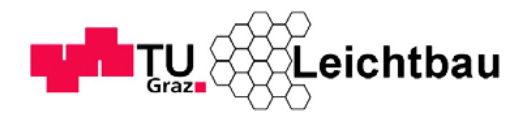

Technische Universität Graz AVL List GmbH Graz AVL List GmbH Graz

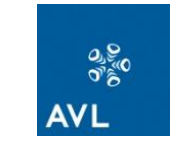

Paul Hassler

# Thermo-mechanische FE-Analyse des Aufheizprozesses einer SOFC

Diplomarbeit zur Erlangung des akademischen Grades

Diplom - Ingenieur

Technische Universität Graz

Institut für Leichtbau

Betreuer:

Ass.Prof. Dipl.-Ing. Dr.techn. Christian Moser (TU Graz)

DI (FH) Mario Brunner (AVL List GmbH Graz)

Graz, Jänner 2013

# **Vorwort**

Diese Diplomarbeit wurde in Zusammenarbeit mit der Firma AVL-List GmbH in Graz durchgeführt. Auf diesem Wege möchte ich mich bei Herrn DI (FH) Mario Brunner für die Bereitstellung dieser Diplomarbeit, sowie der notwendigen Ressourcen bedanken. Besonders möchte ich mich bei Herrn Dipl.-Ing. Dr. techn. Esteban Marks, meinem Mentor seitens der Firma, und Herrn Dipl.-Ing. Matej Smolnikar für die ständige, hervorragende fachliche Unterstützung bedanken.

Für die Betreuung seitens der Technischen Universität Graz, am Institut für Leichtbau möchte ich mich besonders bei Herrn Ass. Prof. Dipl.-Ing. Dr. techn. Christian Moser bedanken.

Für das zur Seite stehen bei sämtlichen Problemstellungen möchte ich mich bei meinen Kollegen in der Abteilung DAM der AVL-List GmbH herzlich bedanken. Weiterer Dank gebührt meinen Studienkollegen Herrn Dipl.-Ing. Bernd Schlegl, Herrn Herbert Schifferl, Herrn Dipl.-Ing. Florian Schönleitner und Herrn Dipl.-Ing. Andreas Klapf, die mir auch bei den alltäglichen Problemen des Studentenlebens immer zur Seite gestanden sind.

Der größte Dank gebührt meiner Familie, insbesondere meinen Eltern und meiner Lebensgefährtin Frau Mag.<sup>a</sup> Gabriele Kollmann für die emotionale und finanzielle Unterstützung während des gesamten Studiums. Ohne sie wäre eine akademische Ausbildung in dieser Form nicht möglich gewesen.

Danke.

Paul Hassler

Deutsche Fassung: Beschluss der Curricula – Kommission für Bachelor‐, Master‐ und Diplomstudien vom 10.11.2008 Genehmigung des Senates am 1.12.2008

# **Eidesstattliche Erklärung**

Ich erkläre an Eides statt, dass ich die vorliegende Arbeit selbstständig verfasst, andere als die angegebenen Quellen/Hilfsmittel nicht benutzt, und die den benutzten Quellen wörtlich und inhaltlich entnommenen Stellen als solche kenntlich gemacht habe.

Graz, am ………………………………………………… …………………………………………………………………

Paul Hassler

# **Statutory Declaration**

I declare that I have authored this thesis independently, that I have not used other than the declared sources/resources, and that I have explicitly marked all material which has been quoted either literally or by content from the used sources.

Graz, …………………………………………………………

date

………………………………………………………………… Paul Hassler

# **Kurzbeschreibung**

**S**olid **O**xide **F**uel **C**ells sind Hochtemperaturbrennstoffzellen, die bei einer Temperatur von ca. 700°- 1000° C betrieben werden und eine feste Keramik als Elektrolyt besitzen. Der Elektrolyt ist in der Lage, Sauerstoff-Ionen zu leiten und für Elektronen isolierend zu wirken. Der Aufbau von SOFC's besteht aus mehreren Materiallagen die zu einer Zelle zusammengefasst sind. Mehrere dieser Zellen werden zu einem Stack in Serie geschalten um die Leistung zu erhöhen. Der Hauptanwendungsbereich beschränkt sich momentan noch hauptsächlich auf den stationären Bereich. In dieser Arbeit wird für eine thermo-mechanische Analyse eines gesamten Brennstoffzellenstacks eine Methodik entwickelt und durchgeführt.

Die Brennstoffzelle wird durch Luft, welche mit einem Brenner aufgeheizt wird, auf Betriebstemperatur gebracht. Durch Unterschiede im räumlichen Temperaturfeld treten Temperaturgradienten im Bauteil auf. Diese Temperaturgradienten und verschiedene thermische Eigenschaften der verwendeten Materialien rufen Strukturspannungen hervor, welche Schädigungen in der Brennstoffzelle verursachen. Alle Bauteile sind sehr stark miteinander gekoppelt, so dass eine Veränderung in einem Bauteil sich sofort auf das benachbarte Bauteil auswirkt. Somit ist eine thermomechanische FE-Analyse nur im Zuge einer Simulation eines gesamten Stacks sinnvoll. Um in weiterer Folge die Schädigung im Detail zu betrachten, werden Detailmodelle basierend auf dem globalen Modell benötigt.

Es wird zuerst mittels der Software Abaqus/CAE eine FE-Berechnung des räumlichen Temperaturfeldes durchgeführt. Für diese Simulation werden aus Messdaten sämtliche Anfangs- und Randbedingungen festgelegt. Die Ergebnisse des Temperaturfeldes werden anhand von Prüfstandsdaten validiert. Diese Simulation wird in einem weiteren Schritt mit der Spannungssimulation gekoppelt. Auch die FE-Berechnung der Spannungen eines gesamten Stacks wird mittels Abaqus/CAE durchgeführt. Eine detailliertere Betrachtung der Spannungen in den einzelnen Zelllagen wird mit einem speziellen Elementtyp durchgeführt.

Schließlich werden die Ergebnisse zusammengefasst und diskutiert. In einem kurzen Ausblick werden die nächsten notwendigen Schritte angeführt.

# **Abstract**

**S**olid **O**xide **F**uel **C**ells are high temperature fuel cells with a solid ceramic electrolyte, usually operating at temperatures between 700° and 1000° C. The electrolyte is able to conduct oxygen-ions and at the same time insulate electrons. The assembling of SOFC's consists of several material layers which are connected to a cell. Many of these cells are connected to a stack to increase the power. The current main field of application is restricted to stationary devices. In this thesis, a methodology for a thermo-mechanical analysis for a whole fuel cell stack is developed and realized.

The fuel cell is brought to operating temperature by air which is heated with a burner. Due to differences in the three-dimensional temperature field, temperature gradients occur in the part. These temperature gradients and different thermal properties of the used materials produce stresses in the structure which generate damage in the fuel cell. All the parts are strongly coupled, so that a change in one part directly affects the adjoining part. Therefore, a thermo-mechanical analysis is only meaningful for the whole stack. In order to investigate damage in detail, sub models based on the global model are required.

First, a FE-calculation of the three-dimensional temperature field is done with Abaqus/CAE. For that simulation all initial- and boundary conditions are defined by parameters obtained by measurements. The results of the temperature field are validated by test bed measurements. In the next step this simulation is coupled to the simulation of the stresses. Also the FE-calculation of the stresses of the entire stack is done with Abaqus/CAE. A detailed view on the stresses in the single cell layers is done with a special element type.

Finally the results are summarized and discussed. A short outlook shows required future investigations.

# **Inhaltsverzeichnis**

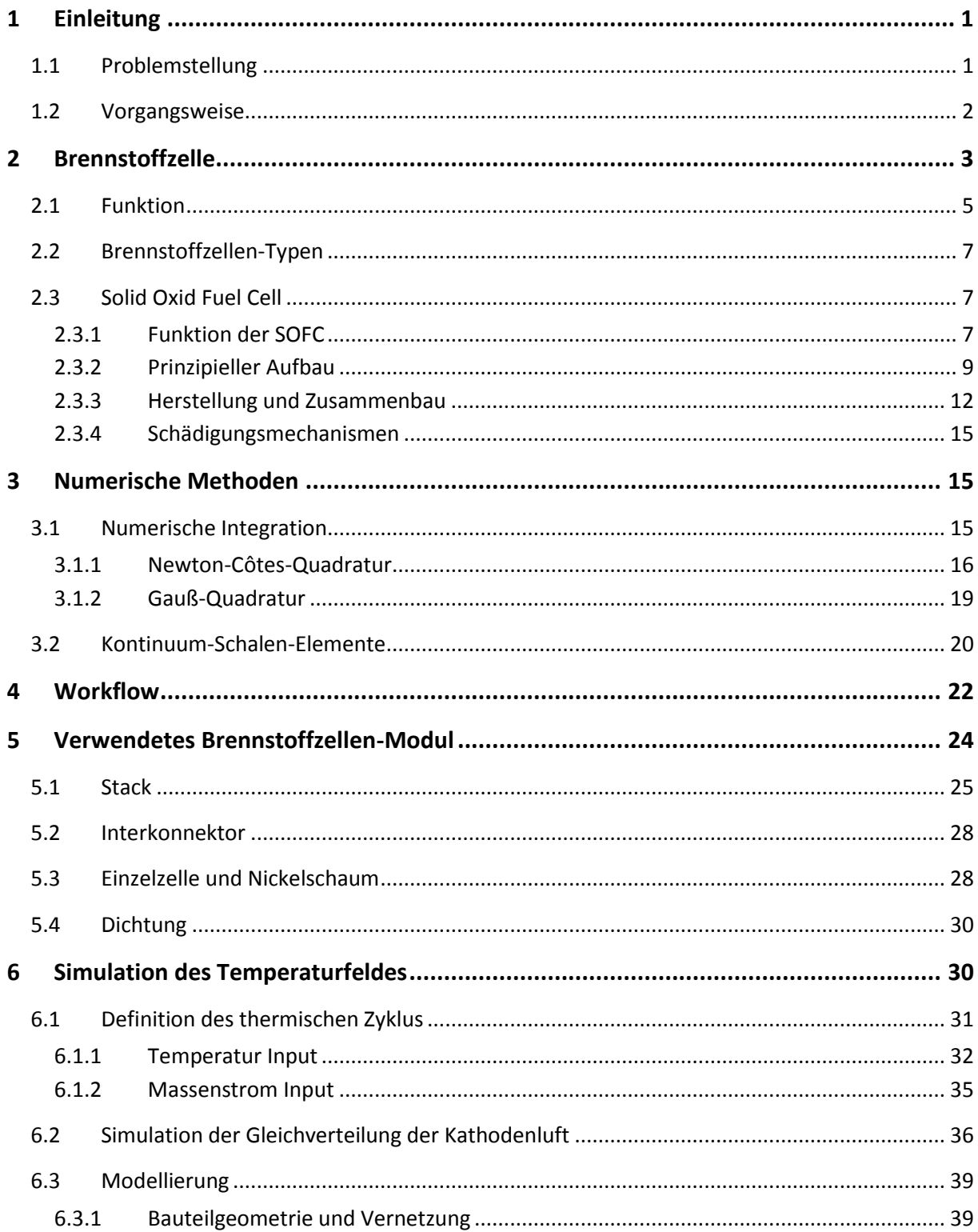

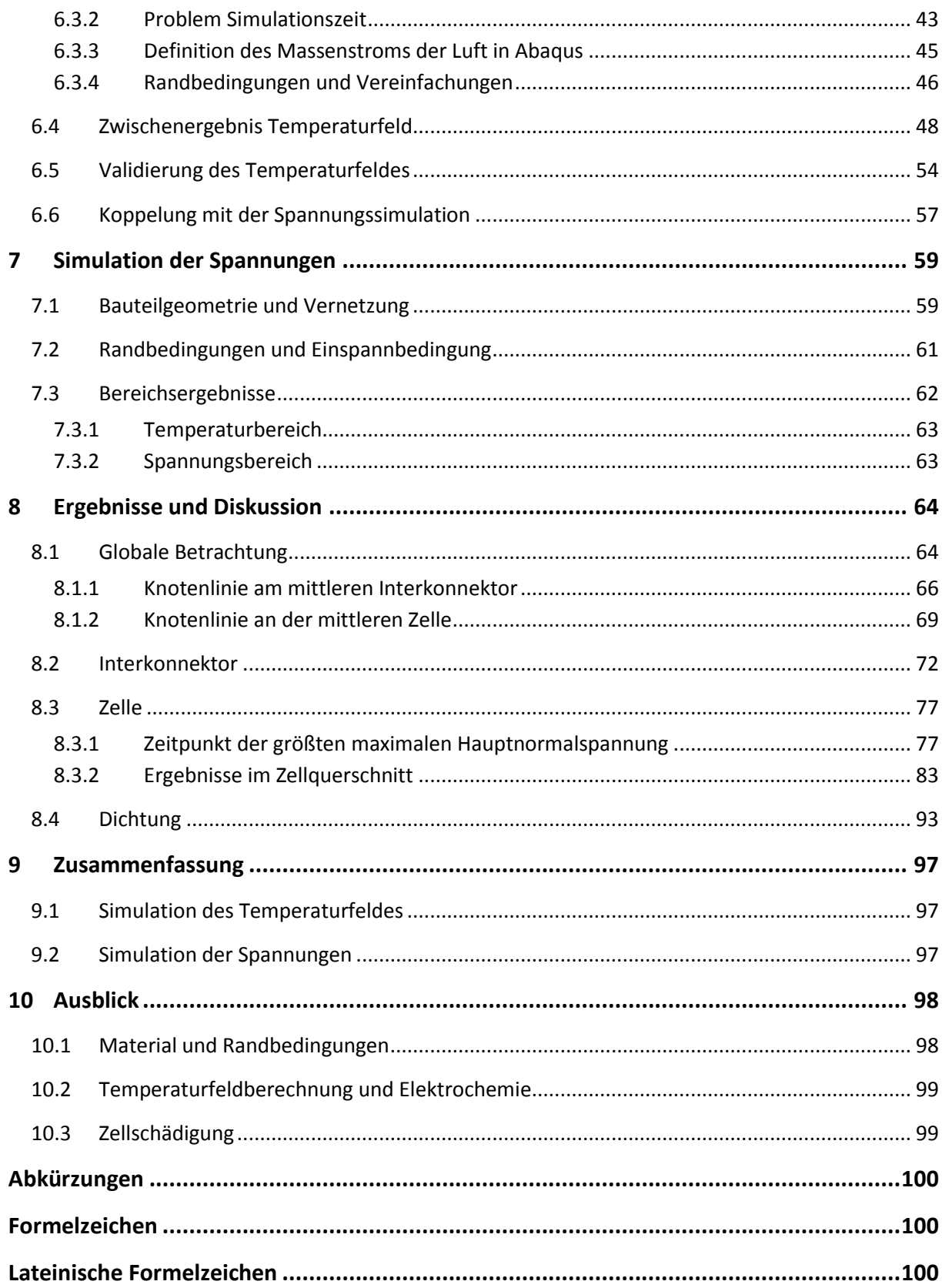

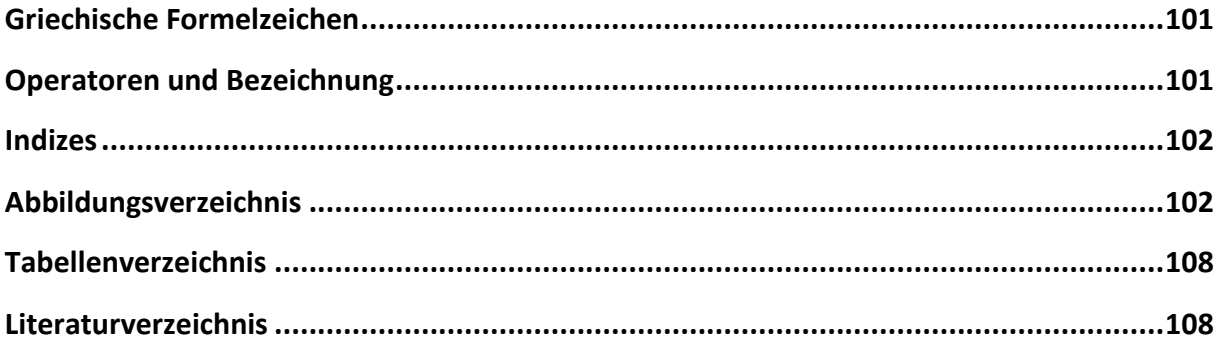

# <span id="page-8-0"></span>**1 Einleitung**

Die Entwicklung der Brennstoffzellentechnik ist seit mehr als zwanzig Jahren in verschiedenen meist nationalen Programmen vorangetrieben worden. Die heutigen Forschungs- und Entwicklungsarbeiten beziehen sich im Wesentlichen auf die Reduktion der Kosten bei der Herstellung, die Verbesserung der Lebensdauer, den möglichst einfachen Einsatz marktgängiger Brennstoffe und die Systemintegration. Die weltweite Motivation, Brennstoffzellen am Markt einzuführen, ist relativ ähnlich. [Winkler W. 2008, S.15]

*"Die aktuelle Debatte zu den besten Wegen zur CO<sup>2</sup> Minderung und zum Klimaschutz sind dabei ein ebenso starkes Motiv, wie die steigenden Energiepreise und die damit verknüpfte Frage der Versorgungssicherheit. Während die Motivation Klimaschutz in Europa besonders betont wird, ist die Versorgungssicherheit in Japan wesentlicher Antrieb."* [Winkler W. 2008, S.15]

Die AVL-List beteiligt sich ebenfalls an solchen nationalen, aber auch internationalen Forschungsprogrammen mit dem Ziel, die Lebensdauer von Brennstoffzellsystemen zu erhöhen. Dies geschieht einerseits durch Aufklärung der Degradationsmechanismen, andererseits durch Analyse und Simulation der thermomechanischen Schädigung von einzelnen Zellen und gesamten Brennstoffzellenstacks.

**S**olid **O**xide **F**uel **C**ells (SOFCs) sind Festoxidbrennstoffzellen die bei hoher Temperatur betrieben werden. Sie stellen eine Zukunftstechnologie mit enormem Potential zur Umwandlung von chemischer Energie in elektrische Energie mit hohem Wirkungsgrad dar. Nicht nur mit Wasserstoff, sondern auch mit anderen Brennstoffen, wie z.B. Methan und Biogas können SOFCs betrieben werden. Dadurch entsteht die Möglichkeit der Nutzung erneuerbarer Energieträger. Es fallen während des Betriebes von SOFCs nur sehr geringe Emissionen an, sodass ein großflächiger Einsatz sich vorteilhaft auf die Ökosysteme und letztendlich auf die Lebensqualität auswirkt. Die eingeschränkte Lebensdauer ist ein wesentlich limitierender Faktor für den erfolgreichen Einsatz von SOFCs. [AVL List et al. 2012, S.6]

## <span id="page-8-1"></span>**1.1 Problemstellung**

Aufgrund der hohen Betriebstemperatur von SOFCs wird ein Aufheizprozess benötigt, wodurch die Zellen wegen der vorherrschenden Temperaturverteilung und der unterschiedlichen Wärmeausdehnungskoeffizienten der verwendeten Materialien, mechanisch beansprucht werden. [\(Abbildung 1-1\)](#page-9-1) Hohe Temperaturgradienten rufen hohe Bauteilspannungen hervor. Ziel der vorliegenden Arbeit ist es, die durch Aufheizen und Abkühlen hervorgerufen Spannungen in globaler als auch in detaillierter Form zu simulieren und zu analysieren. Es ist weiters ein Arbeitsablauf zu definieren, der den Simulationsablauf reproduzierbar macht. Die dadurch gewonnenen Erkenntnisse sollen in weiterer Folge der Erhöhung der Langzeitstabilität dienen. Die elektrochemischen Vorgänge werden nicht mitberücksichtigt, da die höchsten Temperaturgradienten in der Aufheizphase und in der Abkühlphase zu erwarten sind. Das Abkühlen spielt dahingehend eine Rolle, da spätestens bei planmäßiger Wartung das gesamte System heruntergefahren werden muss, um bei Umgebungstemperatur Arbeiten durchführen zu können und die Brennstoffzelle rasch wieder in

Betrieb zu versetzen. Einzelne Zellen und Komponenten innerhalb eines gesamten Stacks sind stark miteinander gekoppelt, wodurch eine Veränderung in einer Zelle direkte Auswirkungen auf den Rest des Systems hat. Eine Analyse der thermomechanischen Schädigungen ist also nur im Rahmen einer Simulation des gesamten Stacks sinnvoll.

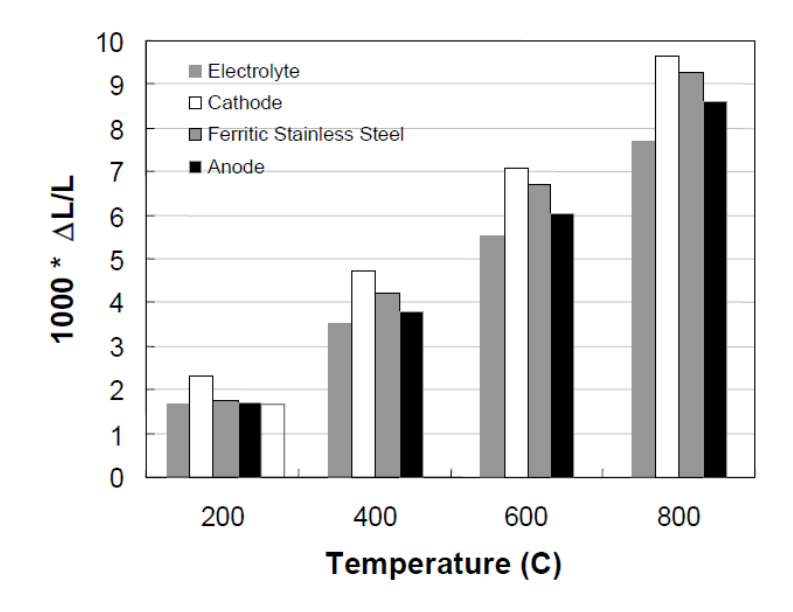

<span id="page-9-1"></span>*Abbildung 1-1: Ausdehnung typischer Zellkomponenten einer planaren SOFC mit Ni-YSZ Anode, YSZ Elektrolyt, LSM Kathode und ferritischem Stahl-Interconnector [EG&G 2004, S. 7-11]*

Vorerst soll eine globale, homogene Spannungs-Dehnungsbetrachtung mit einem globalen Temperaturfeld gemacht werden, wozu eine genaue Implementierung des Heizzyklus erforderlich ist. In einem weiteren Schritt ist auch eine detaillierte Spannungs-Dehnungsbetrachtung für die einzelnen Lagen der Zellmaterialien durchzuführen.

#### <span id="page-9-0"></span>**1.2 Vorgangsweise**

Zu Beginn werden die Grundlagen der Brennstoffzellentechnik erläutert und im Speziellen wird auf die Festoxidbrennstoffzelle eingegangen. Danach wird kurz auf Herstellverfahren und Schädigungsmechanismen eingegangen. Gleich darauf wird die verwendete numerische Methodik bezüglich eines verwendeten Elementtyps erklärt.

Im praktischen Teil der Arbeit werden zuerst die einzelnen Schritte des für die thermo-mechanische Simulation entwickelten Workflows erklärt. Die Beschreibung des verwendeten Brennstoffzellenmoduls samt Bauteile soll einen Überblick über das betrachtete System geben. Danach wird das Wärmeübertragungs-Simulationsmodell für das räumliche Temperaturfeld betrachtet. Randbedingungen und Eingabedaten werden aufgrund der am Prüfstand vorherrschenden Bedingungen definiert. Als nächster Schritt erfolgt die Betrachtung und Bewertung der Simulationsergebnisse des räumlichen Temperaturfeldes mit den am Prüfstand gemessenen Daten. Auf die Koppelung der Temperaturfeld-Simulation mit der Spannungssimulation wird gleich darauf kurz eingegangen. Nach Darstellung des Aufbaus des Modelles für die Spannungssimulation werden bereits erste Ergebnisse für die Belastung der Struktur erläutert. Im Anschluss werden weitere Simulationsergebnisse auch in Richtung einzelner Zelllagen abgebildet und diskutiert. Am Ende erfolgt nach kurzer Zusammenfassung ein Ausblick hinsichtlich weiterführender Simulationstätigkeiten, welche eine detailliertere Betrachtung dieses Problems ermöglichen.

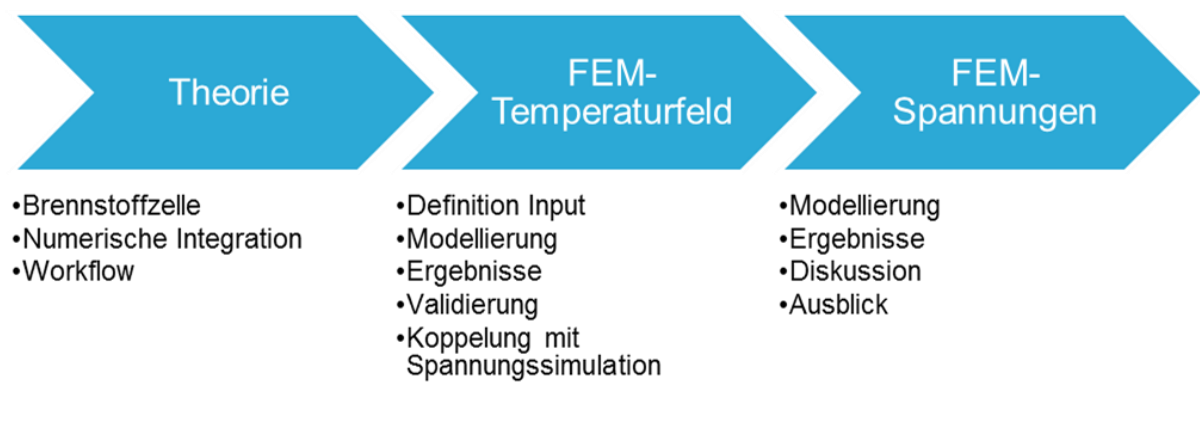

*Abbildung 1-2: Vorgehensweise*

## <span id="page-10-0"></span>**2 Brennstoffzelle**

Um zu zeigen, dass Brennstoffzellen nicht an einen Carnot-Wirkungsgrad gebunden sind, wird im Folgenden der Vergleich zum Verbrennungsmotor herangezogen.

Brennstoffzellen sind elektrochemische Energiewandler, welche die chemische Energie von kontinuierlich zugeführten Brennstoffen **direkt** in elektrische Energie umwandeln und versprechen dabei eine Stromerzeugung mit gutem Wirkungsgrad und geringer Umweltbelastung. Dies geschieht in einem idealerweise isothermen Prozess. [Nguyen-Xuan 2011, S. 7]

Die prinzipielle Funktion der Brennstoffzelle wurde 1938 von Christian Friedrich Schönbein entdeckt und im darauf folgenden Jahr konnte der Physiker und Jurist Sir William Robert Grove auf dieser Basis die erste Brennstoffzelle entwickeln. [Eichlseder, Klell 2010, S. 219]

Konventionelle Stromerzeuger benötigen gegenüber der Brennstoffzelle einen dreistufigen Umwandlungsprozess um die chemisch gespeicherte Energie in Strom umzuwandeln. Wird beispielsweise Benzin in einem Verbrennungsmotor eingesetzt, dann muss zuerst die chemische Energie des Kraftstoffes im Brennraum freigesetzt werden. Die dabei abgegebene thermische Energie ruft eine Volumenänderung hervor, die den Kolben durch die erzeugte Bewegungsenergie hinunterdrückt. Kinetische Energie treibt dann eine Welle an, damit mittels eines Generators Strom erzeugt werden kann. Es treten hierbei an mehreren Stellen Verluste auf, die den Gesamtwirkungsgrad bei jeder Umwandlung herabsetzen. Verständlicherweise bedeutet hier in [Abbildung 2-1](#page-11-0) der kürzere Weg der Brennstoffzelle auch einen höheren Wirkungsgrad. Außerdem besitzt die Brennstoffzelle auch keinerlei bewegliche Teile, wodurch auch keine Reibungsverluste, dadurch auch kein Verschleiß und kaum Geräusche auftreten. [Geitmann S. 2012, S.142]

*Thermo-mechanische FE-Analyse des Aufheizprozesses einer SOFC*

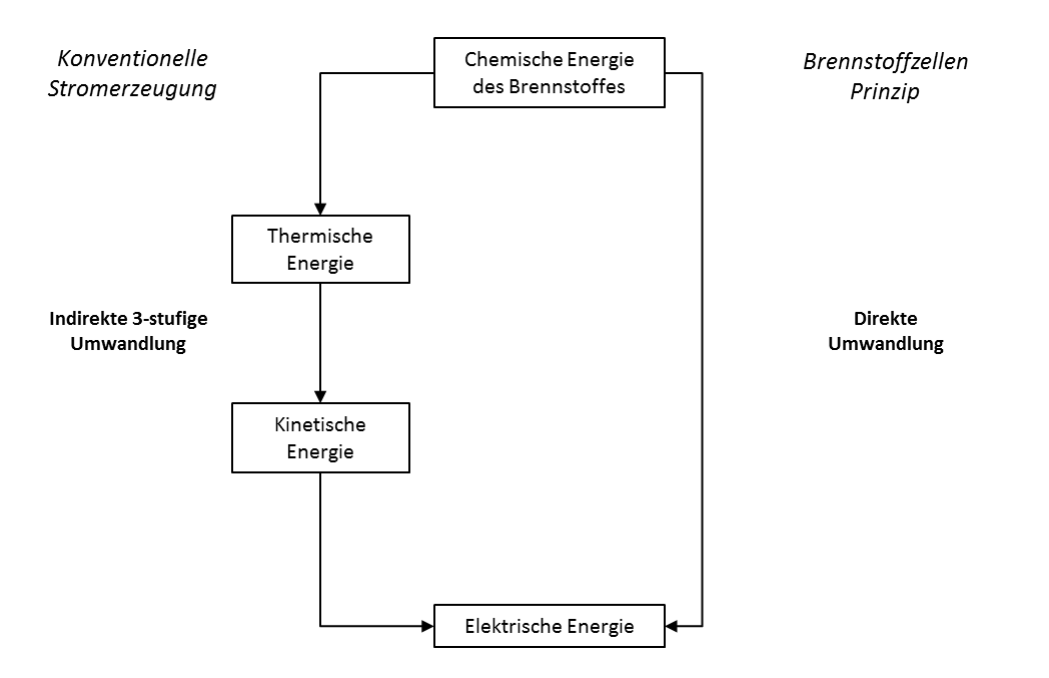

*Abbildung 2-1: Dreistufige und einstufige Energieumwandlung [Geitmann S. 2012, S.141]*

<span id="page-11-0"></span>Der thermodynamische Wirkungsgrad eines Verbrennungsmotors ist somit durch den Carnot-Wirkungsgrad begrenzt, welcher von der mittleren oberen und unteren Temperatur des Prozesses bestimmt wird:

$$
\eta_C = 1 - \frac{T_u}{T_o} \tag{2-1}
$$

T<sub>o</sub> wird durch die mechanische und thermische Belastbarkeit der Bauteile begrenzt und die Absenkung von  $T_U$  ist durch die Umgebungstemperatur eingeschränkt. Bei der Brennstoffzelle ist der thermodynamische Wirkungsgrad durch den Quotienten aus der Änderung der freien Enthalpie ∆G (nutzbare stoffgebundene Energie) zur Änderung der Enthalpie ∆H (gesamte stoffgebundene Energie) gegeben:

$$
\eta_{th} = \frac{\Delta G}{\Delta H} \tag{2-2}
$$

In [Abbildung 2-2](#page-12-1) ist die Gegenüberstellung des thermodynamischen Wirkungsgrads der Brennstoffzelle und des Carnot-Wirkungsgrads:

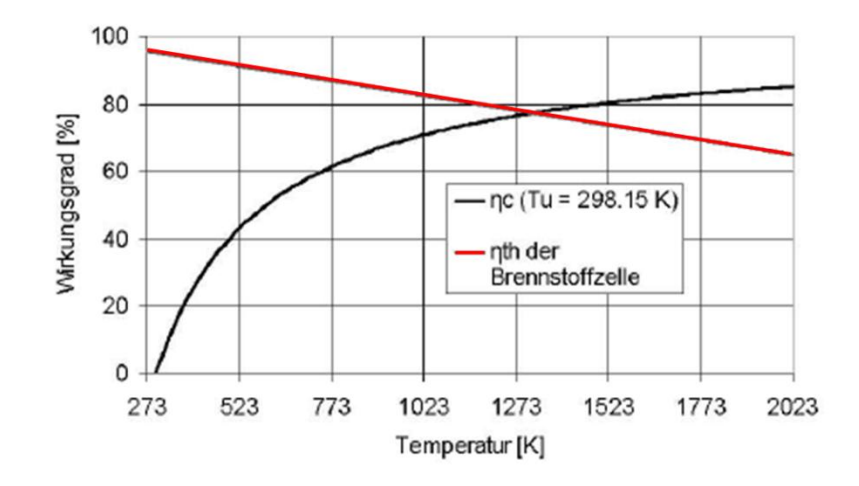

<span id="page-12-1"></span>*Abbildung 2-2: Gegenüberstellung der temperaturabhängigen idealen thermodynamischen Wirkungsgrade einer Brennsotffzelle und einer Verbrbrennungskraftmaschine [Eichlseder, Klell 2010, S. 220]*

Es ist gut zu erkennen, dass der thermodynamische Wirkungsgrad der Brennstoffzelle bis zu einer Temperatur von ca. 1100°C über dem Carnotschen Wirkungsgrad liegt. Es treten in der Praxis bei der Brennstoffzelle, als auch bei der Verbrennungskraftmaschine Verluste auf, dass die theoretischen möglichen Werte bei weitem nicht erreicht werden. Es lässt sich jedoch sagen, dass die Brennstoffzellen bereits bei niedriger Last gute Wirkungsgrade aufweisen. [Eichlseder, Klell 2010, S. 220]

Verluste in Brennstoffzellsystemen: [Geitmann S. 2012, S.149]

- Elektrischer Widerstand (Ohmsche Verluste)
- Eingeschränkter Grenzflächendurchgang zwischen Elektrolyt und Elektrode (Ladungsverluste)
- Eingeschränkter Stofftransport (Coulombsche Reibung, Diffusionsrate)
- Ungeeignete Materialwahl der Elektroden und Katalysatoren
- Umgebungseinflüsse (zu niedrige Temperatur)
- Eigenenergiebedarf angeschlossener Komponenten (Peripherie)

#### <span id="page-12-0"></span>**2.1 Funktion**

Die Frage nach der Funktion kann eigentlich ganz knapp beantwortet werden:

#### *"Die Elektrolyse wird umgekehrt."*

Mit Hilfe von Strom wird bei der Elektrolyse Wasser (H<sub>2</sub>O) in seine Bestandteile Wasserstoff (H<sub>2</sub>) und Sauerstoff (O<sub>2</sub>) zerlegt. Kehrt man diesen Vorgang um, erhält man das Arbeitsprinzip der Brennstoffzelle. Bei der Vereinigung von Wasserstoff und Sauerstoff entsteht Strom, Wärme und Wasser. [Geitmann S. 2012, S.142]

Dies soll nun anhand der Wasserstoff-Sauerstoff-Brennstoffzelle mit alkalischen Elektrolyten (Alkaline Fuel Cell: AFC) erläutert werden, siehe [Abbildung 2-3.](#page-13-0)

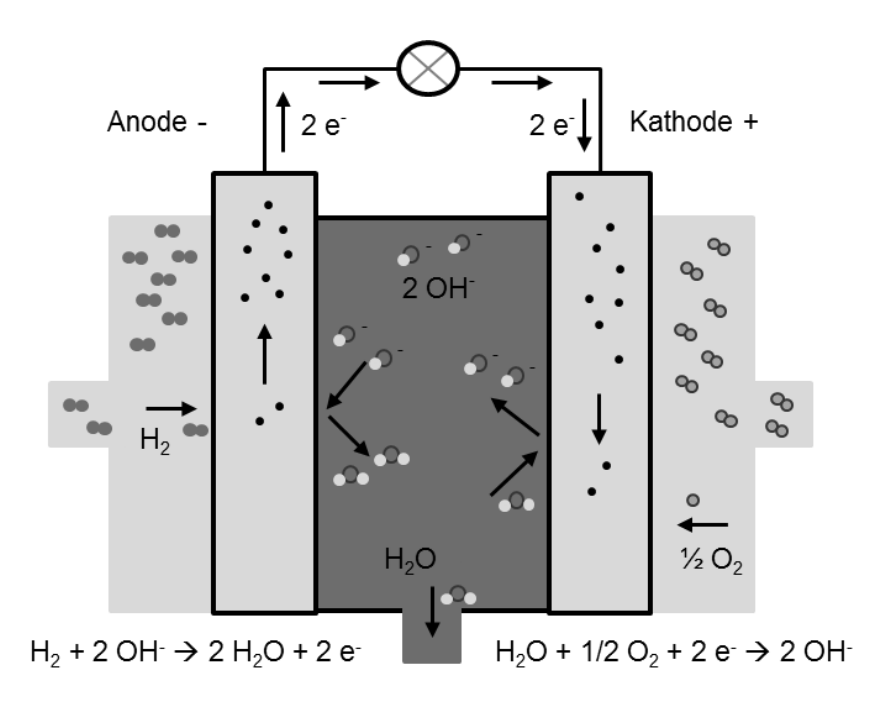

*Abbildung 2-3: Prinzip der Brennstoffzelle (AFC) [Eichlseder, Klell 2010, S. 221]*

<span id="page-13-0"></span>Der Brennstoff Wasserstoff reagiert an der Anode mit negativ geladenen Hydroxid-Ionen (OH) zu Wasser, wobei zwei Elektronen abgegeben werden.

#### **Reaktion an der Anode:**  $H_2 + 2 OH \rightarrow 2 H_2O + 2 e^{-}$

Die Elektronen fließen über den äußeren Stromkreis zur Kathode. Dort reagiert der Sauerstoff mit Wasser durch Aufnahme von Elektronen zu Hydroxid-Ionen.

#### **Reaktion an der Kathode:**  $H_2O + 0.5 O_2 + 2 e \rightarrow 2 O H$

Die OH- -Ionen wandern durch den Elektrolyten und schließen somit den Kreis. Sie stehen dort wieder für die Oxidation von Wasser zur Verfügung. Dies ergibt eine Gesamtreaktion, bei der ein Strom von 2 e<sup>-</sup> je Molekül H<sub>2</sub> fließt. [Eichlseder, Klell 2010, S. 222]

#### **Gesamtreaktion:**  $H_2 + 0.5 O_2 \rightarrow H_2O$

Diese Art von Brennstoffzellen ist an hochreine Brennstoffe gebunden, da sie gegenüber CO<sub>2</sub> sehr empfindlich ist. Es kommt zum auskristallisieren der Kalilauge. [Voigt, Höller, Küter 2007, S. 21]

Je nach Bauart erzeugt eine einzelne Brennstoffzelle unter Last ca. 0,7 Volt Gleichspannung. Die maximale Spannung liegt bei etwa 1,2 Volt, dies entspricht einer Leistung von ca. 100 Watt. Erst wenn man viele Einzelzellen in Serie schaltet, erhält man die für den Betrieb ausreichende Leistung. Ein Paket in Reihe geschaltene Zellen nennt man Stack (engl. Stapel). Für Brennstoffzellen gilt: [Geitmann S. 2012, S.147]

- Die Anzahl der Zellen innerhalb des Stacks bestimmt die Spannung.
- Die Größe der aktiven Zellfläche bestimmt die Stromstärke.
- Die Größe des Brennstoffzellen-Stacks bestimmt die Leistung.
- Die Größe des Brennstoffreservoirs bestimmt die Betriebsdauer.

## <span id="page-14-0"></span>**2.2 Brennstoffzellen-Typen**

Der Aufbau aller Brennstoffzellen besteht aus den zwei Elektroden (Kathode und Anode) und einem Elektrolyten, der die beiden Elektroden trennt. Brennstoffzellen werden nach der Art des Elektrolyten, Arbeitstemperatur, Wirkungsgrad und Anwendungsgebiet klassifiziert. [Tabelle 2-1](#page-14-3) gibt einen Überblick über gängige Typen von Brennstoffzellen.

| <b>Brennstoffzellen</b>                                             | Elektrolyt<br>Arbeitstemperatur     |                                       | Elektrischer<br>Wirkungsgrad                         | <b>Brenngas</b><br>Oxydant                                           |  |
|---------------------------------------------------------------------|-------------------------------------|---------------------------------------|------------------------------------------------------|----------------------------------------------------------------------|--|
| Alkalische<br>Brennstoffzelle AFC                                   | Kalilauge                           | Raumtemperatur<br>bis $90^{\circ}$ C  | 60-70%                                               | H <sub>2</sub><br>O <sub>2</sub>                                     |  |
| Membran-Brenn-<br>stoffzelle PEMFC                                  | Protonenleitende<br>Membran         | Raumtemperatur<br>bis $80^{\circ}$ C  | 40-60%                                               | H <sub>2</sub> , Kohlenwasser-<br>stoffe z.B. Erdgas,<br>$O2$ , Luft |  |
| Hochtemperatur-<br>Membran-Brenn-<br>stoffzelle HT-<br><b>PEMFC</b> | Protonenleitende<br>Membran         | 130-200°C                             | 40-60%                                               | Kohlenwasser-<br>stoffe, $H_2$ , $O_2$ , Luft                        |  |
| Direkt-Methanol-<br>Brennstoffzelle<br><b>DMFC</b>                  | Protonenleitende<br>Membran         | Raumtemperatur<br>bis $200^{\circ}$ C | 20-30%                                               | CH <sub>3</sub> OH<br>$O2$ , Luft                                    |  |
| Phosphorsäure<br><b>Brennstoffzelle</b><br><b>PAFC</b>              | Phosphorsäure                       | 160-220°C                             | 55%                                                  | Kohlenwasser-<br>stoffe, $H_2$ , $O_2$ , Luft                        |  |
| Karbonatschmelzen<br>Brennstoffzelle<br><b>MCFC</b>                 | Alkalikarbonat-<br>schmelzen        | 620-660°C                             | 65%<br>Kohlenwasser-<br>stoffe, $H_2$ , $O_2$ , Luft |                                                                      |  |
| Oxidkeramische<br>Brennstoffzelle<br><b>SOFC</b>                    | Yttriumstabilisiertes<br>Zirkonoxid | 800-1000°C                            | 60-65%                                               | Kohlenwasser-<br>stoffe, $H_2$ , $O_2$ , Luft                        |  |

*Tabelle 2-1: Brennstoffzellen-Typen [Voigt, Höller, Küter 2007, S. 21]*

## <span id="page-14-3"></span><span id="page-14-1"></span>**2.3 Solid Oxid Fuel Cell**

Die Festoxid-Brennstoffzelle (Solid Oxid Fuel Cell, SOFC) gehört zu den Hochtemperaturbrennstoffzellen. Wegen der hohen Betriebstemperatur können neben Wasserstoff auch Kohlenwasserstoffverbindungen  $(C_nH_m)$  als Brennstoff verwendet werden. Solche Brennstoffe können z.B. Erdgas, Biogas, oder Deponiegas sein.

#### <span id="page-14-2"></span>**2.3.1 Funktion der SOFC**

Bei Verwendung einer Kohlenwasserstoffverbindung als Brennstoff werden durch interne Reformierung die Wasserstoffatome von den Kohlenstoffmolekülen abgespalten, so dass letztlich reiner Wasserstoff der Anode zugeführt wird. Die Elektronen werden katalytisch vom Atomkern abgespalten, so dass sie dem Verbraucher zur Verfügung stehen. Auf der Kathodenseite wird der in der Luft enthaltene Sauerstoff katalytisch abgespalten und reduziert, dass zweifach negativ geladene Sauerstoffionen vorliegen. [Geitmann S. 2012, S.158]

In [Abbildung 2-4](#page-15-0) ist dieser Vorgang schematisch dargestellt.

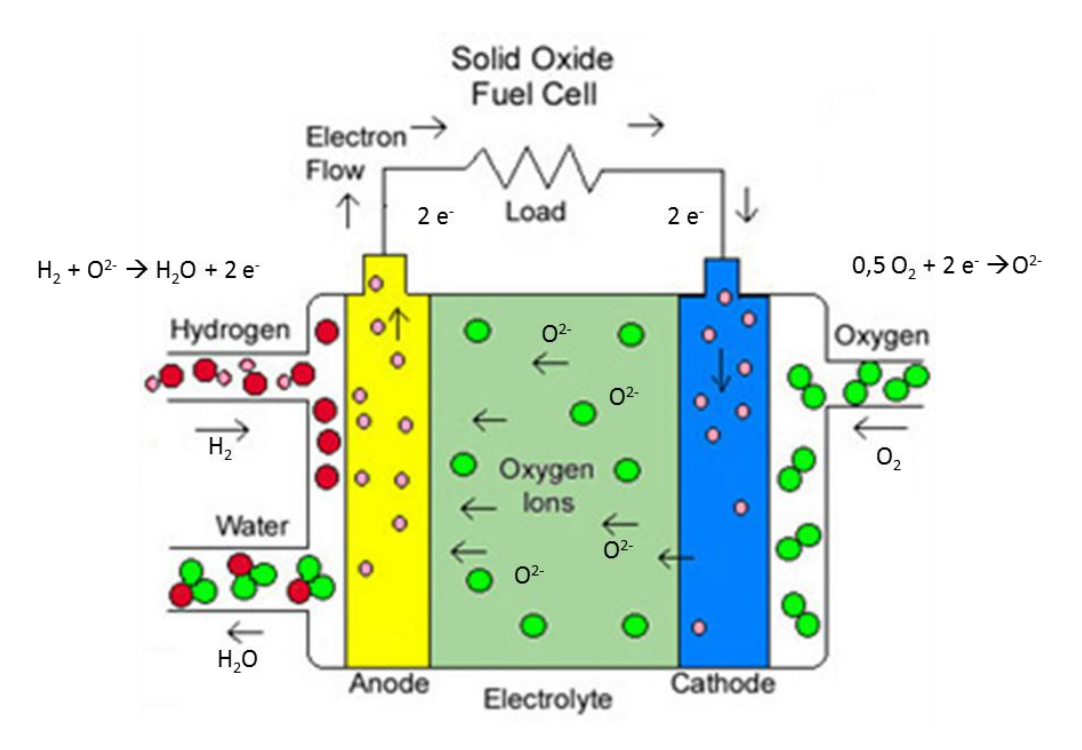

*Abbildung 2-4: Prinzip der SOFC [Ogniwa-paliwowe 2012]*

<span id="page-15-0"></span>Die Reaktionen dieses Vorgangs, inklusive der Dampfreformierung von Methan und Wassergas-Shift-Reaktion sind: [EG&G 2004, S. 7-20]

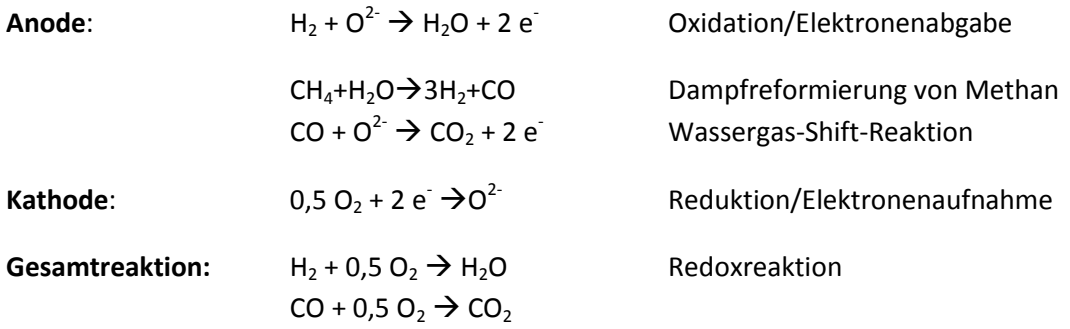

Der feste Elektrolyt wird bei Temperaturen von 700-900 °C ionenleitend, so dass die O<sub>2</sub>-Ionen von der Kathode zur Anode wandern. Das Material des Elektrolyten ist üblicherweise Yttriumstabilisiertes Zirkoniumdioxid und ist elektronisch nicht leitfähig. Aus diesem Grund müssen die Elektronen von der Anodenseite den langen Weg über den Verbraucher zur Kathode nehmen. An der Anode verbinden sich die Sauerstoffionen mit den Wasserstoffprotonen. Wird kathodenseitig Luft zugeführt, fallen dort als Endprodukte Stickstoff ( $N<sub>2</sub>$ ) und unverbrauchter Sauerstoff an. Anodenseitig fallen bei Verwendung von Kohlenwasserstoffen neben Wasserdampf (H<sub>2</sub>O) auch Kohlenmonoxid (CO)und Kohlendioxid (CO<sub>2</sub>) an. [Geitmann S. 2012, S.158]

#### <span id="page-16-0"></span>**2.3.2 Prinzipieller Aufbau**

Grundsätzlich besteht eine einzelne Zelle immer aus Anode, Kathode und Elektrolyt. Um die Leistung zu steigern, werden mehrere Zellen in Serie geschalten. Die Kontaktierung erfolgt dabei über eine Bipolarplatte, oder auch Interkonnektor genannt. [\(Abbildung 2-5\)](#page-16-1)

Der Aufbau einer SOFC kann planar, aber auch tubulär sein. Vorteil der tubulären Bauweise ist, dass eine wesentlich geringere Anzahl an Dichtflächen erforderlich ist. Die planare Bauweise erreicht hingegen eine höhere Leistungsdichte. [Karl J. 2006, S.235]

In [Abbildung 2-5](#page-16-1) sind beide Technologien ersichtlich. Für die vorliegende Arbeit wird nur mehr das planare Konzept verfolgt.

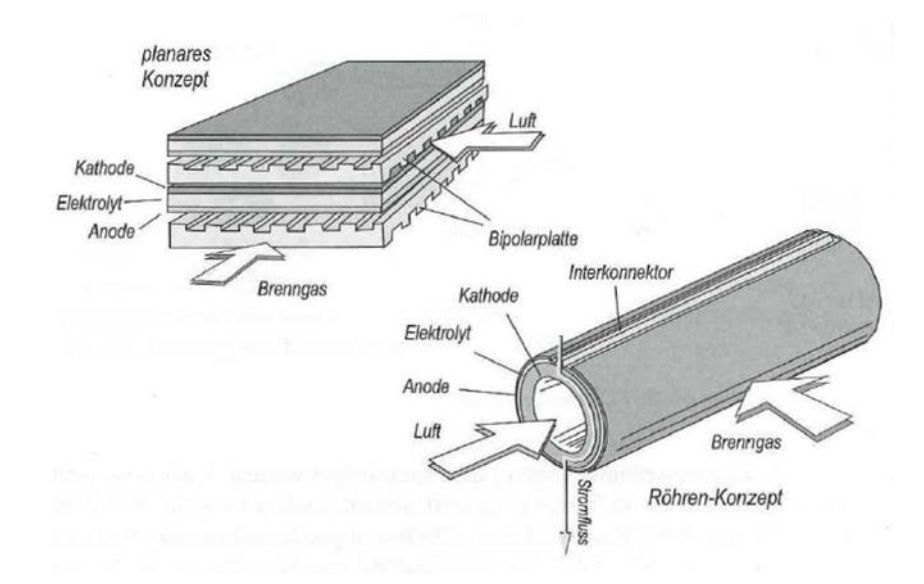

*Abbildung 2-5: Aufbau von planaren und tubulären SOFC-Brennstoffzellen [Karl J. 2006, S.236]*

<span id="page-16-1"></span>Innerhalb der planaren Bauweise kann außerdem hinsichtlich der Gasstromführung unterschieden werden.

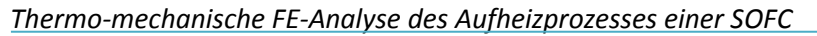

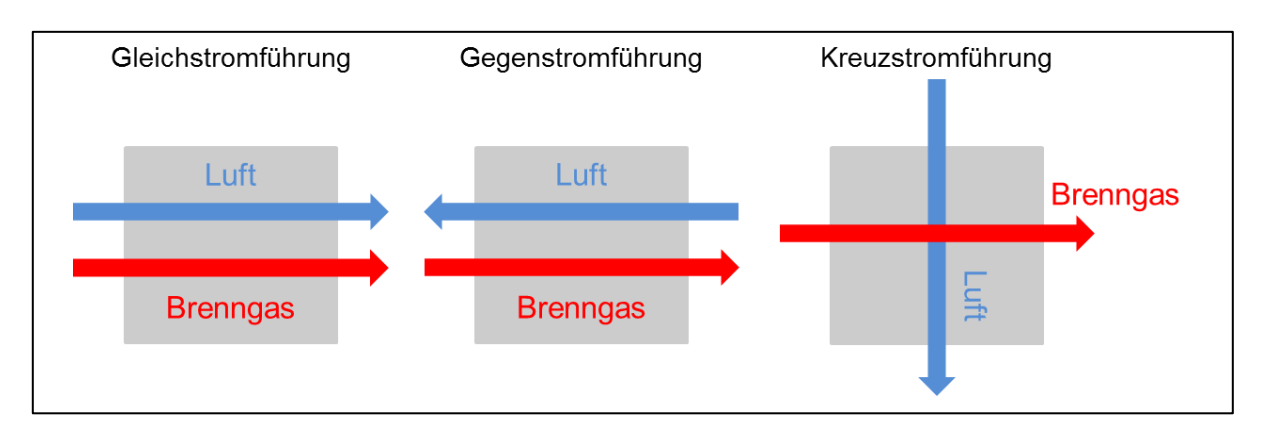

*Abbildung 2-6: Verschiedene Gasstromführungen*

Die Temperaturverteilung ist bei Kreuzstromführung stark inhomogen, außerdem weist diese Konstellation die höchsten Temperaturgradienten auf, was wiederum thermische Spannungen hervorruft. Bei Gleichstromführung sind die durch Temperaturgradienten hervorgerufen Spannungen am geringsten und bei Gegenstromführung liegen diese im Mittel. Der höchste elektrische Wirkungsgrad ergibt sich bei Gegenstromführung. [Nguyen-Xuan 2011, S. 12]

Das Zelldesign kann wiederum nach jener Zellschicht unterschieden werden, die die mechanisch tragende Aufgabe übernimmt. [Abbildung 2-7](#page-17-0) zeigt schematisch die wichtigsten planaren Zelldesigns.

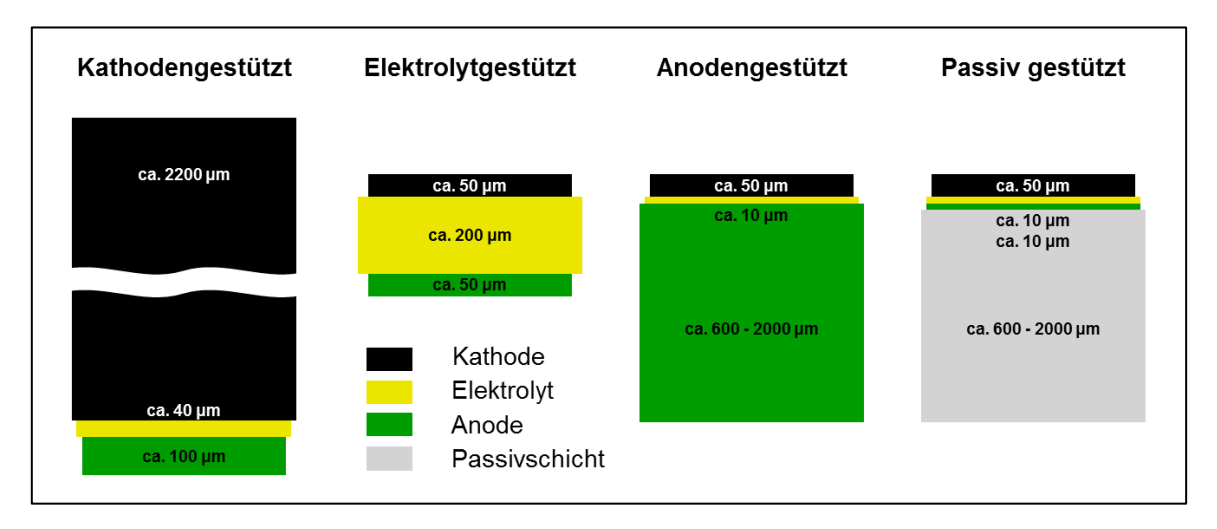

*Abbildung 2-7: Unterschiede im Zelldesign [Nagel 2008, S. 53]*

<span id="page-17-0"></span>In der vorliegenden Arbeit wird vor allem die elektrodengestützte Variante betrachetet.

#### *2.3.2.1 Anode und Anodenfunktionsschicht*

Die Anode nimmt von den abreagierenden Stoffen Elektronen auf, das heißt sie bewirkt eine Oxidation (Elektronenabgabe). Da der Elektronenfluss von der Anode zur Kathode verläuft, ist die Anode der elektrisch negative Pol. In oxidkeramischen Brennstoffzellen wird als Anodenmaterial überwiegend ein Verbund aus dem Übergangsmetall Nickel (Ni) und Yttrium-stabilisiertem Zirkoniumdioxid (YSZ) eingesetzt. Ein Verbund aus Keramik und Metall wird auch "Cermet" (Ceramic metal) genannt. Es hat sich als günstig erwiesen, eine zusätzliche Schicht mittels Vakuumschlickerguss auf die eigentliche Anode aufzubringen. Diese Schicht, auch Anodenfunktionsschicht genannt, hat ein feineres Gefüge und ist somit elektrokatalytisch aktiver. [Nguyen-Xuan 2011, S. 8]

#### *2.3.2.2 Elektrolyt*

Der keramische Elektrolyt ist die zentrale Komponente, er ist ionenleitend und gasdicht. Er wird, wie schon oben erwähnt, hauptsächlich aus Yttrium-stabilisiertem Zirkoniumdioxid (YSZ) hergestellt. Die Dotierung von Zirkoniumdioxid (ZrO<sub>2</sub>) mit Yttriumoxid (Y<sub>2</sub>O<sub>3</sub>) ist notwendig, damit ZrO<sub>2</sub> bei den hohen Betriebstemperaturen der SOFC die Kristallstruktur (Fluoritgitter) beibehält. Undotiertes ZrO<sub>2</sub> ändert seine Kristallstruktur von monoklin zu tetragonal bei einer Temperatur von ca. 1170°C. Dieser Phasenübergang würde sonst eine Volumenänderung hervorrufen, die zu Rissen und Gasleckagen im spröden, keramischen Zirkoniumdioxid führen kann. Durch die Dotierung wird eine stabile kubische Kristallstruktur erreicht, die über den gesamten Temperaturbereich für mechanische Stabilität des Elektrolyten sorgt. Noch wichtiger ist, dass durch die Dotierung mit  $Y_2O_3$  Sauerstoffleerstellen im Kristallgitter von ZrO<sub>2</sub> geschaffen werden, die erst den Sauerstoffionentransport (O<sup>2-</sup>) ermöglichen. [Nguyen-Xuan 2011, S. 8]

#### *2.3.2.3 Kathode und Kathodenfunktionsschicht*

Mehrere Studien haben gezeigt, dass der Spannungsabfall in einer SOFC an der Kathode am größten ist. Daher nimmt die Entwicklung leistungsfähiger Kathodenmaterialien eine Schlüsselstellung ein. Hauptsächlich werden keramische Kathoden mit Perowskit-Kristallstruktur hergestellt und bestehen aus mit Strontium dotiertem Lanthanmanganit (La1-xSrx)MnO3, abgekürzt LSM. Den unterschiedlichen Wärmeausdehnungskoeffizienten von Elektrolyt und LSM-Kathode kann man mit einer Mischschicht aus Elektrolyt- und Kathodenmaterial entgegenwirken. Diese Schicht wird auch als Kathodenfunktionsschicht bezeichnet. [Nguyen-Xuan 2011, S. 9]

#### *2.3.2.4 Dichtung*

In einer Brennstoffzelle müssen Anodengasraum und Kathodengasraum voneinander gasdicht getrennt sein. Keines der Betriebsgase darf aus dem Brennstoffzellenstack entweichen. Dafür müssen die Gasräume gegen die äußere Atmosphäre abgedichtet werden. Es kommen dafür entweder keramische (starre), oder metallische (kompressible) Dichtungen zum Einsatz. Die am weitesten entwickelten keramischen Dichtungen sind auskristallisierte Glaskeramiken. Glasdichtungen können besser an die Bauteilgeometrie angepasst werden, neigen aber eher zur Rissbildung. Für metallische Dichtungen müssen die Fertigungstoleranzen genau eingehalten werden, um Gasdichtheit zu gewährleisten. Werden kompressible Dichtungen verwendet, ist der ganze Stack kein starrer Körper mehr und die thermischen Spannungen werden reduziert. Außerdem besteht die Möglichkeit defekte Zellen auszutauschen. [Nguyen-Xuan 2011, S. 9]

#### *2.3.2.5 Interkonnektor (Bipolarplatten)*

Die Konstruktion der Interkonnektoren stellt eine große Herausforderung dar. Sie haben im Wesentlichen drei große Aufgaben. Sie stellen die elektrische Verbindung zwischen benachbarter Zellen dar, trennen die verschiedenen Gasräume voneinander und sind für die gleichmäßige Verteilung der Betriebsgase über die aktive Zellfläche verantwortlich. Abhängig von der Betriebstemperatur werden verschiedene Materialien verwendet. Für Temperaturen von 800°C bis 1000°C werden keramische Interkonnektoren, basierend auf Lanthan- oder Yttriumchromat verwendet. Für geringere Temperaturen von etwa 600°C bis 800 °C werden metallische Interkonnektoren basierend auf Chrom- und Eisenlegierungen eingesetzt. [Nguyen-Xuan 2011, S. 10]

#### <span id="page-19-0"></span>**2.3.3 Herstellung und Zusammenbau**

Es gibt eine Reihe von Herstellungsverfahren für die Produktion von SOFCs [Fz-Juelich 2012]:

- Foliengießen
- Vakuumschlickerguss
- Siebdruck
- Nasspulverspritzen
- Warmpressen

Beim Foliengießen wird der sogenannte Schlicker vergossen. Dieser ist ein Gemisch aus den Ausgangspulvern, organischem Bindemittel, Lösungsmittel und weiteren Additiven. Dabei läuft der Schlicker aus einem Vorratsbehälter auf eine Kunststofffolie, die mit konstanter Geschwindigkeit unter dem Behälter vorbeifährt. Auf dieser Folie bildet sich die Schlickerschicht, deren Dicke mittels höhenverstellbarem Gießrakel bestimmt werden kann. Nach dem Vergießen durchläuft die Keramikfolie einen Trockentunnel, in dem die Folie gezielt getrocknet werden kann. Dadurch entsteht eine selbsttragende Keramikfolie, die gestanzt oder gesägt werden kann und bei Temperaturen > 1000°C gesintert und anschließend beschichtet wird.

Beim Vakuumschlickerguss werden ähnliche Ausgangsmaterialien wie beim Foliengießen in eine poröse Form gefüllt und das Lösungsmittel abgesaugt. Das Anlegen des Unterdrucks beschleunigt den Vorgang sehr. Eine Modifikation dieses Verfahrens wird beispielsweise zur Herstellung der Anodenschicht verwendet.

Der Siebdruck ist ein mechanisches Druckverfahren und wird unter anderem zur Aufbringung beider Elektrodenschichten verwendet. Es wird eine Paste durch durchlässige Bereiche eines Siebs gedrückt und haftet an einem unter dem Sieb liegenden Objekt, welches bedruckt werden soll. Das Schema des Vorganges ist in [Abbildung 2-8](#page-20-0) ersichtlich. Die Paste ist eine hochviskose Masse, die im wesentlichen aus Feststoffpartikeln, Binder und Lösungsmittel besteht. Beim anschließenden Trocknen verdampft das Lösungsmittel und die Schicht haftet auf dem Objekt. Dieses Verfahren ist aus dem Bereich der Polygrafie z.B. zur Herstellung von Plakaten und Bildern bekannt. [Fz-Juelich 2012]

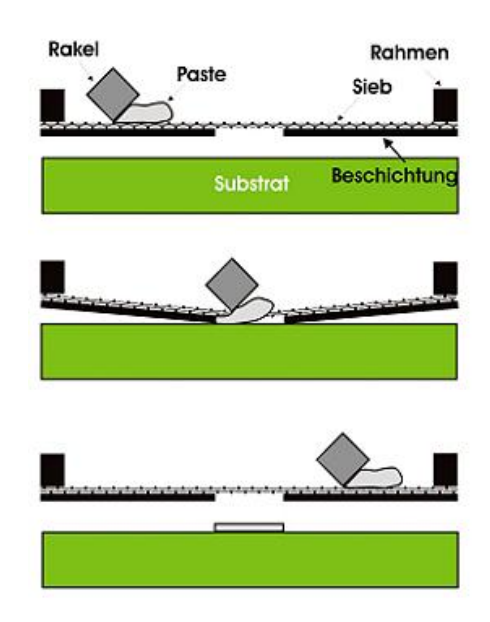

*Abbildung 2-8: Schema des Siebdruckverfahrens [Fz-Jülich 2012]*

<span id="page-20-0"></span>Die [Abbildung 2-9](#page-20-1) zeigt eine durch eine elektrolytgestützte SOFC, bei der die Elektrodenschichten durch Siebdruck aufgebracht wurden.

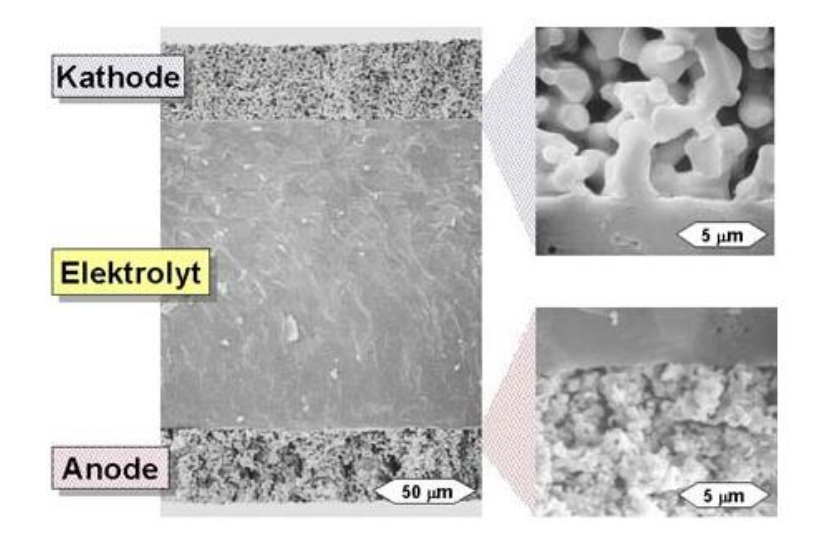

*Abbildung 2-9: Durch Siebdruck hergestellte elektrolytgestützte Zelle [KIT 2012]*

<span id="page-20-1"></span>Das in [Abbildung 2-10](#page-21-0) dargestellte Nasspulverspritz- Verfahren ist ein einfaches und kostengünstiges Verfahren zum Beschichten von Oberflächen. Eine Suspension wird mittels einer Lackierpistole definiert auf die zu beschichtende Fläche aufgebracht. Die Suspension enthält das Beschichtungsmaterial in feinkörniger Pulverform. Ein Vorteil dieses Verfahrens ist die Flexibilität hinsichtlich zu besprühender Geometrien. [Fz-Juelich 2012]

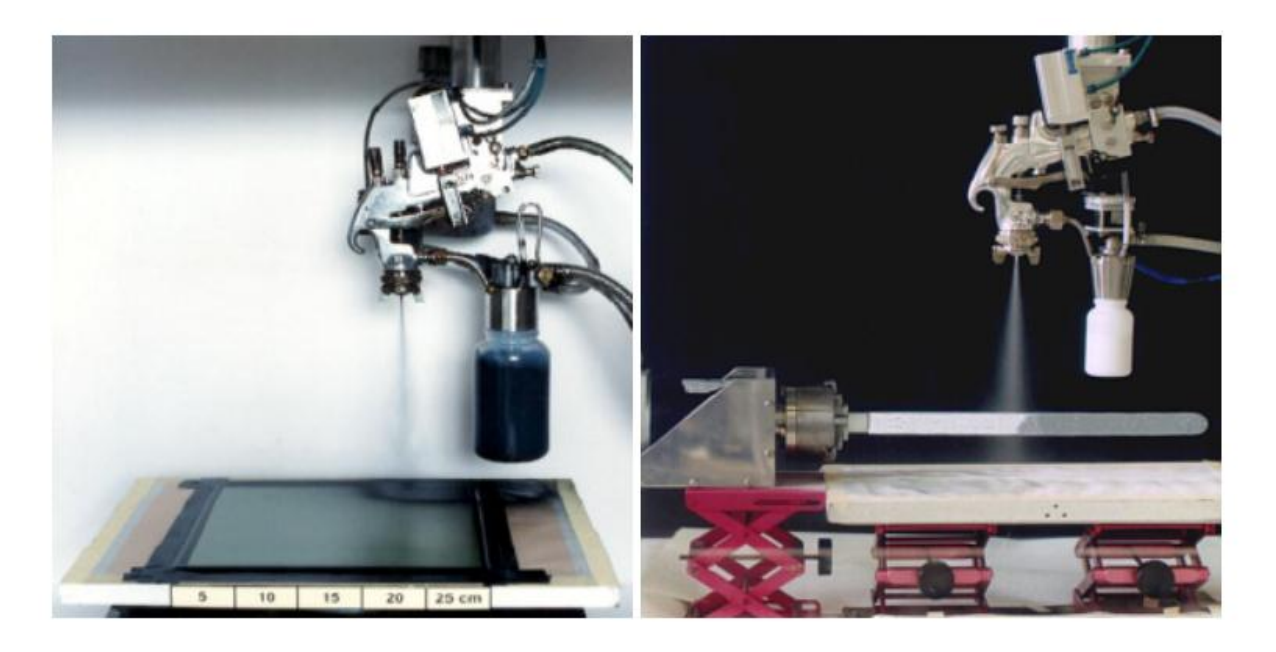

*Abbildung 2-10: Nasspulverspritz-Verfahren für planare (links) und für tubulare (rechts) [Fz-Juelich 2012]*

<span id="page-21-0"></span>Das Warmpressen soll in [Abbildung 2-11](#page-21-1) anhand eines vom Jülicher-Forschungszentrum patentierten Verfahrens erläutert werden. Es wird hier schematisch die Herstellung des Anodensubstrates dargestellt.

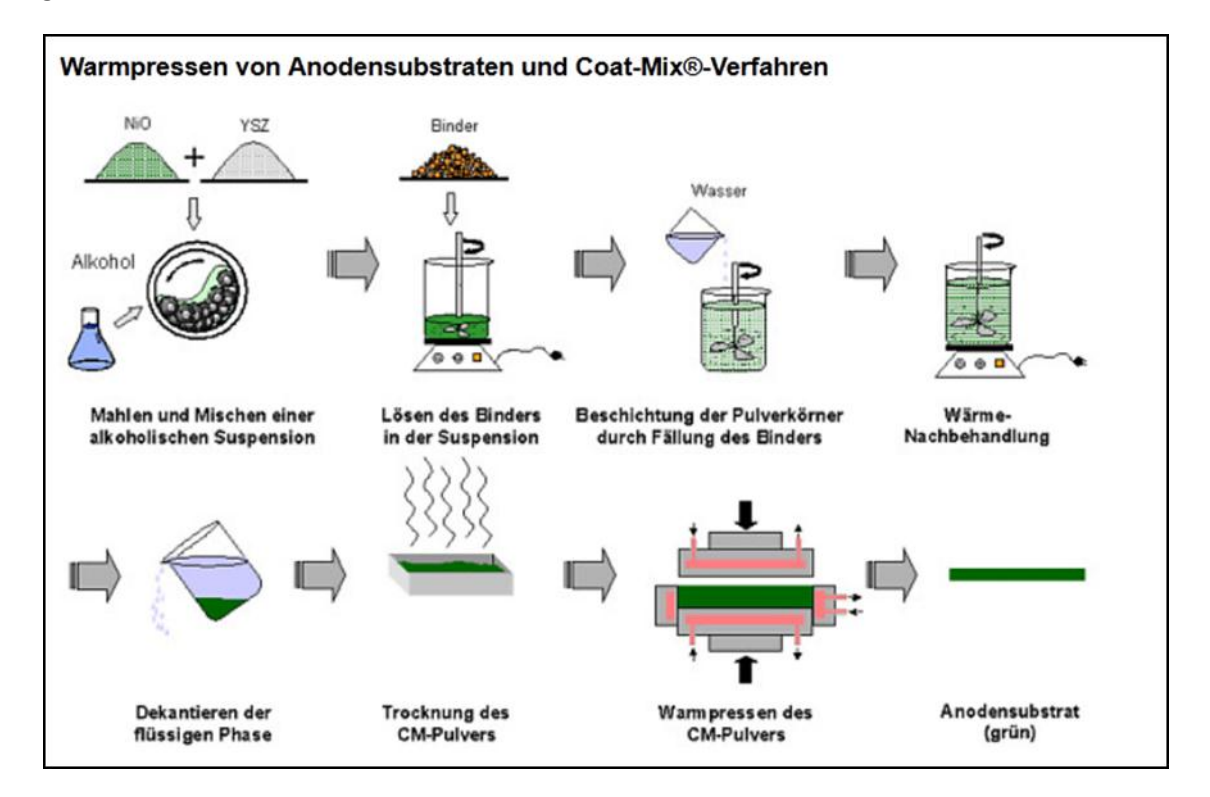

<span id="page-21-1"></span>*Abbildung 2-11: Warmpressen nach Coat-Mix-Verfahren®[Fz-Juelich 2012]*

#### <span id="page-22-0"></span>**2.3.4 Schädigungsmechanismen**

Die thermomechanischen Schädigungen sind zum einen stark von lokalen Effekten abhängig, wie Temperaturgradienten, Hot-spots oder lokalen Materialeigenschaften. Des weiteren sind die einzelnen Zellen und Komponenten, wie oben bereits beschrieben, innerhalb eines Stacks stark miteinander gekoppelt. Das heißt, dass Veränderungen in einer Zelle direkte Auswirkungen auf den Rest des Systems haben. Mögliche lokale Schädigungen sind i[n Abbildung 2-12](#page-22-3) ersichtlich.

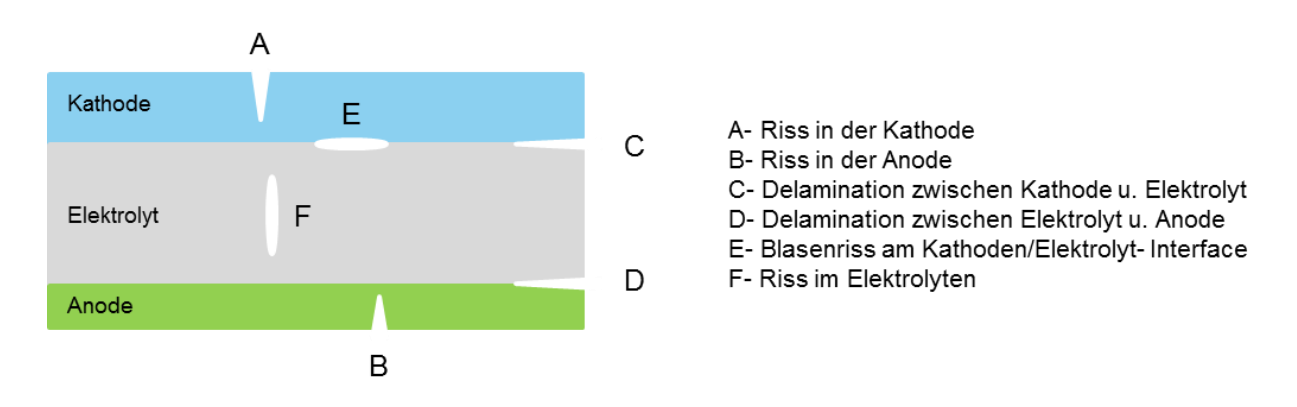

*Abbildung 2-12: Mögliche Schädigungen in der Zelle [Qu J. et al. 2006, S.65]*

<span id="page-22-3"></span>Spannungen im Zellverbund rufen Risse hervor, die zu Leistungseinbußen und sogar zum vollständigen Versagen führen können. Durch die starke Koppelung können Veränderungen in den Elektrodenschichten z.B. Schädigungen in der Elektrolytschicht hervorrufen. Risse im Elektrolyten führen langfristig zwangsläufig zum Versagen der Zelle. [Ettler M. 2009, S.5-35]

# <span id="page-22-1"></span>**3 Numerische Methoden**

In diesem Kapitel soll ein kurzer, allgemeiner Überblick über das verwendete numerische Verfahren bezüglich eines speziellen Elementtyps gegeben werden.

## <span id="page-22-2"></span>**3.1 Numerische Integration**

Ein wesentlicher Schritt zur Bestimmung, beispielsweise der Steifigkeitsmatrix ist die Integration der verschiedenen Größen über das Elementvolumen. Die Integration kann nur in Ausnahmefällen analytisch durchgeführt werden, normalerweise muss man auf numerische Verfahren zurückgreifen. Es wird in solchen Fällen der Integralausdruck angenähert ausgewertet. Zur Erklärung wird hier im weiteren nur auf die Eindimensionale Integration eingegangen. Eine beliebige Funktion  $F(x)$  wird durch die Integration

$$
\int_{a}^{b} F(x)dx = \sum_{i} \alpha_{i} F(x_{i}) + R_{n}
$$
\n(3-1)

numerisch ausgewertet.  $\alpha_i$  sind *Gewichte,* die mit den Werten der Funktion  $F(x_i)$  an den *Stützstellen* multipliziert werden. Vernachlässigt man das Restglied kann als Näherung

$$
\int_{a}^{b} F(x)dx \approx \sum_{i} \alpha_{i} F(x_{i})
$$
\n(3-2)

geschrieben werden. [Celigoj C. 1998, S 4.1]

#### <span id="page-23-0"></span>**3.1.1 Newton-Côtes-Quadratur**

Hier wird der Integrationsbereich in  $n$  gleiche Intervalle unterteilt. Also werden nicht nur die Anzahl  $n + 1$  der Stützstellen, sondern auch ihre Positionen  $x_i$  ( $i = 0,1,...,n$ ) a priori festgelegt.  $((n + 1)$  äquidistante Stützstellen:  $x_i$  bekannt) [Celigoj C. 1998, S 4.2]

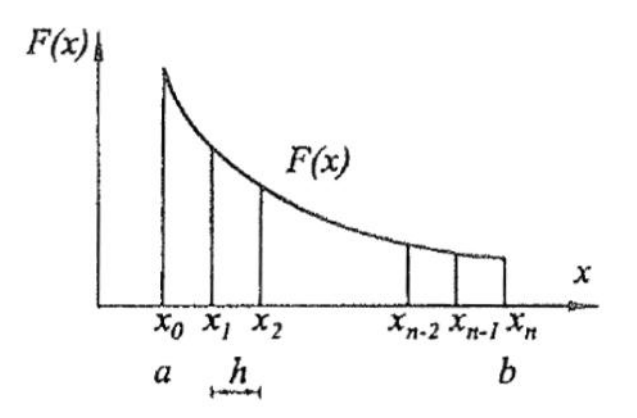

*Abbildung 3-1: Newton-Côtes-Quadratur [Celigoj C. 1998, S 4.2]*

$$
x_0 = a
$$
;  $x_1 = a + h$ ;  $x_2 = a + 2h$ ; ...  $x_n = b$ ;  $h = \frac{b - a}{n}$  (3-3)

*Interpolationspolynome wie das Lagrangesche Interpolationspolynom lassen sich gut integrieren und tauchen deshalb in der numerischen Integration an vielen Stellen auf. Nimmt man das Lagrangesche Interpolationspolynom n-ter Ordung*

$$
l_i^n(x) = \frac{(x - x_0)(x - x_1) \dots (x - x_{i-1})(x - x_{i+1}) \dots (x - x_n)}{(x_i - x_0)(x_i - x_1) \dots (x_i - x_{i-1})(x_i - x_{i+1}) \dots (x_i - x_n)}
$$
(3-4)

*kann man als Näherung für* 

$$
F(x) \approx \psi(x) = \sum_{i=0}^{n} l_i^n(x) F(x_i)
$$
 (3-5)

*schreiben.* [Celigoj C. 1998, S 4.2]

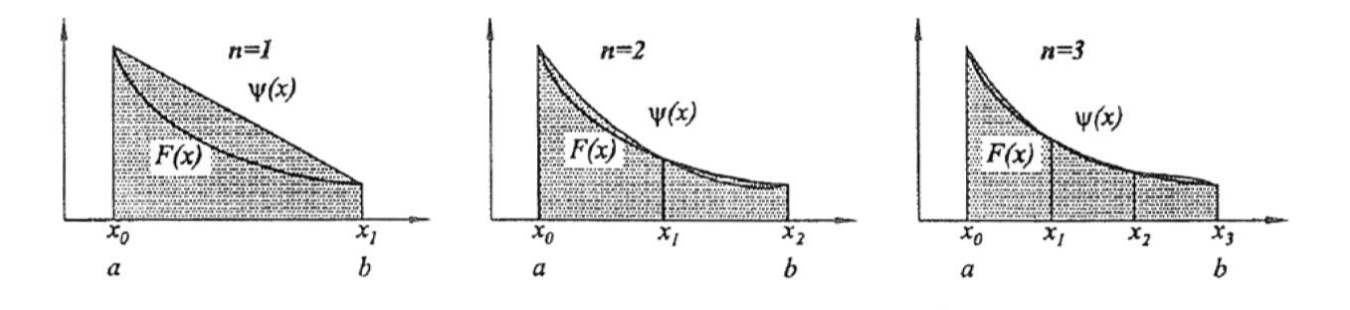

*Abbildung 3-2: Näherungen ψ(x) für n=1, n=2 und n=3 [Celigoj C. 1998, S.4.2]*

Daraus ergibt sich das Integral:

$$
\int_{a}^{b} F(x)dx \approx \int_{a}^{b} \psi(x)dx = \sum_{i=0}^{n} \int_{a}^{b} l_{i}^{n}(x)dx \ F(x_{i}) = \sum_{i=0}^{n} \alpha_{i} F(x_{i})
$$
\n(3-6)

 $\alpha_i$ 

Das Integral  $\int_a^b F$  $\int_{a}^{b} F(x) dx$  wird also näherungsweise ausgewertet, dass anstelle von  $F(x)$  ein Polynom  $\psi(x)$  integriert wird. Mittels Koordinatentransformation werden die Gewichte  $\alpha_i$  vom Integrationsbereich unabhängig gemacht. Dadurch erhält man die in der Literatur tabellierten  $Newton$ -Côtes-Gewichte  $C_l^n$ :

$$
C_i^n = \frac{\alpha_i}{b-a} = \frac{1}{b-a} \int_a^b l_i^n(x) dx, \qquad \sum C_i^n = 1
$$
 (3-7)

Damit ergibt sich die Näherungsformel zu:

$$
\int_{a}^{b} F(x)dx \approx (b-a) \sum_{i=0}^{n} C_{i}^{n} F(x_{i})
$$
\n(3-8)

| Intervall-<br>zahl $n$ | $C_0^n$        | $C_1^n$         | $C_2^n$         | $\mathcal{C}_3^n$      | $C_4^n$               | $C_5^n$                | $C_6^n$   | Obere Grenze für den Fehler $R_n$<br>als Funktion der Ableitung von F |
|------------------------|----------------|-----------------|-----------------|------------------------|-----------------------|------------------------|-----------|-----------------------------------------------------------------------|
| $\mathbf{1}$           | $\frac{1}{2}$  | $\frac{1}{2}$   |                 |                        |                       |                        |           | $10^{-1}(b-a)^3F^{II}(x)$                                             |
| $\overline{2}$         | $\frac{1}{6}$  | $rac{4}{6}$     | $\frac{1}{6}$   |                        |                       |                        |           | $10^{-3}(b-a)^5F^{IV}(x)$                                             |
| 3                      | $\frac{1}{8}$  | $\frac{3}{8}$   | $\frac{3}{8}$   | $\frac{1}{8}$          |                       |                        |           | $10^{-3}(b-a)^5F^{IV}(x)$                                             |
| $\pmb{4}$              | $\frac{7}{90}$ | $\frac{32}{90}$ | $\frac{12}{90}$ | $\frac{32}{1}$<br>90   | $\frac{7}{90}$        |                        |           | $10^{-6}(b-a)^7F^{VI}(x)$                                             |
| 5                      | 19<br>288      | 75<br>288       | 50<br>288       | 50<br>288              | $\frac{75}{2}$<br>288 | $\frac{19}{1}$<br>288  |           | $10^{-6}(b-a)^7F^{VI}(x)$                                             |
| $\boldsymbol{6}$       | 41<br>840      | 216<br>840      | 27<br>840       | $\frac{272}{2}$<br>840 | $\frac{27}{1}$<br>840 | $\frac{216}{1}$<br>840 | 41<br>840 | $10^{-9}(b-a)^7F^{VIII}(x)$                                           |

*Tabelle 3-1: Newton-Côtes-Gewichte [Celigoj C. 1998, S. 4.3]*

Mit  $n = 1$  ergibt sich daraus die bekannte Trapezregel:

$$
\int_{a}^{b} F(x)dx \approx (b-a)\left[\frac{1}{6}F(a) + \frac{1}{2}F(b)\right]
$$
\n(3-9)

Mit  $n = 2$  ergibt sich die Simpson-Formel:

$$
\int_{a}^{b} F(x)dx \approx (b-a)\left[\frac{1}{6}F(a) + \frac{4}{6}F\left(\frac{a+b}{2}\right) + \frac{1}{6}F(b)\right]
$$
 (3-10)

Die Methode der Newton-Côtes-Regeln ist nur für kleine Werte von n stabil. Soll die Genauigkeit erhöht werden, so werden diese einfachen Näherungsformeln mehrfach aneinandergesetzt. [Celigoj C. 1998, S 4.3]

#### <span id="page-26-0"></span>**3.1.2 Gauß-Quadratur**

Es werden n Stützstellen gewählt, wobei die Positionen  $x_i$  ( $j = 1, ..., n$ ) aber zunächst unbekannt sind. Jedoch liegen alle innerhalb des Bereichs  $[a, b]$ .

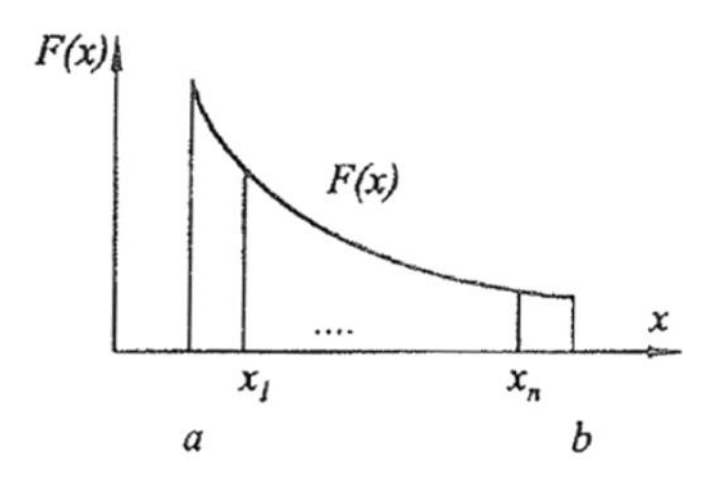

*Abbildung 3-3: Gauß-Quadratur [Celigoj C. 1998, S. 4.4]*

Wie bei der Newton-Côtes-Quadratur werden auch hier Lagrange'sche Interpolationspolynome definiert, aber mit der Ordnung  $n - 1$ :

$$
l_j^{n-1}(x) = \frac{(x-x_1)(x-x_2) \dots (x-x_{j-1})(x-x_{j+1}) \dots (x-x_n)}{(x_j-x_1)(x_j-x_2) \dots (x_j-x_{j-1})(x_j-x_{j+1}) \dots (x_j-x_n)}
$$
(3-11)

und eine Funktion  $\psi(x)$  aufgestellt:

$$
\psi(x) = \sum_{j=0}^{n} l_j^{n-1}(x) F(x_j)
$$
\n(3-12)

Außerdem wird ein Polynom n-ter Ordnung

$$
P(x) = (x - x_1)(x - x_2) \dots (x - x_n) \tag{3-13}
$$

eingeführt, das an jeder Stützstelle  $x_i$  ( $j = 1, ..., n$ ), verschwindet".

Für die Näherung von  $F(x)$  wird nun ein Polynom vom Grad  $(2n - 1)$  angegeben:

$$
F(x) \approx \psi(x) + P(x)(\beta_0 + \beta_1 x + \dots + \beta_{n-1} x^{n-1})
$$
\n
$$
(n-1) \quad n \quad (n-1)
$$
\n
$$
Grad (2n-1) bei n Stützstellen
$$
\n(3-14)

Dieses wird über das Intervall  $[a, b]$  integriert:

$$
\int_{a}^{b} F(x)dx \approx \sum_{j=1}^{n} \int_{a}^{b} l_{j}^{n-1}(x)dx \ F(x_{j}) + \sum_{k=0}^{n-1} \int_{a}^{b} P(x)x^{k}dx \beta_{k}
$$
 (3-15)

Es werden zuerst jene unbekannten Stellen gewählt, dass die Integrale

$$
\int_{a}^{b} P(x)x^{k}dx = 0, \qquad (k = 0, 1, ..., n - 1)
$$
\n(3-16)

"verschwinden". Das ergibt  $n$  Gleichungen für die  $n$  Positionen  $x_j$ . [Celigoj C. 1998, S 4.3-4.5]

Die Bestimmung der Positionen  $x_i$  und der Gewichte  $\alpha_i$  ( $j = 1, ..., n$ ) hängt hier auch vom Intervall  $[a, b]$  ab, auf das hier an dieser Stelle nicht näher eingegangen wird.

#### <span id="page-27-0"></span>**3.2 Kontinuum-Schalen-Elemente**

Aus der Sicht der Modellierung sehen Kontinuum-Schalenelemente aus wie dreidimensionale Kontinuumelemente, aber ihr kinematisches Verhalten ist ähnlich wie bei konventionellen Schalenelementen. Zum Beispiel haben konventionelle Schalenelemente translatorische und rotatorische Freiheitsgrade, während Kontinuum-Schalenelemente nur die translatorischen Freiheitsgrade besitzen. [Abaqus 2010]

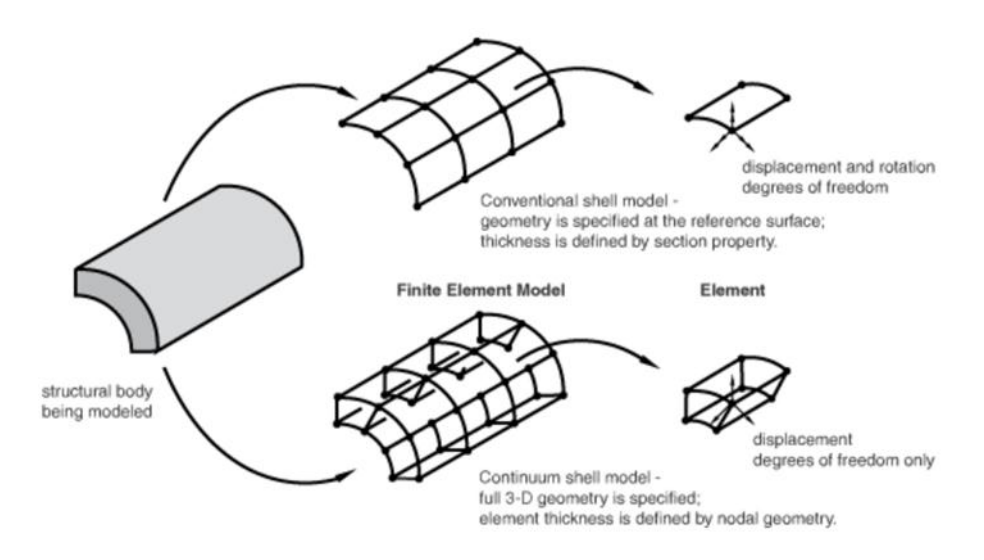

*Abbildung 3-4: Konventionelles Schalenelement versus Kontinuum-Schalenelement [Abaqus 2010]*

Der größte Vorteil besteht aber darin, dass das Verhalten über den Querschnitt mittels der zuvor beschriebenen numerischen Integration über die Schalendicke berechnet werden kann. In [Abbildung](#page-28-0)  [3-5](#page-28-0) sind drei Schichten mit verschiedenem Material dargestellt (layer 1 bis 3). Je Materialschicht sind drei Integrationspunkte festgelegt (1 bis 9), an denen dann auch Ergebnisse ausgegeben werden. [Abaqus 2010]

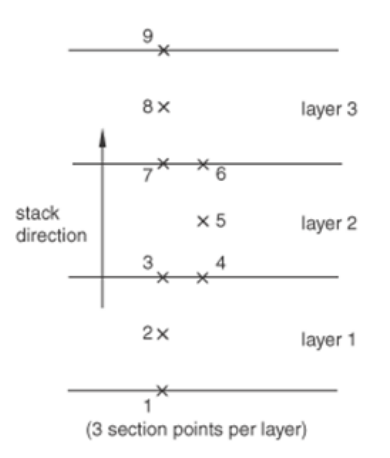

*Abbildung 3-5: Integrationspunkte über Materialdicke [Abaqus 2010]*

<span id="page-28-0"></span>Es ist auch möglich innerhalb dieses Verbunds den einzelnen Materialien unterschiedliche Ausrichtungen zu geben. Sehr wichtig ist auch, dass innerhalb des gesamten Bauteils die Stapelrichtung (engl.: stacking direction) konsistent ist. Da man nun aus numerischer Integration Ergebnisse über die Materialdicke hat, kann man diese auch plotten. Ein Beispiel dafür ist in [Abbildung 3-6](#page-29-1) dargestellt. Es ist hier die Dehnung über der Schichtdicke dargestellt, wobei jede Schicht 0,1 mm dick ist.

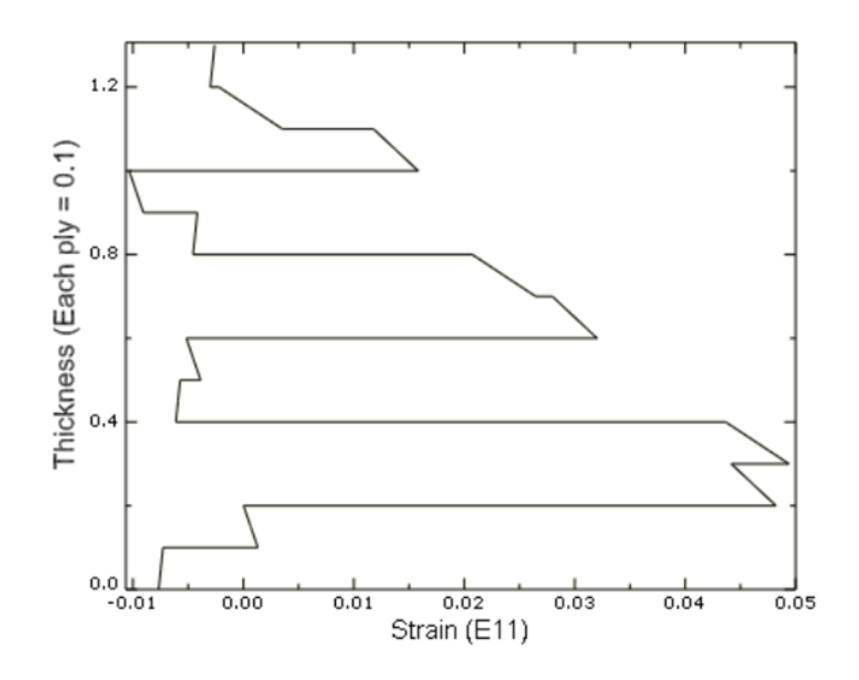

*Abbildung 3-6: Ergebnis-Plot über Materialdicke [Abaqus 2010]*

## <span id="page-29-1"></span><span id="page-29-0"></span>**4 Workflow**

Die Entwicklung eines Ablaufplans für einen gesamten Simulationsdurchgang war ebenfalls Teil der Arbeit, um unter anderem die zukünftige Anwendung verständlicher zu gestalten. Der Workflow spiegelt die momentane Situation, aus welchen Eingabedaten und mit welchen Randbedingungen eine globale Simulation des Brennstoffzellenstacks durchgeführt wird, wider. In [Abbildung 4-1](#page-30-0) ist die Übersicht der Vorgehensweise eines kompletten Durchlaufs dargestellt. Grün hinterlegte Sechsecke stehen für den Start- bzw. Endpunkt. Weiß hinterlegte Rechtecke bezeichnen eine Tätigkeit, oder einen Prozess. Grau hinterlegte Rechtecke mit abgerundeten Ecken bedeuten dabei Ereignisse oder Ergebnisse. Das Flussdiagramm wurde in nummerierte Ebenen unterteilt, um die späteren Erläuterungen zu erleichtern.

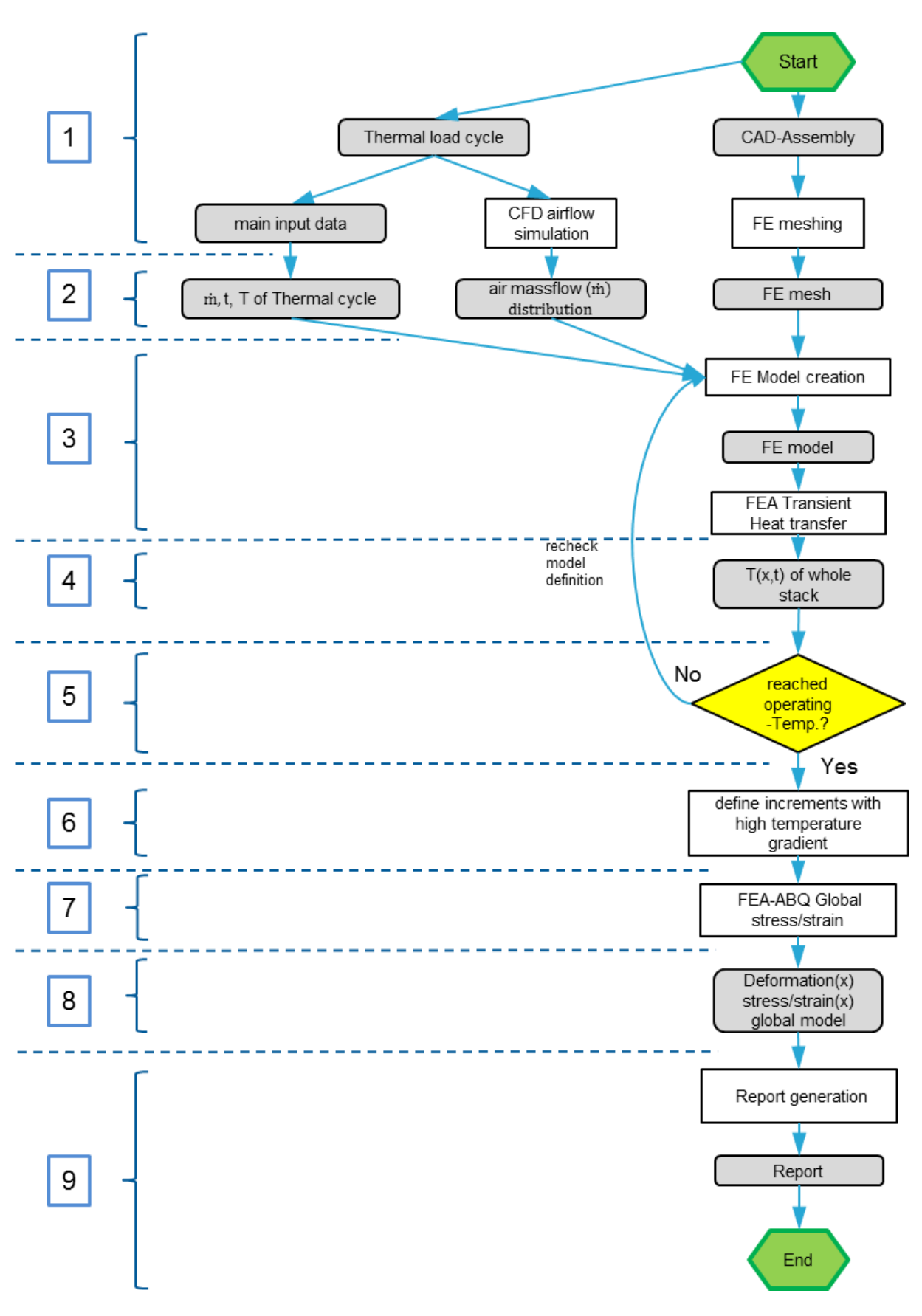

<span id="page-30-0"></span>*Abbildung 4-1: Flussdiagramm eines gesamten Simulationsdurchgangs*

Die nummerierten Ebenen von [Abbildung 4-1](#page-30-0) werden im Folgenden näher erläutert:

- 1. Zu Beginn werden parallel Daten aus Konstruktion, Strömungssimulation und Prüfstand gesammelt. Die Bauteilgeometrie wird in Form einer dreidimensionalen CAD-Baugruppe (Computer-Aided Design) von der Konstruktion bereitgestellt, die nach Überprüfen mittels der Finite-Elemente-Software Abaqus/CAE (Computer-Aided Engineering) vernetzt wird.
- 2. Zur Definition des thermischen Lastzyklus werden Messungen wie Heizzeiten, Temperaturen und Massenstrom vom Prüfstand bereitgestellt, sowie Ergebnisse aus der CFD-Simulation (Computational Fluid Dynamics) bezüglich der Gleichverteilung des Luftstromes benötigt.
- 3. Mit den im vorigen Schritt erhaltenen Input-Daten wird nun das globale Finite-Elemente-Modell aufgesetzt, an dieser Stelle mit Elementtyp und Randbedingungen für die transiente Wärmeübertragung.
- 4. Das Ergebnis der globalen transienten Wärmeübertragungssimulation ist das dreidimensionale Temperaturfeld, welches in weiterer Folge dem Spannnungsmodell aufgeprägt wird.
- 5. An dieser Stelle lautet die logische Abfrage: "Wurde an den Zellen die Betriebstemperatur erreicht, damit die chemischen Reaktionen anlaufen können und passen die Temperaturgradienten mit den Messungen zusammen?" Wenn dies nicht der Fall ist, dann muss die Modellierung des Globalmodelles hinsichtlich Fehler untersucht werden.
- 6. Wird die Betriebstemperatur erreicht und der Vergleich der Messung zur Simulation ist ebenfalls in Ordnung, müssen einzelne Inkremente aus der Wärmeübertragung ausgewählt werden um als Belastungsfälle in der Spannungsanalyse zu dienen. Es sind dabei jene Inkremente auszuwählen, bei denen ein größerer Temperaturunterschied besteht.
- 7. Mit dem räumlichen Temperaturfeld, der Einspannbedingung des Brennstoffzellenstacks und dem Elementtypen für Spannungen kann das globale Spannungs-Dehnungsmodell gestartet werden.
- 8. Das Ergebnis stellt das globale Spannungs- und Dehnungsverhalten sowie die Verformungen dar, um kritische Regionen zu detektieren, beziehungsweise das globale Verhalten des Stacks während eines thermischen Zyklus besser zu verstehen.

# <span id="page-31-0"></span>**5 Verwendetes Brennstoffzellen-Modul**

Das im Zuge dieser Arbeit verwendete Brennstoffzellen-Modul entstammt einem stationären, modularen Gesamtkonzept, das auf verschiedene Leistungsanforderungen abgestimmt werden kann. Beispielsweise wie in [Abbildung 5-1](#page-32-1) als Konzept mit 8 Stacks mit je  $\sim$  800 W Leistung. Die Stacks werden über die Grund- und Deckplatten mittels Federn eingespannt. Ein Modul kann einen oder mehrere Stacks beinhalten, es können aber auch mehrere Module miteinander kombiniert werden um die Leistung zu steigern. Dieses modulare System hat je nach Konstellation einen Leistungsbereich von 5-50 kW. Das gesamte Modul, auch HotBox genannt, wird mit einem Brenner, der die zugeführte Luft über einen Wärmetauscher erhitzt, auf Betriebstemperatur gebracht.

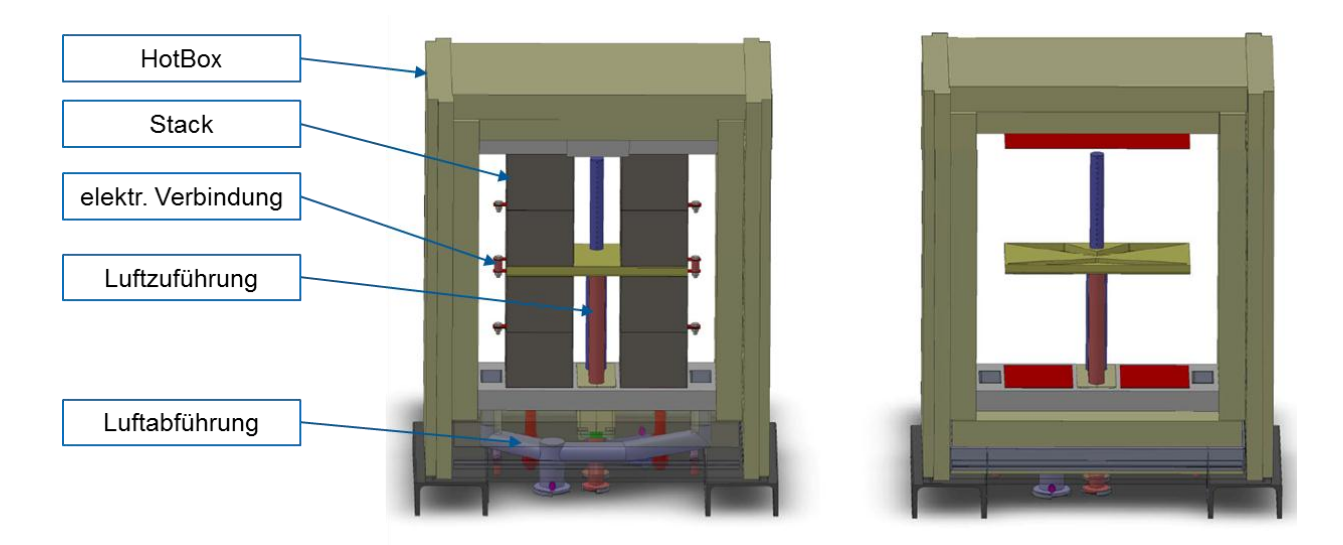

*Abbildung 5-1: Modulare Bauweise der stationären Einheit (HotBox) [Kusnezoff M. 2011, S. 17]*

<span id="page-32-1"></span>[Abbildung 5-2](#page-32-2) zeigt ein Foto des Modules während des Aufbaus am Prüfstand. Es befinden sich zahlreiche Messstellen an jedem einzelnen Stack.

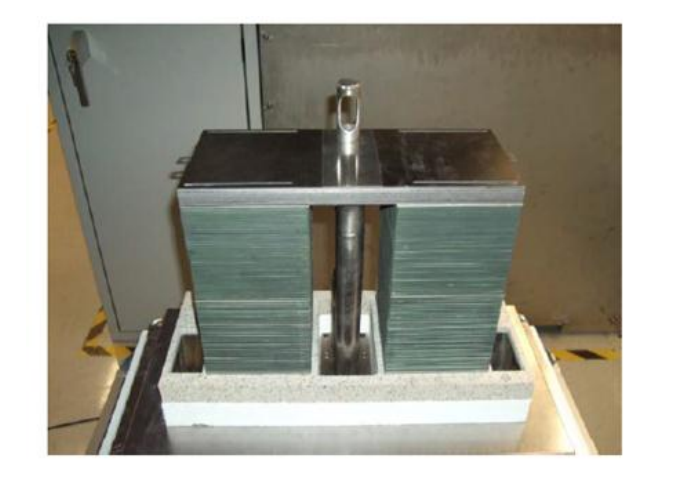

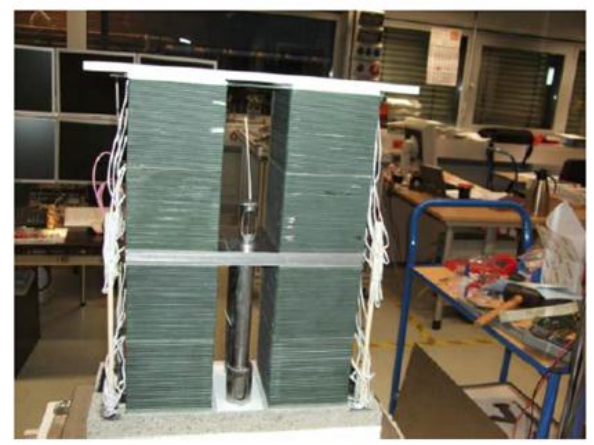

*Abbildung 5-2: Modul im Aufbau [Kusnezoff M. 2011, S.18]*

## <span id="page-32-2"></span><span id="page-32-0"></span>**5.1 Stack**

Für die Simulation wurde der in [Abbildung 5-3](#page-33-0) vergrößert dargestellte Stack verwendet. Es wurde der rechte obere Stack gewählt, auch bezüglich den später folgenden Vergleichen zwischen Messung und Simulation. Er besteht aus 30 in Reihe geschaltenen Einzelzellen, die mittels Interconnectoren verbunden sind. Das Gewicht so eines keramischen Stacks beträgt 10,75 kg und seine Abmessungen sind 150 mm x 130 mm x 115 mm. Seine spezifische Leistung beträgt 75 W/kg das ergibt eine volumetrische Leistung von 357 W/l.

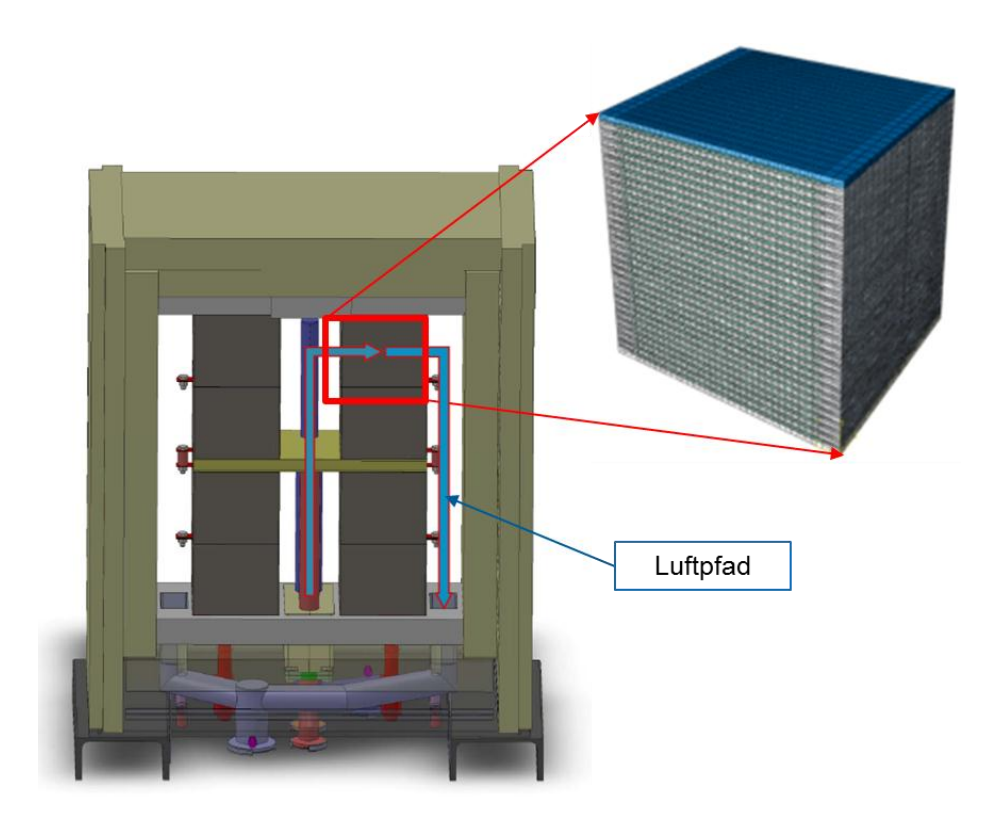

*Abbildung 5-3: Verwendeter Stack [Kusnezoff M. 2011, S.17]*

<span id="page-33-0"></span>Die in [Abbildung 5-4](#page-34-0) dargestellten Explosionszeichnungen sollen näheren Aufschluss über die Konstellation eines solchen Stacks geben. Die Explosionszeichnungen zeigen jedoch nur vier, bzw. zwei der dreißig Zellen. Es ist gut zu erkennen, dass es sich hierbei um die bereits im Kapitel Brennstoffzelle erwähnte Kreuzstrom- Bauweise handelt. Das heißt, dass im Stack die Luft und der Brennstoff im rechten Winkel zueinander strömen. Der Stack wird innerhalb der HotBox stirnseitig von der Luft angeströmt. Die Luftkanäle führen kathodenseitig geradlinig durch den Stack, wo der Luftsauerstoff für die Reaktionen bereitsteht. Auf der gegenüberliegenden Seite wird die Luft abgeführt und während des Aufheizens teilweise über einen Bypass, erneut durch den Wärmetauscher, wieder zugeführt. Damit hat die zugeführte Luft zwei Aufgaben, einerseits das System zu heizen, und andererseits den Sauerstoff für die chemische Reaktion bereit zu stellen.

Der Brennstoff wird seitlich am Stack entlang, durch die länglichen Ausnehmungen der Interconnectoren gleichmäßig verteilt. Die Brennstoffkanäle führen anodenseitig geradlinig durch den Stack. Bevor der Brennstoff auf die Anode trifft, wird er von einem porösen Nickelschaum gleichmäßig verteilt. Der überschüssige Brennstoff und andere Reaktionsprodukte werden wiederum an der gegenüberliegenden Seite abgeführt. Hier wird der überschüssige Brennstoff aufgefangen, abgetrennt und erneut dem Kreislauf zugeführt.

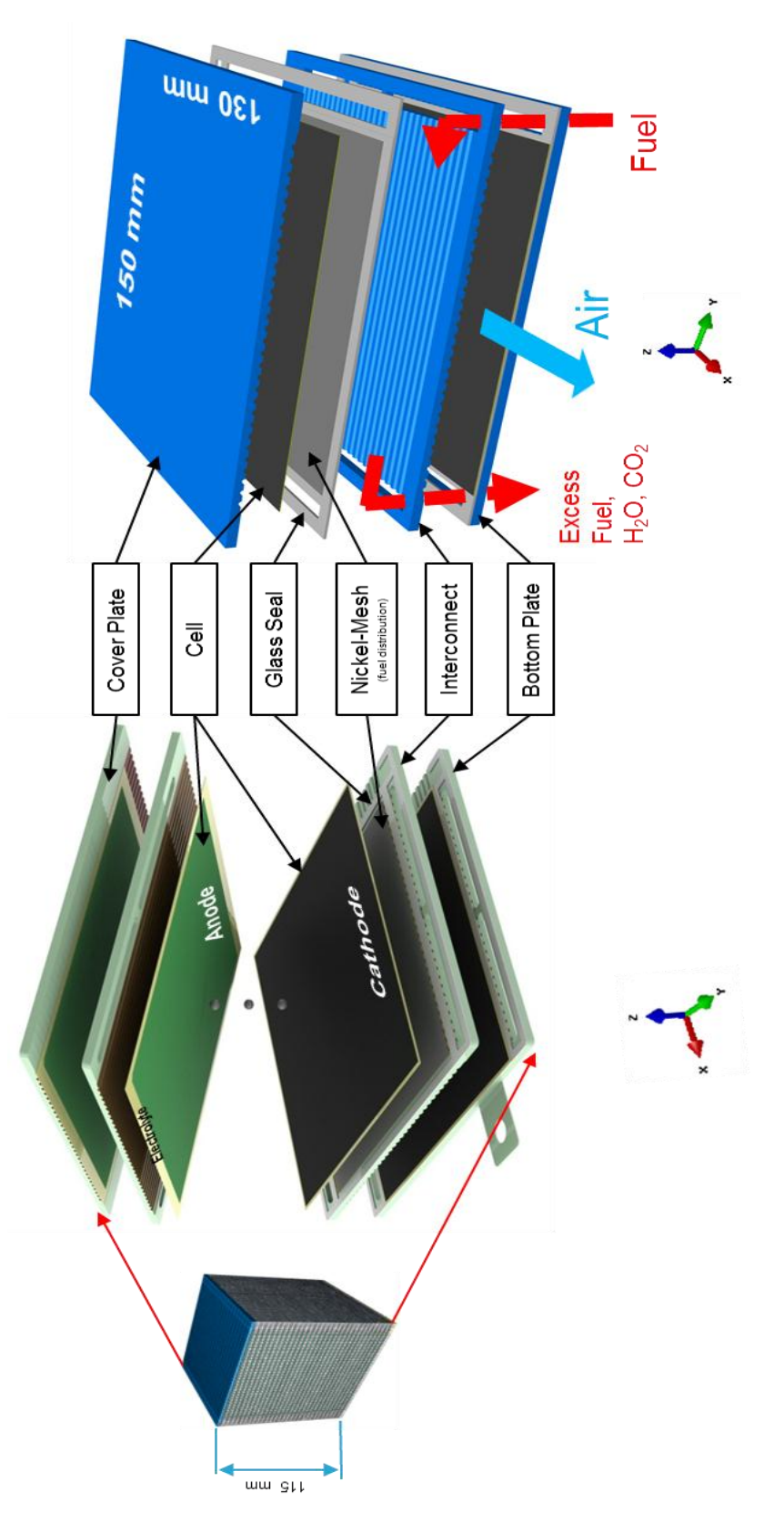

<span id="page-34-0"></span>*Abbildung 5-4: Stackaufbau [Plansee 2012, Kiesling C. 2012, S. 42]*

## <span id="page-35-0"></span>**5.2 Interkonnektor**

Der für die Simulation verwendete Interkonnektor besteht aus Crofer, einem ferritischen Hochtemperatur Edelstahl, der speziell für den Einsatz in Brennstoffzellen konzipiert wurde. Der Wärmeausdehnungskoeffizient von Crofer wurde über den gesamten Temperaturbereich an diejenigen typischerweise in Hochtemperaturbrennstoffzellen eingesetzten Keramiken angepasst. [ThyssenKrupp 2010]

Es wurde das in [Abbildung 5-5](#page-35-2) ersichtliche, von Plansee produzierte MK351 Design gewählt. Man kann am unteren und oberen Interkonnektor die Luftkanäle gut erkennen (Draufsicht). Am mittleren Interkonnektor sind die Brennstoffkanäle gut zu sehen (Untersicht). Außerdem sind die länglichen Ausnehmungen für die Brennstoffzuleitung gut ersichtlich.

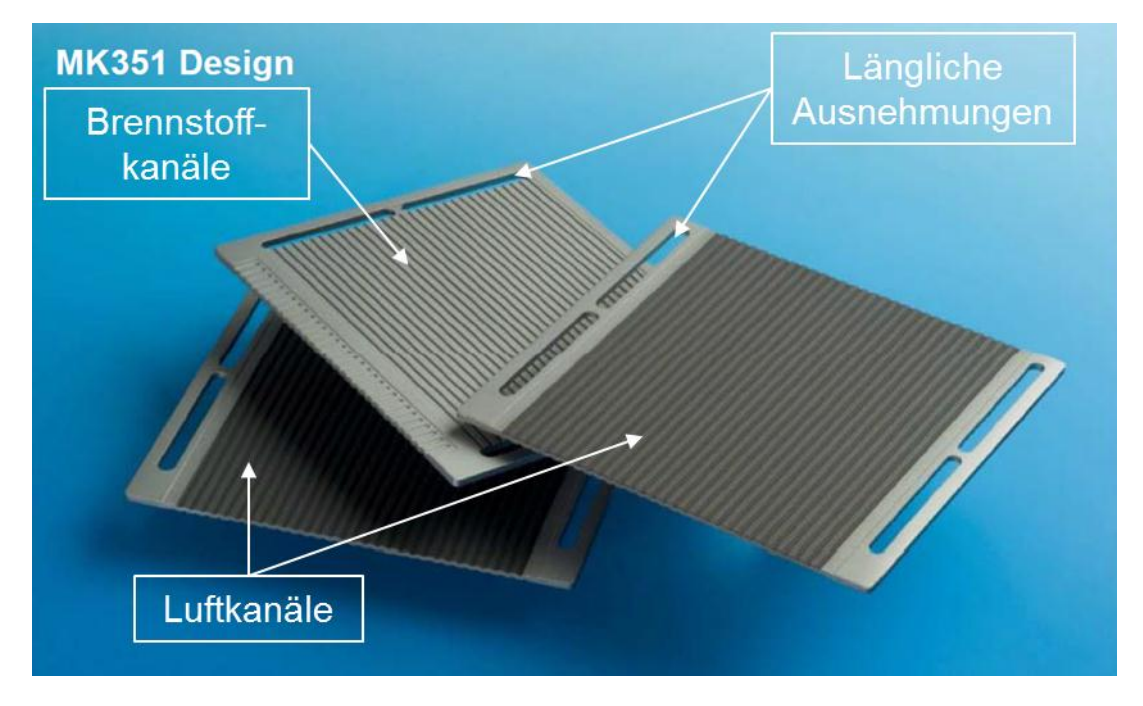

*Abbildung 5-5: Interkonnektor Design [Kusnezoff M. 2011, S. 9]*

<span id="page-35-2"></span>Für die Simulation wurden der Einfachheit halber die Rundungen an den länglichen Ausnehmungen eckig ausgeführt, um ein leichteres Vernetzen der Bauteile zu ermöglichen.

## <span id="page-35-1"></span>**5.3 Einzelzelle und Nickelschaum**

Die Einzelzelle ist elektrolytgestützt und hat eine aktive Zellfläche von  $\sim 127$  cm<sup>2</sup>. Das bedeutet, wie schon im Kapitel Brennstoffzelle erläutert, dass die Elektrolytschicht die am stärksten ausgeführte ist und somit die mechanisch tragende Rolle übernimmt. In [Abbildung 5-6](#page-36-0) ist eine einzelne Zelle mit ihren drei Schichten dargestellt. Die Kathodenschicht (blau) ist porös und besteht aus Lanthan-Strontium-Manganoxid (La0.8Sr0.2MnO<sub>3</sub>). Das Material der Elektrolytschicht (gelb) ist gasdicht und besteht aus teilstabilisiertem Zirkoniumdioxid (8YSZ). Der Werkstoff der Anodenschicht (grün) ist ein Verbund aus Nickel und teilstabilisiertem Zirkoniumdioxid (Ni8YSZ), sie ist ebenfalls porös.
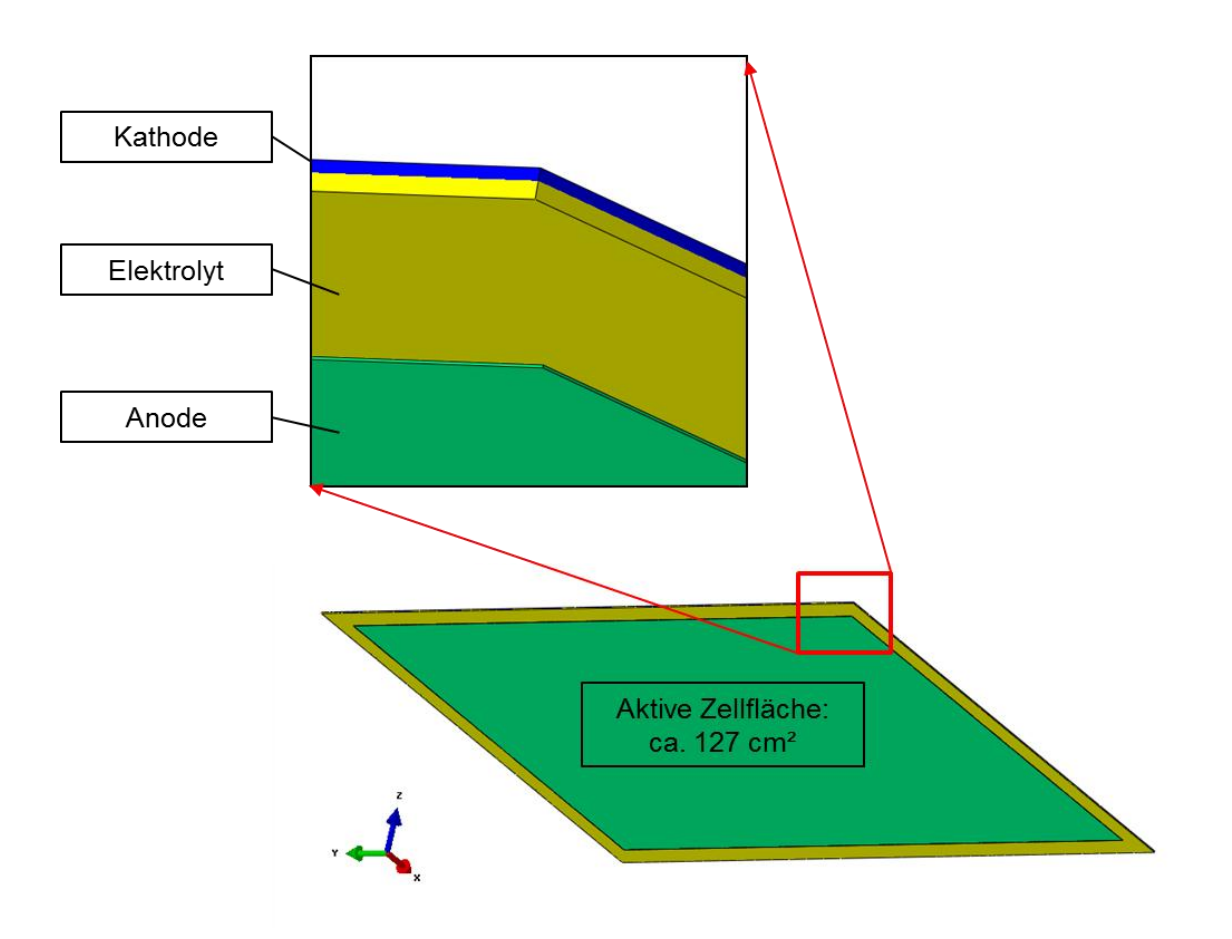

*Abbildung 5-6: Einzelzelle*

Um ein besseres Gefühl für die Proportionen der Schichtdicken der einzelnen Layer zu bekommen, ist in [Abbildung 5-7](#page-37-0) ein Ausschnitt einer Zelle inklusive Ni-Schaum und Interkonnektor im richtigen Verhältnis dargestellt. Man kann gut erkennen, dass die Schichtdicken der Zellschichten sehr gering im Vergleich zu anderen Bauteilen sind.

Der Nickelschaum ist für die Gleichverteilung des Brennstoffes an der Anodenseite verantwortlich.

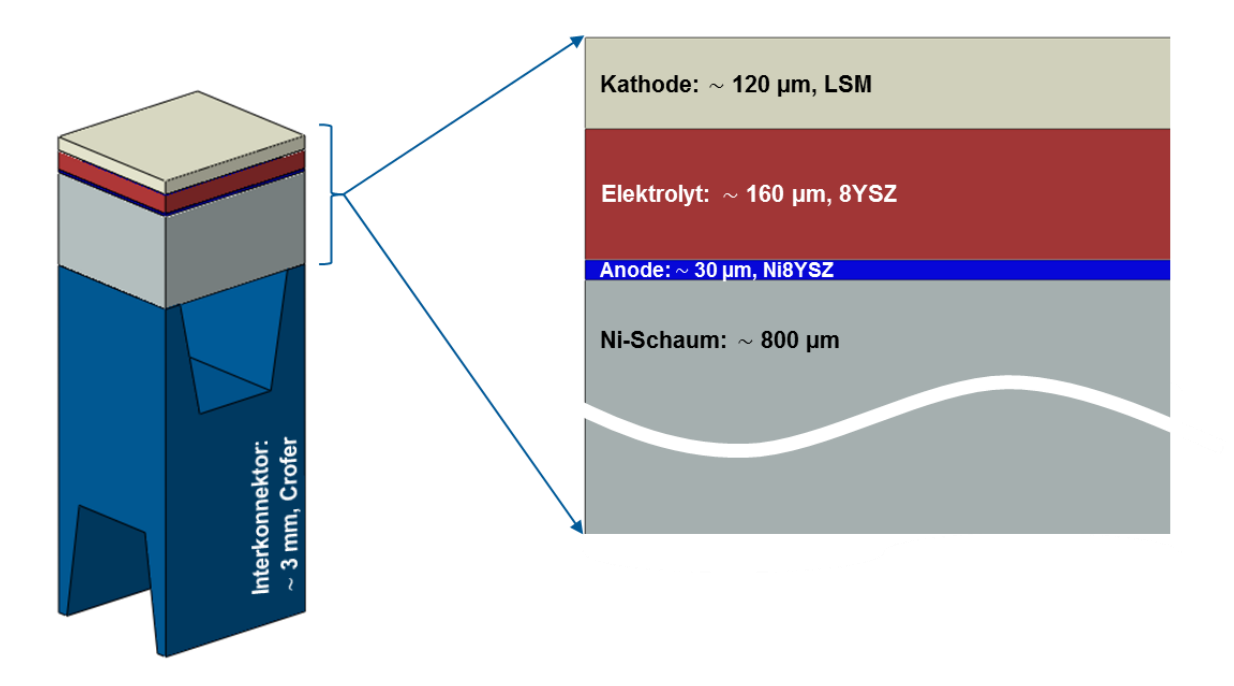

*Abbildung 5-7: Schichtdicken*

# <span id="page-37-0"></span>**5.4 Dichtung**

Als Dichtung und zur Fügung des gesamten Stacks wird ein teilkristallisierendes Glas verwendet. Dieses Glas besitzt einen angepassten Temperaturausdehnungskoeffizienten und hohe chemische Beständigkeit gegenüber den Interkonnektor- und Elektrolytmaterialien und aggressiven Atmosphären. [Abbildung 5-8](#page-37-1) zeigt zwei mittels Glaslot gefügte Interconnectoren.

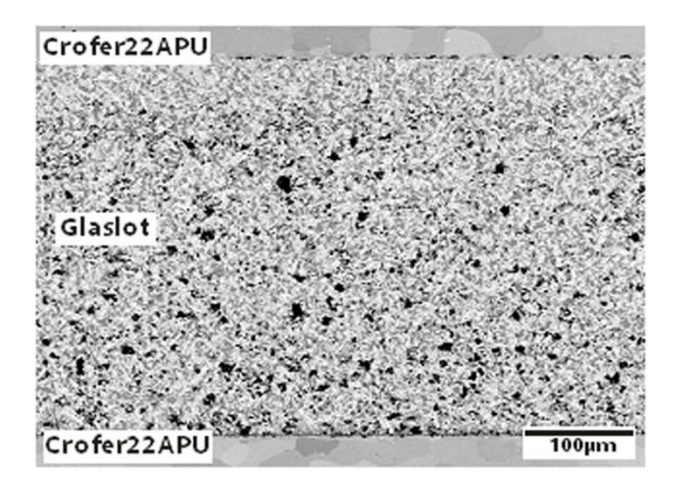

*Abbildung 5-8: Glaslot [IKTS Fraunhofer 2012]*

# <span id="page-37-1"></span>**6 Simulation des Temperaturfeldes**

In diesem Kapitel werden die Simulation des räumlichen Temperaturfeldes und die Modellierung des Finite-Elemente Modells für die Wärmeübertragung anhand des im Kapitel Workflow definierten Flussdiagramms erklärt. Hierfür ist es notwendig die einzelnen Schritte und angenommenen Vereinfachungen zu betrachten. Es wird außerdem kurz auf die Koppelung von Wärmeübertragungsrechnung und Spannungsanalyse eingegangen. Um einen besseren Überblick zu bewahren, wird von nun an der aktuelle Fortschritt, anhand des hervorgehobenen Pfades des Flussdiagramms, am rechten Rand eingeblendet.

## **6.1 Definition des thermischen Zyklus**

Grundsätzlich sei an dieser Stelle noch einmal zu erwähnen, dass die gesamte Einheit mit heißer Luft geheizt wird, die in das System eingebracht, durch den Stack durchströmt und wieder aus dem System abgeführt wird. Thermischer Zyklus heißt in diesem Fall, dass das System von Raumtemperatur auf Betriebstemperatur gebracht wird, bei Betriebstemperatur betrieben wird und danach wieder abgekühlt wird. Wie schon in den Einführungskapiteln mehrfach erwähnt, ist für uns nur die Aufheizphase und die Abkühlphase von Interesse, da wir uns hier die größten Temperaturgradienten und folglich die größten mechanischen Spannungen erwarten. Somit besteht unser thermischer Zyklus nur aus Aufheizen und Abkühlen. Es werden alle Eingabedaten wie Temperatur, Massenfluss und Zeit am Prüfstand erfasst und bearbeitet. In [Abbildung 6-2](#page-38-0) ist ein typischer thermischer Zyklus ersichtlich. Die dargestellten Temperaturen sind recheck<br>model

simulierte Bauteiltemperaturen. Es ist ersichtlich, dass das Kühlen im Vergleich zum Heizen viel länger dauert. Beim Abkühlen wird der Brenner abgeschaltet und es läuft nur ein Gebläse weiter, das einfach

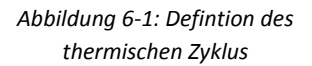

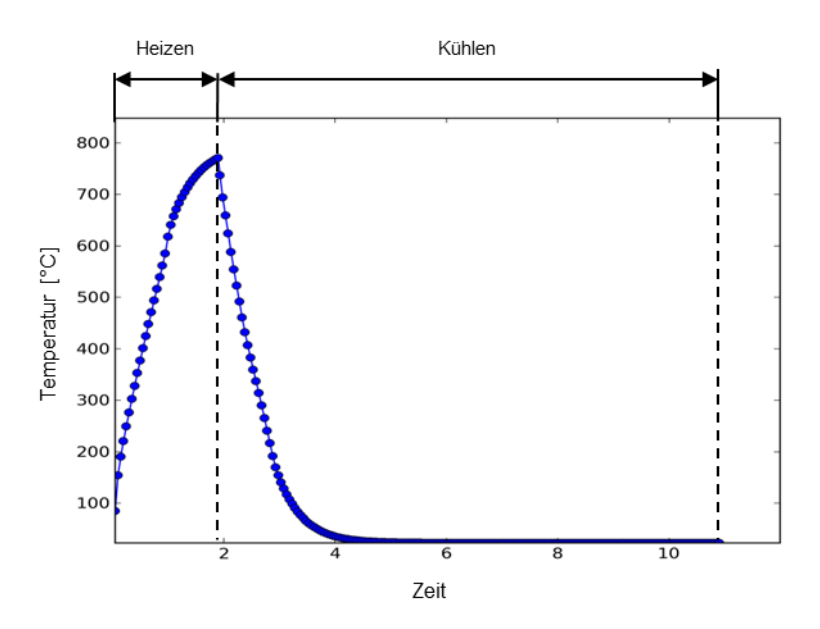

<span id="page-38-0"></span>*Abbildung 6-2: Typischer thermischer Zyklus*

### <span id="page-39-1"></span>**6.1.1 Temperatur Input**

Wie in [Abbildung 6-3](#page-39-0) anhand des rechten Bildes zu erkennen ist, werden am Prüfstand zahlreiche Messpunkte definiert. Bei den rot geschriebenen Messpunkten handelt es sich um Temperaturen. Diese Temperaturen sind nicht am Bauteil gemessen, sondern dies sind Lufttemperaturen. Da wir, wie im vorherigen Kapitel erwähnt, den rechten oberen Stack des Modules für die Simulation verwenden, ist für uns die rot eingekreiste Temperatur interessant. Anhand des hellblauen Pfeiles in der linken Darstellung, ist der Pfad der Luft vom Eintrittsrohr bis zum Eintritt in die einzelnen Kathodenkanäle des Stacks ersichtlich.

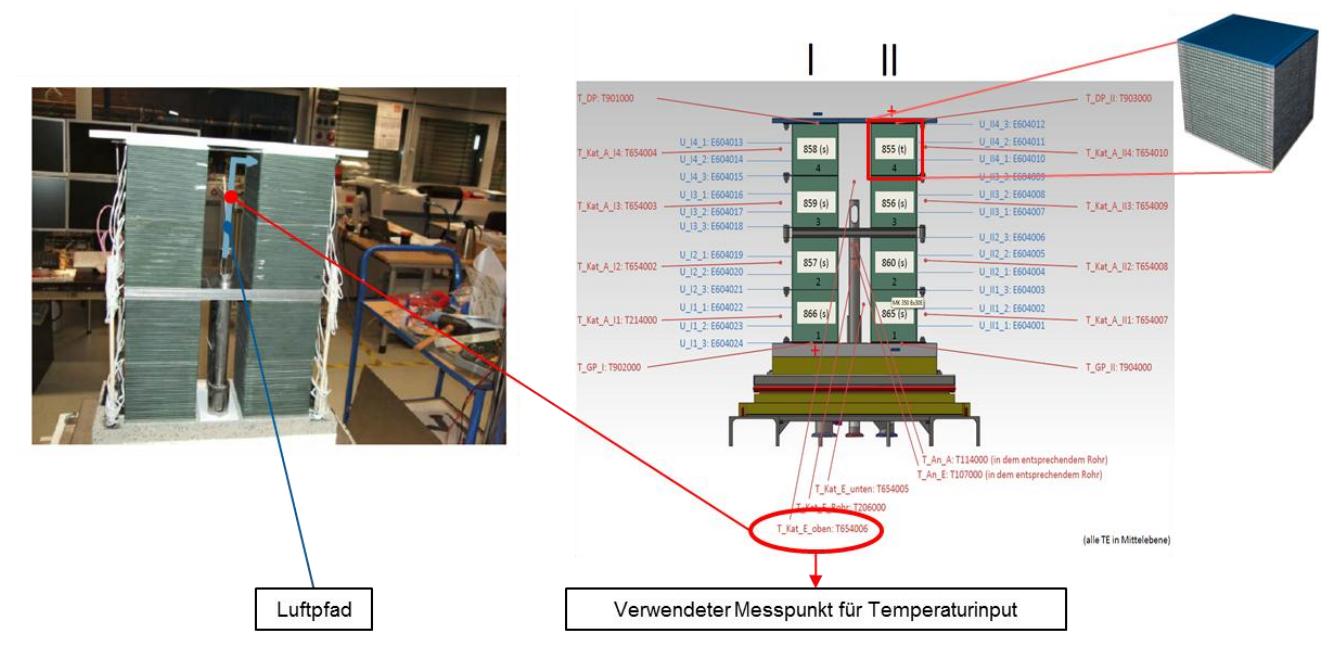

*Abbildung 6-3: Messpunkt für die Eingangstemperatur [links: Kusnezoff M. 2011, S. 18]*

<span id="page-39-0"></span>[Abbildung 6-4](#page-40-0) zeigt die gemessenen Temperaturen des vorhin erwähnten Messpunktes. Die gesamte Aufheizprozedur dauert ungefähr acht Stunden. Man sieht, dass die Messungen nicht exakt bei Raumtemperatur starten. Außerdem kann man erkennen, dass ganz zu Beginn, nach kurzer Betriebsphase und am Ende der Aufheizphase der Brenner ausgefallen ist.

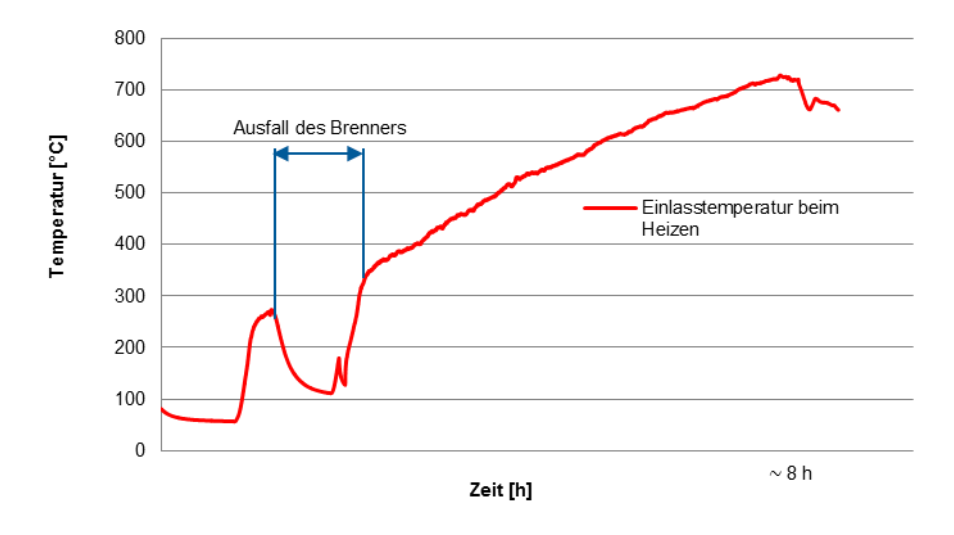

*Abbildung 6-4: Gemessene Temperaturen am Einlass beim Heizen*

<span id="page-40-0"></span>Für die Simulation wurden die Temperaturen, die während dieses Ausfalls gemessen wurden herausgeschnitten. Somit erhalten wir die in [Abbildung 6-5](#page-40-1) dargestellten Temperaturen. Das Aufheizen hat sich somit von ungefähr acht auf circa fünf Stunden reduziert. Die markierten, nummerierten Punkte stellen die gewählten Eckpunkte für die Simulations-Eingabedaten dar. Es wird dabei von linearer Steigung der Temperatur zwischen den hervorgehobenen Punkten ausgegangen.

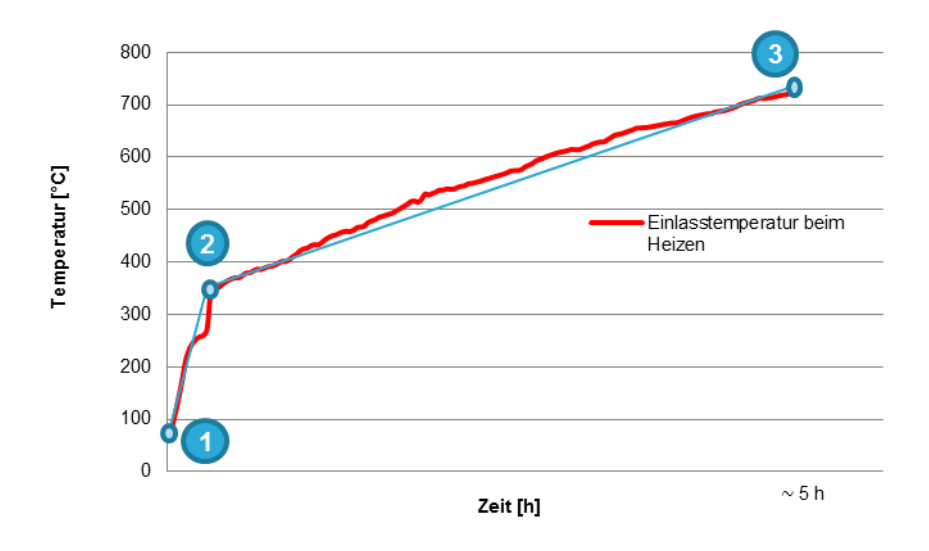

*Abbildung 6-5: Korrigierte Einlasstemperaturen beim Heizen*

<span id="page-40-1"></span>[Abbildung 6-6](#page-41-0) zeigt ebenfalls die gemessenen Temperaturen am selben Messpunkt wie vorhin, jedoch während der Abkühlphase. Hier ist der Verlauf nicht mehr so linear wie beim Heizen, weshalb hier sieben Punkte als Eingabedaten für die Simulation gewählt wurden. Für die Simulation ist auch

beim Kühlen die Verbindung von Punkt zu Punkt als linear angenommen. Die gesamte Dauer ist mit ungefähr 18 Stunden deutlich länger als beim Aufheizen. Die Kurve reicht bis zu einer Temperatur von circa 150 °C, denn für darunter liegende Werte liegen keine Messergebnisse vor. Wie zu Beginn dieses Kapitels erwähnt, wird auch das Gebläse der Luft hier abgstellt.

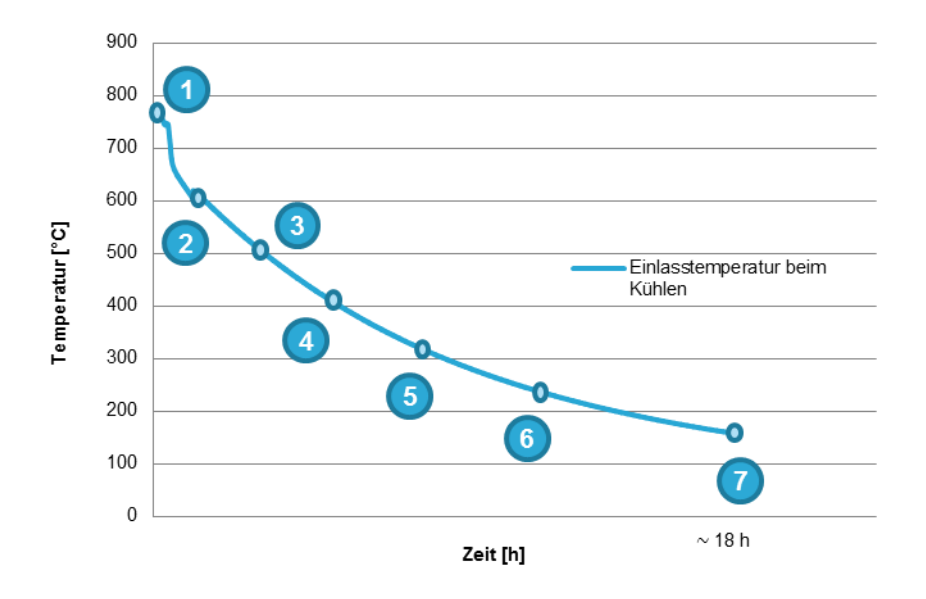

*Abbildung 6-6: Gemessene Temperaturen am Einlass beim Kühlen*

<span id="page-41-0"></span>Fügt man die Messdaten von Aufheizphase und die Abkühlphase zusammen, so ergibt sich die in [Abbildung 6-7](#page-42-0) dargestellte Kurve mit Temperaturen für einen gesamten thermischen Zyklus. Es sei an dieser Stelle noch erwähnt, dass für sämtliche gemessene Größen Messwerte für jede einzelne Sekunde vorliegen. Aus Gründen der Handhabung und Dateigrößen, wurde für jede verwendete Messgröße aus jeweils 100 Werten der Durchschnitt gebildet.

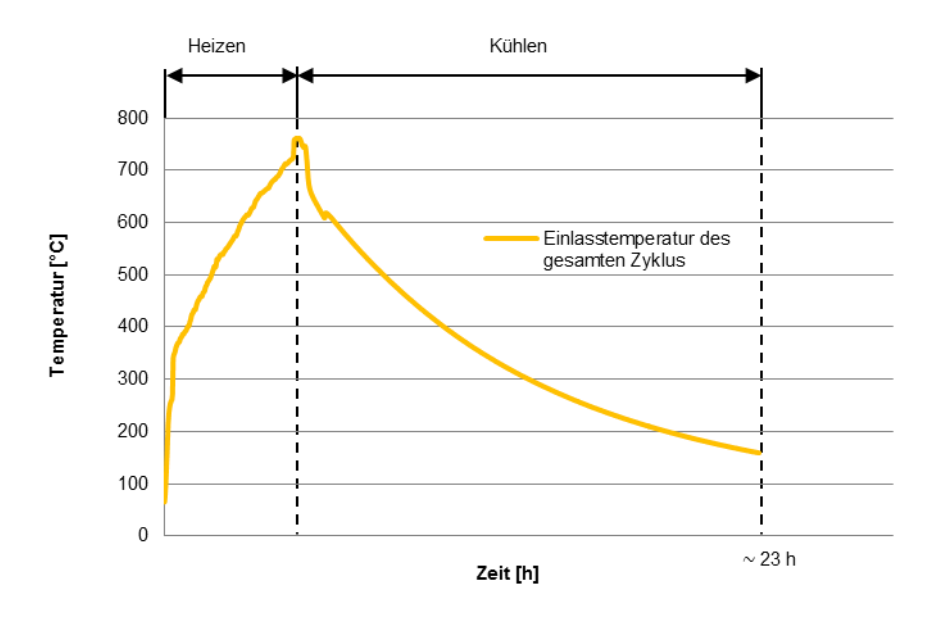

*Abbildung 6-7: Einlasstemperaturen des gesamten Zyklus*

### <span id="page-42-2"></span><span id="page-42-0"></span>**6.1.2 Massenstrom Input**

Der Massenstrom der Luft wird nur an einer Stelle im Eingangsrohr gemessen. Folglich ist dies der Massenstrom des gesamten Moduls und wird durch die Anzahl der Stacks im Modul dividiert. In [Abbildung 6-8](#page-42-1) ist der Massenstrom des gesamten Moduls während der Aufheizphase dargestellt. Wie man erkennen kann, variiert der Massenstrom ziemlich stark. Der Grund dafür liegt darin, dass die Leistung des Brenners mittels des Luftverhältnisses  $\lambda$  geregelt wird. Prinzipiell wird dabei das Gemisch des Brenners fetter oder mager gestellt.

Auch hier haben wir wiederum drei Punkte ausgewählt und als Eingabeparameter für die Simulation genommen. Von Punkt 1 zu Punkt 2 erhalten wir somit einen linearen Anstieg und von Punkt 2 zu Punkt 3 wird ein konstanter Massenstrom beibehalten.

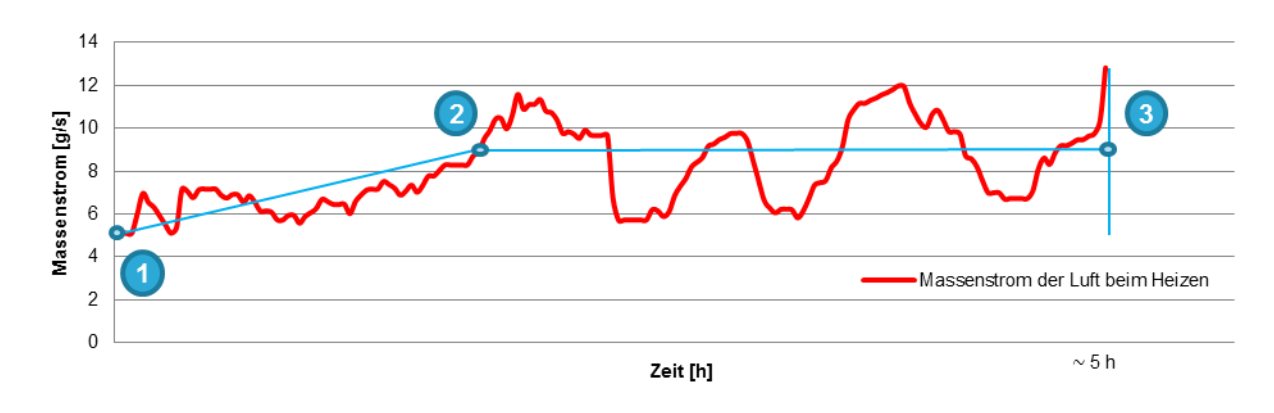

*Abbildung 6-8: Massenstromverlauf beim Heizen*

<span id="page-42-1"></span>Der Verlauf des Massenstroms der Luft während des Abkühlens ist in [Abbildung 6-9](#page-43-0) zu sehen. Dieser variiert nicht so stark, da der Brenner abgeschaltet wird und nur mehr das Gebläse Luft durch die Stacks bläst. Hier werden aufgrund des Anstiegs zu Beginn 4 Punkte ausgewählt um als Eingabeparameter für die Simulation zu dienen. Ab Punkt 3 wird der Massenstrom abermals als konstant gewählt.

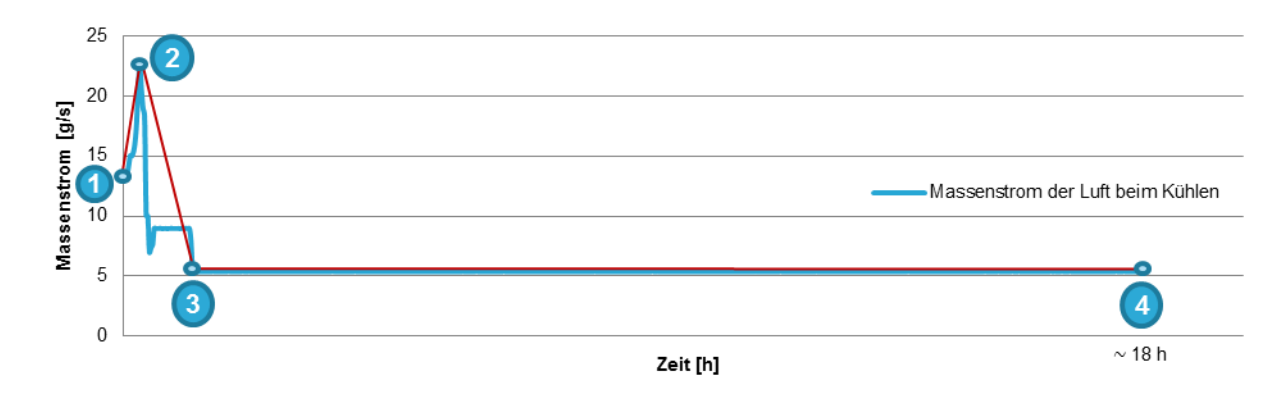

*Abbildung 6-9: Massenstromverlauf beim Kühlen*

# <span id="page-43-1"></span><span id="page-43-0"></span>**6.2 Simulation der Gleichverteilung der Kathodenluft**

Ein weiterer wichtiger Aspekt bezüglich des Aufheiz- und Abkühlprozesses ist die Gleichverteilung der Luft über alle Kathodenkanäle eines Stacks. Ist die Luft auf alle Kanäle gleichverteilt, so erleichtert dies die Simulation immens, da für jeden der Kanäle derselbe Massenstrom bzw. dieselbe Eingangstemperatur gewählt werden kann. Diese Untersuchungen wurden bereits von C. Kiesling im Zuge einer Diplomarbeit getätigt. Es soll an dieser Stelle kurz darauf eingegangen werden, da dies für die späteren Simulationen als Randbedingung dient und somit von großer Bedeutung ist.

Entwickler von Brennstoffzellen streben immer die Gleichverteilung der Luft an, damit auf der gesamten aktiven Zellfläche dasselbe Luftverhältnis erreicht wird. Die Werkzeuge der Entwickler sind hierbei der unvermeidbare Systemgegendruck und konstruktive Maßnahmen an der Zulaufgeometrie. [Kiesling C. 2012, S. 47]

In [Abbildung 6-11](#page-44-0) ist jener Ausschnitt des gesamten Moduls hervorgehoben, der für die CFD-Simulation herangezogen wurde.

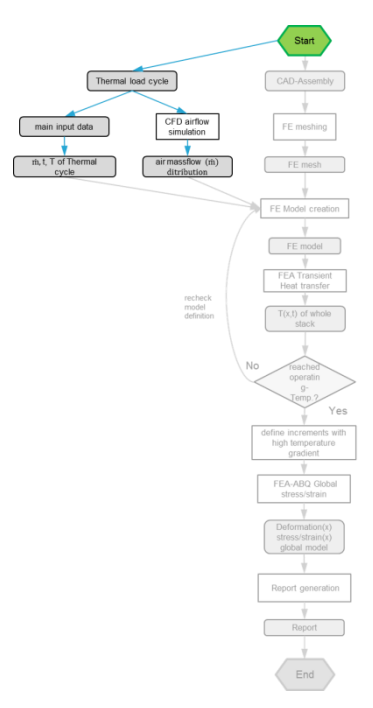

*Abbildung 6-10: Simulation der Gleichverteilung der Kathodenluft*

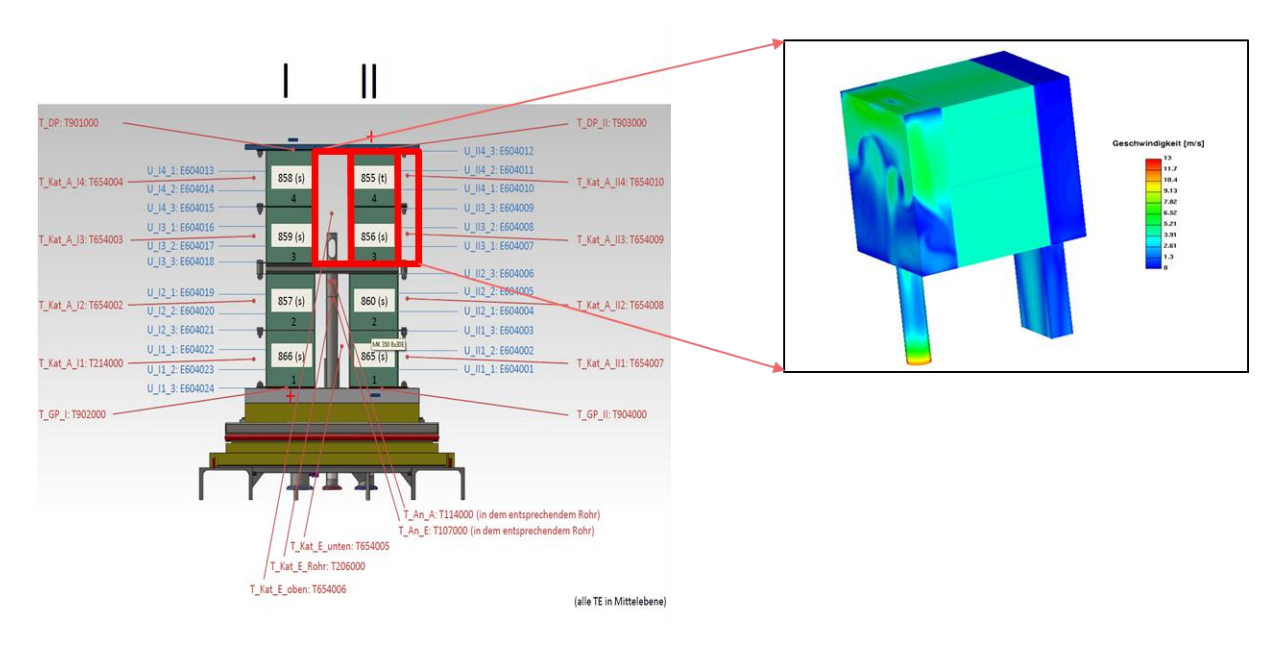

*Abbildung 6-11: Position des CFD-Modelles im Gesamtmodul [rechtes Bild: Kiesling C. 2012, S. 52]*

<span id="page-44-0"></span>Bei der Simulation der Gleichverteilung der Luft werden zwei Stacks mittels der kommerziellen CFD-Software AVL-FIRE als poröse Medien modelliert. Die Software greift dabei auf ein Porositätsmodell mit "gerichteter Porosität" nach Forchheimer zurück. Dies hat den Vorteil, dass nicht die gesamten Kanäle detailgenau aufgelöst werden müssen. Dieselbe Methode wird auch für Abgaskatalysatoren von Kraftfahrzeugen angewandt. [Kiesling C. 2012, S. 50]

[Abbildung 6-12](#page-44-1) zeigt das vernetzte Simulationsmodell für die Gleichverteilung der Kathodenluft. Die beiden Stacks werden wie schon erwähnt als "poröser Ziegel" modelliert. Das Netz muss im Bereich der Porosität absolut fluchtend und ausgerichtet sein. [Kiesling C. 2012, S. 50]

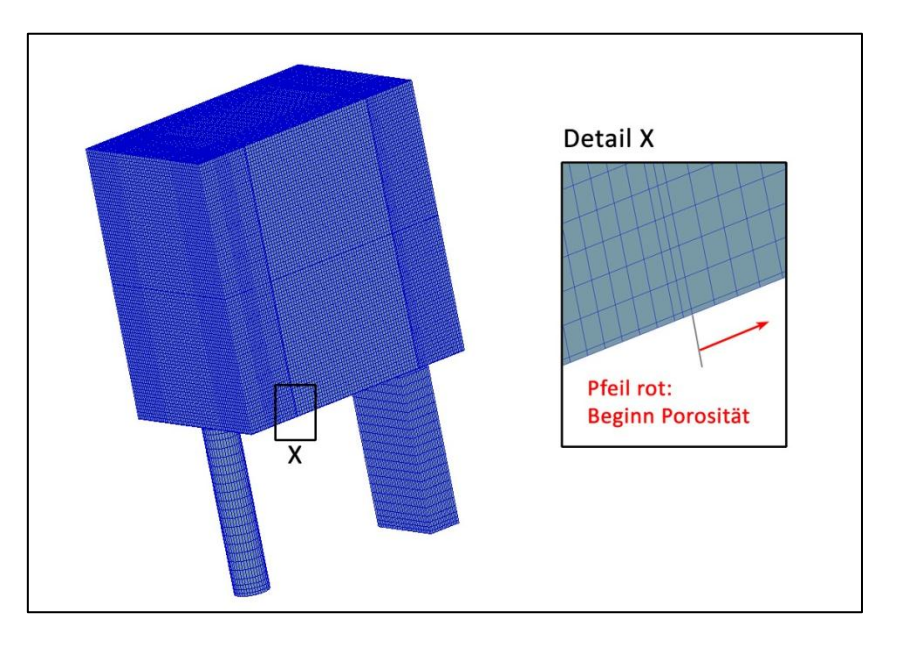

<span id="page-44-1"></span>*Abbildung 6-12: Simulationsmodell für die Gleichverteilung der Luft [Kiesling C. 2012, S. 51]*

Es wurden dabei 2 Simulationen durchgeführt, einmal bei einer konstanten Temperatur der Wand und der Luft von 300 °C und eine weitere bei einer konstanten Temperatur von 800 °C. Die restlichen Randbedingungen wie z.B. Massenstrom und Umgebungsdruck bleiben bei beiden Simulationen gleich. Am Einlass wurde ein relativ hoher Nennmassenstrom von 5 g/s (d.h. 2,5 g/s pro Stack) aufgebracht. [Kiesling C. 2012, S. 51]

Die Ergebnisdarstellung in [Abbildung 6-13](#page-45-0) zeigt links einen Längsschnitt durch das Bauteil und rechts einen Querschnitt durch das Bauteil. Der Querschnitt wurde 15 mm von der Eintrittsfläche der beiden Stacks entfernt dargestellt und bleibt über die restliche Kanallänge unverändert.

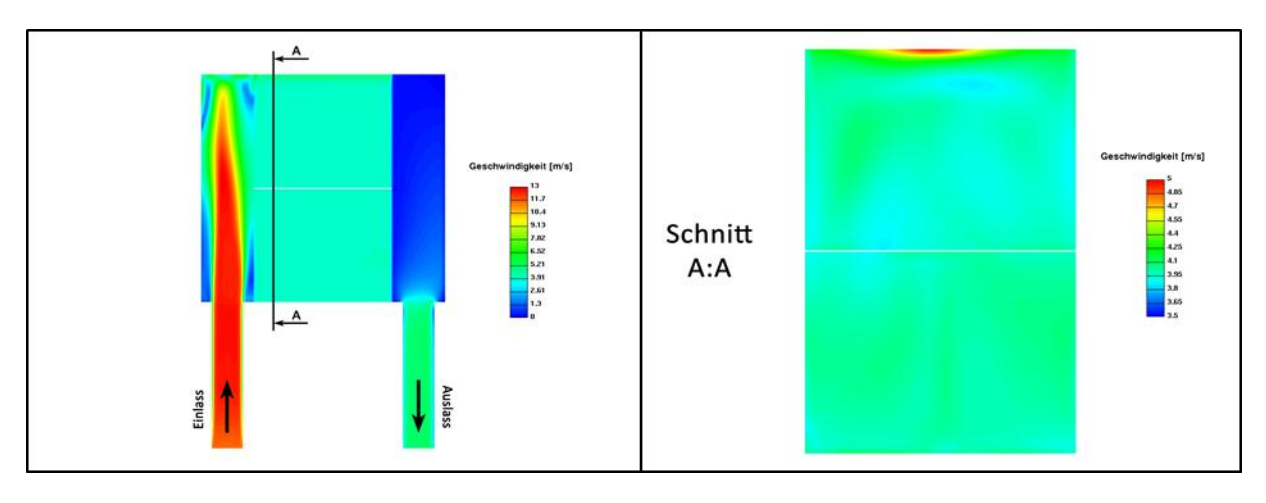

*Abbildung 6-13: Ergebnis der Gleichverteilung der Luft bei 300 °C [Kiesling C. 2012, S.52-53]*

<span id="page-45-0"></span>Man kann im linken Bild die Vergleichmäßigung der Strömung an der Eintrittsfläche der beiden Stacks gut erkennen. Im rechten Bild sieht man, dass sich an der Oberkante des oberen Stacks die Luft mit höherer Geschwindigkeit fortbewegt. Das ist auf den Staudruck in der Zulaufbox zurückzuführen. Die maximale Geschwindigkeit liegt bei etwa 5 m/s und die durchschnittliche Geschwindigkeit liegt bei circa 4 m/s.

[Abbildung 6-14](#page-46-0) zeigt die Simulationsergebnisse bei 800 °C. Auch hier wird auf der linken Seite der Längsschnitt und rechts der Querschnitt dargestellt. Der Querschnitt befindet sich ebenfalls 15 mm von der Eintrittsfläche entfernt.

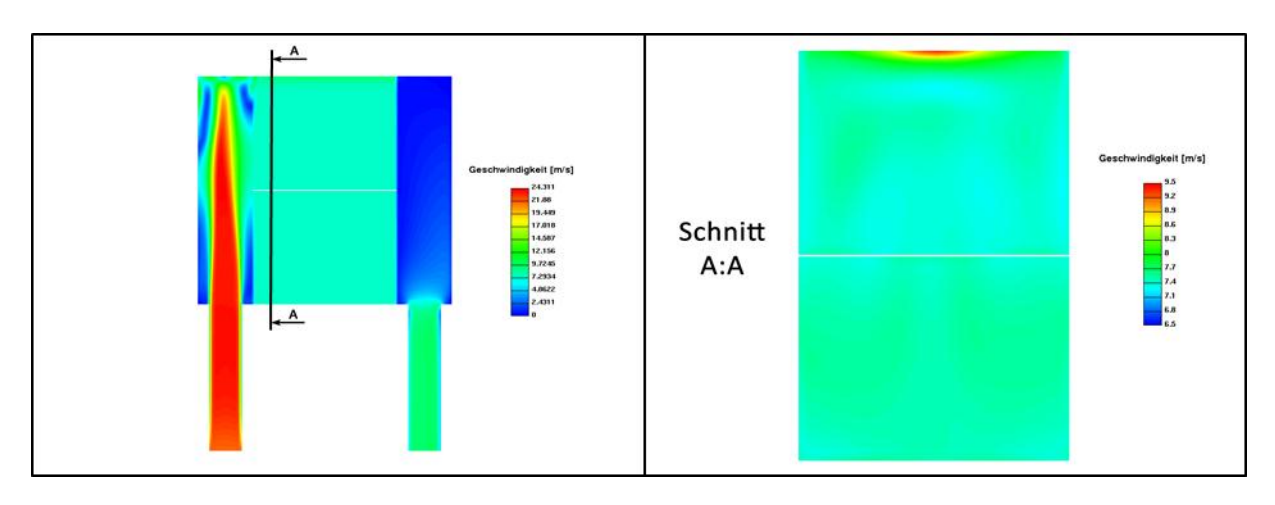

*Abbildung 6-14: Ergebnis der Gleichverteilung der Luft bei 800 °C [Kiesling C. 2012, S.54]*

<span id="page-46-0"></span>Die Geschwindigkeiten sind bei 800 °C etwas höher als bei 300 °C. Die maximale Geschwindigkeit liegt in diesem Fall bei etwa 9 m/s und die durchschnittliche Geschwindigkeit liegt bei circa 7,5 m/s. Grundsätzlich kann zu den Ergebnissen gesagt werden, dass sich die Luft relativ gut auf die beiden Stacks aufteilt. Jedoch lässt sich nicht eindeutig feststellen, ob und welchen Einfluss der Bereich mit höherer Geschwindigkeit wirklich hat, da die Einströmfläche in Realität nicht kontinuierlich porös ist. [Kiesling C. 2012, S. 54]

Es wird für die folgenden Simulationen angenommen, dass sich die Luft ideal auf die Kathodenkanäle aufteilt. Das heißt, dass Massenstrom und Eintrittstemperaturen für alle Kanäle des betrachteten Stacks ident definiert sind.

# **6.3 Modellierung**

Da nun die wichtigsten Eingabedaten definiert wurden, wird an dieser Stelle etwas näher auf die Bildung des FE-Modells eingegangen. Dazu gehört die Bauteilgeometrie, das Vernetzen, Materialdaten und weitere Randbedingungen, die zur Wärmeübertragung notwendig sind. Zur Simulation des Temperaturfeldes wurde die Finite-Elemente-Software Abaqus/CAE herangezogen, die üblicherweise nicht für Strömungsprobleme verwendet wird.

## **6.3.1 Bauteilgeometrie und Vernetzung**

Die einzelnen Bauteile wurden grundsätzlich bereits in Kapitel [5](#page-31-0) "Verwendetes [Brennstoffzellen-Modul](#page-31-0)" genauer erläutert, jedoch ergibt sich bei der Modellierung ein gesonderter Fall für die durchströmende Luft. [Abbildung 6-16](#page-47-0) zeigt das Modell des gesamten Stacks mit 30 Zellen. Um etwas mehr ins Detail zu gehen, soll ein Längsschnitt (Schnittebene A-A) durch den Stack dienen.

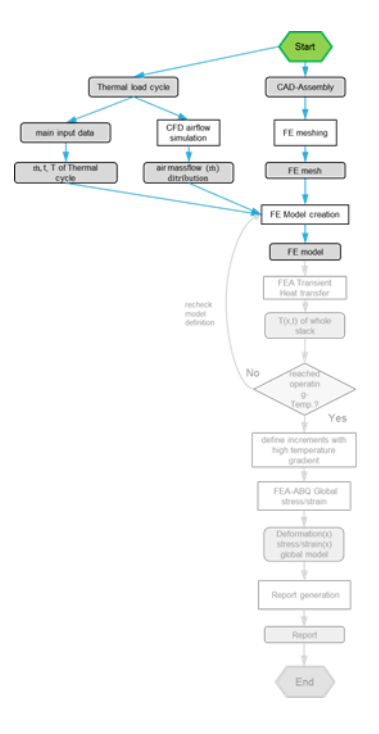

*Abbildung 6-15: Modellierung*

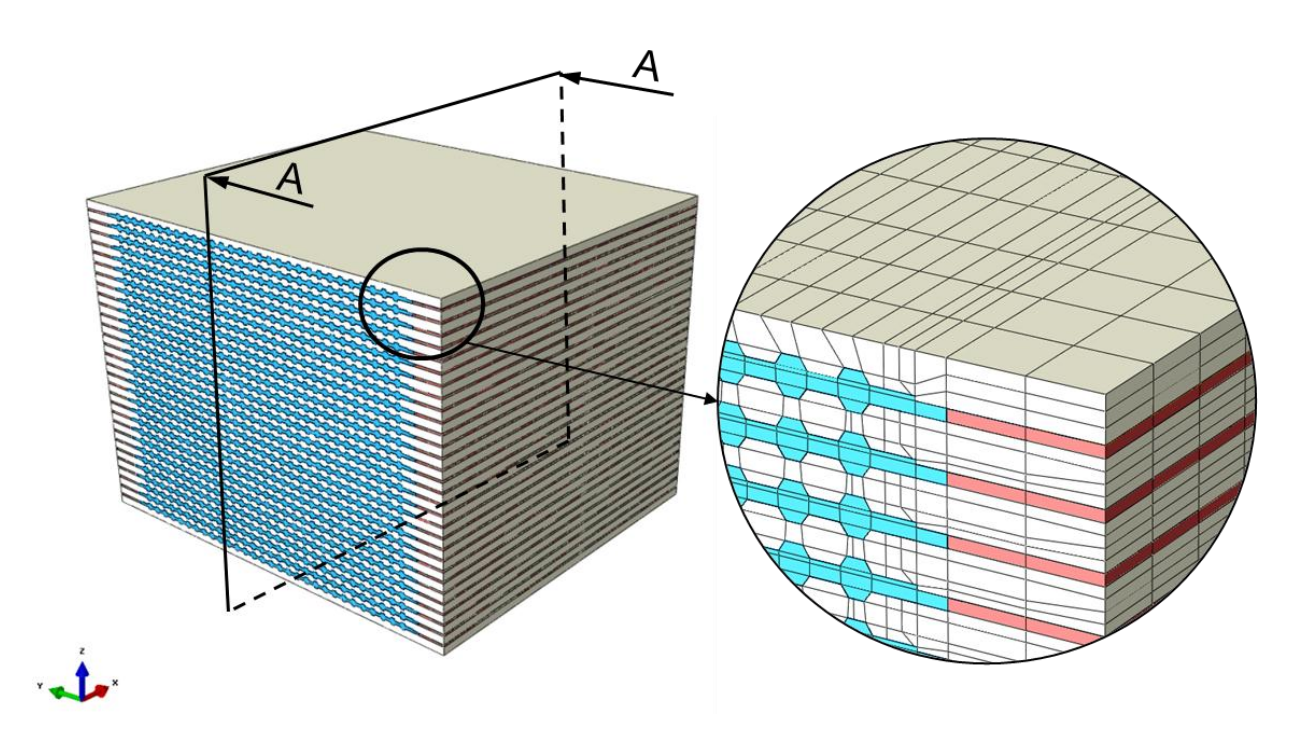

*Abbildung 6-16: Modell des Stacks mit 30 Zellen*

<span id="page-47-0"></span>Der Schnitt A-A in [Abbildung 6-17](#page-48-0) stellt eine detailliertere Ansicht über die Stack-Modellierung dar. Man kann gut erkennen, dass die Luft nach Eintritt in den Stack direkt auf die Stirnfläche der Dichtung und der Zelle trifft. Danach strömt sie, wie schon besprochen, geradlinig auf der Kathodenseite bis an das andere Ende des Stacks. Es wurden alle drei, sehr dünnen Materialschichten der Zelle modelliert um in weiterer Folge auch Ergebnisse aufgrund der verschiedenen Materialeigenschaften der Schichten zu erhalten und auf interlaminare Vorgänge schließen zu können.

#### *Thermo-mechanische FE-Analyse des Aufheizprozesses einer SOFC*

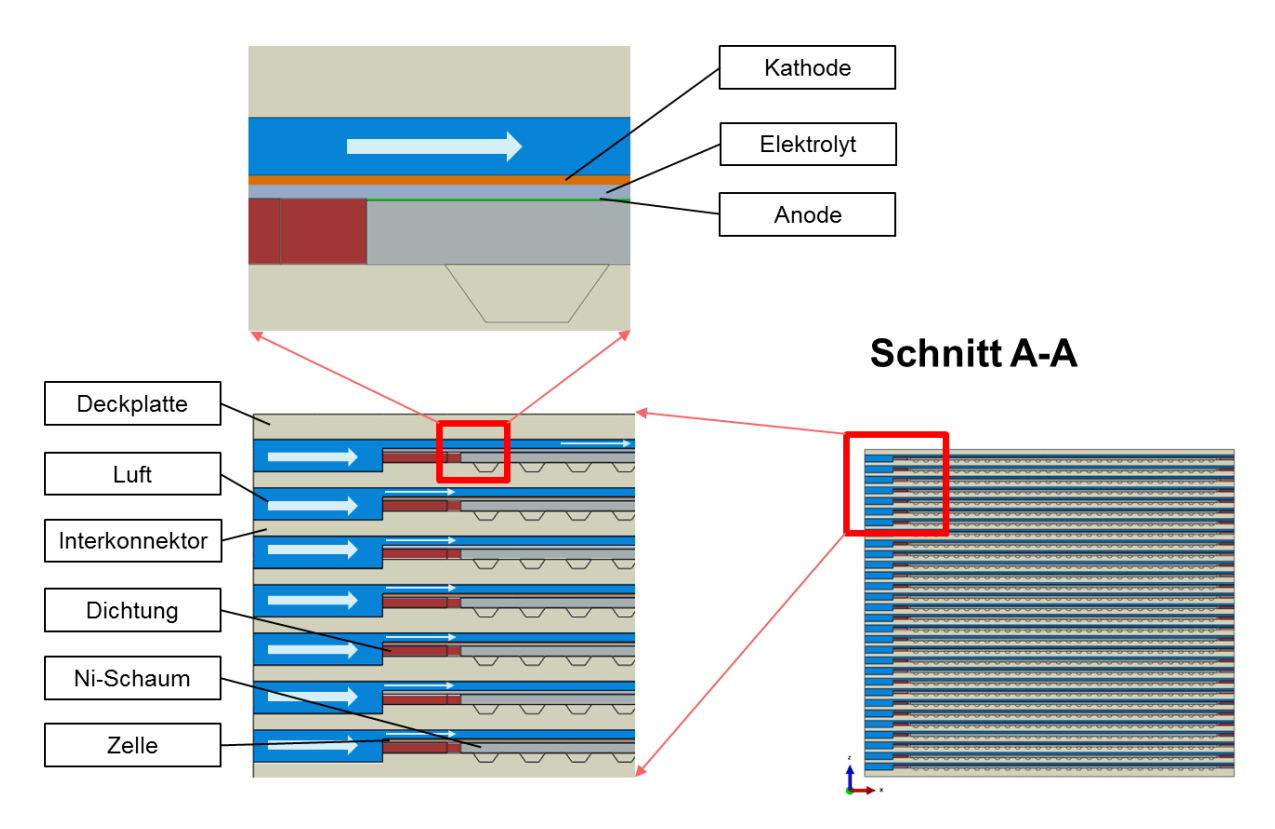

*Abbildung 6-17: Längsschnitt durch den Stack*

<span id="page-48-0"></span>[Abbildung 6-18](#page-49-0) zeigt das Netz einer sich wiederholenden Einheit. Das heißt, dass bei einem Stack mit 30 Einzelzellen die abgebildeten Bauteile 30-mal verbaut sind.

Man kann erkennen, dass die Luft als eigener Teil modelliert und vernetzt ist. Die Luft wird also als eigener Festkörper mit temperaturabhängigen Werkstoffeigenschafen betrachtet. Dies ist notwendig, damit der Wärmeübergang zwischen Luft und Zelle, bzw. Luft und Interkonnektor simuliert werden kann. In Abaqus ist es außerdem möglich, dem Netz einen Massenstrom aufzuprägen um den Strom der Luft durch die Kanäle darzustellen. Es kann dadurch am Kanaleintritt eine Eingangstemperatur definiert werden, die dann durch den angegebenen Massenstrom weitertransportiert wird. [Kiesling C. 2012, S. 76]

Der kleine Quader zwischen Luft und Dichtung wurde bewusst leer gelassen. Denn die Dichtung hat bauteilbedingt diese Ausnehmung und würde man diese Stelle auch mit Luft füllen, so würde das eine zusätzliche Reihe an Elementen ergeben. Dies würde sich wiederum negativ auf die Zeitschrittweite auswirken, was im folgenden Kapitel näher erläutert wird. Eine Möglichkeit wäre die Geometrie der Dichtung für Simulationszwecke anzupassen, das wurde im vorliegenden Fall jedoch nicht gemacht.

*Thermo-mechanische FE-Analyse des Aufheizprozesses einer SOFC*

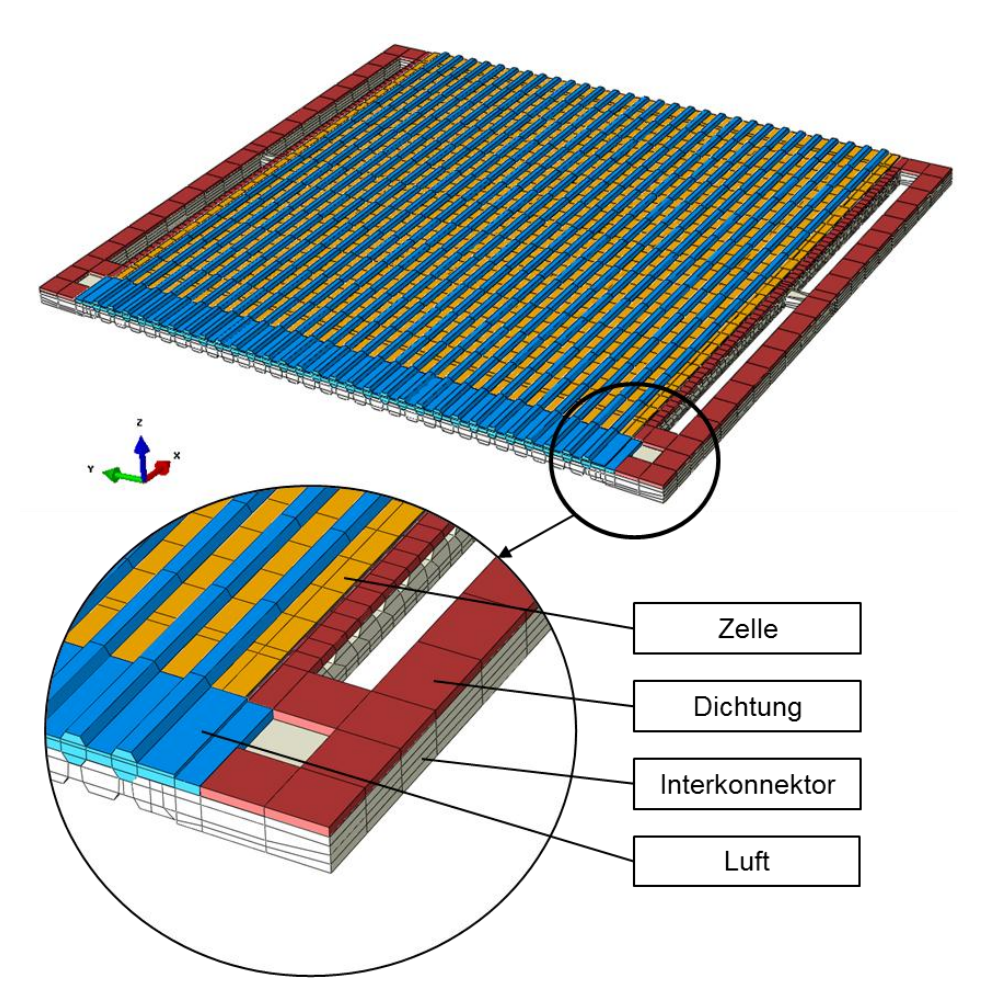

*Abbildung 6-18: Bauteile mit Netz einer Brennstoffzelleneinheit*

<span id="page-49-0"></span>Die länglichen Ausnehmungen seitlich am Interkonnektor wurden an den Enden eckig ausgeführt um die Qualität des Berechnungsnetzes zu erhöhen.

Als Elementtyp für die Luft wurden Solid Elemente, hexagonal, 8-knotig, linear verwendet. Die Kurzbezeichnung in Abaqus lautet: DCC3D8D. Dieser spezielle Elementtyp erlaubt neben Wärmeleitung und Wärmespeicherung die Konvektion und Diffusion von Fluiden. Außerdem beinhaltet dieser Elementtyp eine Kontrolle der Zeitschrittweite, damit die Courant-Friedrich-Levy-Zahl kleiner eins bleibt. (siehe Kapite[l 6.3.2\)](#page-50-0)

Für alle anderen Bauteile wurden ebenfalls Solid Elemente, hexagonal, 8-knotig, linear aber mit der Kurzbezeichnung DC3D8 verwendet. Dies sind allgemeine Wärmeübertragungs-Elemente, bei denen eine freistehende Fläche automatisch als adiabat angesehen wird. Sie erlauben nur Wärmespeicherung und Wärmeleitung.

Der gesamte Stack umfasst über eine Million Elementknoten bzw. circa 540000 Elemente, dies schlägt sich wiederum negativ auf die Simulationszeit nieder. Aber Geometriebedingt lässt sich die Anzahl der Elemente nicht verringern, da die Kanäle im Vergleich zur restlichen Bauteilgeometrie sehr klein sind.

#### <span id="page-50-0"></span>**6.3.2 Problem Simulationszeit**

Man kann in der vergrößerten Detailansicht in [Abbildung 6-18](#page-49-0) erkennen, dass die Luft im Vergleich zu anderen Bauteilen eher grob vernetzt wurde. Dies hängt mit der maximalen Zeitschrittweite zusammen, die hier sehr begrenzt ist. Eine Aussage darüber macht die sogenannte Courant-Friedrich-Levy-Zahl, diese darf nicht größer als eins sein: [Kiesling C. 2012, S. 63]

$$
c = \frac{u \cdot \Delta t}{\Delta x} \le 1 \tag{6-1}
$$

Wird eins überschritten, dann würde die heiße Luft in einem Zeitschritt weiter als nur durch eine Zelle transportiert werden und somit wären die Ergebnisse physikalisch unbrauchbar. Durch die eingeschränkte Zeitschrittweite ergeben sich sehr lange Rechenzeiten, deshalb wird ein Beschleunigungsfaktor eingeführt, der die Simulation beschleunigt. Die Ausbreitung der Temperatur im Bauteil wird unter anderem von der Fourier-Zahl bestimmt. Sie ist dimensionslos und gibt das Verhältnis von geleiteter zu gespeicherter Wärme an: [Kiesling C. 2012, S. 64]

$$
Fo = \frac{\lambda t}{c_p \rho l^2} \tag{6-2}
$$

Es wird nun ein Beschleunigungsfaktor  $f$  definiert, der die reale Zeit  $t$  in Relation mit der Simulationszeit  $t^*$  setzt: [Kiesling C. 2012, S. 64]

$$
t = f \cdot t^* \tag{6-3}
$$

Außerdem steht dieser Faktor auch für das Verhältnis der realen spezifischen Wärmekapazität  $c_p$  und der spezifischen Wärmekapazität  $c_p^*$  in der Simulation: [Kiesling C. 2012, S. 64]

$$
f = \frac{c_p}{c_p^*} \tag{6-4}
$$

Es kann nun gezeigt werden, dass sich die reale Fourier-Zahl nicht von der in der Simulation unterscheidet: [Kiesling C. 2012, S. 64]

$$
Fo^* = \frac{\lambda t^*}{c_p^* \rho l^2} = \frac{\lambda}{c_p^* \rho l^2} \cdot \frac{t}{f} = \frac{\lambda}{c_p^* \rho l^2} \cdot \frac{c_p^* t}{c_p} = \frac{\lambda t}{c_p \rho l^2} = Fo
$$
 (6-5)

Es kann also die Simulation durch Herabsetzen der Zeit und der spezifischen Wärmekapazitäten beschleunigt werden. Dies muss jedoch bei der Auswertung der Ergebnisse berücksichtigt werden.

### *6.3.2.1 Einfluss der Beschleunigung*

Der Beschleunigungsfaktor f wirkt so, als ob die Luft in einem Zeitschritt der Simulation die  $f$ - fache Energie an den Festkörper abgäbe. Eine Möglichkeit zur Plausibilisierung ist eine Energiebilanz mittels des ersten Hauptsatzes der Thermodynamik aufzustellen: [Kiesling C. 2012, S. 73]

$$
\frac{dU}{dt} = \sum_{i} \dot{Q}_i + \sum_{e} \dot{m}_e h_e - \sum_{a} \dot{m}_a h_a \tag{6-6}
$$

Werden alle ein- und austretenden Energien über alle Zeitschritte aufsummiert, so erhält man die gesamten während des jeweiligen Prozesses ein- bzw. austretenden Energien. Die Differenz zwischen gesamter ein- und ausgetretener Energie stellt jenen Energiebetrag dar, der dem Festkörper zu- oder abgeführt wurde (rechte Seite der Gleichung). Dieser muss wiederum gleich der Differenz der im Festkörper zu Beginn und zu Ende des Prozesses enthaltenen Energie sein (linke Seite der Gleichung). Der Unterschied zwischen linker und rechter Seite der Gleichung ergibt den Fehler. [Kiesling C. 2012, S. 74]

In der vorliegenden Arbeit wurde mit einem Beschleunigungsfaktor von 10000 gerechnet, die Simulation eines so großen globalen Modelles mit einer Million Knoten würde sonst zu lange dauern. Die in [Tabelle 6-1](#page-51-0) gezeigte Fehlerabschätzung wurde anhand eines vereinfachten Modelles eines kreisrunden Rohres mit dem hydraulischen Durchmesser der Kanalgeometrie gerechnet. Somit wurde der größere durchgängige Eintrittsbereich der Luft vernachlässigt (siehe [Abbildung 6-19\)](#page-52-0).

<span id="page-51-0"></span>

|               |                                   | dU<br>$\overline{dt}$                     | $\sum_i \dot{Q}_i + \sum_e \dot{m}_e h_e - \sum_a \dot{m}_a h_a$ | $\Delta E$    |
|---------------|-----------------------------------|-------------------------------------------|------------------------------------------------------------------|---------------|
|               | <b>Beschleunigungs-</b><br>faktor | Änderung der Energie<br>im Festkörper [J] | Summe zu- und abge-<br>führter Energien [J]                      | Differenz [J] |
| Heizen        | 10000                             | 4097                                      | 4379                                                             | 282           |
| <b>Kühlen</b> | 10000                             | 4013                                      | 4236                                                             | 223           |

*Tabelle 6-1: Fehlerabschätzung*

Während des Heizens ergibt sich somit ein Unterschied von 282 Joule, was einen Fehler von 6 % bedeutet. Beim Kühlen ist der Fehler etwas geringer. Er liegt bei 223 Joule, das sind etwa 5 %. Aufgrund der hohen Temperaturspannen und der deutlich reduzierten Simulationszeit (Faktor 10000) ist ein Fehler von 6 % akzeptabel. Außerdem wurde in der Fehlerabschätzung jeweils nur mit zwei gemittelten Eingangstemperaturen gerechnet und in der Simulation ändert sich die Eingangstemperatur linear zwischen mehreren Stützstellen. Somit sollte der Fehler tatsächlich noch geringer sein.

### **6.3.3 Definition des Massenstroms der Luft in Abaqus**

Die durch die Kanäle strömende Luft wurde wie oben bereits besprochen als Festkörper modelliert und vernetzt. In [Abbildung 6-19](#page-52-0) ist der "Bauteil Luft" dargestellt. Es ist gut erkennbar, dass die Luft im Einlassbereich eine größere Querschnittsfläche als im Kanalbereich hat. In der Software Abaqus ist der Massenstrom eines Fluids in Abhängigkeit des durchströmten Querschnitts anzugeben. Somit ist ausgehend vom absoluten gemessenen Massenstrom jeweils ein eigener Massenstrom für den Eintrittsbereich der Luft und den Kanalbereich der Luft zu definieren.

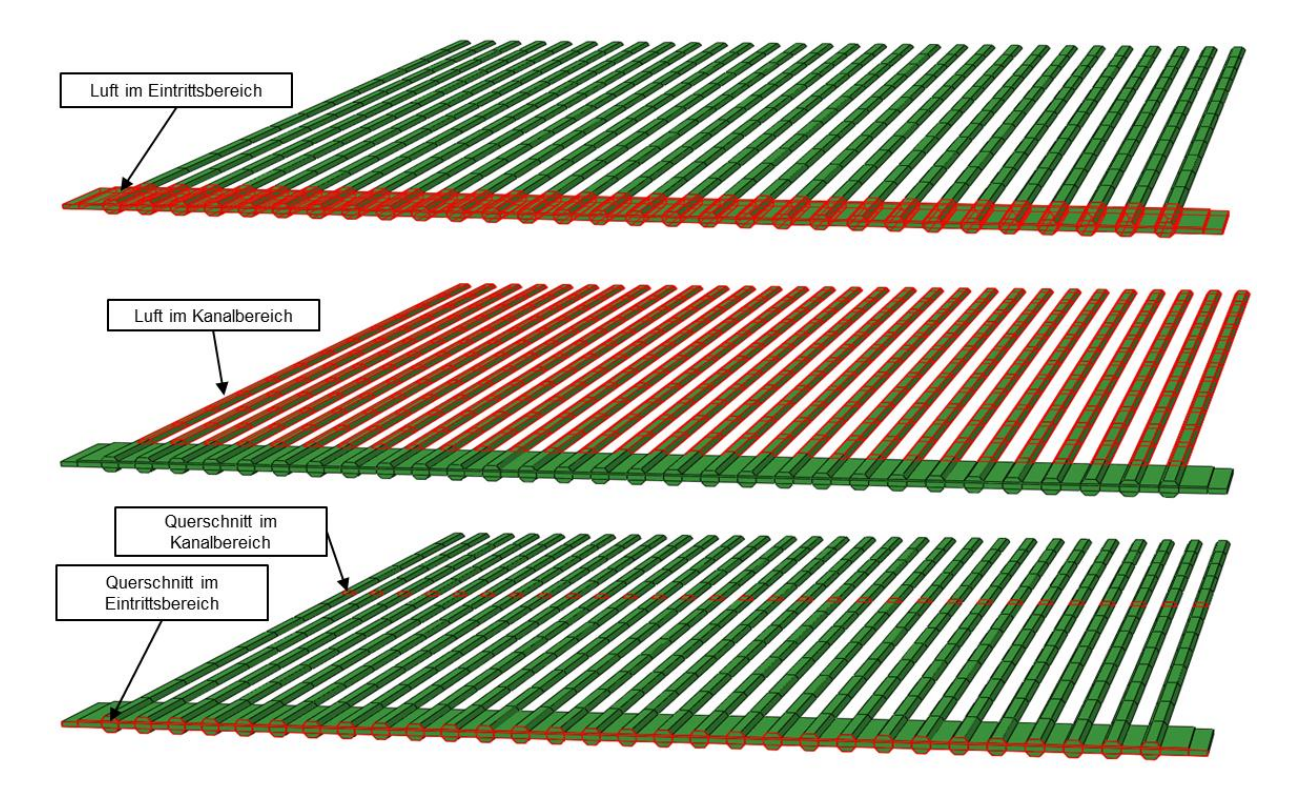

*Abbildung 6-19: Massenstromdefinition der Luft*

<span id="page-52-0"></span>An den Knoten des Netzes, die beiden Querschnitten angehören, also genau am Übergang von Einlass zu Kanal liegen, wählt Abaqus den mittleren Massenstrom aus den zwei Werten. Würde man beispielsweise nur den Massenstrom des Eintritts für den gesamten Bauteil definieren, dann wäre die Strömungsgeschwindigkeit im Kanalbereich so hoch, dass für den Energieübertrag nicht genügend Zeit bliebe und somit die Ergebnisse falsch wären.

## **6.3.4 Randbedingungen und Vereinfachungen**

Bei der Modellierung in Abaqus wurden einige Vereinfachungen gemacht und Randbedingungen festgelegt. Manches davon wurde bereits in früheren Kapiteln näher besprochen.

 Am Übergang zwischen Luft und Festkörper wird eine Kontaktbedingung mit einem räumlich und zeitlich gemittelten Wärmeübergangskoeffizienten definiert. Der Wärmeübergangskoeffizient beträgt  $\alpha = 200 \ W/m^2 K$ . Eine Sensitivitätsanalyse in der Arbeit von Kiesling hat gezeigt, dass diesbezüglich die Variation des Temperaturfeldes nicht sehr groß ist. Das rot hervorgehobene Trapez in [Abbildung 6-20](#page-53-0) symbolisiert die Grenzflächen zwischen Luft und Stack. Das heißt, es findet sowohl Interaktion zwischen Luft und Interkonnektor, sowie zwischen Luft und Zelle statt. [Kiesling C. 2012, S. 71, 80]

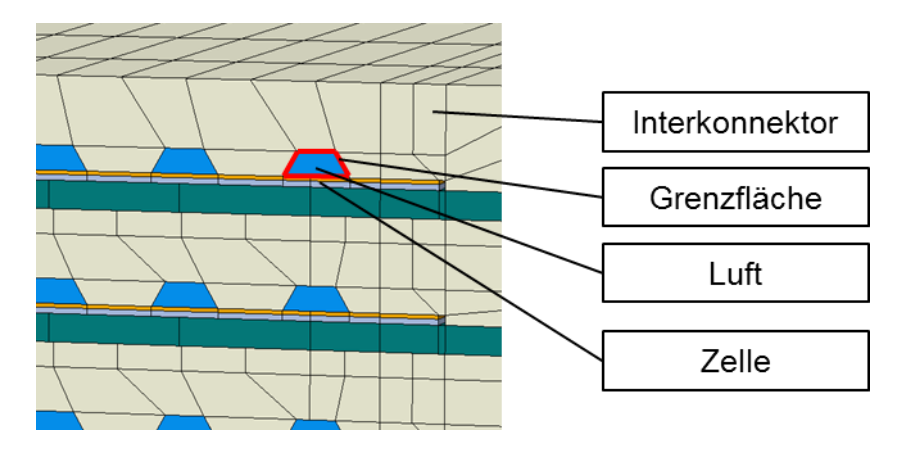

*Abbildung 6-20: Grenzflächen Luft-Kanalwand*

<span id="page-53-0"></span> Die Luft staut sich an der Stirnfläche des Stacks und somit entsteht auch hier ein Wärmeübergang von der anströmenden Luft an die Frontfläche des Stacks. Es ist in Abaqus möglich, mittels einer Kontaktbedingung das Verhalten einer dünnen Oberflächenschicht mittels Wärmeübergangskoeffizient und Gastemperatur festzulegen. Hier wurde ein Wärmeübergangskoeffizient von  $\alpha = 15$  W/m<sup>2</sup>K gewählt. Der Einfluss des Koeffizienten an der Stirnfläche wurde ebenfalls von Kiesling als gering eingestuft. [Kiesling C. 2012, S. 70] [Abbildung 6-21](#page-54-0) zeigt jene Fläche rot hervorgehoben.

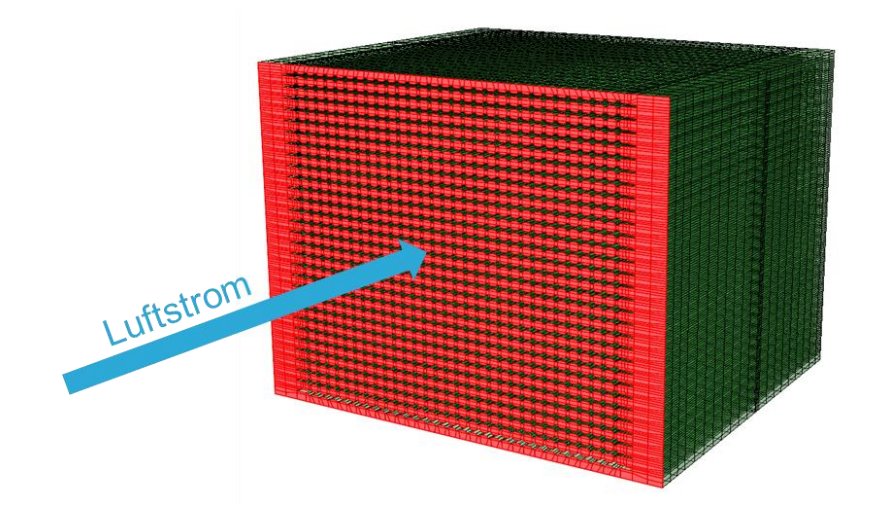

*Abbildung 6-21: Stirnfläche mit Wärmeübergang*

- <span id="page-54-0"></span> Dem Bauteil Luft wird der in Kapitel [6.1.2](#page-42-2) definierte Massenstrom für den entsprechenden Zeitpunkt aufgeprägt, um den konvektiven Energietransport abzubilden.
- Die Eingangstemperatur wird an der Stirnfläche des Stacks, als auch an der Stirnfläche des Bauteils Luft mit den in Kapitel [6.1.1](#page-39-1) bestimmten Werten zum jeweiligen Zeitpunkt festgelegt.
- Die Außenflächen des Stacks sind innerhalb des verwendeten Moduls sehr gut isoliert, damit dem Prozess so wenig wie möglich Wärme verloren geht. Eine Isolationsschicht aus sechs Zentimeter dickem, wärmedämmendem Material sorgt in der Realität dafür, aber in der Simulation werden diese Flächen als adiabat angenommen.
- Die Brennstoffkanäle werden während des Aufheizens und Abkühlens nicht durchströmt, somit geschieht dort auch kein konvektiver Wärmetransport. Die spezifische Wärmekapazität des stillstehenden Gases ist sehr klein, deshalb wird der Wärmeübergang zwischen den Bauteilen und dem Brennstoff vernachlässigt. [Kiesling C. 2012, S. 81]
- Die Verteilung der Luft auf die Kathodenkanäle wird als ideal gleichverteilt angenommen. Wie schon in Kapitel [6.2](#page-43-1) gezeigt ist dies durchaus realistisch.
- Es werden in der Simulation keine Porositäten berücksichtigt. Alle Bauteile werden als undurchlässig betrachtet.
- Hinsichtlich der Materialdaten wurden ebenfalls einige Annahmen getroffen. Es werden für diese Simulation temperaturabhängige Materialdaten für den gesamten Einsatzbereich benötigt, da aber in der Literatur und aus Messungen relativ wenig bekannt ist wurden dafür Annahmen benötigt. *Abbildung 6-22:*

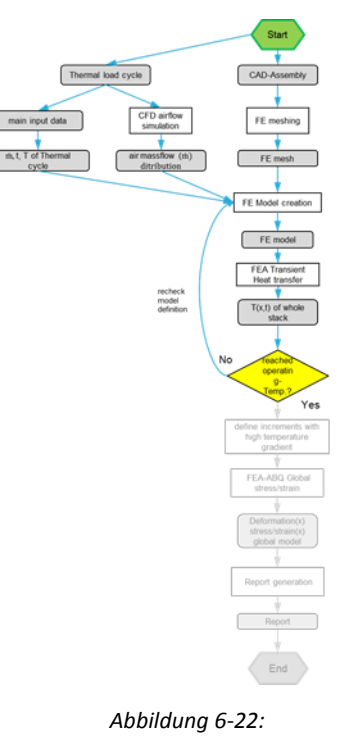

*Zwischenergebnis Temperaturfeld*

# **6.4 Zwischenergebnis Temperaturfeld**

Es wird an dieser Stelle das Simulationsergebnis für die Berechnung des Temperaturfeldes aus Abaqus für einen gesamten Aufheiz- und Abkühlprozess betrachtet. Die folgenden Bilder sollen ein Gefühl für das bisher besprochene vermitteln. Dabei ist zu beachten, dass sich der Minimalwert der Temperaturskalen verändert, um die Temperaturunterschiede im Bauteil sichtbar zu machen. Zur besseren Orientierung ist in der rechten Bildhälfte das Diagramm des Temperaturzyklus der Einlasstemperaturen aus Kapitel [6.1.1](#page-39-1) dargestellt. Der schwarze Punkt symbolisiert den aktuellen Zeitpunkt. Die angegebenen Zeiten sind als Bruchteile der Gesamtzeit angegeben. [Abbildung 6-23](#page-55-0) zeigt den Beginn des Aufheizvorganges. Gut sichtbar ist dabei die noch sehr kühle Struktur und die bereits circa 350 °C heiße Luft am Eintritt.

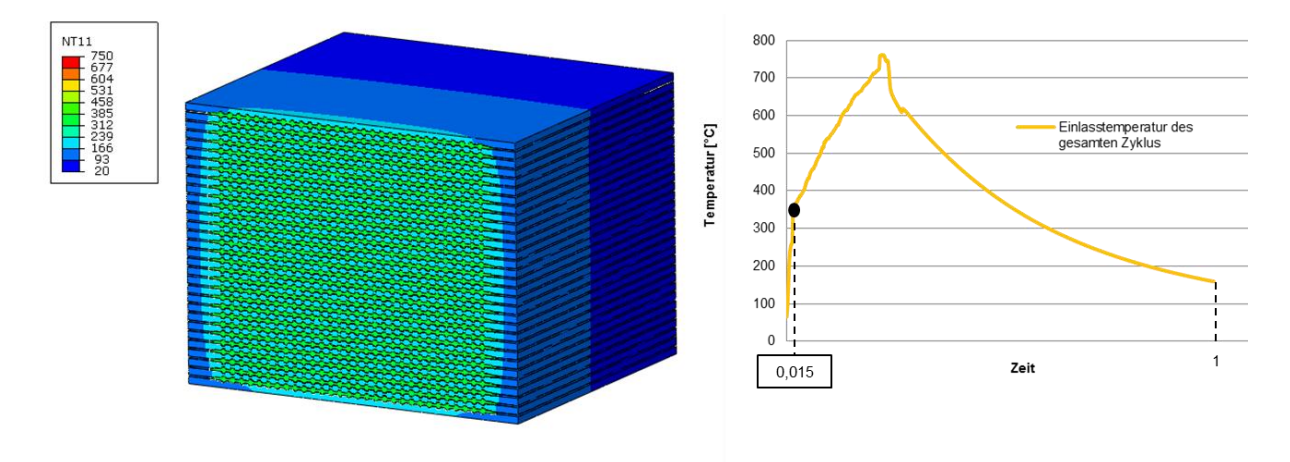

*Abbildung 6-23: Temperaturfeld des Stacks nach 1,5% der Gesamtzeit*

<span id="page-55-0"></span>In [Abbildung 6-24](#page-55-1) hat der gesamte Stack bereits eine Temperatur von etwa 500 °C und wir nähern uns der Betriebstemperatur.

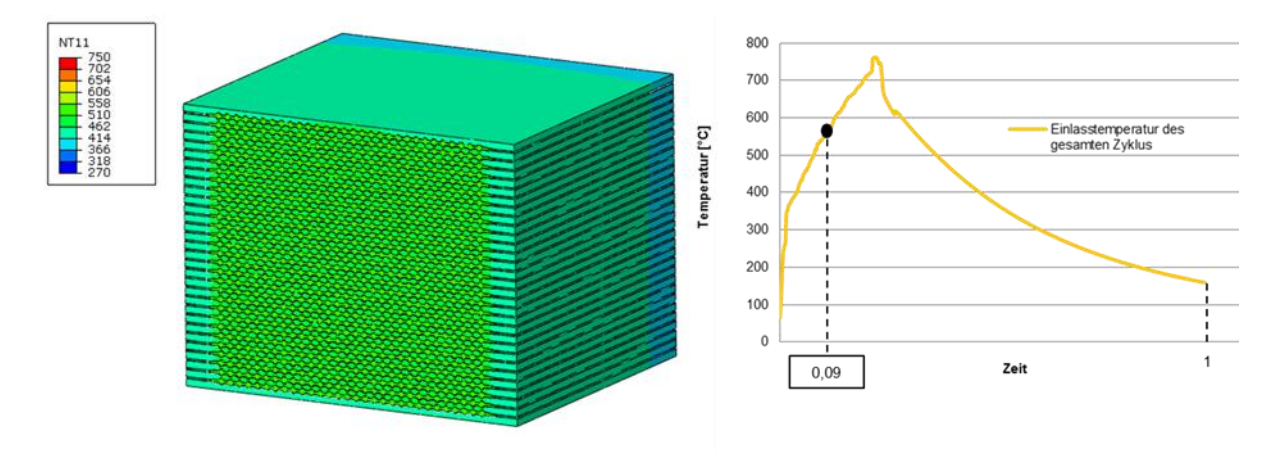

<span id="page-55-1"></span>*Abbildung 6-24: Temperaturfeld des Stacks nach 9% der Gesamtzeit*

In [Abbildung 6-25](#page-56-0) ist das Ende des Aufheizvorganges erreicht. Man kann aber erkennen, dass sich ein deutlicher Temperaturgradient zwischen der Frontfläche und der Rückfläche des Stack besteht.

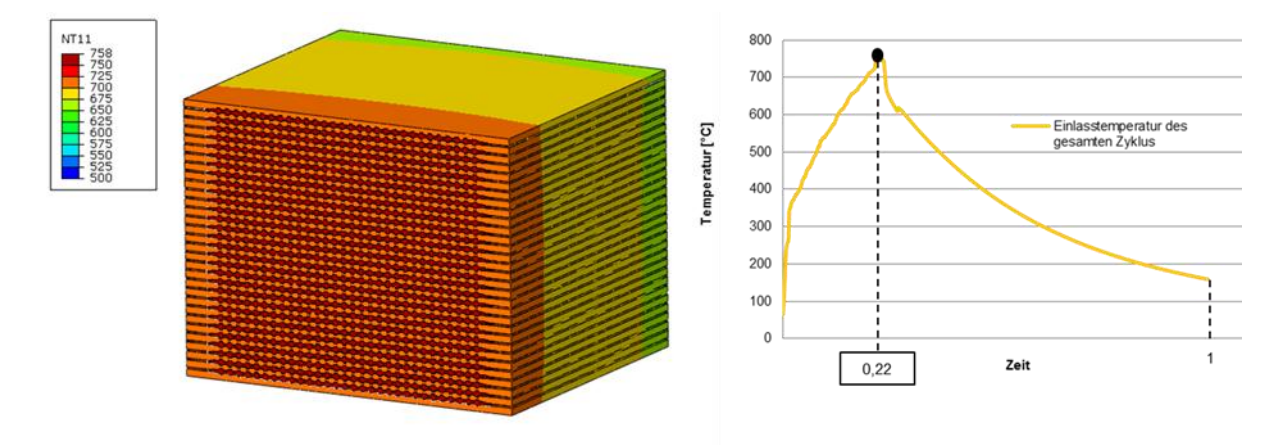

*Abbildung 6-25: Temperaturfeld des Stacks nach 22% der Gesamtzeit*

<span id="page-56-0"></span>In der Realität würden an dieser Stelle die chemischen Reaktionen starten und die dabei entstehende Wärme würde den Stack mit konstanter Temperatur weiter heizen. Dies würde den Effekt haben, dass sich das gesamte Temperaturfeld homogenisiert, also annähernd der gesamte Stack auf Betriebstemperatur gebracht wird. Natürlich gibt es dann noch immer lokale Temperaturunterschiede, die Schädigungen in den Zellschichten hervorrufen, aber darauf wird an dieser Stelle nicht näher eingegangen. Aber aus dem beschriebenen Grund wurde der in [Abbildung](#page-56-1)  [6-26](#page-56-1) ersichtliche Stabilisierungszeitpunkt eingeführt. Es werden dabei nach dem Heizen bzw. vor dem Kühlen alle Bauteile auf eine Betriebstemperatur von ungefähr 750 °C gebracht. Das heißt, zu diesem Zeitpunkt existieren in der Simulation keine Temperaturgradienten, um für den Start des Kühlvorgangs möglich realistische Randbedingungen zu schaffen.

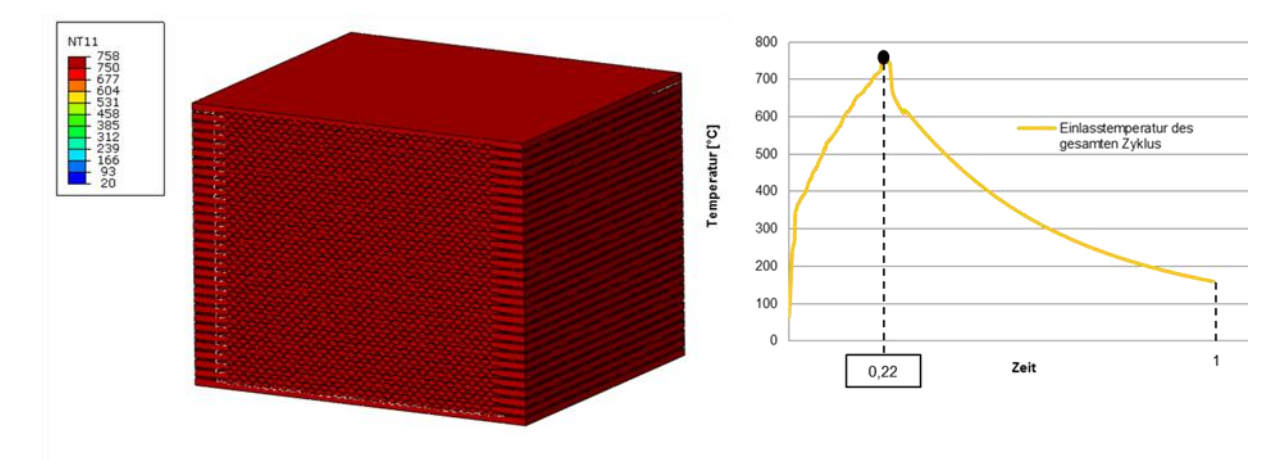

*Abbildung 6-26: Stabilisierungszeitpunkt des Temperaturfeldes*

<span id="page-56-1"></span>[Abbildung 6-27](#page-57-0) zeigt den Beginn des Kühlens und bereits wieder einen deutlichen Temperaturgradienten zwischen Vorder- und Rückseite des Stacks.

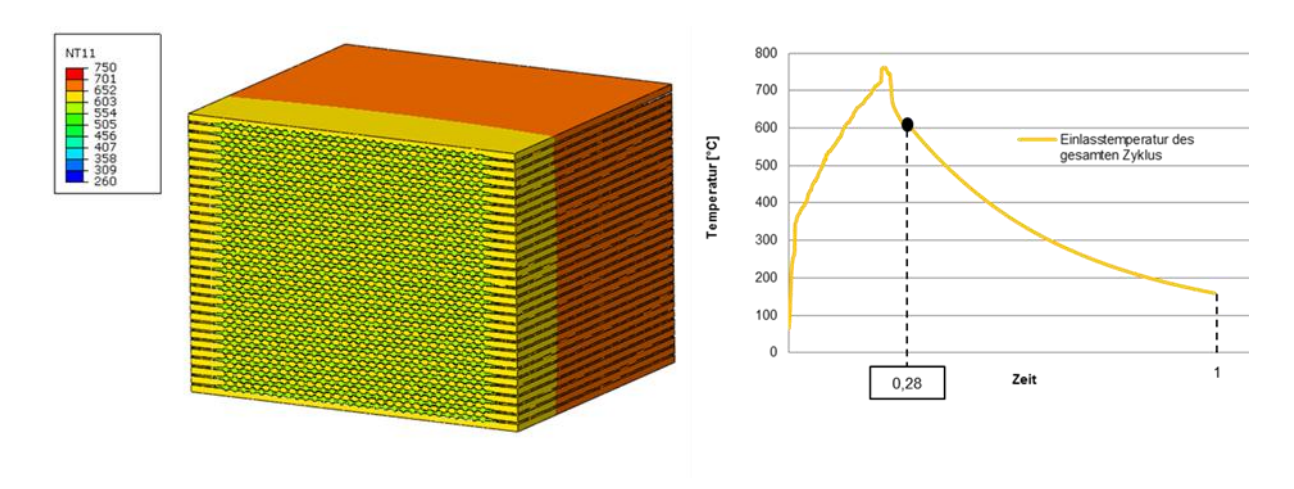

*Abbildung 6-27: Temperaturfeld des Stacks nach 28% der Gesamtzeit*

<span id="page-57-0"></span>Dass nach 60 % der Gesamtzeit die großen Temperaturgradienten bereits verschwunden sind, zeigt [Abbildung 6-28.](#page-57-1) Der Stack hat hier schon eine Temperatur von circa 300 °C und die Luft strömt mit etwa 230 °C.

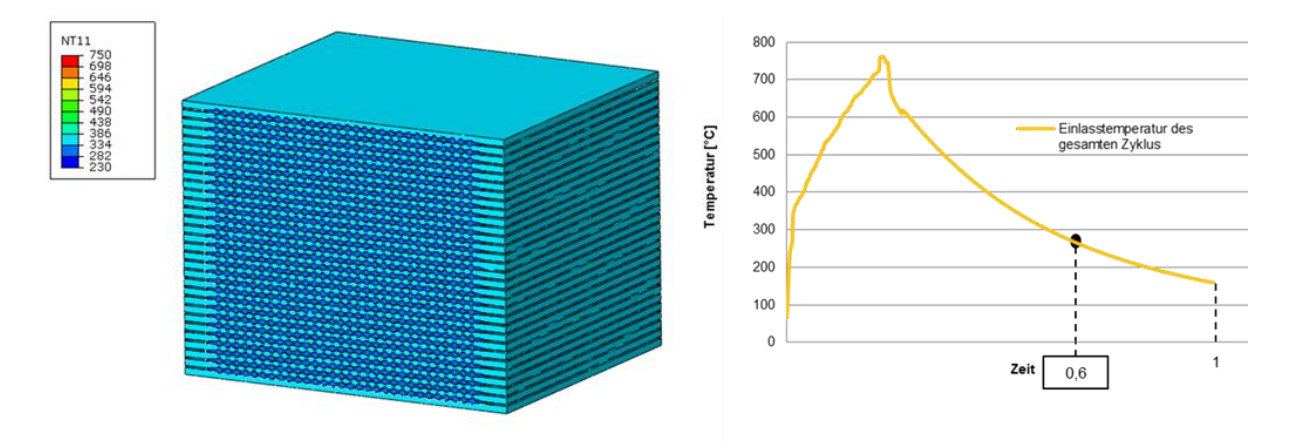

*Abbildung 6-28: Temperaturfeld des Stacks nach 60% der Gesamtzeit*

<span id="page-57-1"></span>Die Darstellung in [Abbildung 6-29](#page-58-0) zeigt das Ende des Temperaturzyklus in der Simulation. Hier strömt die Luft mit etwa 150 °C und auch die Bauteile des Stacks haben hier diese Temperatur schon erreicht. In der Realität ist dies der Zeitpunkt, wo das Gebläse der Luft abgestellt wird und die restliche Prozesswärme rein über Wärmeleitung bis zur Raumtemperatur abkühlen würde. In der thermo-mechanischen Simulation sind diese Bereiche der Wärmeleitung jedoch uninteressant, da wie schon mehrfach erwähnt, hier keine nennenswerten Temperaturgradienten und folglich keine großen mechanischen Spannungen zu erwarten sind. Außerdem würde sich die Simulationszeit erneut zu einem großen Problem entwickeln.

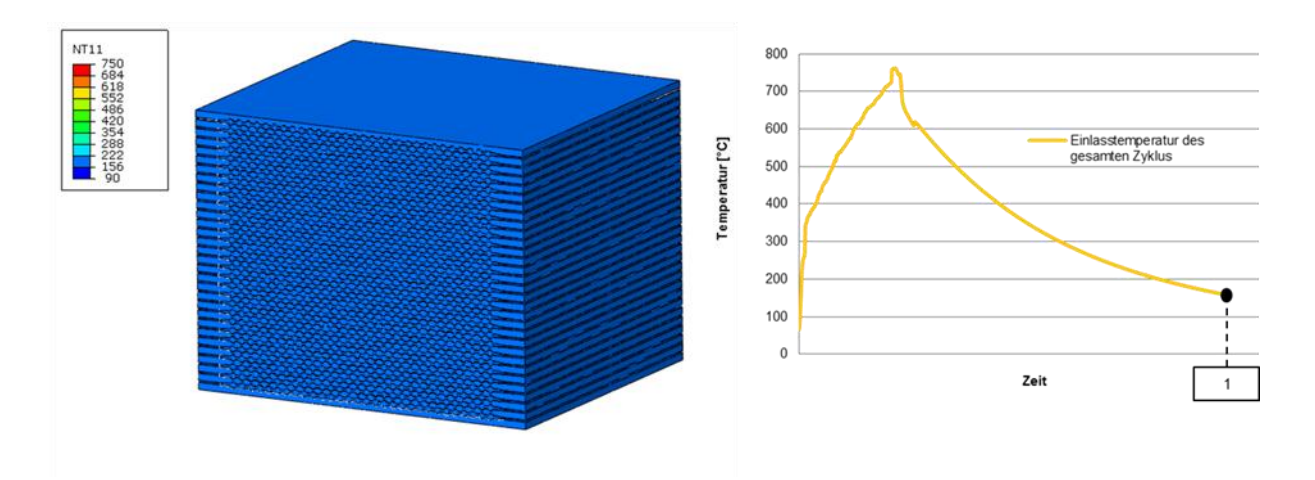

*Abbildung 6-29: Temperaturfeld des Stacks nach 100% der Gesamtzeit*

<span id="page-58-0"></span>Um einen etwas detaillierteren Einblick in die Entwicklung des Temperaturfeldes zu bekommen, sind in den nächsten beiden Bildern Längsschnitte durch den Stack mit einem vergrößerten Detail dargestellt. Es ist hier wieder besonders auf die Skala der dargestellten Farben Acht zu nehmen, da diese so eingestellt sind um möglichst viel Veränderung im Temperaturverlauf zu sehen. [Abbildung](#page-58-1)  [6-30](#page-58-1) zeigt den Schnitt des Stacks während des Aufheizens nach 9 % der Gesamtzeit. Im vergrößerten Detail ist gut zu erkennen, wie die Luft, beginnend mit einer Temperatur von etwa 500 °C, allmählich dieselbe Temperatur erreicht wie die umliegenden Bauteile, bzw. ihre Wärme an die umliegenden Bauteile abgibt. Bei genauem Hinsehen kann man erkennen, wie sich die Luft an der Stelle der Querschnittsverengung staut und somit der Wärmeübergang dadurch eingeschränkt ist.

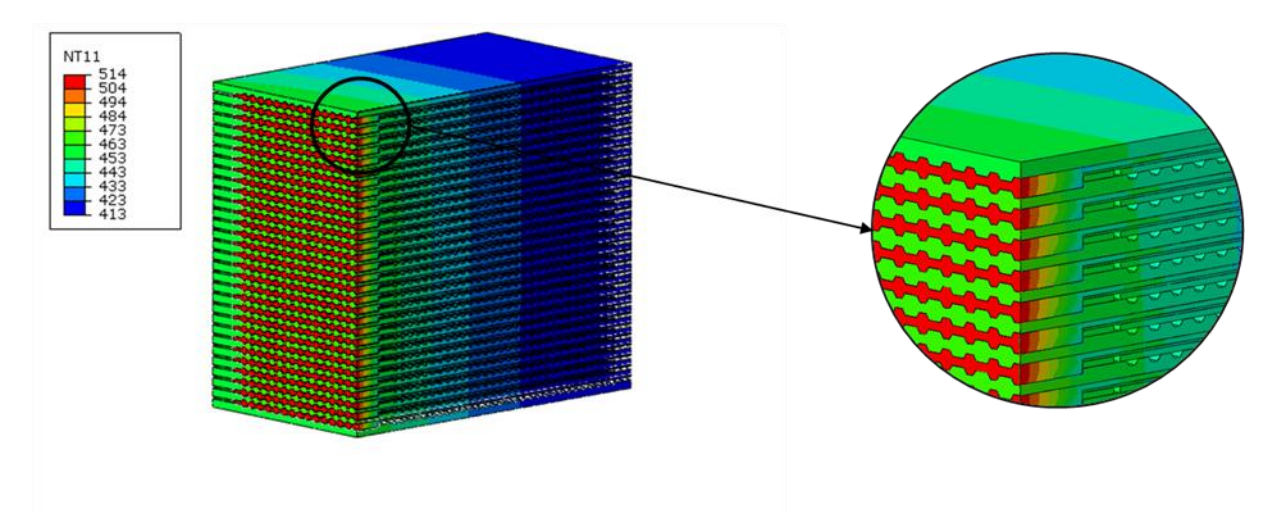

*Abbildung 6-30: Längsschnitt durch den Stack nach 9% der Gesamtzeit*

<span id="page-58-1"></span>Denselben Längsschnitt, nur nach 28 % der Gesamtzeit zeigt [Abbildung 6-31.](#page-59-0) Hier befindet sich das System bereits im Kühlvorgang. Auch in dieser Darstellung kann man den Temperaturverlauf der Luft gut erkennen, nur wird diesmal die kalte einströmende Luft von den umliegenden Bauteilen erwärmt. Der Staupunkt an der Querschnittsänderung ist hier ebenfalls zu erkennen.

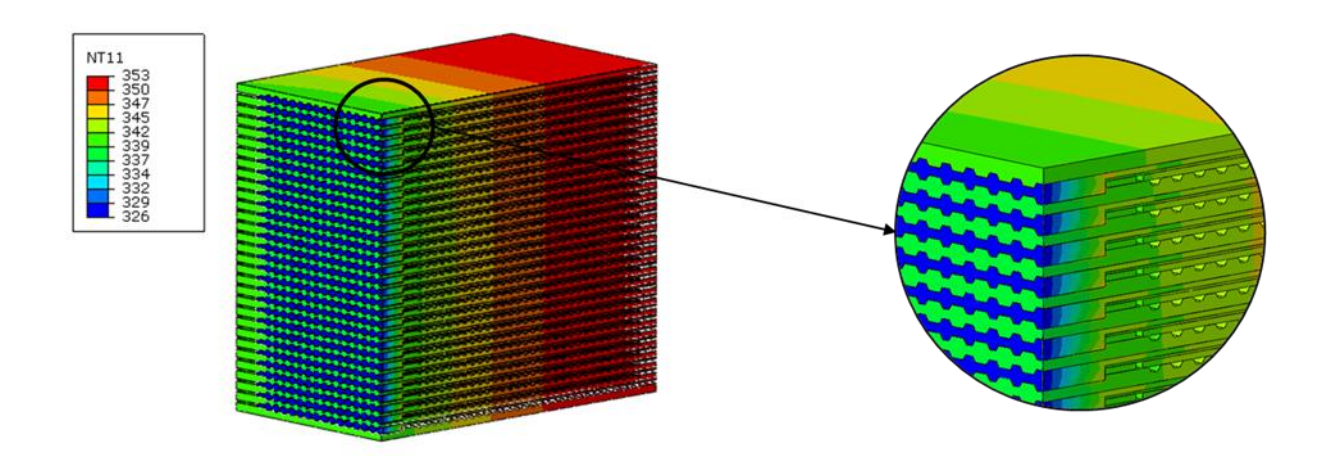

*Abbildung 6-31: Längsschnitt durch den Stack nach 28% der Gesamtzeit*

<span id="page-59-0"></span>Einen Überblick über die Ausbreitung der Temperatur über alle Zellen des Stacks sollen die nächsten beiden Bilder geben. Es wurde hier wieder je ein Zeitpunkt beim Heizen und beim Kühlen dargestellt. Es ist dabei wiederum auf die Farbskala zu achten.

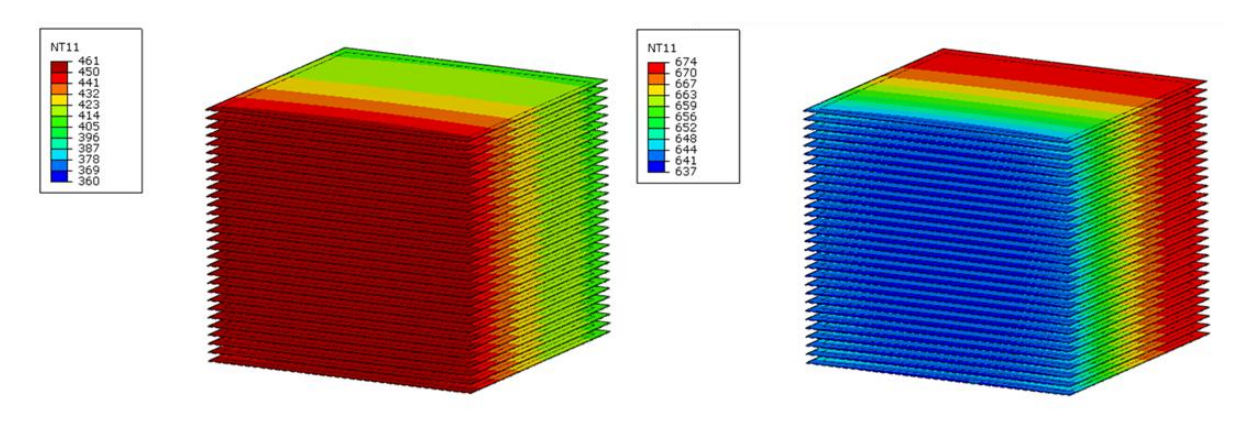

*Abbildung 6-32 (links): Temperaturfeld der Zellen nach 9% der Gesamtzeit Abbildung 6-33 (rechts): Temperaturfeld der Zellen nach 28% der Gesamtzeit*

Für die nächste Betrachtung der Entwicklung des Temperaturfeldes wurde der mittlere Interkonnektor herangezogen (siehe [Abbildung 6-34\)](#page-60-0). Wie in [Abbildung 6-35](#page-60-1) hervorgehoben dargestellt, werden je ein Punkt auf der Einlassseite und auf der Auslassseite des mittleren Interkonnektors ausgewählt. Die Temperaturverläufe über die Zeit dieser beiden Punkte sollen zeigen, in welchen Bereichen mit hohen Temperaturgradienten zu rechnen ist.

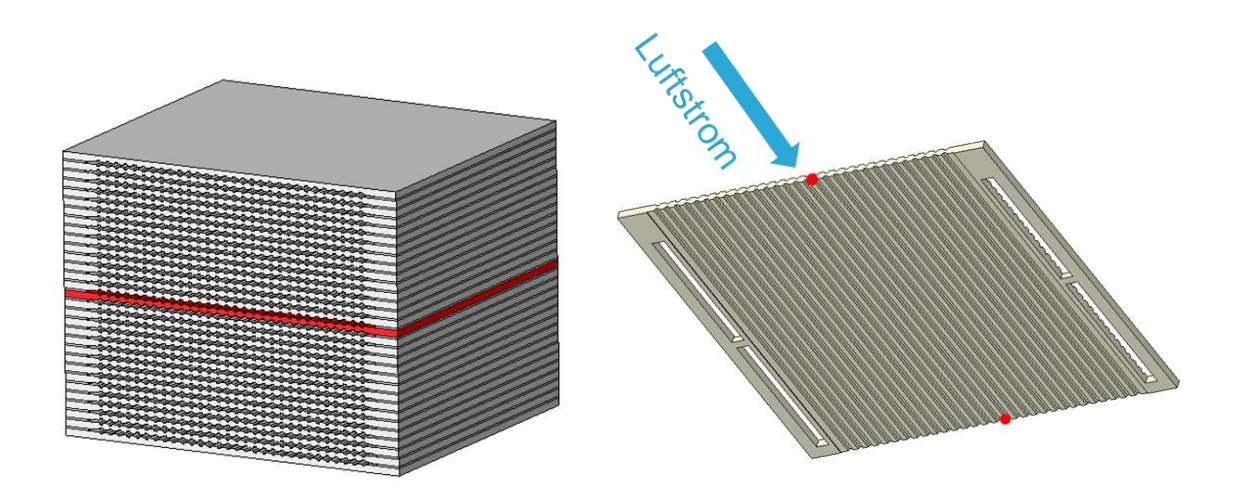

*Abbildung 6-34 (links): Der mittlere Interkonnektor (rot) innerhalb des Stacks Abbildung 6-35 (rechts): Gewählte Punkte am mittleren Interkonnektor*

<span id="page-60-1"></span><span id="page-60-0"></span>[Abbildung 6-36](#page-60-2) zeigt nun die zeitliche Entwicklung der beiden Punkte beim Heizvorgang. Gut sichtbar ist, dass zu Beginn im Bereich um 2 % der Zyklus-Gesamtzeit die höchsten Gradienten auftreten. Danach ist die Aufheizstrategie so, dass der Gradient bis zum Erreichen der Betriebstemperatur annähernd konstant bleibt. Man kann auch erkennen, dass am Ende der Aufheizphase beide Kurven einen Knick machen. Dies geschieht wegen des Stabilisierungszeitpunktes, in dem alle Bauteile auf dieselbe Temperatur gebracht werden.

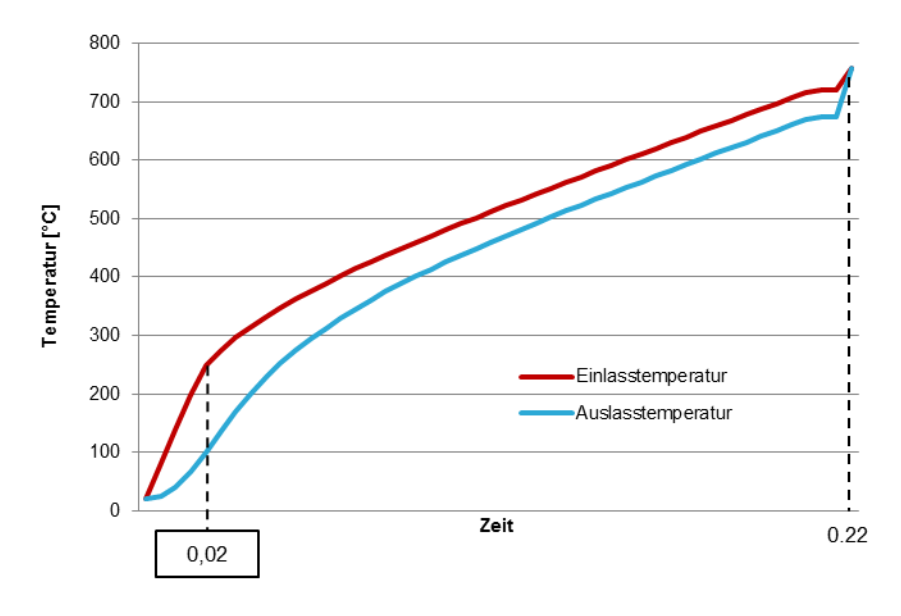

*Abbildung 6-36: Zeitliche Entwicklung der Wandtemperaturen des mittleren Interkonnektors beim Heizen*

<span id="page-60-2"></span>[Abbildung 6-37](#page-61-0) zeigt noch das Abkühlen der beiden Punkte am mittleren Interkonnektor. Das Abkühlen startet hier bei der stabilisierten Temperatur. Auch hier sind wiederum am Beginn die größten Temperaturgradienten, im Bereich um nach 27 % der Gesamtzeit. Es fällt auf, dass in der Abkühlphase die Gradienten bei weitem geringer sind als beim Aufheizen. Dies hängt mit der viel längeren Zeitdauer und der sehr langsam gesenkten Einlasstemperatur zusammen. Außerdem ist der Gradient am Ende des Temperaturzyklus beinahe Null und somit das Temperaturfeld beinahe homogen.

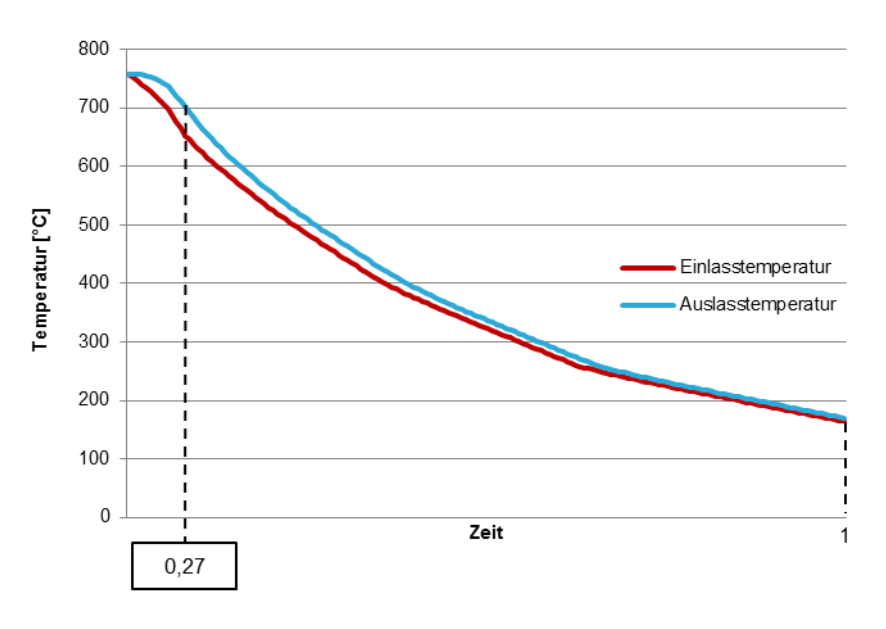

*Abbildung 6-37: Zeitliche Entwicklung der Wandtemperaturen des mittleren Interkonnektors beim Abkühlen*

# <span id="page-61-0"></span>**6.5 Validierung des Temperaturfeldes**

Zur Validierung des Temperaturfeldes werden die am Prüfstand gemessenen Daten verwendet. Die [Abbildung 6-38](#page-62-0) zeigt wieder den zur Simulation verwendeten Stack innerhalb des gesamten Moduls mit allen Messpunkten, die am Prüfstand installiert sind. Im rechten Bild ist der Stack mit dem Temperaturmesspunkt hervorgehoben, der für die Validierung verwendet wird. Im linken Bild ist ersichtlich, wie der Prüfstand in der Realität aussieht. Der Messpunkt befindet sich mittig des Stacks an der Austrittsseite der Luft.

### 6. Simulation des Temperaturfeldes

#### *Thermo-mechanische FE-Analyse des Aufheizprozesses einer SOFC*

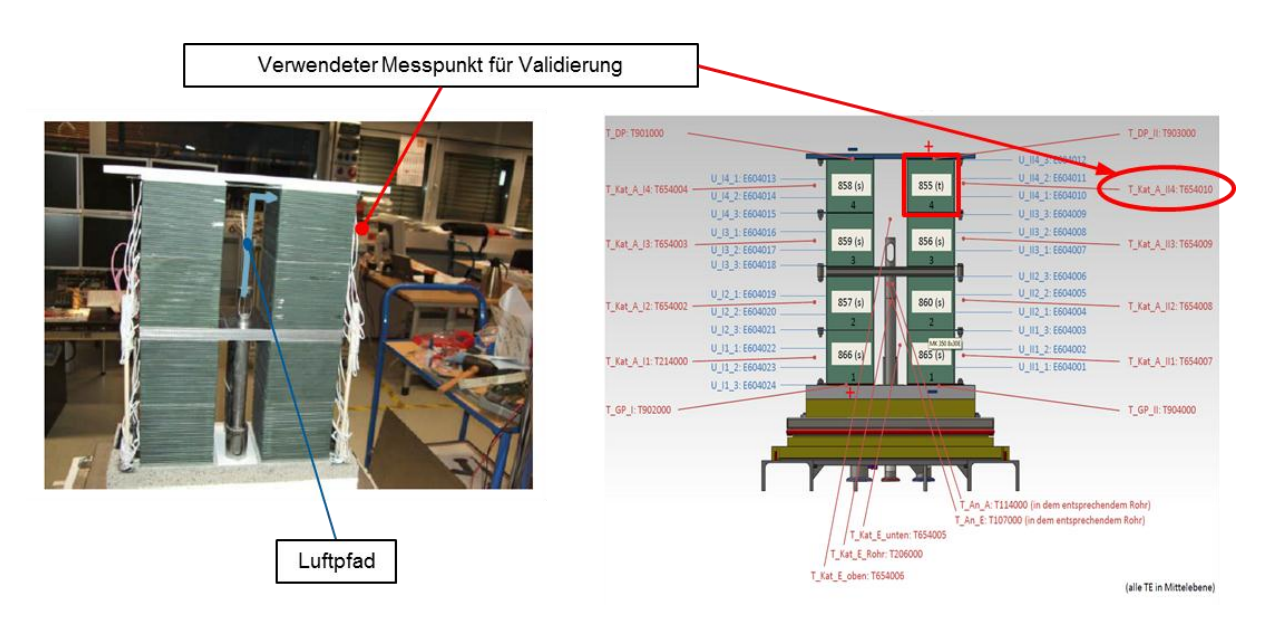

*Abbildung 6-38: Verwendeter Messpunkt für Validierung der Simulation [links: Kusnezoff M. 2011, S. 18]*

<span id="page-62-0"></span>Es ist hierbei wieder zu beachten, dass die hier gemessenen Temperaturen Lufttemperaturen sind. Aus diesem Grund wird aus der Simulation der in der Mitte des betrachteten Stacks liegende Bauteil "Luft" verwendet (in [Abbildung 6-39](#page-62-1) rot hervorgehoben). [Abbildung 6-40](#page-62-2) zeigt den eben genannten Bauteil und die Strömungsrichtung der Luft. Es ist an der Auslassseite jener Punkt hervorgehoben, der mit den Messungen verglichen wird.

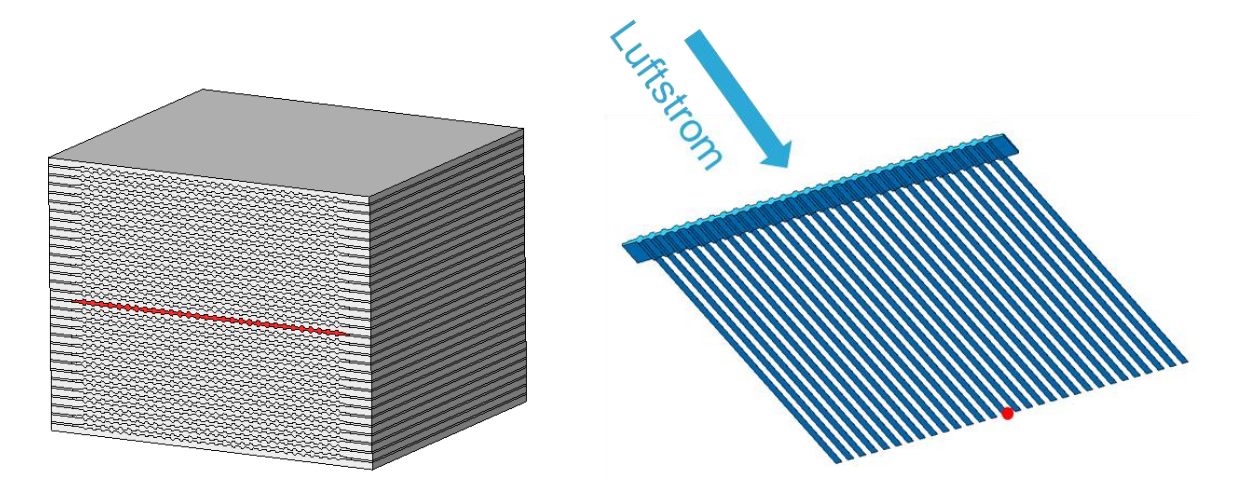

*Abbildung 6-39 (links): Zur Validierung verwendeter Bauteil "Luft" Abbildung 6-40 (rechts): Zur Validierung verwendeter Knoten am Bauteil "Luft"*

<span id="page-62-2"></span><span id="page-62-1"></span>Der direkte Vergleich der Messung mit der Simulation während des Heizvorgangs ist i[n Abbildung](#page-63-0)  [6-41](#page-63-0) ersichtlich. Zu Beginn ist der größte Unterschied erkennbar. Dies kommt daher, da für die Simulation andere Anfangsbedingungen gewählt wurden. Denn in der Simulation hat am Start jedes Bauteil, auch die Luft, eine Temperatur von 20 °C.

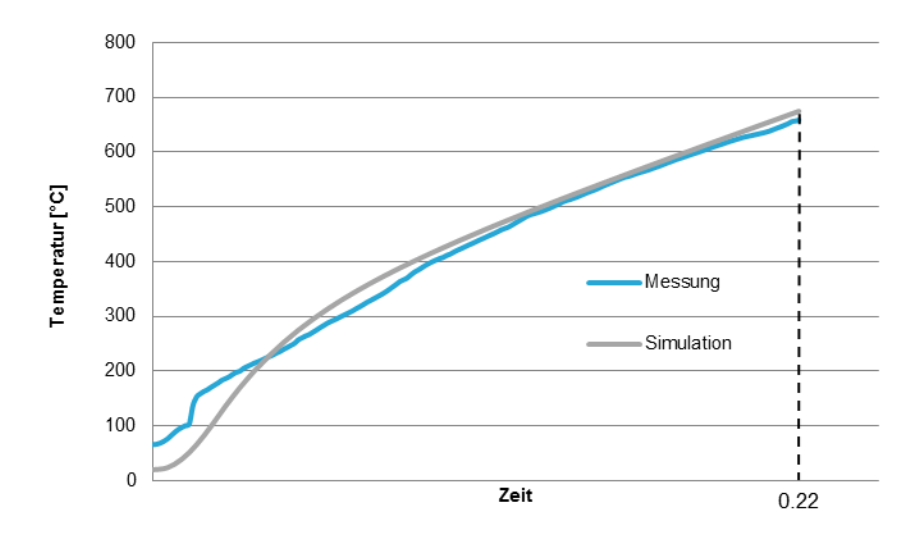

*Abbildung 6-41: Vergleich von Messung mit Simulation beim Heizen*

<span id="page-63-0"></span>In [Abbildung 6-42](#page-63-1) ist der direkte Vergleich von Messung und Simulation für das Abkühlen dargestellt. Die beiden Kurven zeigen über den gesamten Verlauf keine großen Abweichungen.

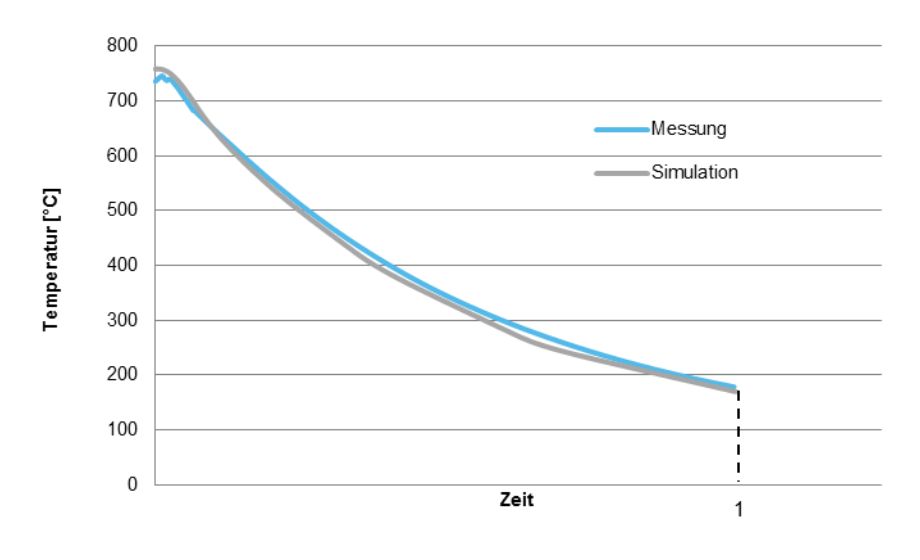

*Abbildung 6-42: Vergleich von Messung mit Simulation beim Abkühlen*

<span id="page-63-1"></span>Es konnte somit gezeigt werden, dass die Ergebnisse der Simulation mit jenen der Messung akzeptabel übereinstimmen. Also kann die logische Abfrage im Workflow mit "ja" beantwortet werden und der nächste Schritt verfolgt werden.

# **6.6 Koppelung mit der Spannungssimulation**

Nach eingehender Betrachtung der Ergebnisse des Temperaturfeldes war eine weitere Herausforderung die Koppelung der Simulation des Temperaturfeldes mit der Simulation für die Spannungsanalyse. Zu diesem Zweck wurde vorerst der gesamte Stack, wie in [Abbildung](#page-64-0)  [6-44,](#page-64-0) in eine Matrix von 27 Knoten unterteilt. Das heißt, dass die ursprüngliche Vernetzung erhalten bleibt und lediglich 27 Knoten des vorhandenen Netzes werden ausgewählt um die verschiedenen Bereiche des Stacks zu evaluieren. Diese 27 Knoten des Berechnungsnetzes wurden am Bauteil Zelle ausgewählt, da dies üblicherweise der Teil mit der größten Schädigung ist und dort in weiterer Folge detaillierte Betrachtungen notwendig sind.

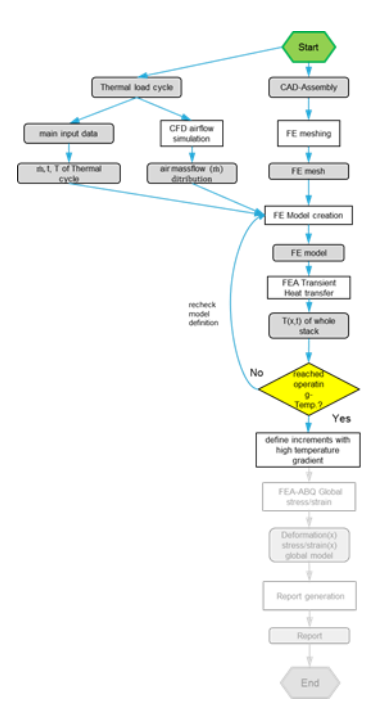

*Abbildung 6-43: Koppelung mit der Spannungssimulation*

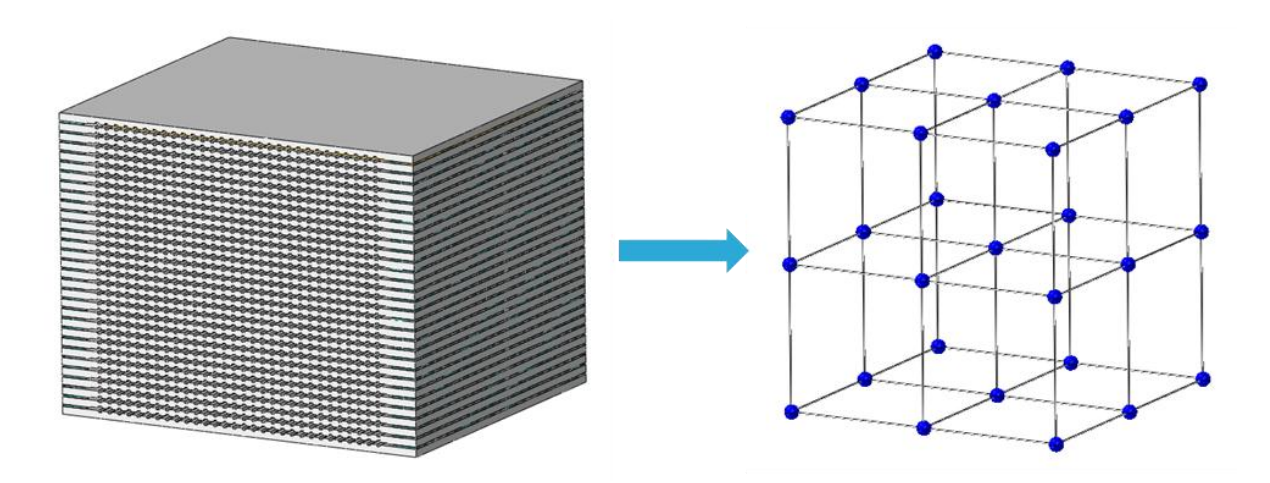

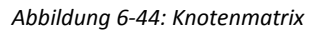

<span id="page-64-0"></span>Für die ausgewählten Knoten werden nun über die gesamte Zykluszeit die Bauteiltemperaturen aus den Ergebnissen in eine Report-Datei ausgegeben.

Die nachfolgenden Schritte wurden mittels programmierten Skripts in Python automatisiert:

1. Aus den 27 gewählten Knoten wird mit dem ersten Skript der Knoten mit der größten Temperaturdifferenz  $\Delta T$  zwischen zwei Zeitschritten gesucht. Dieser Knoten hat ein bestimmtes Temperaturprofil über die Zykluszeit:

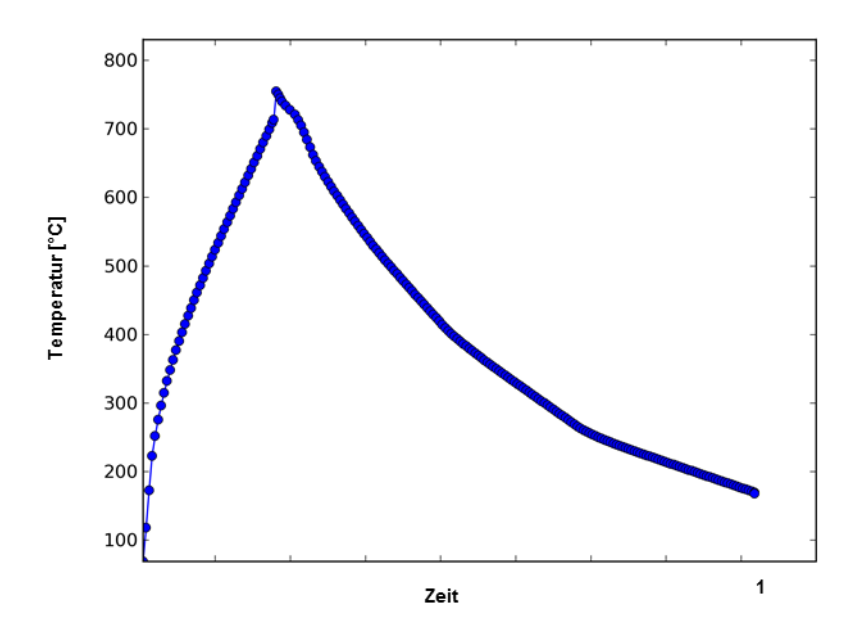

*Abbildung 6-45: Knoten mit größter Temperaturdifferenz*

Jeder Blaue Punkt steht für einen Zeitschritt, der in die Ergebnisdatei geschrieben wurde. Aufgrund der kleinen Zeitschrittweite gibt es für die Simulation des Temperaturfeldes mehrere tausend Zeitschritte, aber nicht für jeden einzelnen wird ein Ergebnis ausgegeben, denn das würde die Dateigröße der Ergebnisdatei erheblich in die Höhe treiben. Der große Unterschied an der Spitze entsteht durch den Stabilisierungsschritt, der alle Bauteile auf dieselbe Temperatur bringt. Man kann in der Abkühlkurve leichte Ecken erkennen, das ist ein Anzeichen, dass der Knoten nahe der Frontfläche des Stacks ist. Dadurch wird das Umschalten von einer Eingangstemperatur auf die nächste sichtbar. Üblicherweise erfahren die Knoten nahe der Frontfläche die größte Temperaturdifferenz.

2. An dieser Stelle werden aus all den Zeitschritten jene ausgewählt, die in etwa eine Temperaturdifferenz von 50 °C aufweisen. Diese sind in folgender Darstellung rot markiert:

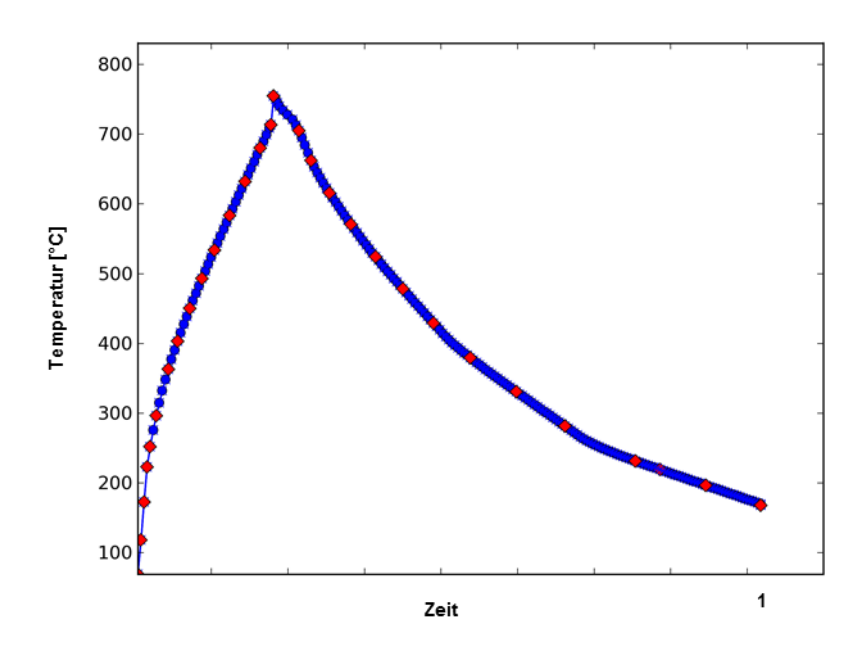

*Abbildung 6-46: Selektion der Zeitschritte*

3. Das letzte Skript erstellt eine Eingabedatei für die Spannungssimulation. Für jeden zuvor ausgewählten Zeitschritt der Temperaturfeld-Simulation wird ein Lastfall für die Spannungssimulation erstellt. Die Dauer eines Lastfalls entspricht der Differenz vom entsprechenden gewählten Zeitschritt zum nächsten gewählten Zeitschritt. In jedem Lastfall wird auf die Ergebnisdatei der Temperaturfeld-Simulation referenziert.

Es muss nun lediglich noch eine Eingabedatei aus Abaqus mit all den generellen Anfangsbedingungen erstellt werden. Diese wird mit der Eingabedatei der Lastfälle verbunden und die Spannungssimulation kann gestartet werden. Auf allgemeine Anfangs- und Randbedingungen wird im folgenden Kapitel näher eingegangen.

## **7 Simulation der Spannungen**

Dieses Kapitel soll einen Überblick über die verwendeten Bauteile, Randbedingungen und Einspannbedingung bei der Spannungssimulation geben. Es werden auch kurz die verwendeten Elementtypen dargestellt.

## **7.1 Bauteilgeometrie und Vernetzung**

Grundsätzlich wird bei der Simulation der Spannungen dasselbe Berechnungsnetz wie bei Simulation des Temperaturfeldes verwendet. Die beiden Netze müssen auch übereinstimmend sein, um an jedem Knoten in der Spannungssimulation die Temperatur richtig aufzubringen. Lediglich der Elementtyp wird verändert, da die

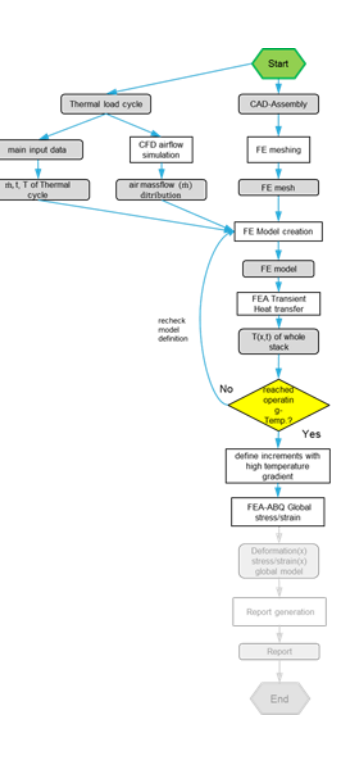

*Abbildung 7-1: Simulation der Spannungen*

Freiheitsgrade an den Elementknoten in dieser Simulation andere sind. Außerdem wird für die Berechnung der Bauteil "Luft" aus der Baugruppe entfernt. Die Luft besitzt keine Steifigkeit und wurde nur zum konvektiven Wärmetransport benötigt. [Abbildung 7-2](#page-67-0) zeigt den Stack wie er für die Spannungssimulation verwendet wurde mit dem Detail der Vernetzung.

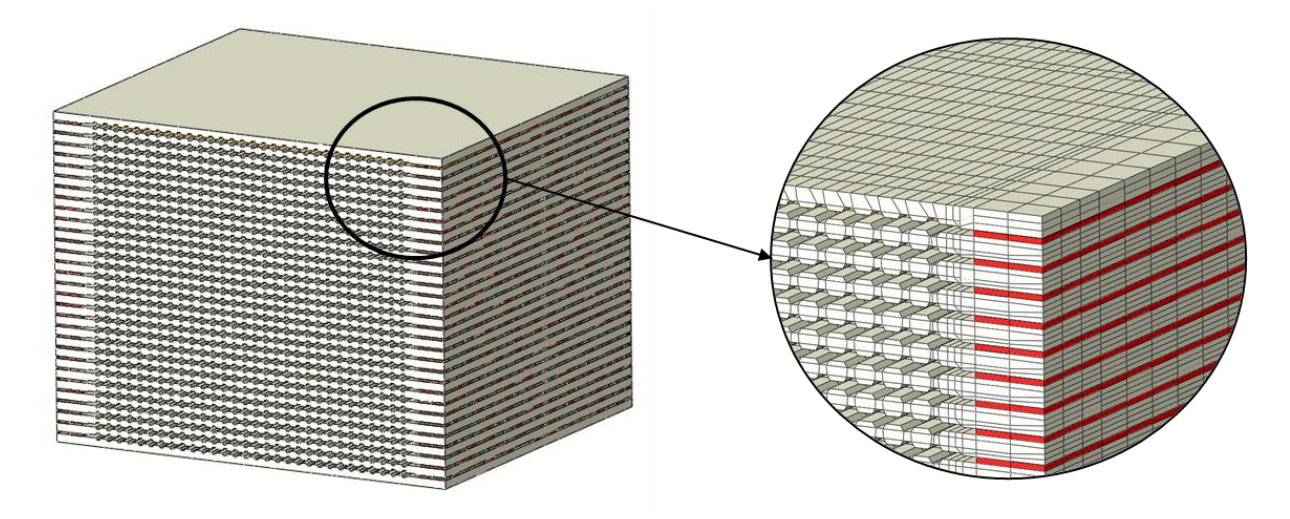

*Abbildung 7-2: Modell des Stacks mit 30 Zellen für die Spannungssimulation*

<span id="page-67-0"></span>In [Abbildung 7-3](#page-68-0) soll noch einmal die innerhalb eines Stacks sich 30-mal wiederholende Einheit gezeigt werden. Es ist gut sichtbar, dass dies dasselbe Berechnungsnetz wie bei der Temperaturfeldsimulation ist, jedoch ohne Luft.

Als Elementtyp für alle Bauteile des ersten Berechnungsdurchgangs wurden Solid Elemente, hexagonal, 8-knotig, linear mit reduzierter Integration verwendet. Die Kurzbezeichnung in Abaqus lautet: C3D8R. Diese Elemente haben eine reduzierte Integration und eine sogenannte "hourglasscontrol". Dies bedeutet, dass es durch die reduzierte Integration auf einen Integrationspunkt zu Verformungen des Netzes kommen kann, bei der die Steifigkeit null ist. Dies ist physikalisch nicht korrekt, somit wird dem Elementtyp durch diese Kontrollfunktion eine problemabhängige Steifigkeit aufgeprägt.

Bei einem weiteren Berechnungsdurchlauf wurden für das Netz der Zellen die in Kapitel [3.2](#page-27-0) beschriebenen Kontinuum-Schalen-Elemente verwendet, um Ergebnisse über die Bauteildicke betrachten zu können. Die Kurzbezeichnung in Abaqus lautet: SC8R. Diese Elemente sind 8-knotig, hexagonal, haben ebenfalls reduzierte Integration und "hourglass-control". Es kann zwischen Gauß-Quadratur und Simpson-Regel gewählt werden. Um am Elementrand einen Integrationspunkt definieren zu können, wurde die Simpson-Regel gewählt. Die Orientierung und die Stapelrichtung dieser Elemente müssen exakt definiert sein, damit die Ergebnisse korrekt geplottet werden können.

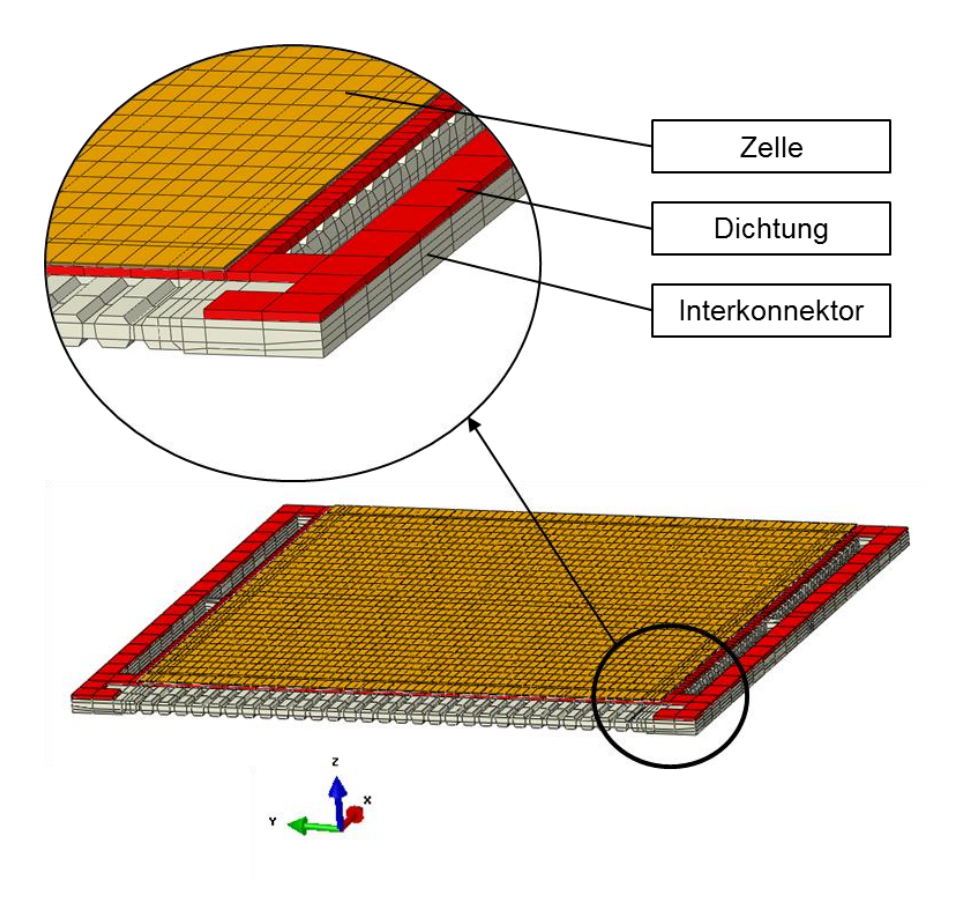

*Abbildung 7-3: Eine Brennstoffzelleneinheit in der Spannungssimulation*

<span id="page-68-0"></span>Es wurden für die Spannungssimulation zwei neue Bauteile eingeführt, um die Einspannsituation zu modellieren. Diese Bauteile sind zwei starre Platten und wurden auch als solche in Abaqus modelliert. Starre Bauteile benötigen kein Berechnungsnetz, so dass keine zusätzlichen Elemente und Knoten auftreten, die die Simulationszeit negativ beeinflussen.

# **7.2 Randbedingungen und Einspannbedingung**

An dieser Stelle wird näher auf die Rahmenbedingungen und Vereinfachungen, die innerhalb der Software Abaqus bezüglich des globalen Spannungsmodelles gemacht wurden, eingegangen.

 Es wurden zwei starre Platten für die Fixierung des Brennstoffzellenstacks eingefügt. Diese beiden neuen Bauteile mit symbolischer Einspannbedingung ist in [Abbildung 7-4](#page-69-0) dargestellt. In der Realität ist der Stack mit einer Kraft von 450-600 Newton zwischen zwei Platten eingespannt. Diese Einspannkraft wurde auch in der Simulation an der oberen starren Platte aufgebracht. Die obere Platte kann in Z-Richtung bewegt werden. In X- und Y-Richtung ist die Bewegung gesperrt. Die untere Platte wird in alle drei Koordinatenrichtungen festgehalten.

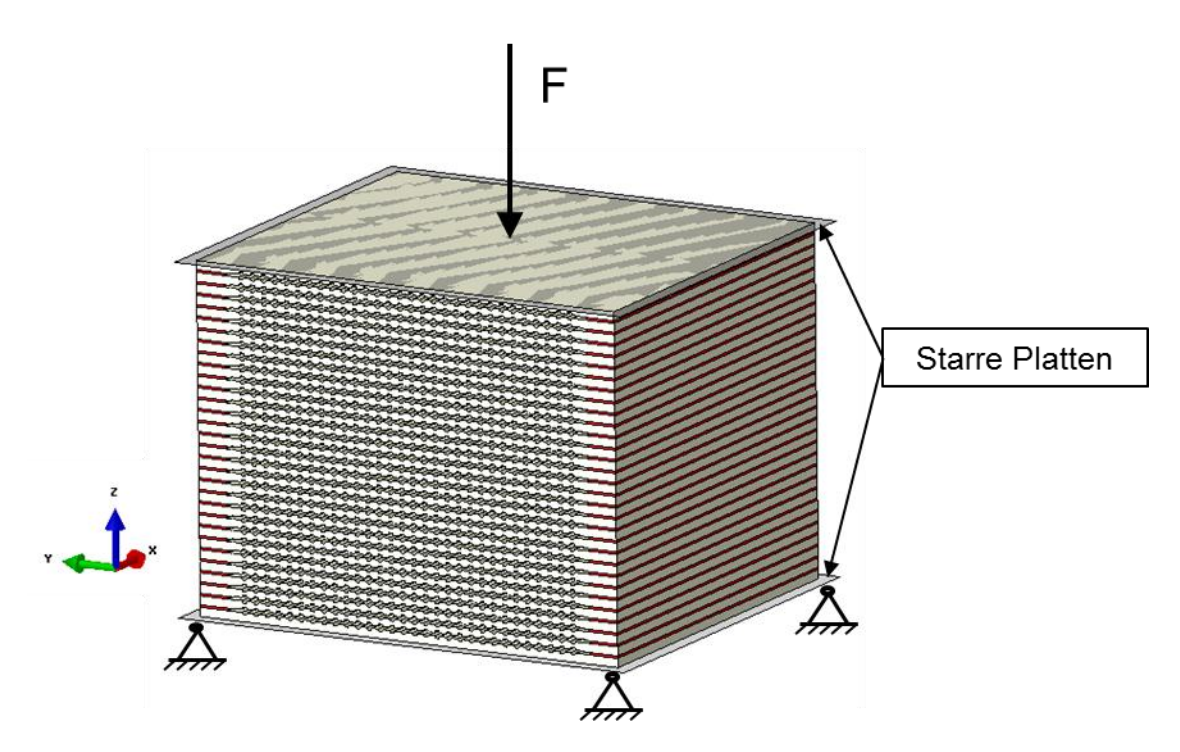

*Abbildung 7-4: Fixierung des Stacks*

- <span id="page-69-0"></span> Zwischen Stack und den beiden Platten wird eine Kontaktbedingung mit einem relativ hohen Reibungskoeffizienten von  $\mu = 0.5$  angenommen, da durch Oxidschichten an den Werkstoffoberflächen der Reibkoeffizient erheblich steigen kann. [Czichos, Habig 2010, S. 586]
- Der Bauteil Luft aus der Temperaturfeldsimulation wurde entfernt, da Luft keine Steifigkeit besitzt und somit für die entstehenden Temperaturspannungen nicht relevant ist.
- Das dreidimensionale Temperaturfeld wird als Belastung auf das Berechnungsnetz der Spannungssimulation aufgebracht.
- Es werden in der Simulation keine Porositäten berücksichtigt. Alle Bauteile werden als undurchlässig betrachtet. Porositäten würden die Festigkeit der Bauteile durch die Materialdefinition herabsetzen.
- Hinsichtlich der Materialdaten wurden ebenfalls einige Annahmen getroffen. Es werden für diese Simulation temperaturabhängige Materialdaten für den gesamten Einsatzbereich benötigt, da aber in der Literatur und aus Messungen relativ wenig bekannt ist, wurden dafür Annahmen herangezogen.

# **7.3 Bereichsergebnisse**

Um anschauliche Ergebnisse der Temperatur und der von Mises-Spannungen für die größte Differenz über den gesamten thermischen Zyklus zu erhalten, werden sogenannte Bereichsergebnisse (engl.: range results) mit einem weiteren Python-Skript erzeugt. Es wird damit eine neue Ergebnisdatei erstellt, wodurch farbskalierte Bilder der gewählten Bauteile dargestellt werden können. Die Bilder zeigen an jeder Stelle die maximale Differenz der jeweiligen Größe über alle Belastungsschritte.

### **7.3.1 Temperaturbereich**

Für das Temperaturbereichsergebnis wird  $T_{max}$  und  $T_{min}$  für jeden Knoten des ausgewählten Bauteils über alle Lastfälle berechnet. Aus diesen beiden Werten wird in weiterer Folge  $\Delta T_{max}$ ausgerechnet und als Ergebnis geplottet.

### **7.3.2 Spannungsbereich**

Die Berechnung des Spannungsbereichs-Ergebnisses beginnt mit der Auswertung aller Komponenten des Spannungstensors: [Celigoj C. 2004, S. 5]

$$
S = \begin{bmatrix} \sigma_{xx} & \tau_{xy} & \tau_{xz} \\ \tau_{yx} & \sigma_{yy} & \tau_{xy} \\ \tau_{zx} & \tau_{yx} & \sigma_{zz} \end{bmatrix}
$$
 (7-1)

Wegen Dualität der Schubspannungen

$$
\tau_{zy} = \tau_{yz}
$$
  
\n
$$
\tau_{xz} = \tau_{zx}
$$
  
\n
$$
\tau_{vx} = \tau_{xy}
$$
\n(7-2)

beschränkt sich die Auswertung auf sechs Werte. [Celigoj C. 2004, S. 7]

Für die einzelnen Spannungsvektoren aller Knoten wird die Differenz von einem Belastungsfall zu allen anderen gebildet ( $\Delta \sigma_{xx}$ ,  $\Delta \sigma_{yy}$ , ...). Daraus wird jeweils die von Mises Spannung berechnet: [Klein B. 2012, S. 255]

$$
\sigma_v = \sqrt{\frac{1}{2} \left[ (\Delta \sigma_{xx} - \Delta \sigma_{yy})^2 (\Delta \sigma_{yy} - \Delta \sigma_{zz})^2 (\Delta \sigma_{zz} - \Delta \sigma_{xx})^2 + 6(\Delta \tau_{xy}^2 + \Delta \tau_{yz}^2 + \Delta \tau_{zx}^2) \right]}
$$
(7-3)

Die maximale von Mises Spannung  $\sigma_{v,max}$  über alle Belastungsschritte jedes Knotens wird zum Abschluss als Ergebnis geplottet. Da die Anstrengungshypothese nach von Mises eher zur Bestimmung des Fließeintritts bei zähplastischen Werkstoffen gedacht ist, wird diese Betrachtungsweise im Folgenden nur für den ferritischen Interkonnektor verwendet.

# **8 Ergebnisse und Diskussion**

In diesem Kapitel werden nun die Ergebnisse der globalen Spannungssimulation aus Abaqus dargestellt. Es werden dabei sämtliche Bauteile betrachtet, wobei das Hauptaugenmerk auf der Begutachtung der Zelle mit ihren drei Layern liegt, da dies in der Realität der meist geschädigte Bauteil ist.

# **8.1 Globale Betrachtung**

Für die globale Betrachtung soll vorerst ein Knoten an der Frontfläche des Stacks, in diesem Fall am Interkonnektor, gewählt und der Spannungsverlauf über den gesamten thermischen Zyklus anhand der ausgewählten Zeitschritte in [Abbildung 8-2](#page-71-0) dargestellt werden. Es sind dabei drei Spannungsspitzen gut zu erkennen.

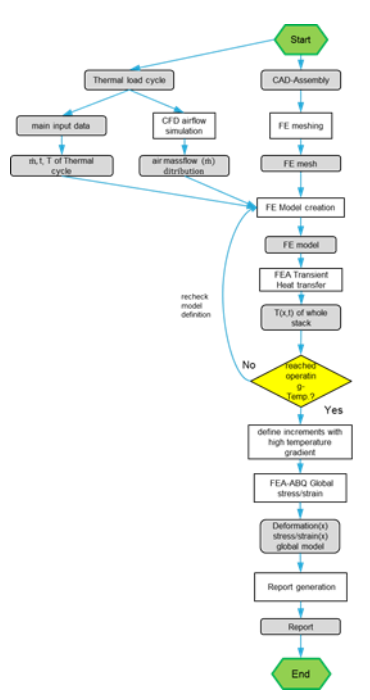

*Abbildung 8-1: Ergebnisse und Diskussion*

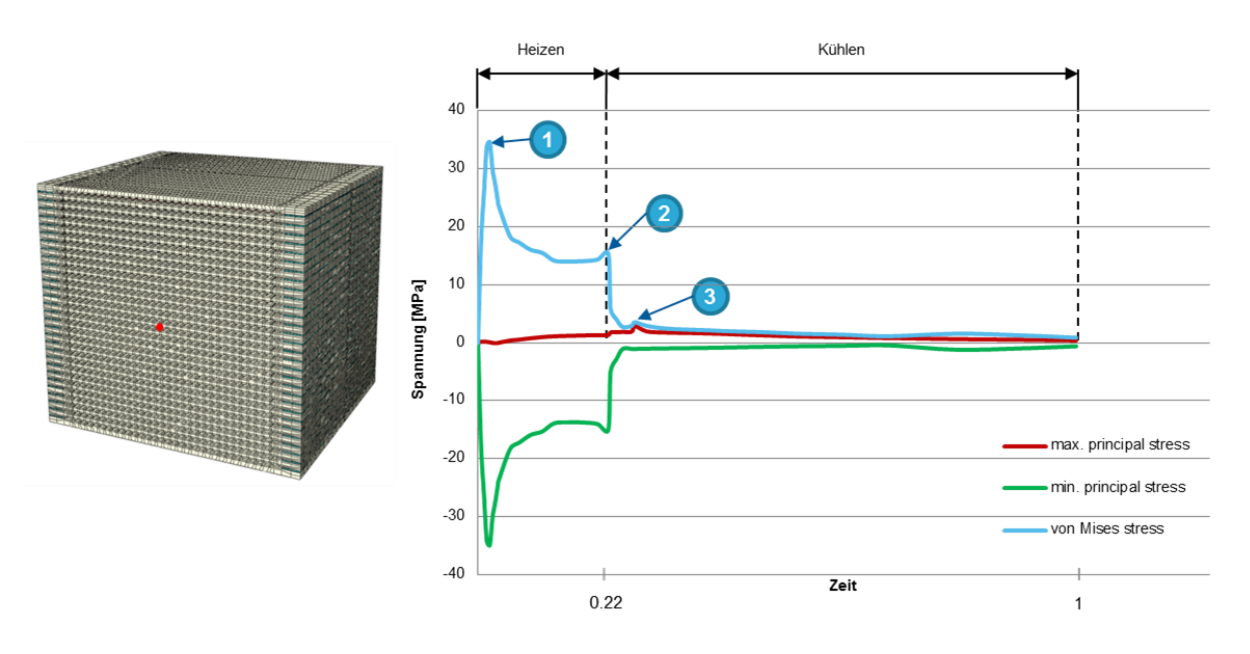

*Abbildung 8-2:Spannungsverlauf für gewählten Knoten am Interkonnektor*

<span id="page-71-0"></span>Um ein Gefühl für das globale Verhalten des gesamten Stacks zu vermitteln, werden im Folgenden Bilder des Stacks zum Zeitpunkt dieser drei hervorgehobenen Spannungsspitzen gezeigt. [Abbildung](#page-72-0)  [8-3](#page-72-0) zeigt die von Mises Vergleichsspannung bei der größten Spannungsspitze während des Aufheizens. Die Darstellung der Verformung ist hierbei um das 100-fache vergrößert. Deshalb ist gut ersichtlich wie sich der gesamte Stack an der Vorderseite durch die Temperaturdehnung aufweitet.
Dies führt außerdem hauptsächlich zu den aus dem Diagramm ersichtlichen Druckspannungen bei Punkt 1 (minimale Hauptnormalspannung).

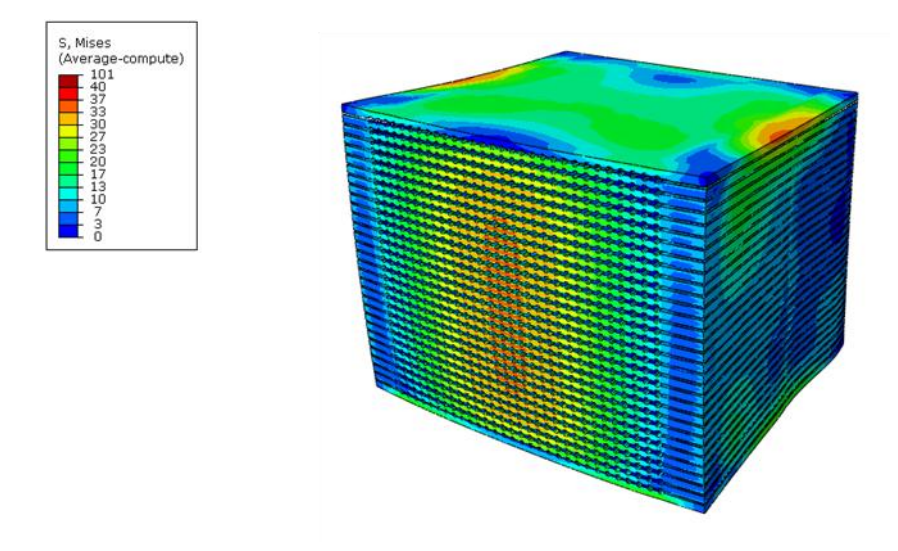

*Abbildung 8-3: Vergleichsspannung des Stacks bei Punkt 1*

Die Vergleichsspannung am Ende der Aufheizphase bei Punkt 2 zeigt [Abbildung 8-4.](#page-72-0) Die Verformung des Stacks hat sich bereits beinahe über das gesamte Bauteil ausgeglichen. Das heißt, dass die Temperaturgradienten im Stack bereits wieder abgeflacht sind und die vorhandenen Strukturspannungen durch die Unterschiede in den thermischen Ausdehnungskoeffizienten entstehen.

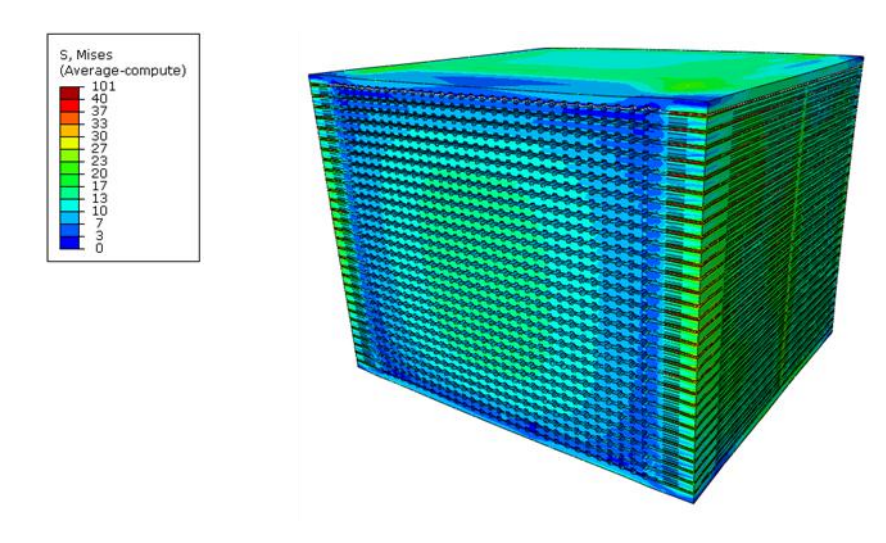

*Abbildung 8-4: Vergleichsspannung des Stacks bei Punkt 2*

<span id="page-72-0"></span>Punkt 3 zeigt die Spannungsspitze während des Abkühlens, die bedeutend niedriger liegt als jene beim Aufheizen. Die Vergleichsspannungen dieses Punktes werden in [Abbildung 8-5](#page-73-0) gezeigt. Bei genauer Betrachtung sieht man, dass sich der Stack im vorderen Bereich durch das Anströmen mit kühlerer Luft zusammenzieht. Im Diagramm in [Abbildung 8-2](#page-71-0) sieht man deshalb auch, dass diese

Spannungsspitze von der maximalen Hauptnormalspannung bestimmt wird, also der betrachtete Netzknoten unter Zug steht.

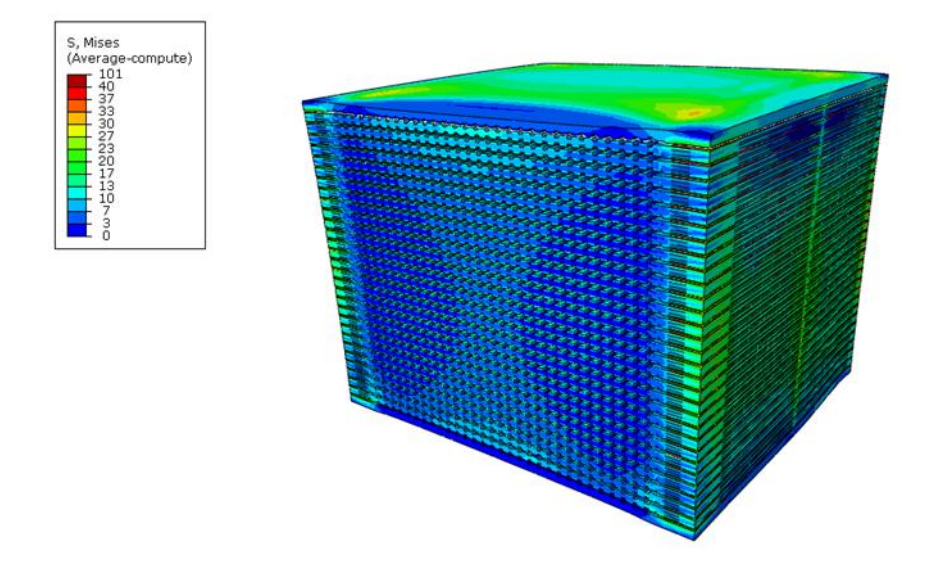

*Abbildung 8-5: Vergleichsspannung des Stacks bei Punkt 3*

#### <span id="page-73-0"></span>**8.1.1 Knotenlinie am mittleren Interkonnektor**

Für die weitere globale Betrachtung wird von der in Kapitel [6.6](#page-64-0) angesprochenen Knotenmatrix eine Knotenlinie von drei Knoten mitten durch den Stack verglichen. Diese Knoten wurden wiederum am Interkonnektor ausgewählt. [Abbildung 8-6](#page-73-1) zeigt die von Mises Vergleichsspannung an den drei Knoten. Man sieht, dass Knoten 1759 im vorderen Bereich des Stacks gleich zu Beginn eine Spannungsspitze aufweist, da er direkt mit der heißen Luft beaufschlagt wird.

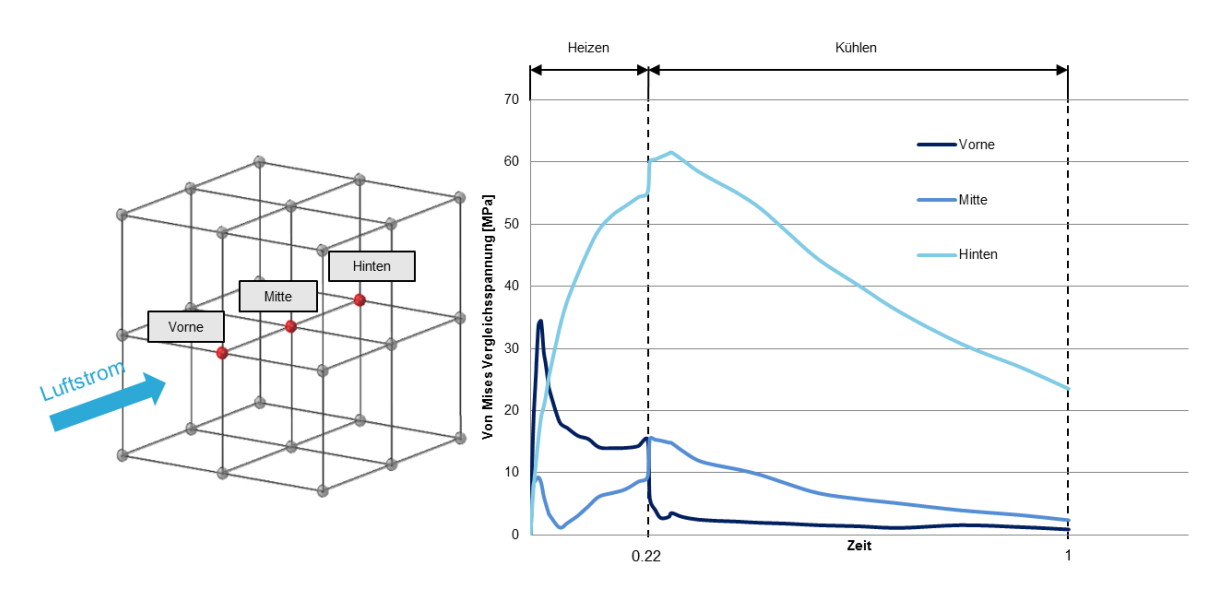

<span id="page-73-1"></span>*Abbildung 8-6: Vergleichsspannung an 3 Interkonnektor-Knoten*

Knoten 16309 in der Mitte des Stacks erfährt naturgemäß die niedrigsten Strukturspannungen. Es fällt auf, dass Knoten 1250 im hinteren Bereich die höchste Vergleichsspannung aufweist. Betrachtet man [Abbildung 8-7](#page-74-0) kann man erkennen, dass dies hauptsächlich der Zug der maximalen Hauptnormalspannung ist. Dieser baut sich kontinuierlich während des Heizvorgangs auf. Dies ist einerseits auf die unterschiedlichen Wärmeausdehnungskoeffizienten zurückzuführen. Andererseits befindet sich der hintere Teil des Interkonnektors im direkten Verbund mit Zelle und Dichtung, dies ruft wiederum Strukturspannungen hervor. Im vorderen Teil des Interkonnektors sind die Stege der Luft-Einlasskanäle freistehend. Der Knoten 16309 erfährt ganz zu Beginn des Aufheizens eine kleine Spannungsspitze, der Grund dafür liegt in der anfänglichen Aufweitung des gesamten Stacks.

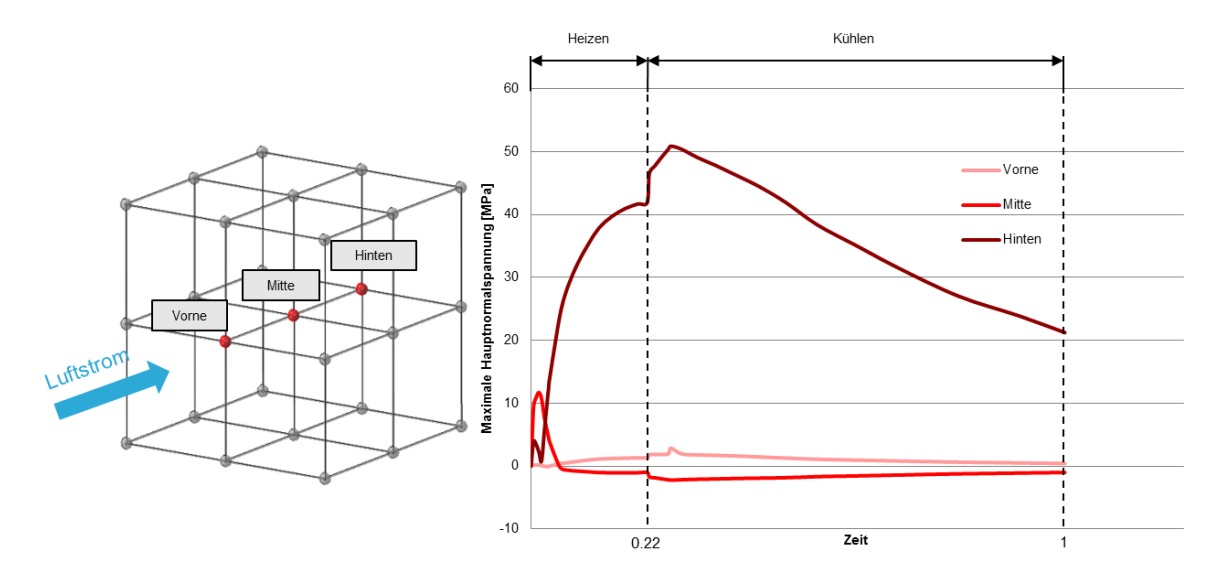

*Abbildung 8-7: Maximale Hauptnormalspannung an 3 Interkonnektor-Knoten*

<span id="page-74-0"></span>Der Sprung in den Verläufen am Übergang von Aufheizphase zu Abkühlphase ist auf den Temperatur-Stabilisierungszeitpunkt zurückzuführen. In [Abbildung 8-8](#page-75-0) ist ersichtlich, dass wiederum der Knoten im vorderen Bereich gleich zu Beginn des Aufheizens eine Druckspitze aufweist. Dies ist auf starke Ausdehnung im vorderen Bereich des Stacks zu Beginn der Aufheizphase zurückzuführen. Hier ist ein eindeutiger Trend sichtbar. Der Knoten im vorderen Bereich wird am meisten auf Druck beansprucht, gefolgt vom Knoten im hinteren Bereich und schlussendlich dem mittleren Bereich.

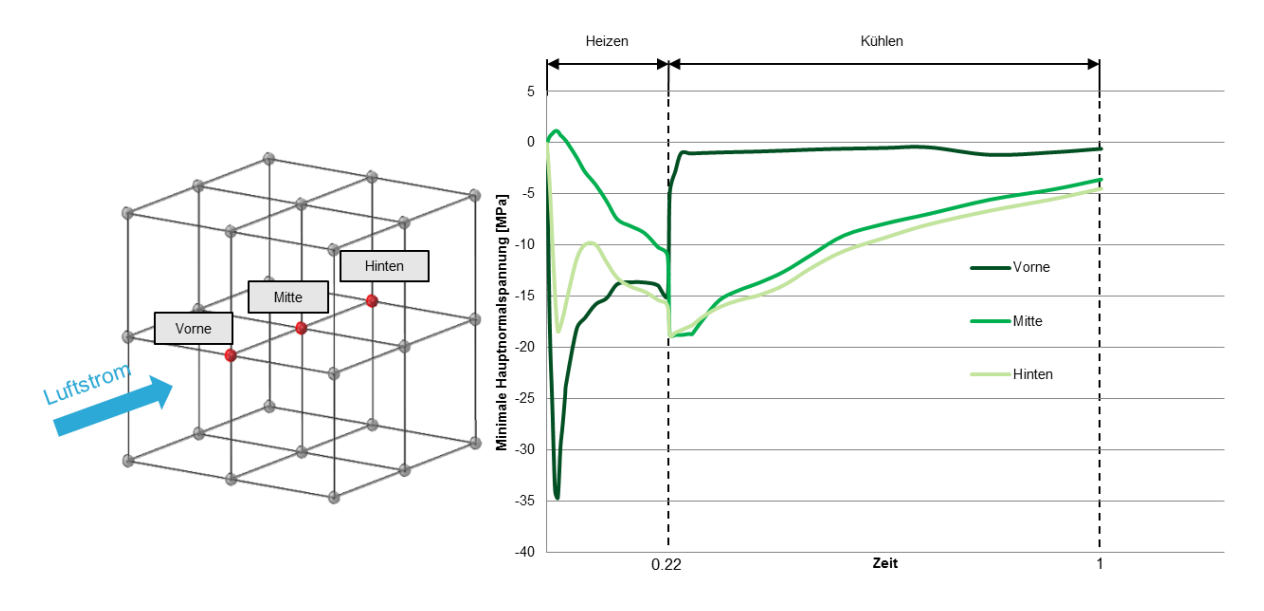

*Abbildung 8-8: Minimale Hauptnormalspannung an 3 Interkonnektor-Knoten*

<span id="page-75-0"></span>[Abbildung 8-9](#page-75-1) stellt die Temperaturverläufe der drei Knoten dar. Man kann bei genauem Hinsehen erkennen, dass Knoten 1759 den steilsten Anstieg der Temperatur hat und Knoten 1250 den flachsten. Dies liegt wiederum daran, dass Knoten 1759 im vorderen Bereich des Stacks nahezu direkt die heiße Luft abbekommt. Die Wärmeausdehnung wird behindert, daraus entsteht der Druck im vorderen Bereich. Schon in Kapitel [6.4](#page-55-0) wurden diese Verläufe mit detaillierten Diagrammen gezeigt.

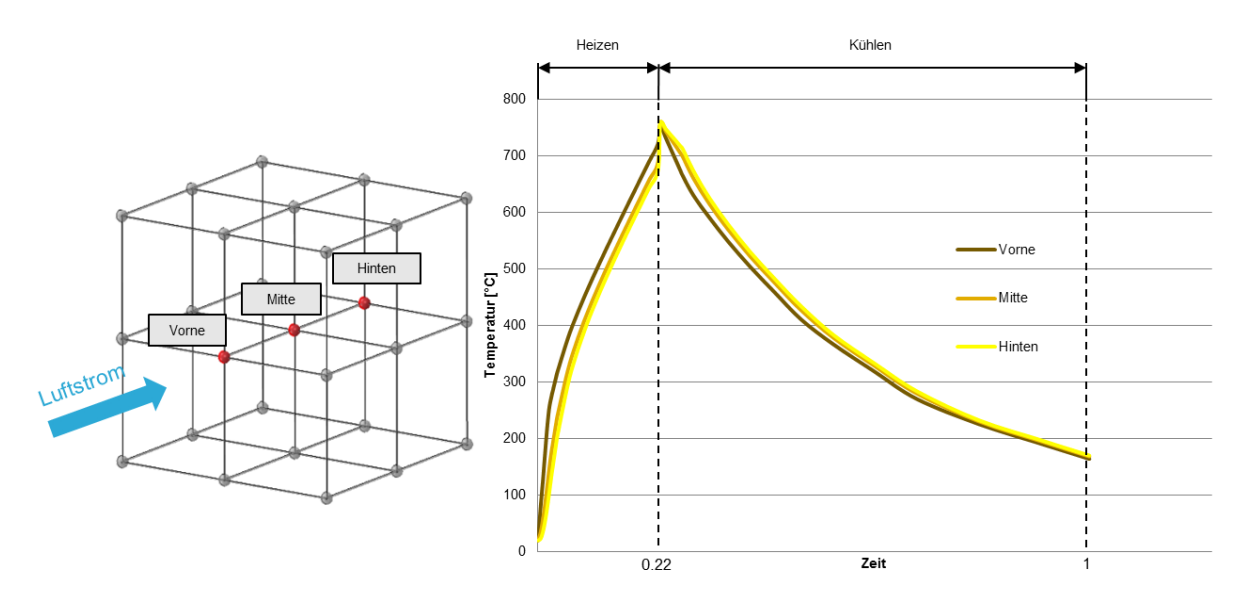

*Abbildung 8-9: Temperaturverlauf von 3 Interkonnektor-Knoten*

<span id="page-75-1"></span>Der Betrag der Verschiebung dieser drei Knoten wird in [Abbildung 8-10](#page-76-0) dargestellt. Der Knoten im hinteren Bereich erfährt die größte Änderung im Betrag der Verschiebung, gefolgt vom Knoten im vorderen Bereich und dem mittleren Knoten.

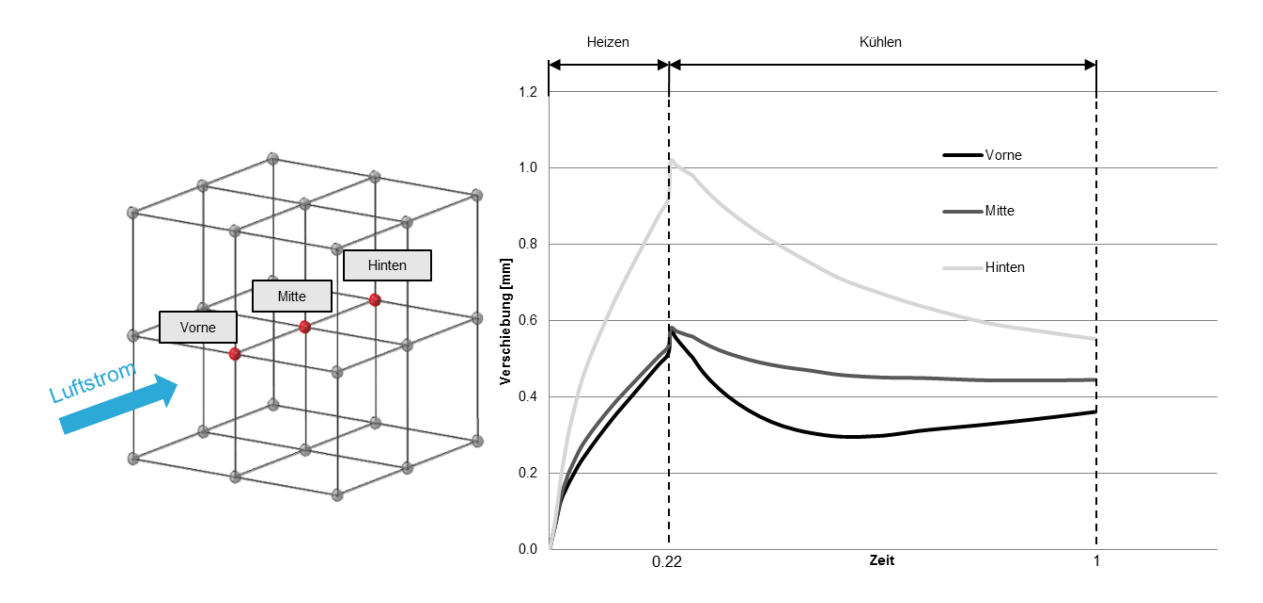

*Abbildung 8-10: Verschiebungen von 3 Interkonnektor-Knoten*

#### <span id="page-76-0"></span>**8.1.2 Knotenlinie an der mittleren Zelle**

An dieser Stelle werden ebenfalls drei Knoten an einer Linie mitten durch den Stack gewählt um die Ergebnisse darzustellen, hier jedoch am Bauteil "Zelle". [Abbildung 8-12](#page-77-0) zeigt wieder die von Mises Vergleichsspannung an den drei Knoten. Im Vergleich zu [Abbildung 8-6](#page-73-1) fällt sofort auf, dass sich nun der Verlauf des Knotens im vorderen Bereich des Stacks, an jenen im hinteren Bereich angeglichen hat. Das hat den Grund, dass sich hier der Knoten 1368 im vorderen Bereich der Zelle bereits im Verbund mit dem Interkonnektor und der Dichtung befindet (siehe [Abbildung 8-11\)](#page-76-1). Somit entstehen durch die Koppelung Strukturspannungen.

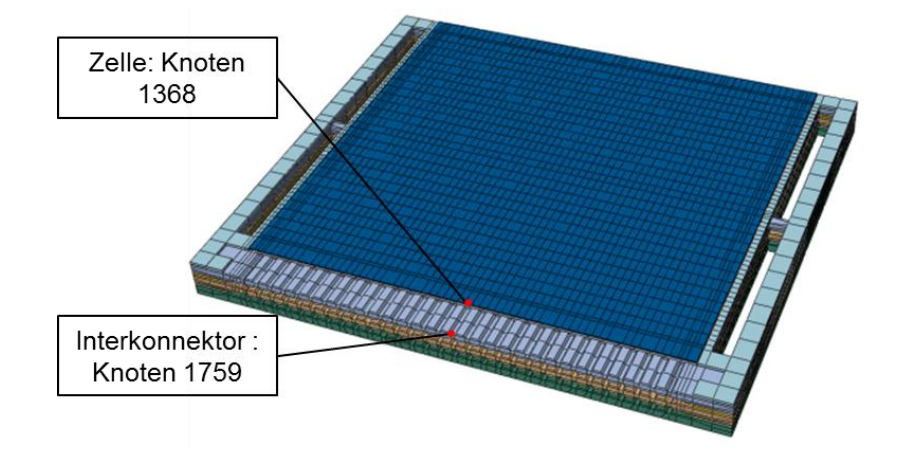

*Abbildung 8-11: Vergleich vorderer Knoten an Interkonnektor und Zelle*

<span id="page-76-1"></span>Die Spannungen in der Bauteilmitte sind auch hier wieder am geringsten.

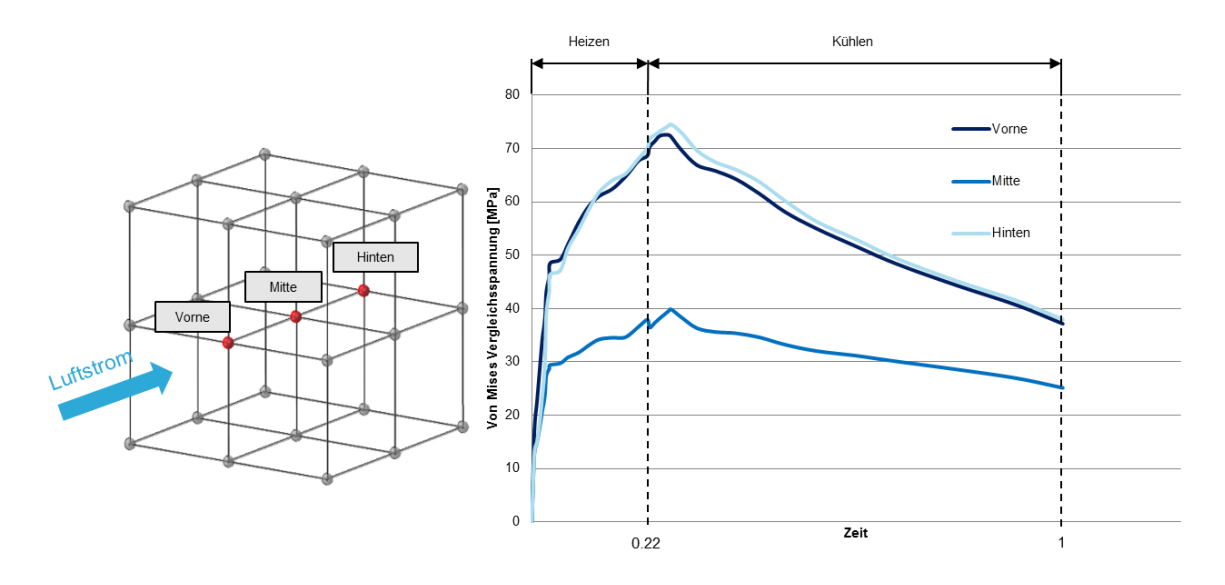

*Abbildung 8-12: Vergleichsspannung an 3 Zell-Knoten*

<span id="page-77-0"></span>In [Abbildung 8-13](#page-77-1) sind die maximalen Hauptnormalspannungen dargestellt. Ganz zu Beginn des Temperaturzyklus gibt es an den Randknoten aufgrund der Temperaturdehnung keinen Zug. Der kleine Knick im Verlauf des Heizens entsteht einerseits durch die momentane Änderung der Verschiebung in Luftstromrichtung, da sich nun auch der hintere Teil des Stacks aufweitet. Andererseits entsteht er durch den für die Koppelung der beiden Simulationen ausgewählten Knoten aus Kapitel [6.6.](#page-64-0) Denn der Knoten, der für die Koppelung gewählt wurde, weist an jener Stelle eine Temperaturdifferenz von circa 50 °C auf. Aber der Knoten an der eben betrachteten Knotenlinie auf der Zelle weist für diesen Zeitschritt nur eine sehr kleine Temperaturdifferenz auf. Das kann man auch anhand des Temperaturverlaufs in [Abbildung 8-15](#page-78-0) gut erkennen.

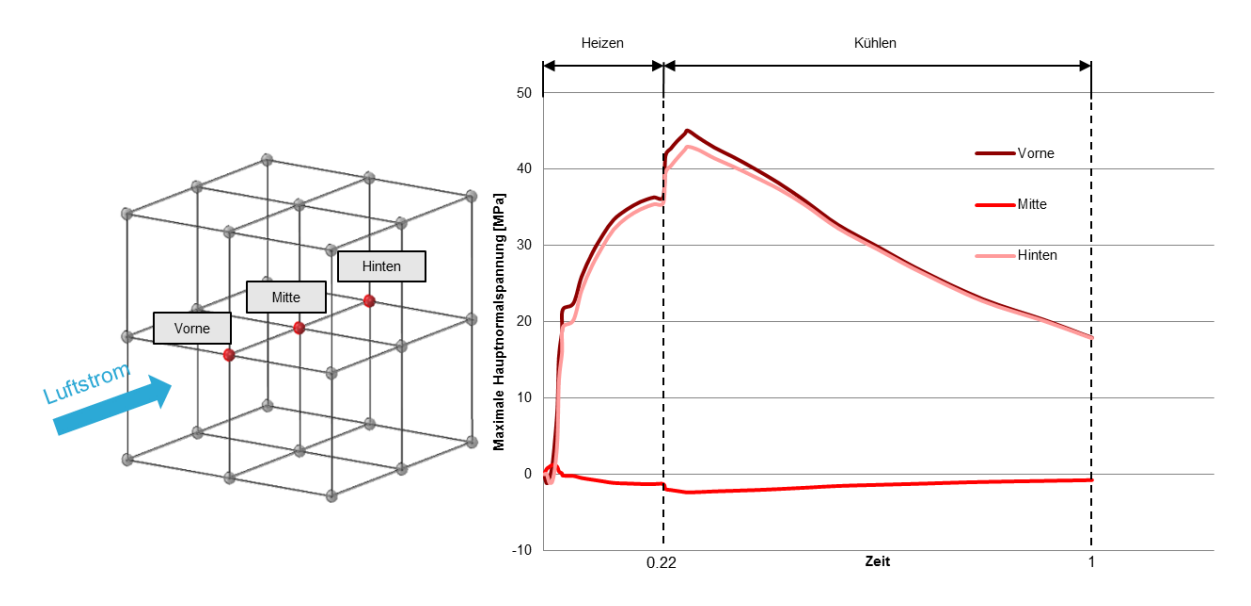

<span id="page-77-1"></span>*Abbildung 8-13: Maximale Hauptnormalspannung an 3 Zell-Knoten*

[Abbildung 8-14](#page-78-1) zeigt die bereits bekannte Druckspitze zu Beginn der Aufheizphase, die wieder im vorderen Bereich des Stacks am höchsten ist. Der mittlere Knoten erreicht ein Maximum kurz nach Beginn der Abkühlphase. Aber die Druckfestigkeit beispielsweise von Zirkondioxid ist deutlich höher als seine Bruchfestigkeit.

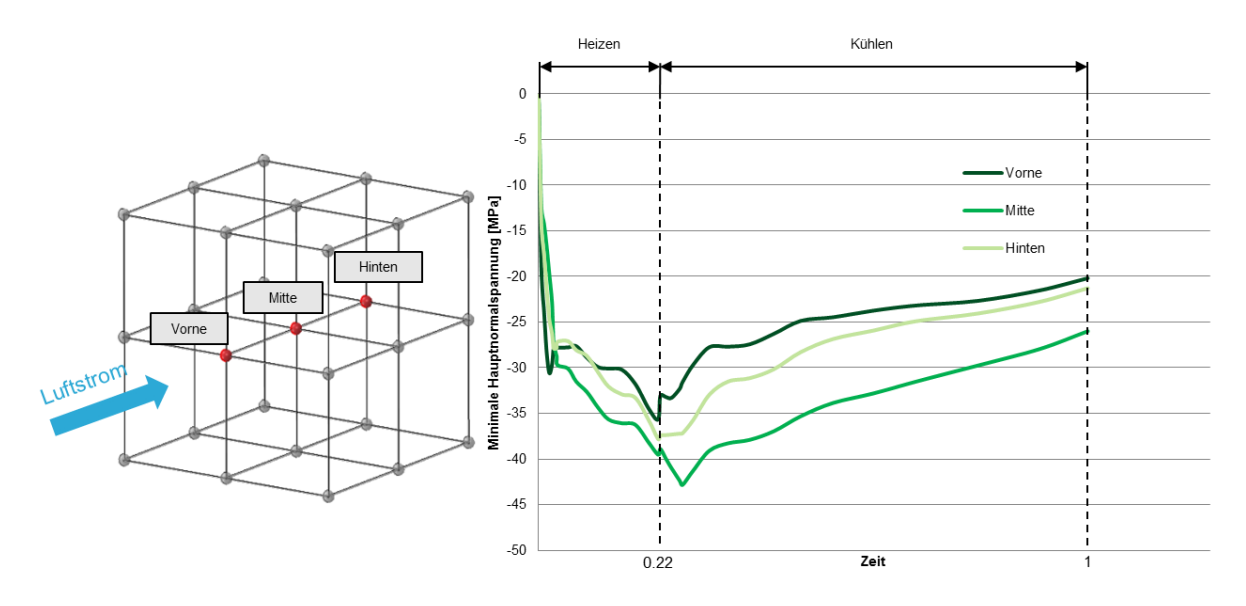

*Abbildung 8-14: Minimale Hauptnormalspannung an 3 Zell-Knoten*

<span id="page-78-1"></span>[Abbildung 8-15](#page-78-0) stellt den vorhin schon kurz erwähnten Temperaturverlauf dar. Dieser folgt ebenso dem Trend, dass der steilste Temperaturgradient zum vordersten Knoten gehört.

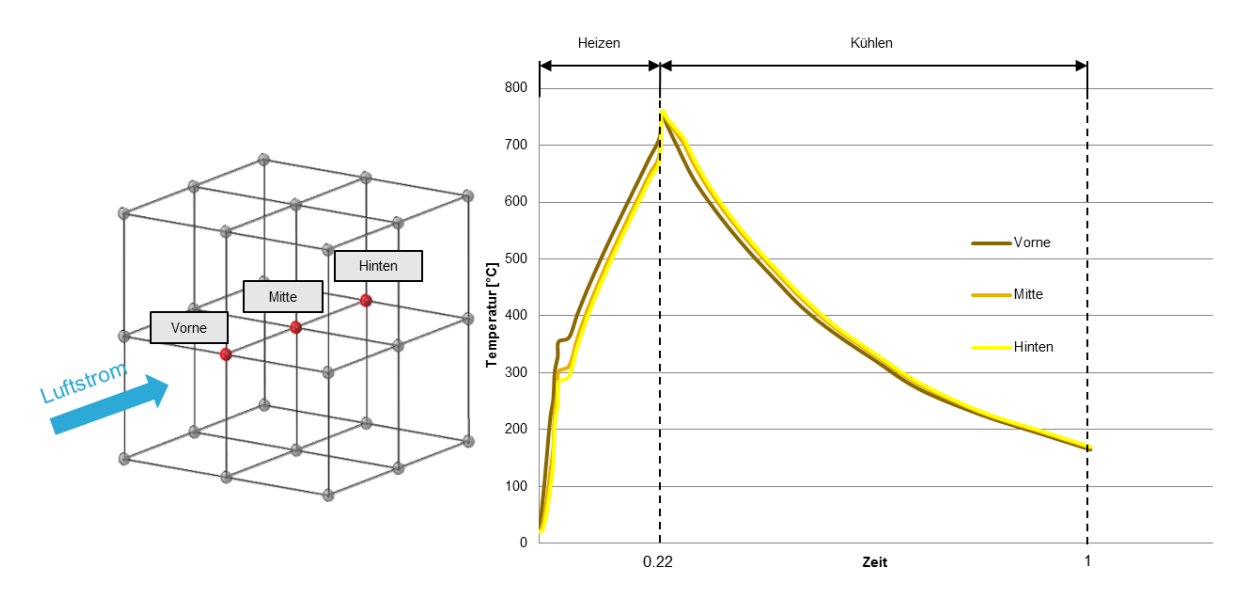

<span id="page-78-0"></span>*Abbildung 8-15: Temperaturverlauf von 3 Zell-Knoten*

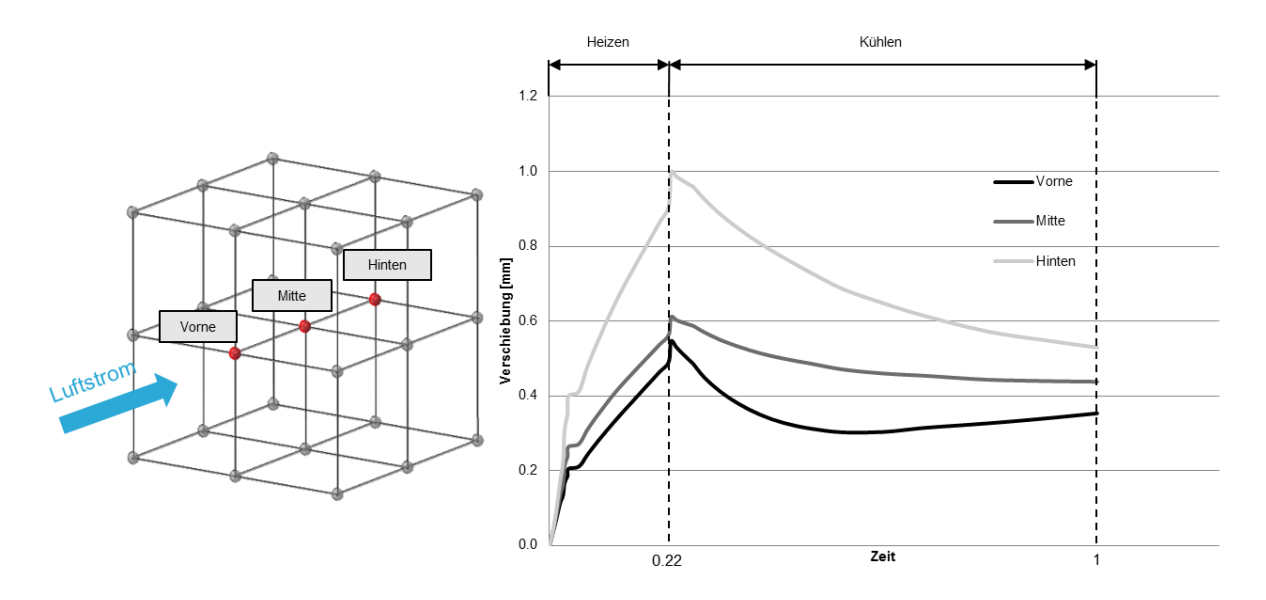

*Abbildung 8-16: Verschiebungen von 3 Zell-Knoten*

Die Verschiebungen der drei Knoten an der Zelle zeigen dasselbe Verhalten wie die Knoten am Interkonnektor. Den größten Betrag der Verschiebung zeigt der hintere Knoten 1385, gefolgt vom vorderen Knoten 1368 und schließlich Knoten 1370 in der Mitte.

### **8.2 Interkonnektor**

Der Interkonnektor besteht aus einem ferritischen Chromstahl, dessen 0,2%-Streckgrenze bei Raumtemperatur circa bei 250 MPa liegt. Die Interkonnektoren werden an dieser Stellle mit in Kapitel [7.3](#page-69-0) besprochenen Bereichsergebnissen betrachtet. Einen Überblick über die Spannungsbereichsergebnisse aller Interkonnektoren gibt [Abbildung 8-17.](#page-80-0) Somit kann jener Bereich identifiziert werden, der die größte Änderung der von Mises Vergleichsspannung über den gesamten Zyklus aufweist. Das linke Bild zeigt die Einlassseite und das rechte Bild die Auslassseite.

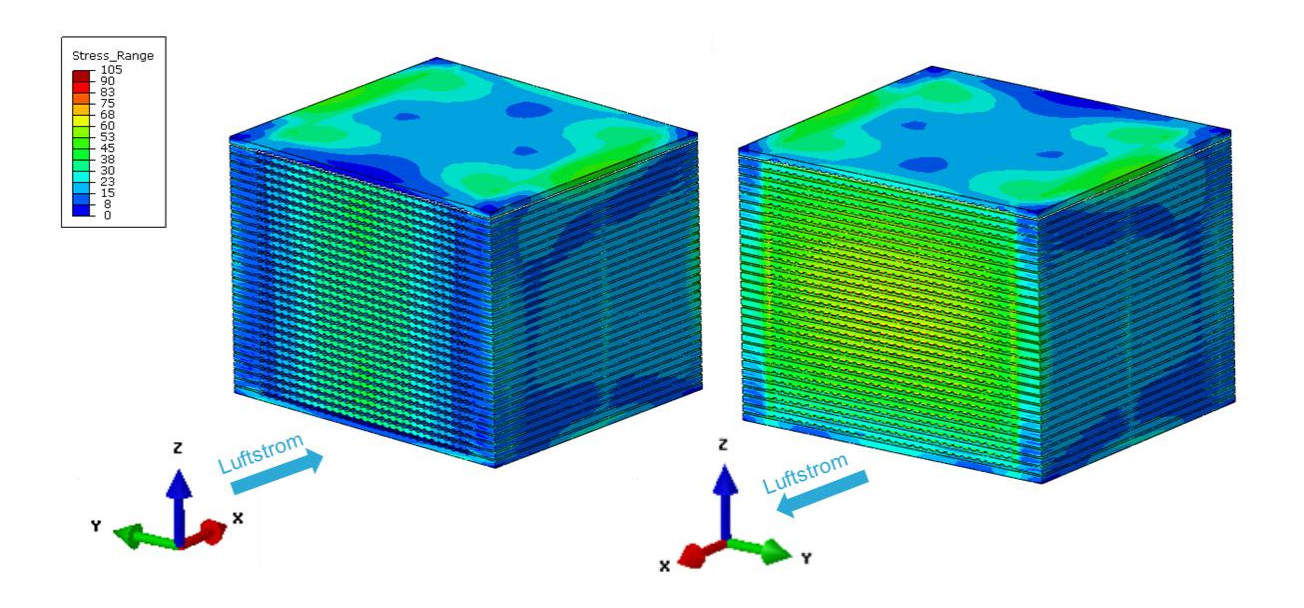

*Abbildung 8-17: Spannungsbereichserbnisse aller Interkonnektoren*

<span id="page-80-0"></span>In [Abbildung 8-18](#page-80-1) werden zwei Knoten mit den höchsten Spannungswerten als Detail hervorgehoben. Für diese beiden Knoten werden im Folgenden die Spannungsverläufe gezeigt.

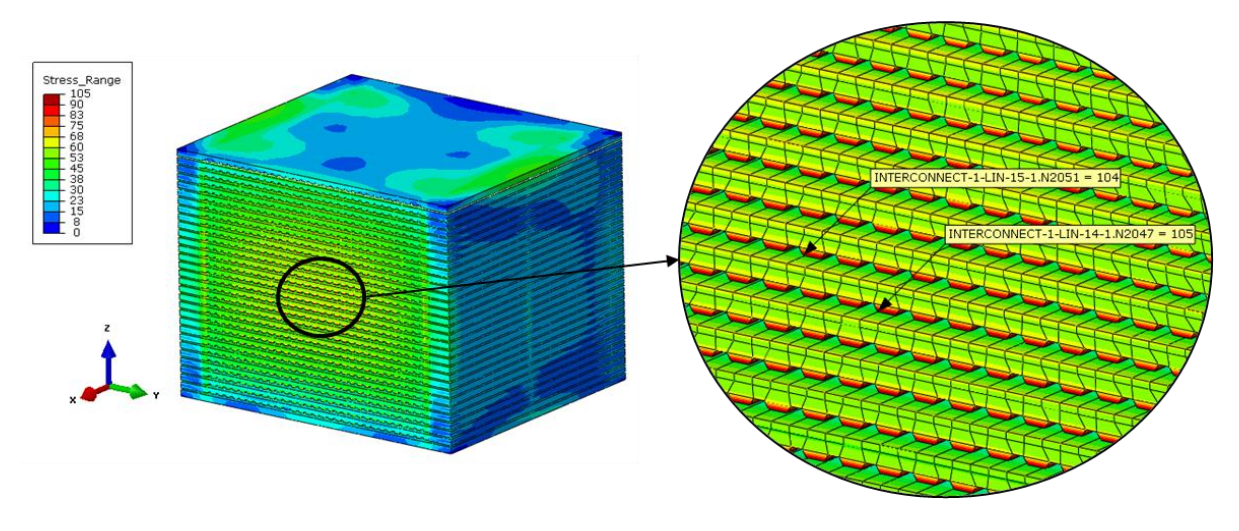

*Abbildung 8-18: Spannungsbereichsergebnis zweier Knoten an der Auslassseite*

<span id="page-80-1"></span>Die Spannungsverläufe in [Abbildung 8-19](#page-81-0) zeigen, dass der Zug am Beginn des Kühlens auf etwa 70 MPa ansteigt. Dies ginge schon in die Nähe der Streckgrenze des Materials, die bei einer Temperatur von 700 °C etwa bei 75 MPa liegt. [ThyssenKrupp 2010, S.4]

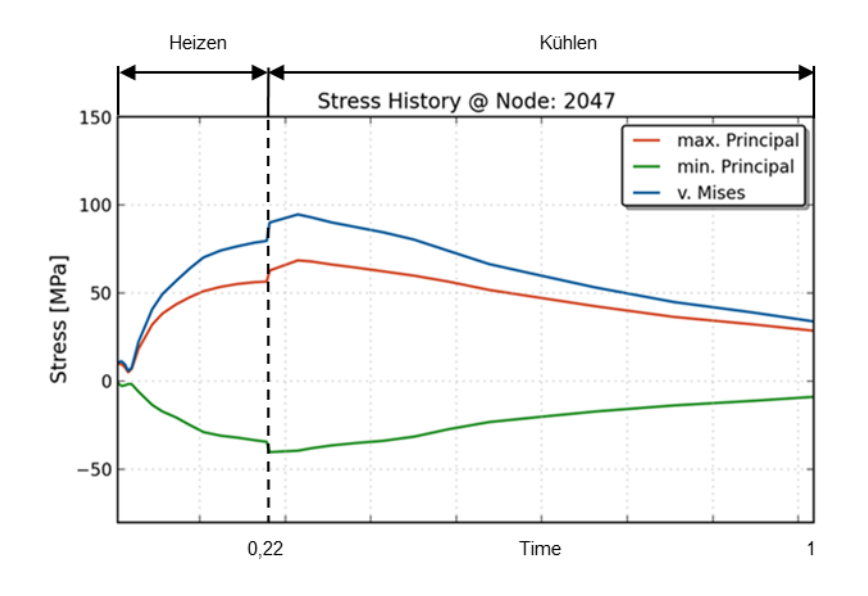

*Abbildung 8-19: Spannungsverläufe von Knoten 2047*

<span id="page-81-0"></span>Die Verläufe des Knotens 2051 zeigen annähernd das selbe Verhalten wie die Verläufe von Knoten 2047. Diese beiden Knoten liegen auch sehr nahe aneinander.

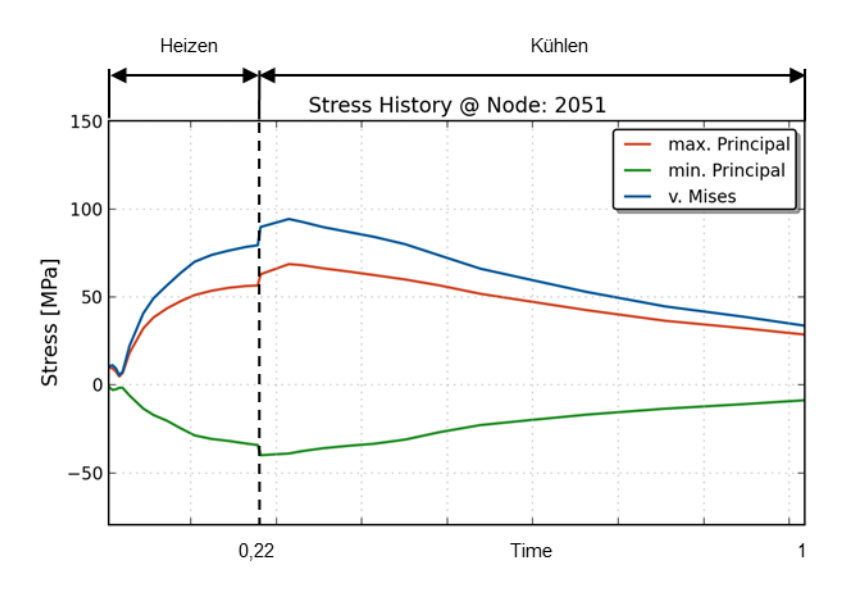

*Abbildung 8-20: Spannungsverläufe von Knoten 2051*

Der Interkonnektor mit den höchsten Spannungsbereichen wird in [Abbildung 8-21](#page-82-0) extra dargestellt. Die beiden Knoten mit den höchsten Spannungsbeträgen werden im Detail i[n Abbildung 8-22](#page-82-1) gezeigt.

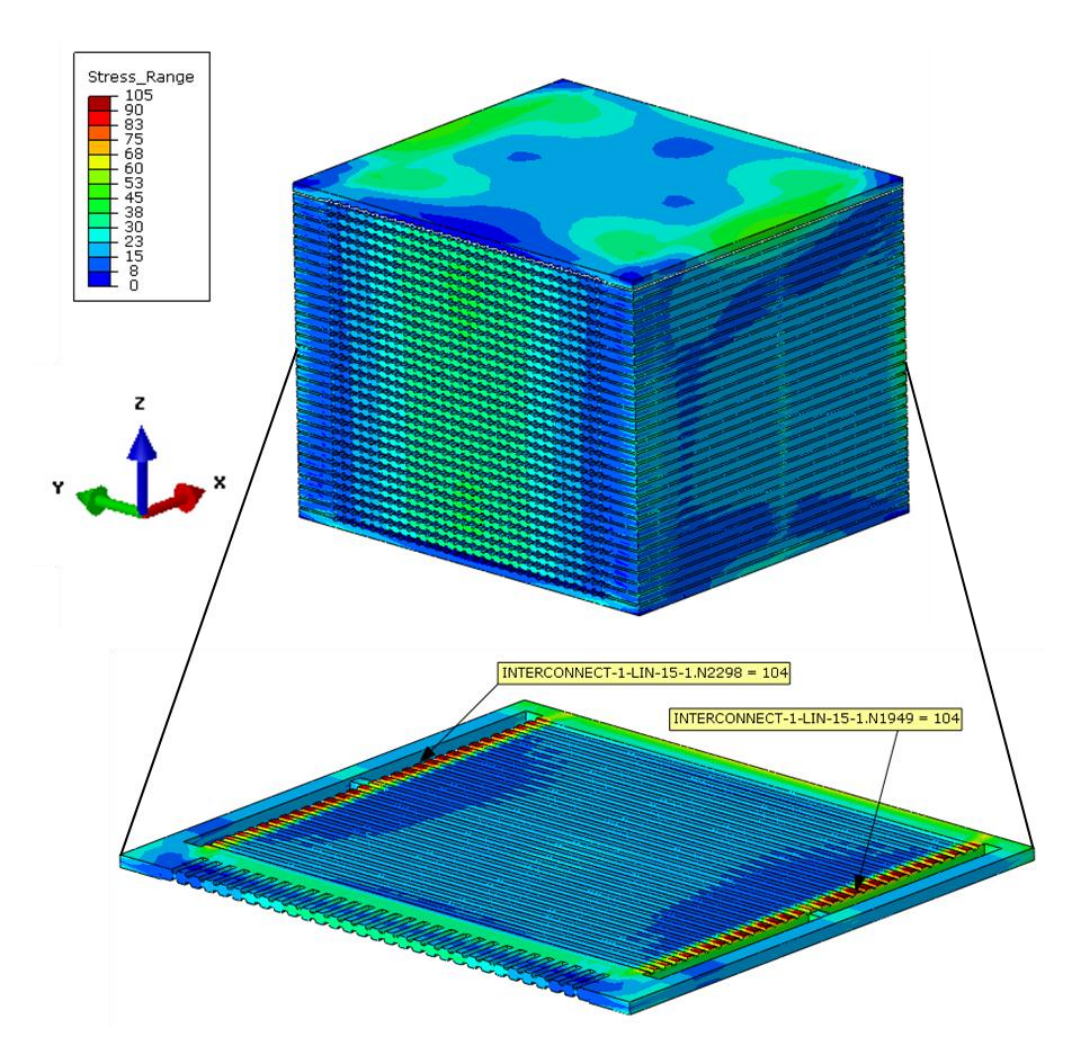

*Abbildung 8-21: Interkonnektor mit höchsten Bereichsergebnissen*

<span id="page-82-0"></span>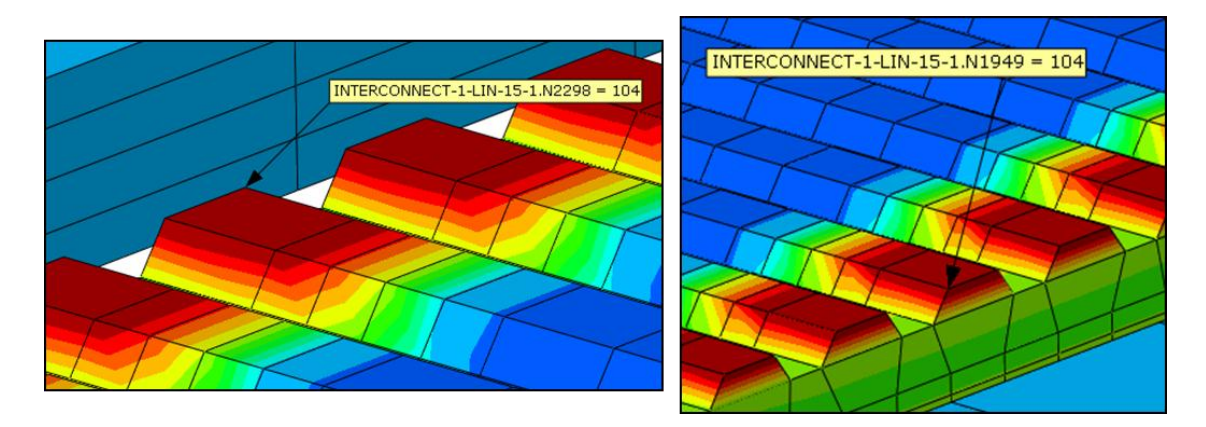

*Abbildung 8-22: Detail der Knoten am Interkonnektor*

<span id="page-82-1"></span>Im Randbereich sind die auftretenden Spannungen hauptsächlich von den vorherrschenden Verformungen und unterschiedlichen Temperaturausdehnungskoeffizienten der einzelnen Materialien bestimmt. An den rotgefärbten Stellen ist der Interkonnektor mit der Dichtung direkt verschmolzen. Auch hier gelangt das Material mit Spannungen über 90 MPa in die Nähe der Streckgrenze.

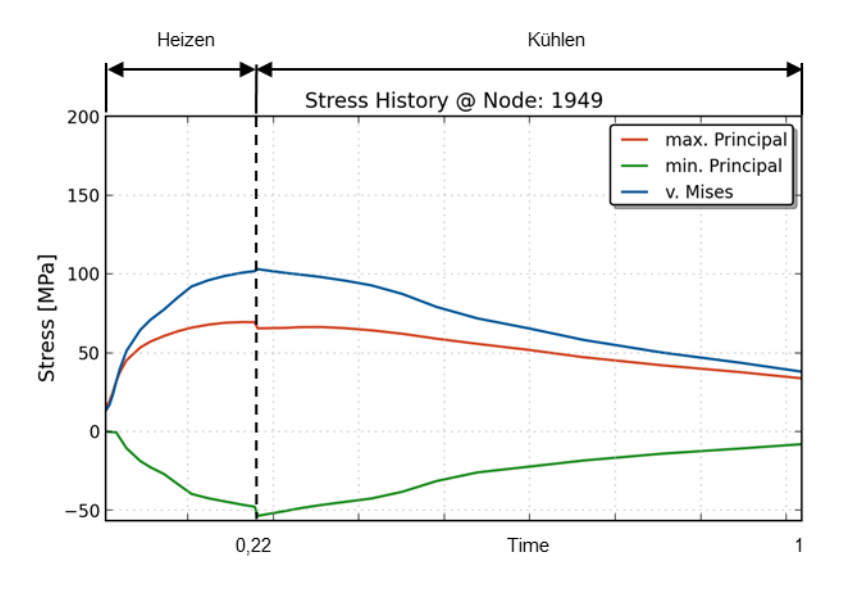

*Abbildung 8-23: Spannungsverlauf von Knoten 1949 am rechten Rand*

<span id="page-83-0"></span>Die beiden Darstellungen sind wegen der Symmetrie der Bauteile und Belastung beinahe ident. Aufgrund der Entfernung zum Einlass der einströmenden heißen Luft ist hier keine anfängliche Spannungsspitze während der Aufheizphase sichtbar.

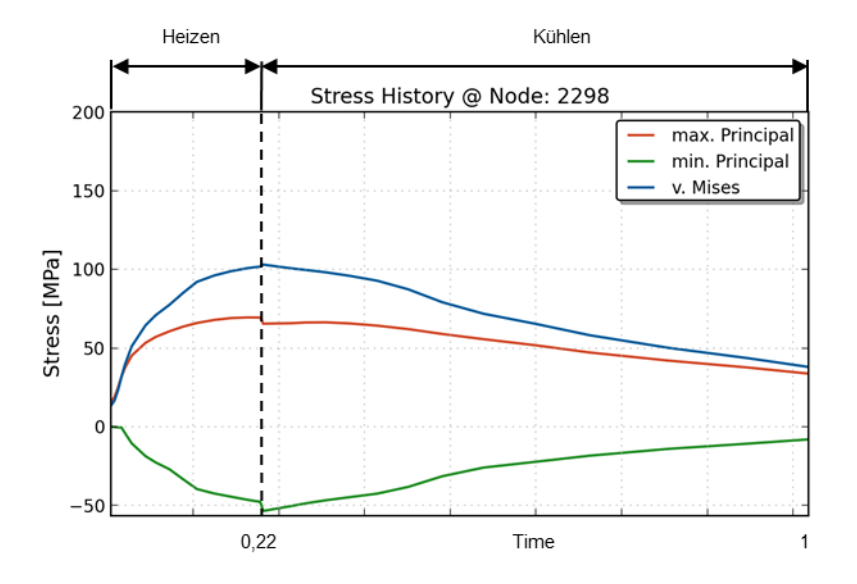

*Abbildung 8-24: Spannungsverlauf von Knoten 2298 am linken Rand*

## **8.3 Zelle**

Die Ergebnisse der Zellen werden an dieser Stelle etwas genauer betrachtet, da wie anfänglich erwähnt die meisten Schädigungen an der Zelle passieren.

#### **8.3.1 Zeitpunkt der größten maximalen Hauptnormalspannung**

In den nächsten drei Abbildungen ist eine Übersicht von jenem Zeitpunkt des gesamten Zyklus dargestellt, bei dem die größten maximalen Hauptnormalspannungen auftreten. Dies ist am Ende der Aufheizphase, wo die temperaturbedingten Ausdehnungen am größten sind. Zuerst wird in [Abbildung 8-25](#page-84-0) die von Mises Vergleichsspannung über alle Zellen gezeigt, obwohl diese Anstrengungshypothese für die verwendeten keramischen Materialien nicht sehr aussagekräftig ist. Trotzdem ist auch hier wieder ein Trend erkennbar. Die Spannungen steigen nach oben hin an (siehe auch [Abbildung 8-26\)](#page-85-0). Dies liegt daran, dass die Abdeckplatte keine länglichen Ausnehmungen für die Brennstoffführung besitzt und somit der Randbereich viel steifer ist, als jener von den Interkonnektoren. Außerdem kann sich der Stack nicht nach unten ausdehnen, weil die Fixierung der Grundplatte dies nicht zulässt. Somit kann sich der Stack in z-Richtung nur nach oben ausdehnen. Bei genauem Hinsehen kann man erkennen, dass im rechten Bild der Übergang von Anode zum Elektrolyten (rot-orange) der Bereich mit den größten Spannungen ist. Hingegen sieht man in der Draufsicht, im linken Bild, die Kathode (blau) mit relativ geringen Spannungen.

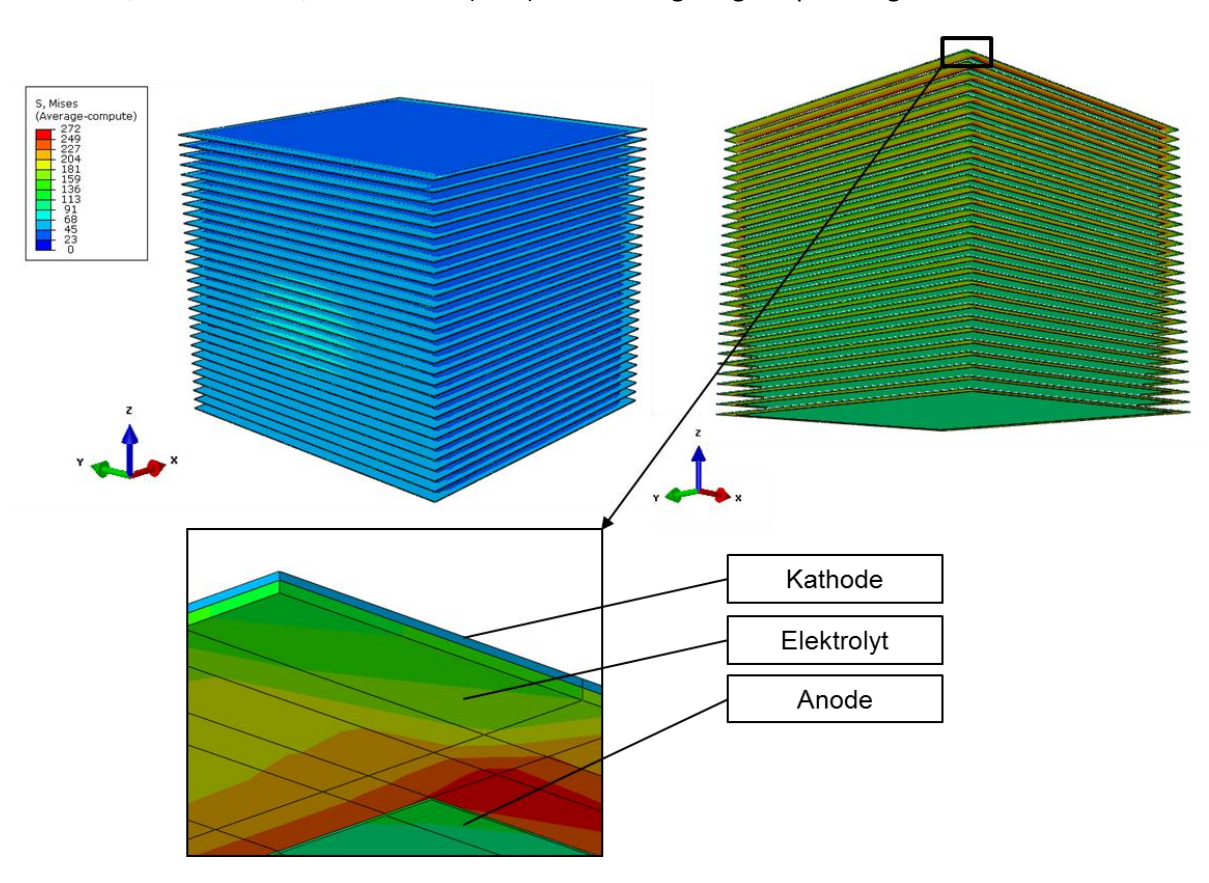

<span id="page-84-0"></span>*Abbildung 8-25: Von Mises Vergleichsspannung über alle Zellen*

[Abbildung 8-26](#page-85-0) macht die maximalen Hauptnormalspannungen über alle Zellen sichtbar. Auch hier kann man den Trend der vorigen Abbildung beobachten. Außerdem sieht man im linken oberen Bild, dass die Kathode (blau-grau) keinem Zug unterworfen ist. Hingegen zeigt das rechte Bild eine Detailansicht von unten, in der man gut erkennen kann, dass der Elektrolyt (rot-gelb) sehr wohl unter Zug steht. Im unteren linken Bild erkennt man auch, dass die Anode (blau-grau) keinerlei Zug erfährt. Die Spannungsunterschiede in den drei Zellschichten entstehen durch die unterschiedlichen Materialkennwerte bei gleicher Bauteildehnung. Nach dem Hook'schen Gesetz  $\sigma = E \cdot \varepsilon$  ändert sich die Spannung ( $\sigma$ ) bei gleicher Dehnung ( $\varepsilon$ ) durch unterschiedliche E-Module (E). Das Diagramm soll nochmals den vorhin erwähnten Trend der Spannungen verdeutlichen, wobei man sieht, dass die Spannung an der obersten Zelle wieder leicht zurückgeht. Das kann man auf den Kontakt mit der Deckplatte zurückführen.

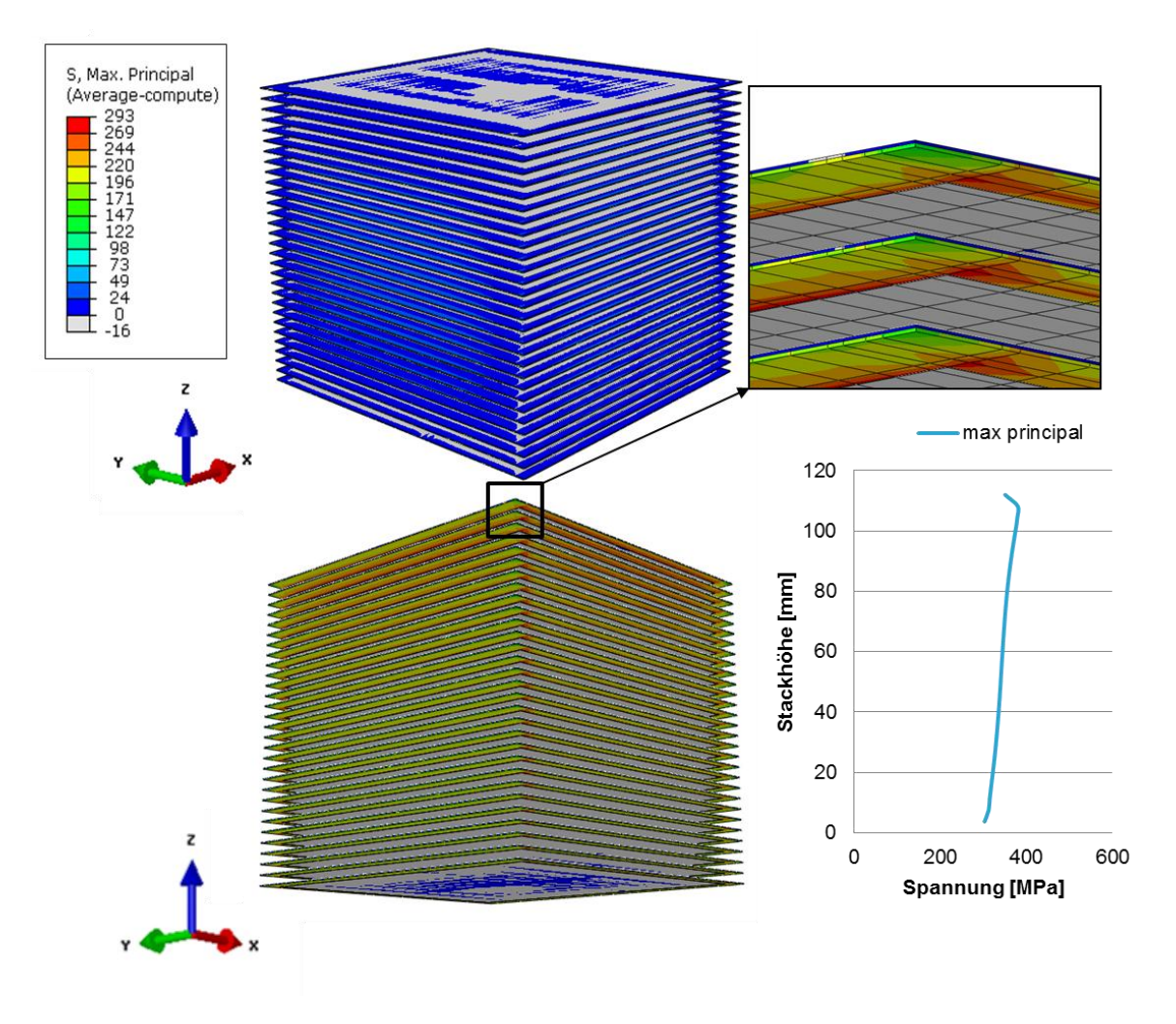

*Abbildung 8-26: Maximale Hauptnormalspannung über alle Zellen*

<span id="page-85-0"></span>Die Bilder in [Abbildung 8-27](#page-86-0) zeigen die minimale Hauptnormalspannung aller Zellen zum Zeitpunkt der größten auftretenden maximalen Hauptnormalspannung. Man sieht im linken Bild, dass die Kathode (blau-grün) in diesem Zeitpunkt unter Druck steht. Im rechten Bild erkennt man, dass die

Anode (grün) dem höchsten Druck ausgesetzt ist. Der Elektrolyt (grau) hingegen ist keinerlei Druck ausgesetzt.

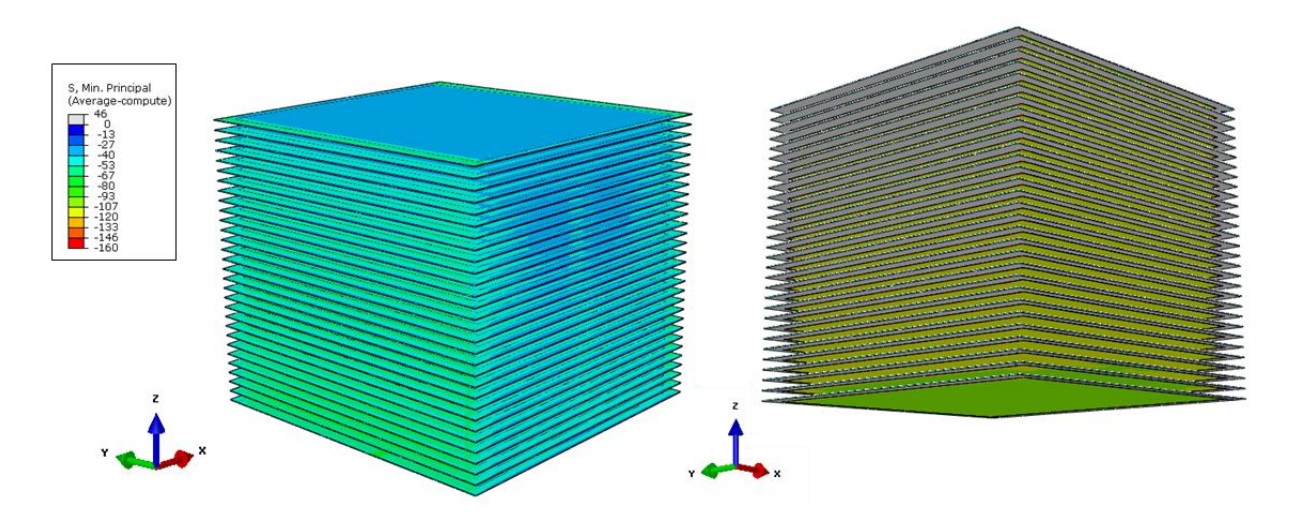

*Abbildung 8-27: Minimale Hauptnormalspannung über alle Zellen*

### <span id="page-86-0"></span>*8.3.1.1 Höchstbelastete Einzelzelle*

An dieser Stelle wird jene Einzelzelle behandelt, an der die maximalen Hauptnormalspannungen auftreten. Es ist darauf Rücksicht zu nehmen, dass teilweise leicht überhöhte Spannungswerte auftreten. Der Grund dafür liegt in den vorhandenen Materialdaten. Beispielsweise liegen für Crofer-APU alle Materialdaten für den gesamten Temperaturbereich vor, jedoch für die Metall-Keramiken der Zelle ist teilweise nur ein Wert bei Raumtemperatur vorhanden. Ein weiterer Grund ist, dass herstellungsbedingte Eigenspannungen in dieser Arbeit nicht berücksichtigt werden. Dies würde bedeuten dass durch den Sinterprozess die Bauteilspannungen durch die Annäherung an die Herstellungstemperatur zurückgehen würden. Aber durch die Verwendung von rein elastischen Materialdaten würde dies lediglich nur einen Offset von den gezeigten Spannungen erzeugen.

Die folgenden Ergebnisse der Zelle sind mit Kontinuumschalen-Elementen gerechnet, welche in Kapite[l 3.2](#page-27-0) schon genauer erläutert wurden.

[Abbildung 8-28](#page-87-0) stellt die Zelle mit der größten auftretenden maximalen Hauptnormalspannung dar. Durch die Funktion "Envelope" werden die Ergebnisse der Kontinuum-Schalen elementumhüllend mit ihren absoluten Maximalwerten angezeigt. Das obere Bild zeigt die Untersicht und das untere Bild die Draufsicht. Der Knoten mit dem höchsten Spannungswert ist hervorgehoben. Es ist ersichtlich, dass der Elektrolyt an der Vorderkante beim Übergang auf das Anodenmaterial stark unter Zug steht. Der Spannungsverlauf dieses Knotens ist in [Abbildung 8-29](#page-87-1) dargestellt. Lediglich ganz zu Beginn der Aufheizphase ist eine kleine Druckspitze erkennbar, aber danach baut sich der Zug bis zum Ende des Aufheizens auf und erfährt eine Zugspitze ganz zu Beginn des Abkühlvorganges.

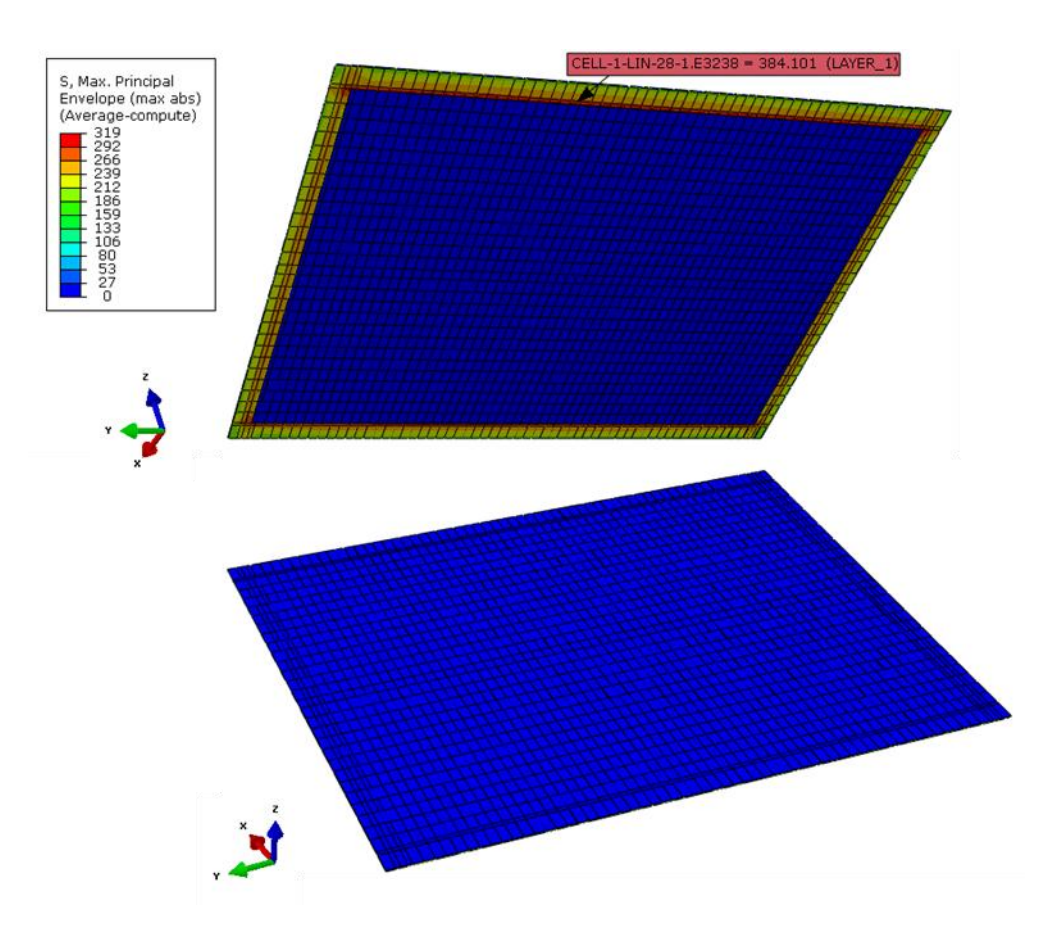

*Abbildung 8-28: Zelle mit größter maximalen Hauptnormalspannung*

<span id="page-87-0"></span>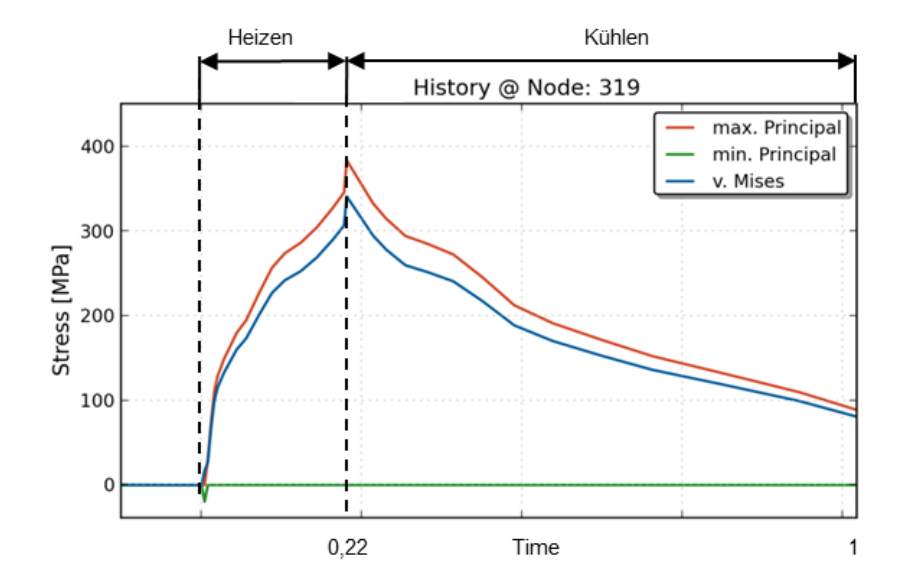

<span id="page-87-1"></span>*Abbildung 8-29: Spannungsverlauf des Knotens mit größtem Zug*

Die maximalen Hauptnormalspannungen in der Zellebene angezeigt, sind prinzipiell dieselben Ergebnisse wie im vorherigen Bild. Der besprochene Elementtyp berechnet Ergebnisse in der definierten Zellebene an jedem Integrationspunkt.

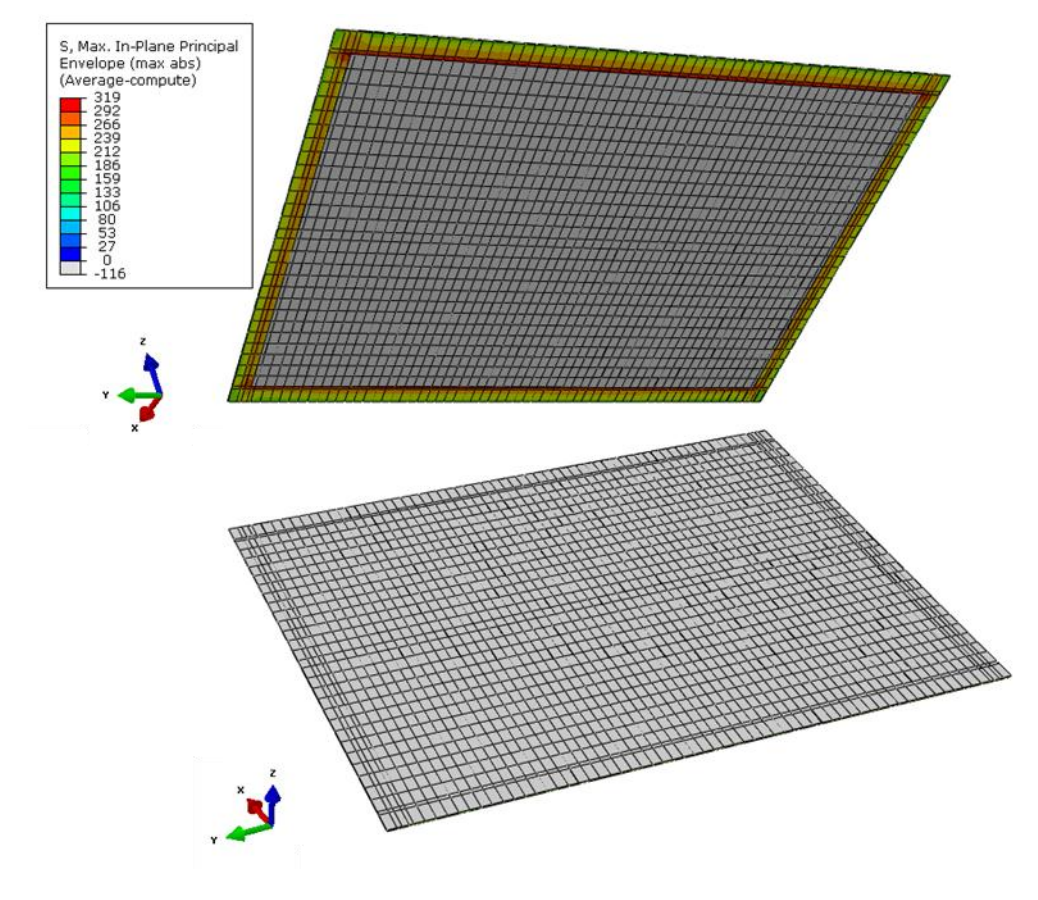

*Abbildung 8-30: Maximale Hauptnormalspannung in der Zellebene*

Das Gegenteil zeigt [Abbildung 8-31,](#page-89-0) in der die minimalen Hauptnormalspannungen abgebildet werden. Im oberen Bild (Untersicht) ist die unter Druck stehende Anodenschicht gut ersichtlich. Im unteren Bild (Draufsicht) sieht man die unter Druck stehende Kathode. Der Elektrolyt (grau) weist zu diesem Zeitpunkt keinerlei Druck auf. Der Knoten mit dem größten Spannungswert ist auch hier wieder hervorgehoben und der Spannungsverlauf dieses Knotens wird in [Abbildung 8-32](#page-89-1) gezeigt. Man kann sehen, dass dieser Knoten über den gesamten Zyklus keinerlei Zug erfährt. Der Aufbau des Drucks zeigt wiederum zu Beginn des Heizens einen starken Gradienten und danach geht der Verlauf eher flach Richtung Maximum. Dieser Knoten liegt im hinteren Bereich des Stacks, hier hat die heiße Luft schon sehr viel Energie abgegeben, bevor sie diese Stelle erreicht.

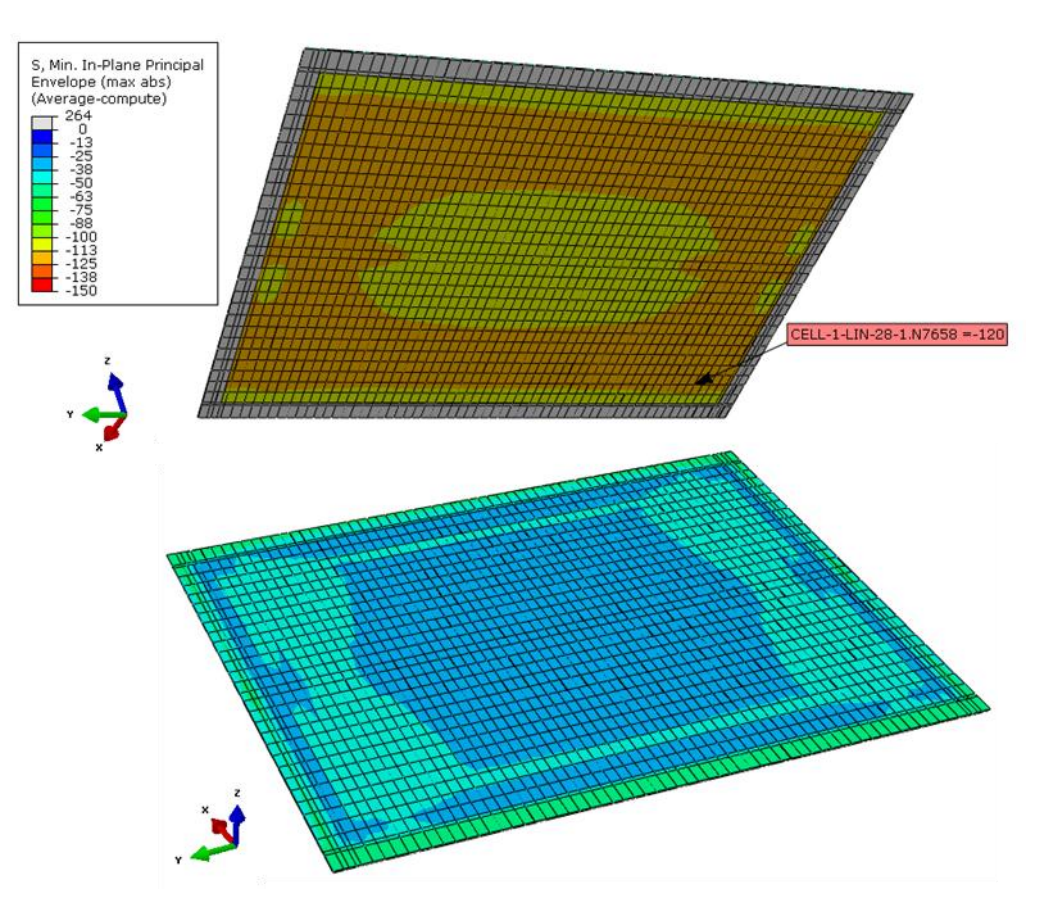

*Abbildung 8-31: Größte minimale Hauptnormalspannung*

<span id="page-89-0"></span>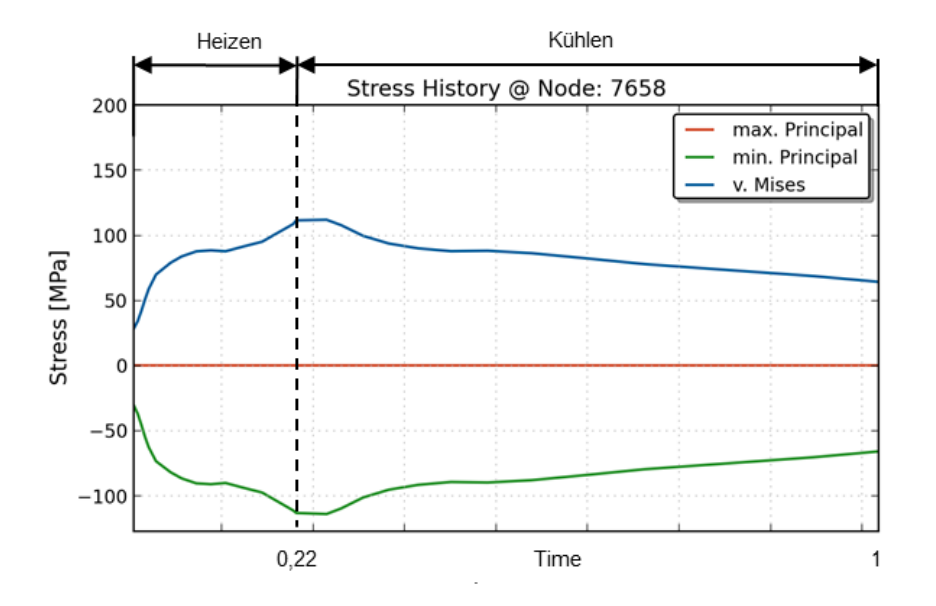

<span id="page-89-1"></span>*Abbildung 8-32: Spannungsverlauf des Knotens mit größtem Druck*

### **8.3.2 Ergebnisse im Zellquerschnitt**

Für die Darstellung im Zellquerschnitt werden die Querschubspannungen über die einzelnen Materialschichten betrachtet. Vorerst werden alle Zellen mit diesem Ergebnis in der xz-Richtung angezeigt. In [Abbildung 8-33](#page-90-0) sieht man links oben eine Draufsicht aller Zellen mit hervorgehobenem Detail, das den meistbelasteten Bereich anzeigt. In der linken, unteren Darstellung ist die Untersicht der Zellen und einem vergrößerten Detail dargestellt. Das kleine Diagramm rechts in der Mitte zeigt den Verlauf der Spannungen im vorderen Bereich des Stacks über der gesamten Stackhöhe. Die Querschubspannungen steigen mit der Stackhöhe an und gehen aufgrund der Einspannung ganz oben wieder zurück.

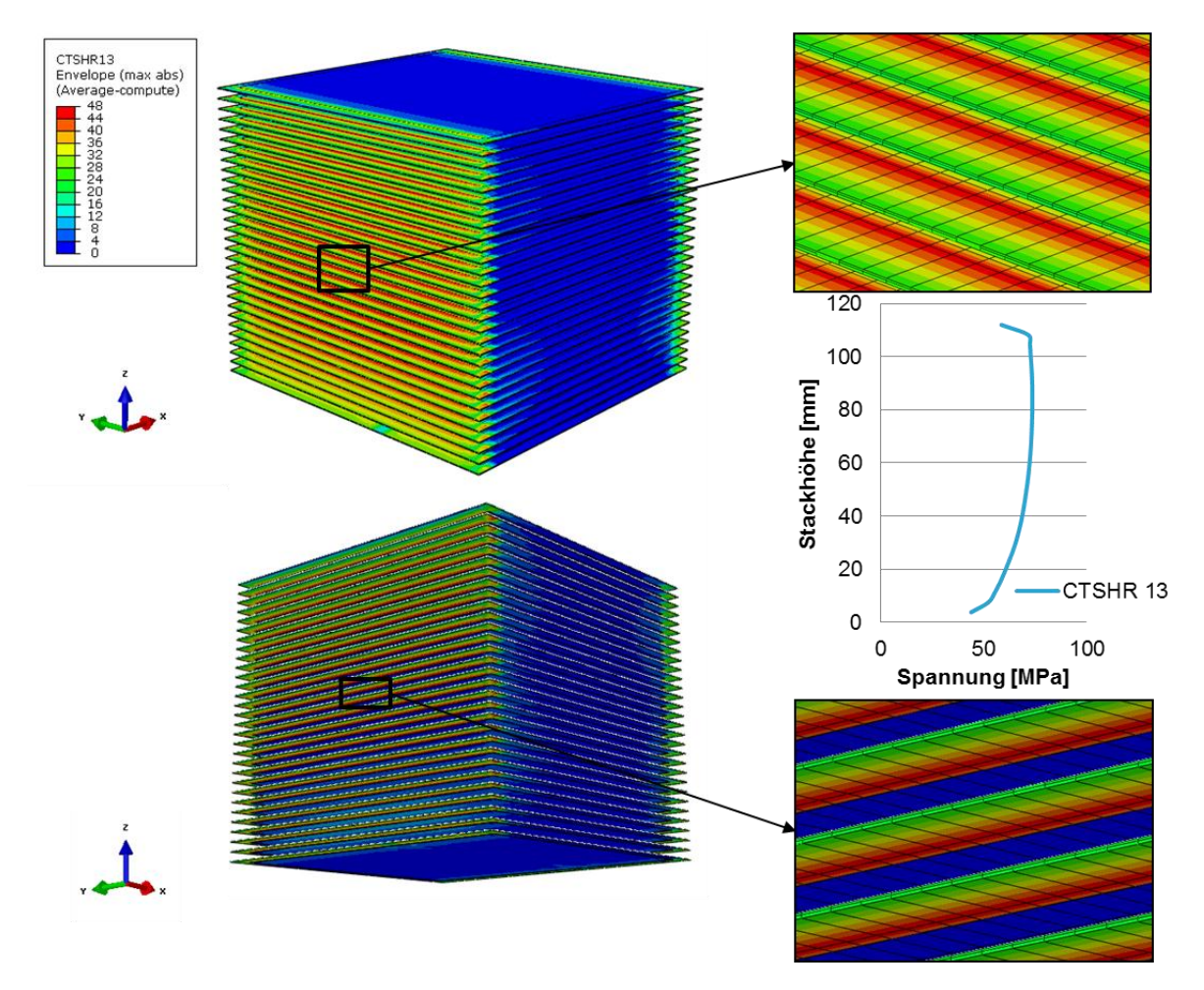

*Abbildung 8-33: Querschubspannungen in XZ-Richtung aller Zellen*

<span id="page-90-0"></span>In [Abbildung 8-34](#page-91-0) sind die Querschubspannungen in YZ-Richtung dargestellt. Man erkennt, dass hier die Spannungen in der Stackhöhe zunehmen und wiederum erst ganz oben etwas zurückgehen. Dies ist abermals auf die Einspannbedingung und die Steifigkeit im oberen Bereich zurückzuführen, weil die Ausnehmungen der Brennstoffkanäle diese Ebene beeinflussen. Ein ähnlicher Trend war schon bei den maximalen Hauptnormalspannungen sichtbar. Die maximalen Spannungen befinden sich im oberen Bereich des Stacks.

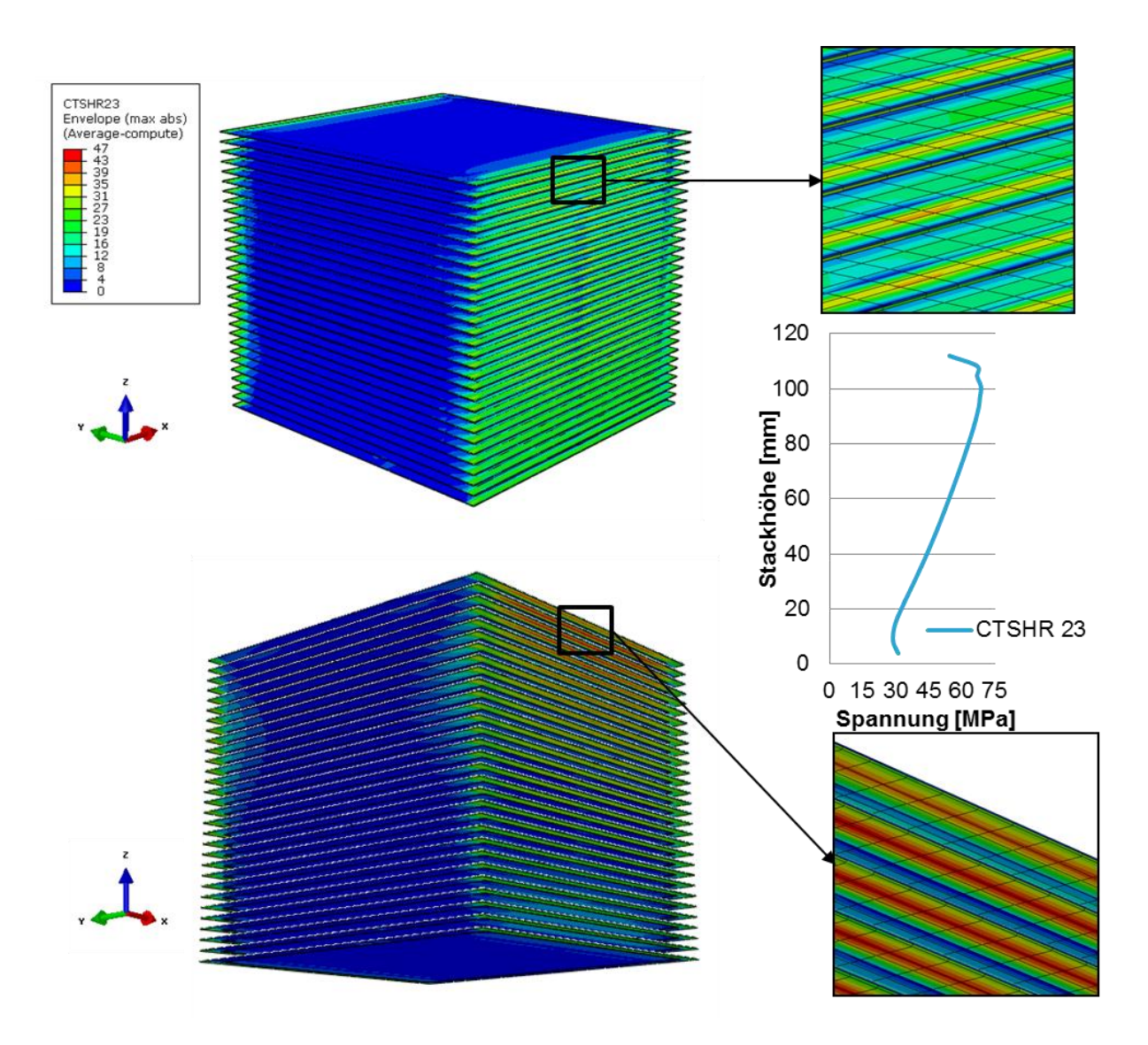

*Abbildung 8-34:Querschubspannungen in YZ-Richtung aller Zellen*

#### <span id="page-91-0"></span>*8.3.2.1 Querschnitt-Plot*

An dieser Stelle werden die gerade gefundenen meistbelasteten Zellen zur weiteren detaillierteren Betrachtung herangezogen. [Abbildung 8-35](#page-92-0) stellt die Zelle mit den größten Querschubspannungen in XZ-Richtung dar, das meistbelastete Element liegt im vorderen Bereich der Zelle und ist in der Darstellung vergrößert abgebildet. Man kann erkennen, dass an dieser Stelle nur zwei Materialschichten vorhanden sind. Im Diagramm sind die Spannungen für diese zwei Schichten, Elektrolyt und Kathode, über der Schichtdicke geplottet. Aufgrund der bereits besprochenen numerischen Integration sind die Ergebnisse an den offenen Enden null und an den Übergängen haben die Schichten den selben Ergebniswert.

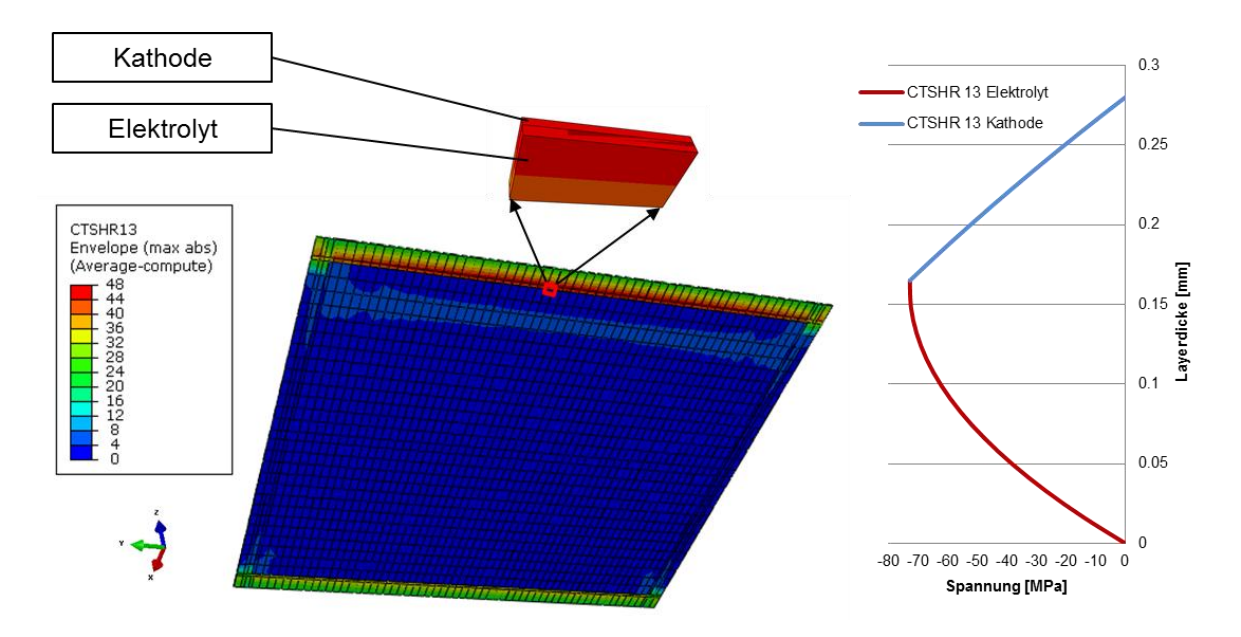

*Abbildung 8-35: Querschubspannungen in XZ-Richtung über Elementdicke in der Zelle mit den maximalen Querschubspannungen in XZ-Richtung (2 Layer)*

<span id="page-92-0"></span>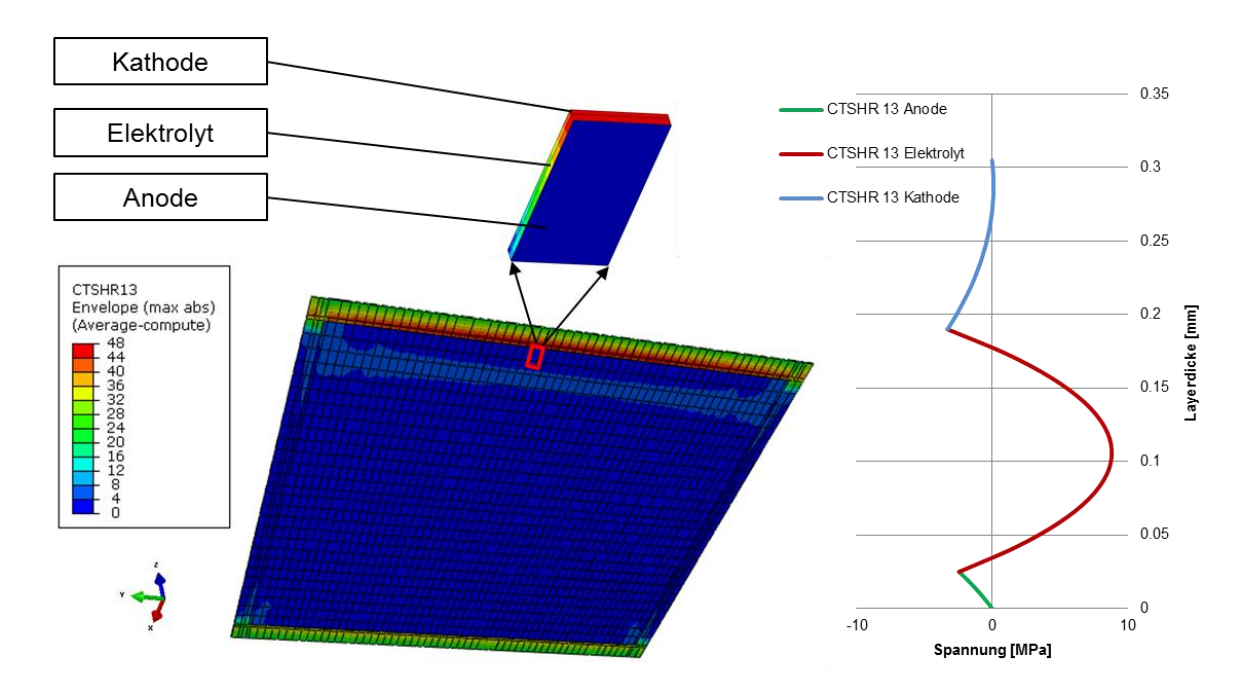

<span id="page-92-1"></span>*Abbildung 8-36: Querschubspannungen in XZ-Richtung über Elementdicke in der Zelle mit den maximalen Querschubspannungen in XZ-Richtung (3 Layer)*

[Abbildung 8-36](#page-92-1) zeigt vom eben besprochenen Element das nähest gelegene Element mit drei Materialschichten. In der Darstellung erkennt man, dass an dieser Stelle die Anodenschicht hinzugekommen ist. Diese Stelle ist bereits etwas von der maximalbelasteten Stelle entfernt und die Querschubspannungen sind schon deutlich zurückgegangen. Das Diagramm zeigt, dass die Schicht mit der größten Spannungsänderung der Elektrolyt ist.

[Abbildung 8-37](#page-93-0) stellt die Ergebnisse für die Zelle mit den größten Querschubspannungen in YZ-Richtung dar. Hier ist der Bereich mit den höchsten Spannungen am seitlichen Rand der Zelle. Vergrößert abgebildet ist das Element mit dem maximalen Spannungswert. Dies ist wie vorhin der Randbereich wo lediglich zwei Materialschichten vorhanden sind. Die Änderung der Spannungen in dieser Ebene ist etwas größer als zuvor.

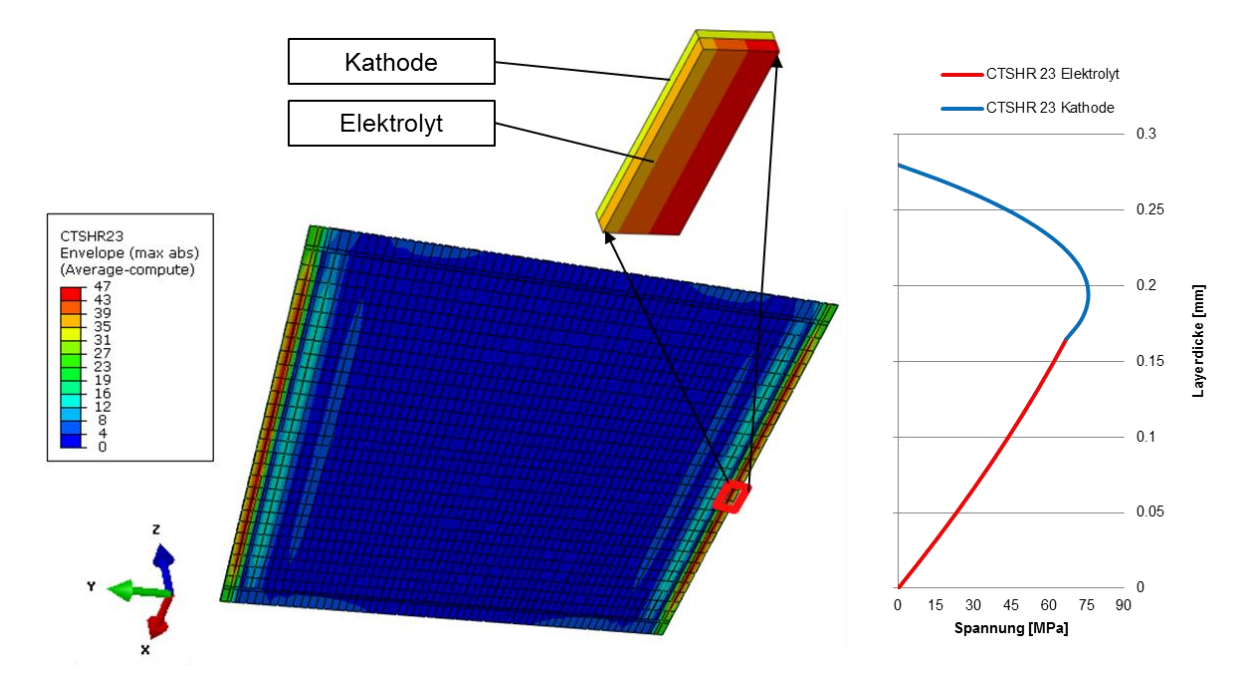

<span id="page-93-0"></span>*Abbildung 8-37: Querschubspannungen in YZ-Richtung über Elementdicke in der Zelle mit den maximalen Querschubspannungen in YZ-Richtung (2 Layer)*

Das nächstgelegene Element mit allen drei Zellschichten wird in [Abbildung 8-38](#page-94-0) gezeigt. Hier ist der Layer mit der größten Spannungsänderung die Kathodenschicht. Es geschieht auch kein Vorzeichenwechsel wie in der vorigen Betrachtung. Der seitliche Randbereich ist von dieser Betrachtungsweise ausgehend der kritischste.

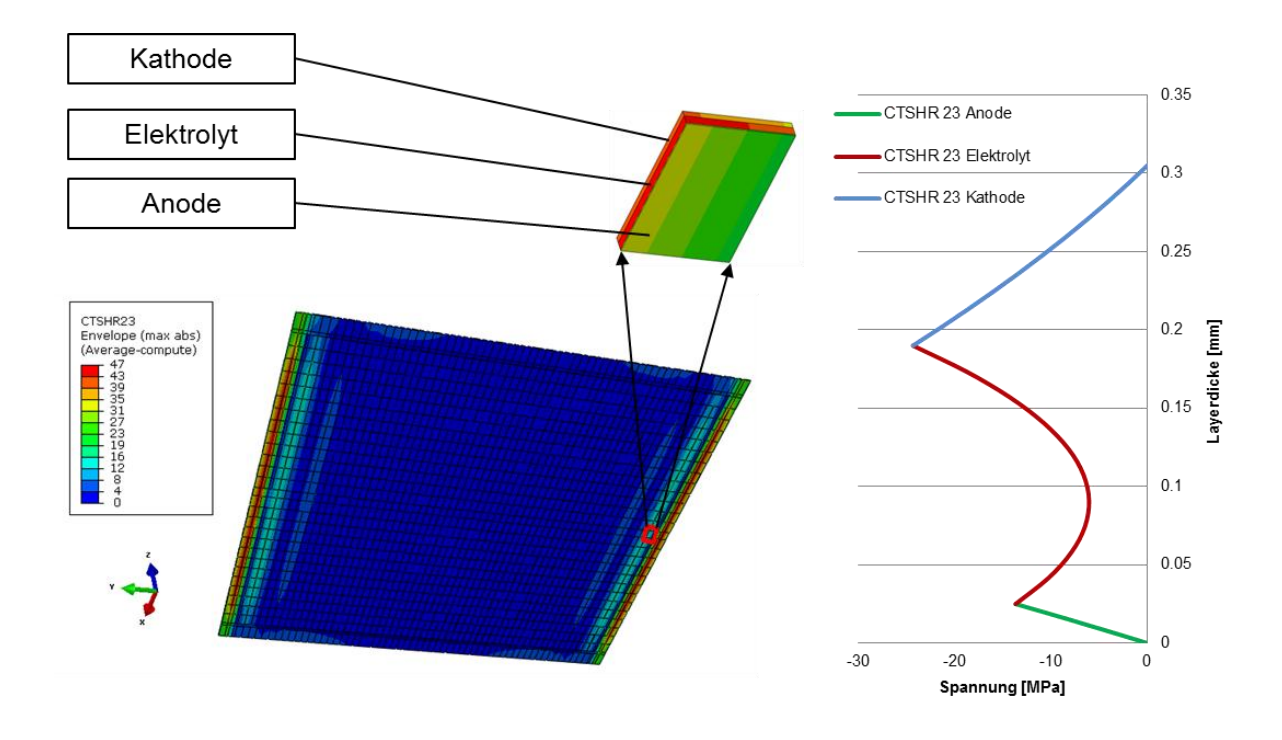

<span id="page-94-0"></span>*Abbildung 8-38: Querschubspannungen in YZ-Richtung über Elementdicke in der Zelle mit den maximalen Querschubspannungen in YZ-Richtung (3 Layer)*

### *8.3.2.2 Betrachtung einzelner Layer*

Dieses Kapitel soll noch kurz die Möglichkeit der Darstellung einzelner Zellschichten zeigen. Der abgebildete Zeitpunkt ist auch hier wieder jener am Ende der Aufheizphase. Es wird für jede Zellschicht die maximale- und minimale Hauptnormalspannung, sowie der Querschub in XZ- und YZ-Richtung dargestellt.

Dass zu diesem Zeitpunkt in der Anode kein Zug vorhanden ist, zeigt [Abbildung 8-39.](#page-95-0) Hingegen ist in [Abbildung 8-40](#page-95-1) der Druck in der Anode zu sehen. Der im vorigen Kapitel besprochene Querschub ist für den Anoden-Layer in [Abbildung 8-41](#page-96-0) und [Abbildung 8-42](#page-96-1) dargestellt. Der maximale Querschub im seitlichen Bereich bleibt auch hier erhalten.

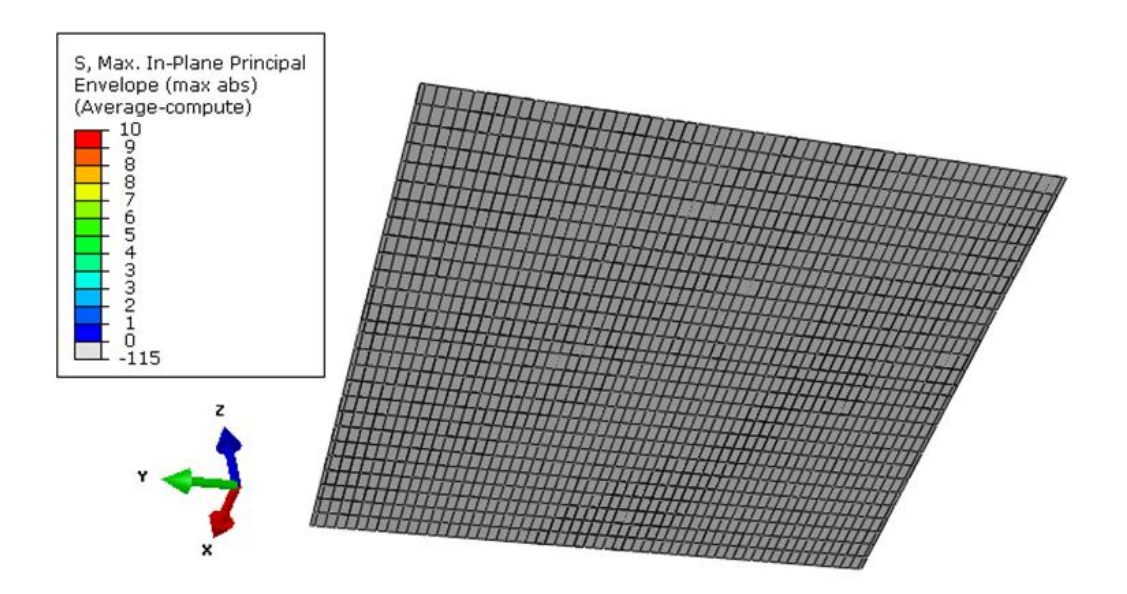

*Abbildung 8-39: Maximale Hauptnormalspannung in der Anodenschicht*

<span id="page-95-0"></span>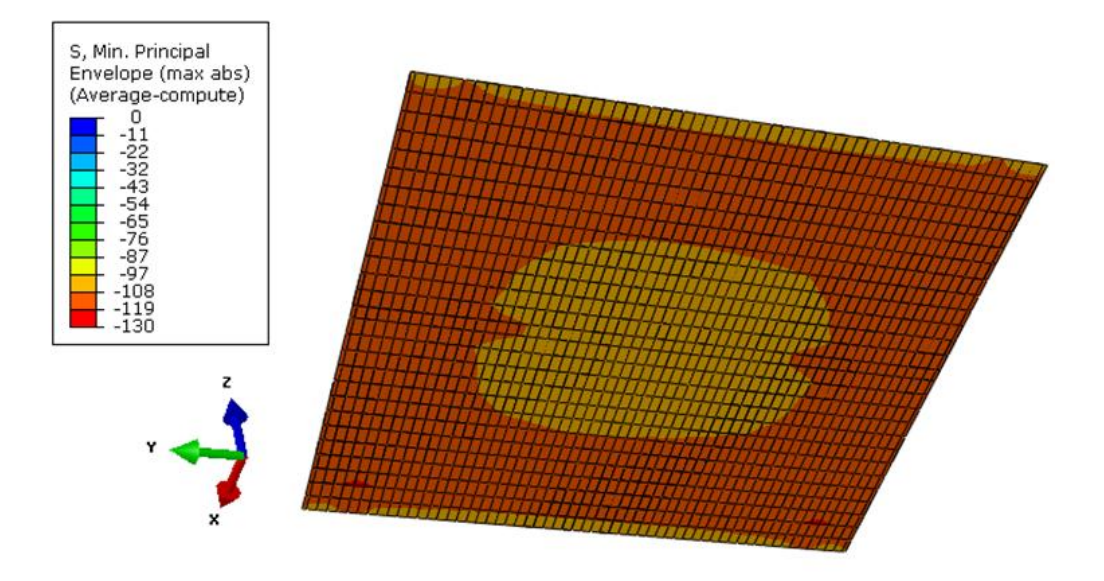

<span id="page-95-1"></span>*Abbildung 8-40: Minimale Hauptnormalspannung in der Anodenschicht*

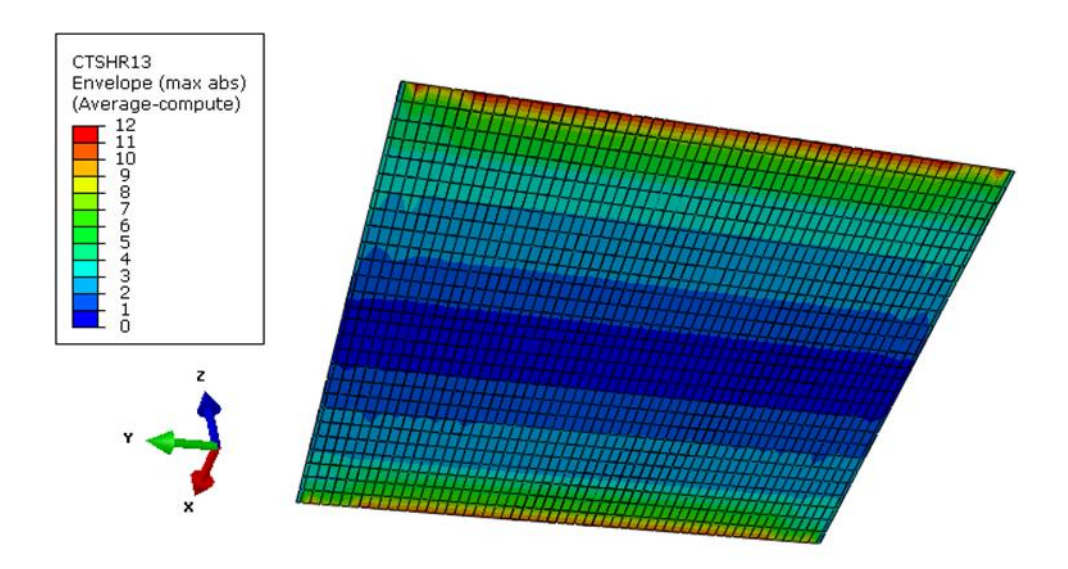

*Abbildung 8-41: Querschubspannung in XZ-Richtung in der Anodenschicht*

<span id="page-96-0"></span>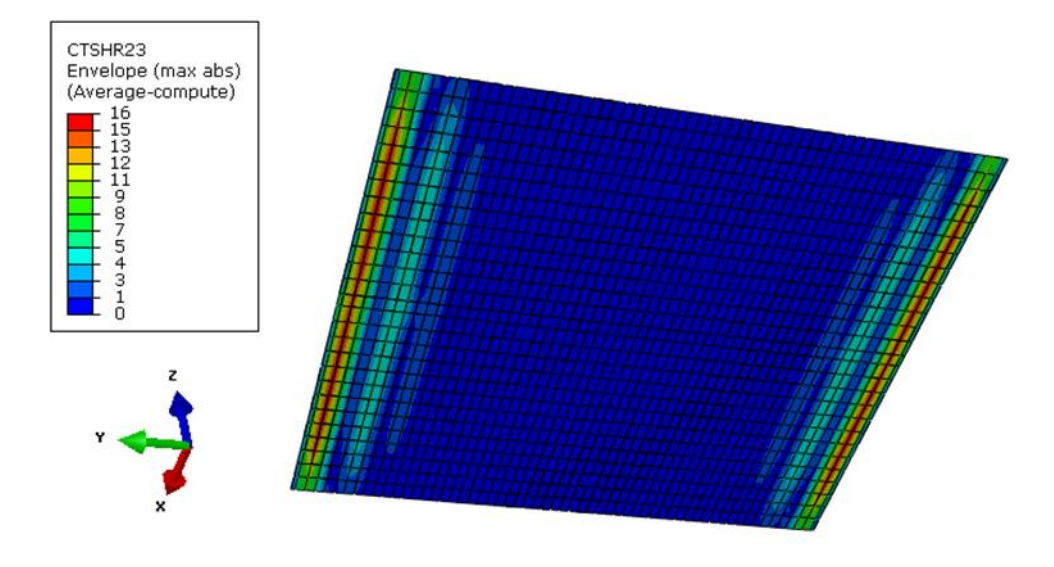

*Abbildung 8-42: Querschubspannung in YZ-Richtung in der Anodenschicht*

<span id="page-96-1"></span>Die [Abbildung 8-43](#page-97-0) und [Abbildung 8-44](#page-97-1) zeigen, dass im Elektrolyten nur Zug vorhanden ist und der schon besprochene Randbereich am Übergang zur Anode der Bereich mit den größten Spannungswerten ist. Der Elektrolyt liegt mit der äußersten Elementreihe im Randbereich auf der Dichtung auf.

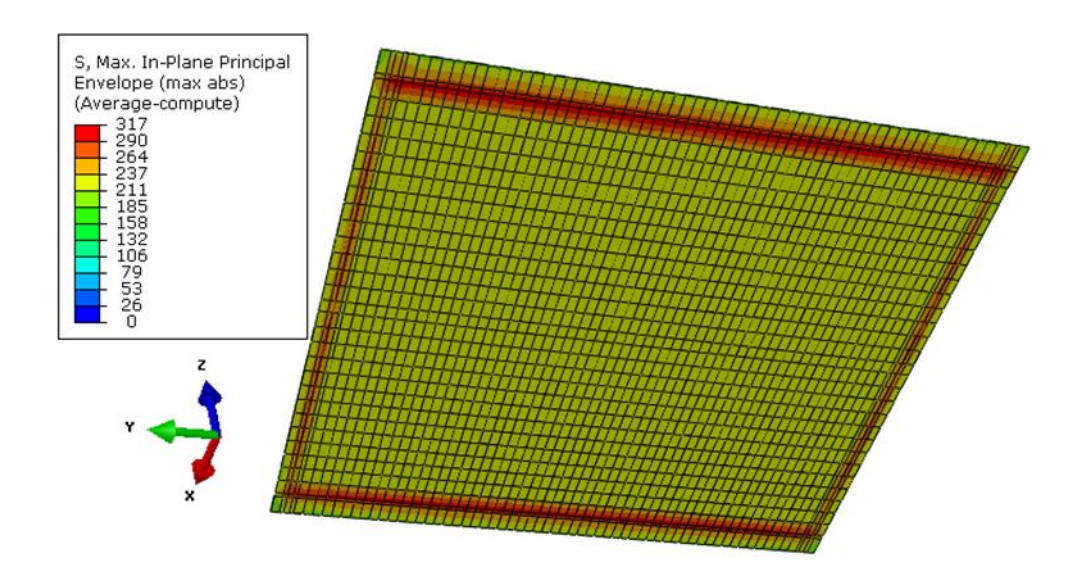

*Abbildung 8-43: Maximale Hauptnormalspannung in der Elektrolytschicht*

<span id="page-97-0"></span>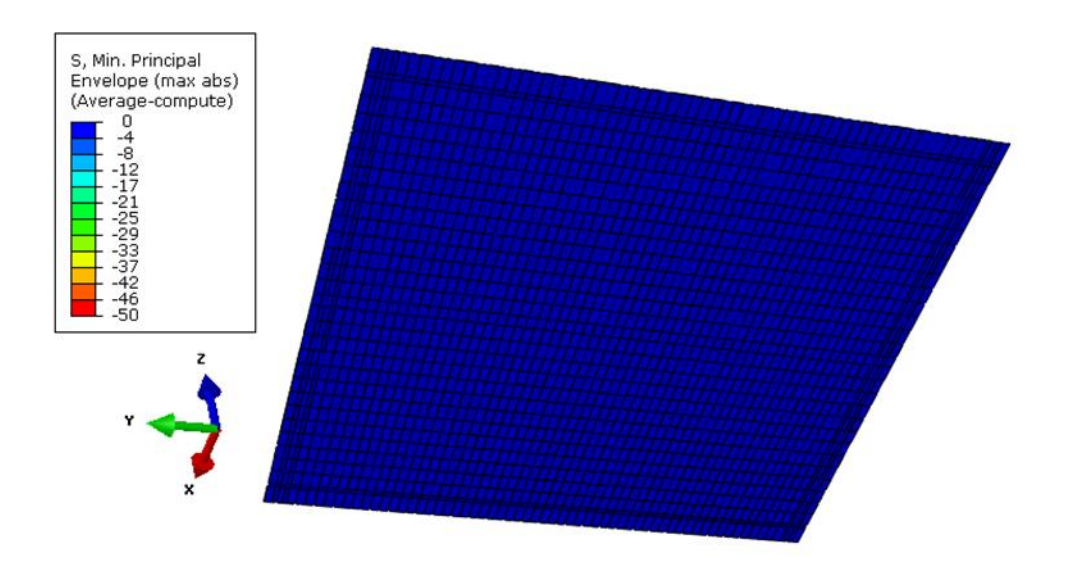

*Abbildung 8-44: Minimale Hauptnormalspannung in der Elektrolytschicht*

<span id="page-97-1"></span>[Abbildung 8-45](#page-98-0) und [Abbildung 8-46](#page-98-1) zeigen den Querschub des Elektrolyten. Im Vergleich zur Anode sind die Spannungen hier deutlich höher und man kann gut erkenn, dass der Übergang zur Anode im Lufteinlassbereich deutlich mehr unter Spannung steht, als der Luftauslassbereich.

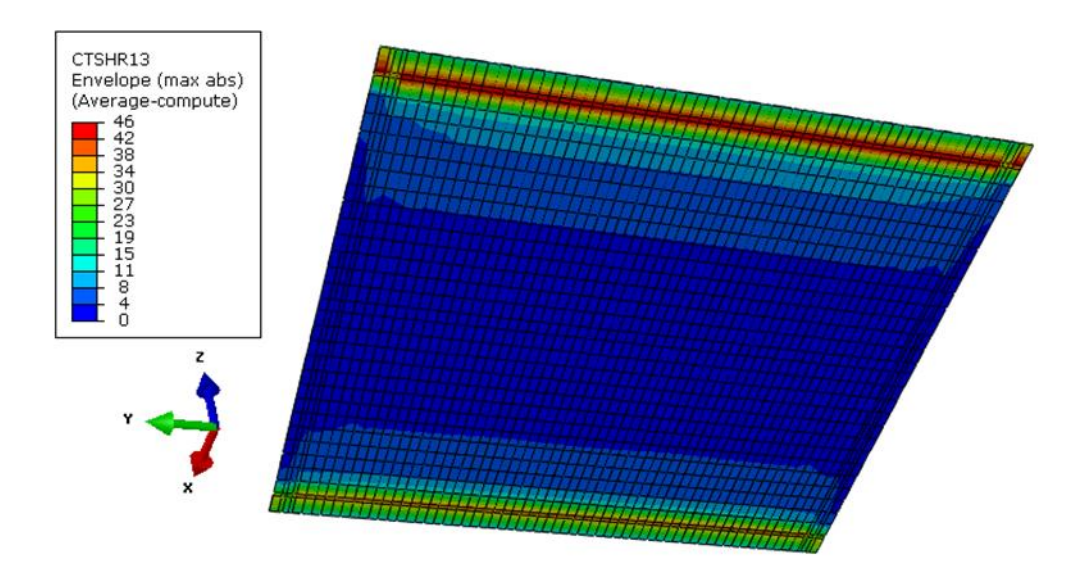

*Abbildung 8-45: Querschubspannung in XZ-Richtung in der Elektrolytschicht*

<span id="page-98-0"></span>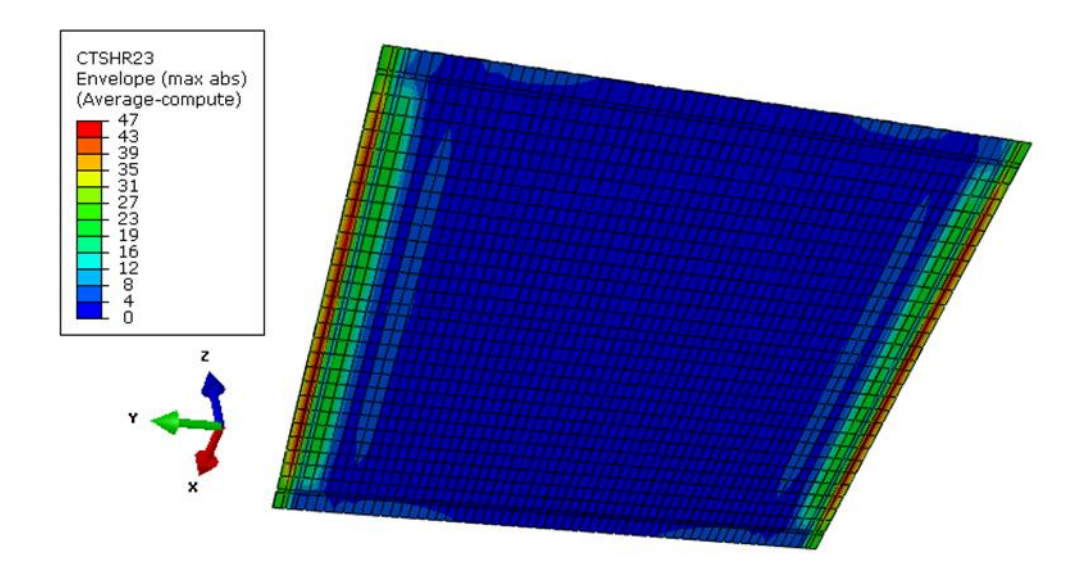

*Abbildung 8-46: Querschubspannung in YZ-Richtung in der Elektrolytschicht*

<span id="page-98-1"></span>Die Kathodenschicht in [Abbildung 8-47](#page-99-0) ist am Ende des Aufheizens keinerlei Zug ausgesetzt. Der Druck in [Abbildung 8-48](#page-99-1) zeigt in der äußersten Elementreihe erhöhte Spannungswerte und in der Mitte in der Größe der Anode geringere.

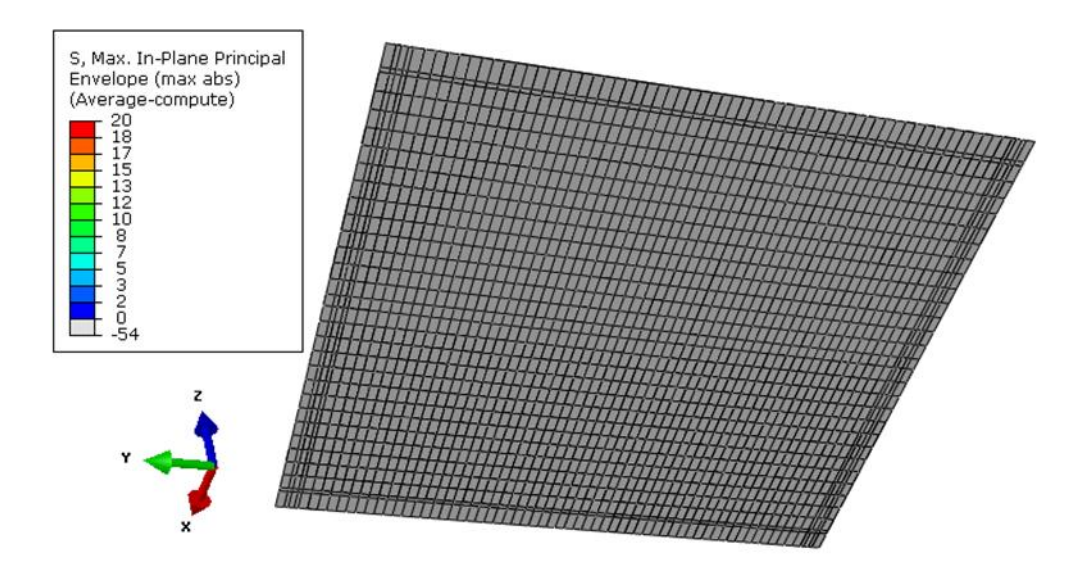

*Abbildung 8-47: Maximale Hauptnormalspannung in der Kathodenschicht*

<span id="page-99-0"></span>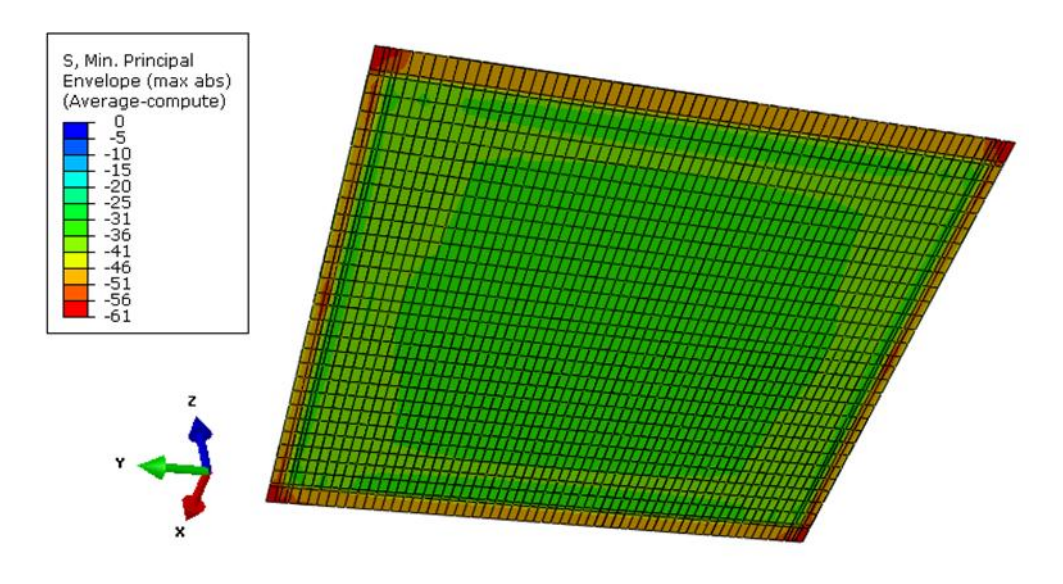

*Abbildung 8-48: Minimale Hauptnormalspannung in der Kathodenschicht*

<span id="page-99-1"></span>Schlussendlich werden die Querschubspannungen der Kathode in [Abbildung 8-49](#page-100-0) und [Abbildung 8-50](#page-100-1) gezeigt. Diese sind jenen des Elektrolyten sehr ähnlich, auch die höheren Spannungen im Lufteinlassbereich sind erkennbar.

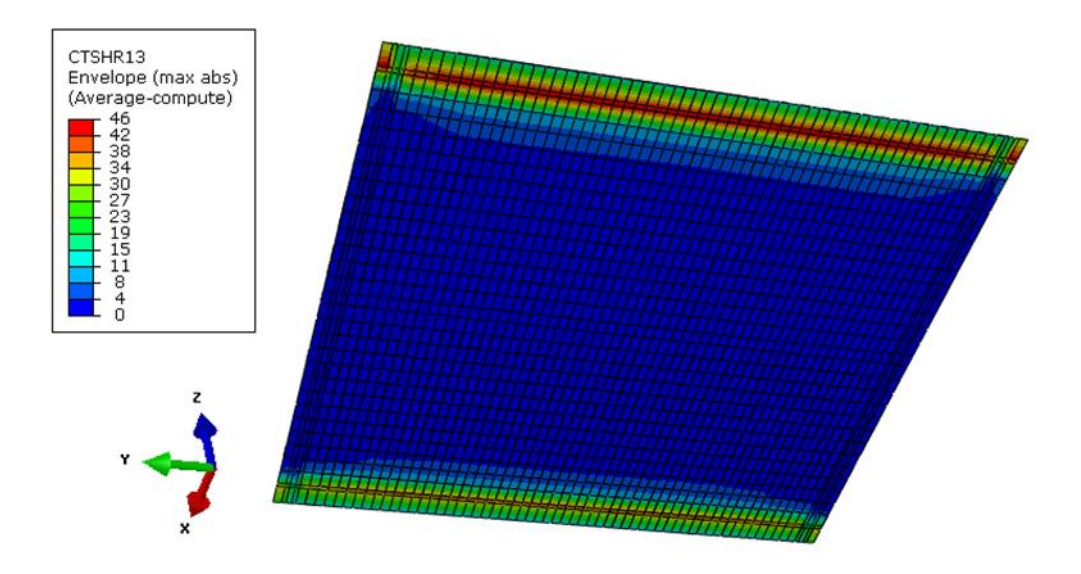

*Abbildung 8-49: Querschubspannung in XZ-Richtung in der Kathodenschicht*

<span id="page-100-0"></span>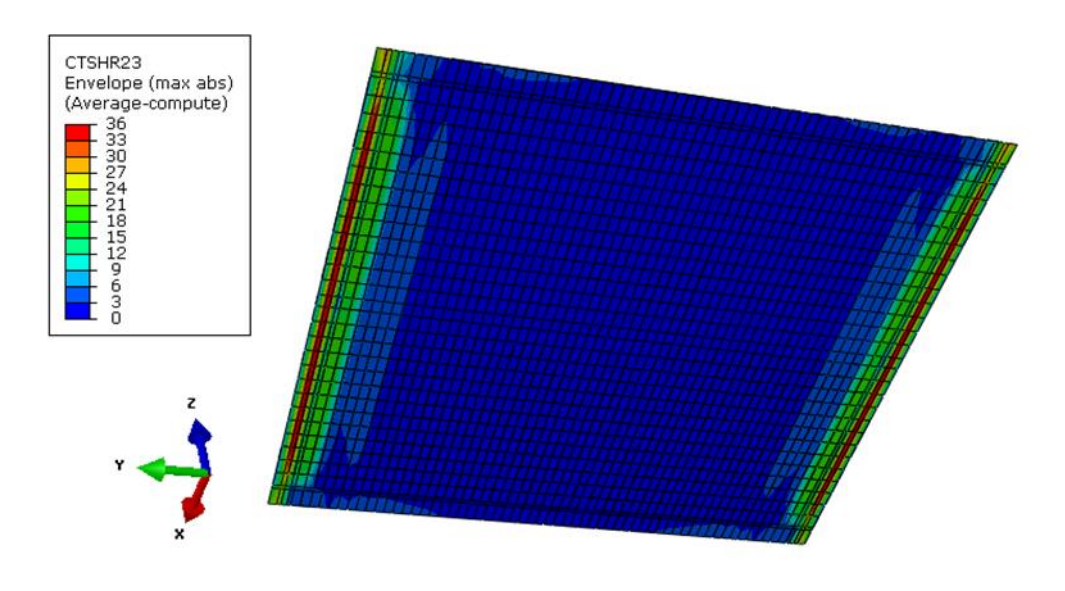

*Abbildung 8-50: Querschubspannung in YZ-Richtung in der Kathodenschicht*

### <span id="page-100-1"></span>**8.4 Dichtung**

Zur Bewertung der Dichtung wird die maximale Hauptnormalspannung herangezogen, da für Glas der Zug deutlich schädlicher als der Druck ist. Hier ist wiederum zu beachten, dass die Spannungswerte aufgrund von Nichtbeachtung der Spannungen durch den Herstellungsprozess und dem Verwenden von rein elastischen Materialdaten, sowie mangelnden Materialdaten zum Teil deutlich erhöht sind. [Abbildung 8-51](#page-101-0) zeigt eine Ansicht aller verwendeten Dichtungen mit dem Detail des Knotens, der den größten Zug aufweist.

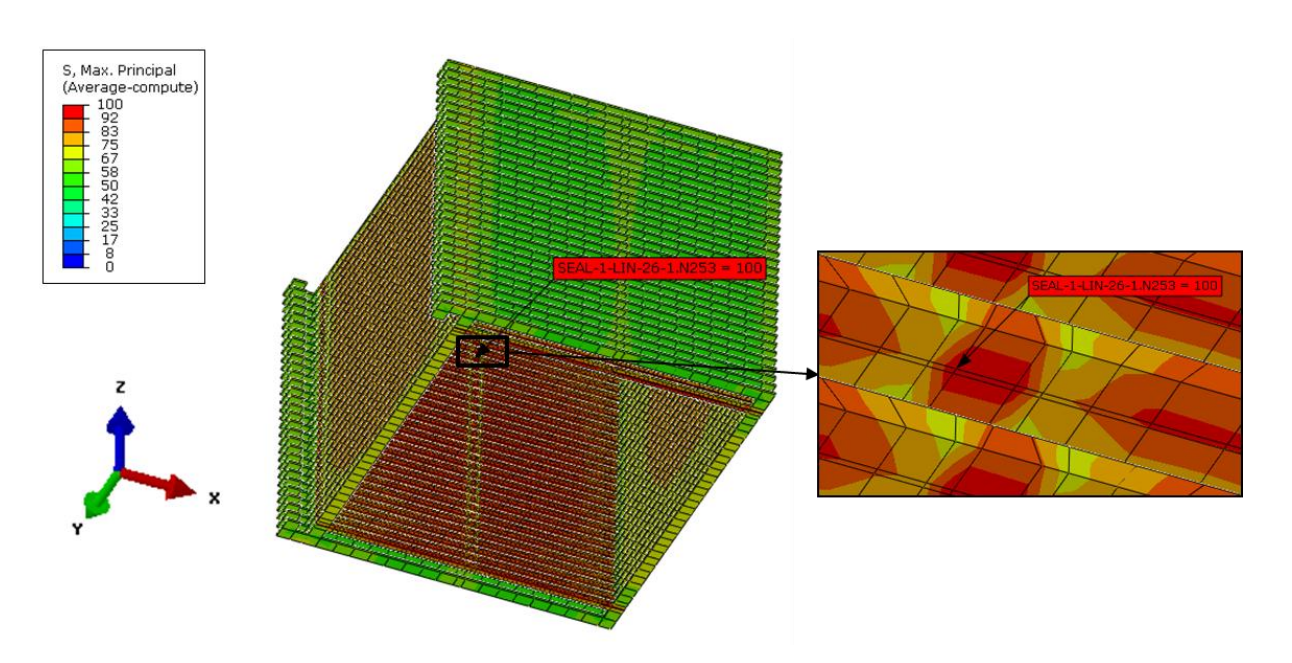

*Abbildung 8-51: Maximale Hauptnormalspannung mit Detail des meistbelasteten Knotens*

<span id="page-101-0"></span>Der Spannungsverlauf dieses Knotens zeigt in [Abbildung 8-52](#page-101-1) den Maximalwert am Beginn der Abkühlphase. Der Grund ist, dass nach dem Stabilisieren der Stack mit kühlerer Luft angeströmt wird und sich in diesem Bereich zusammenzieht. Betrachtet ma[n Abbildung 8-23](#page-83-0) des Interkonnektors zum Vergleich, sieht man, dass dieser an derselben Stelle eine Druckspitze aufweist. Aufgrund der Bauteilgröße beeinflusst dies direkt die hier dargestellte Dichtung.

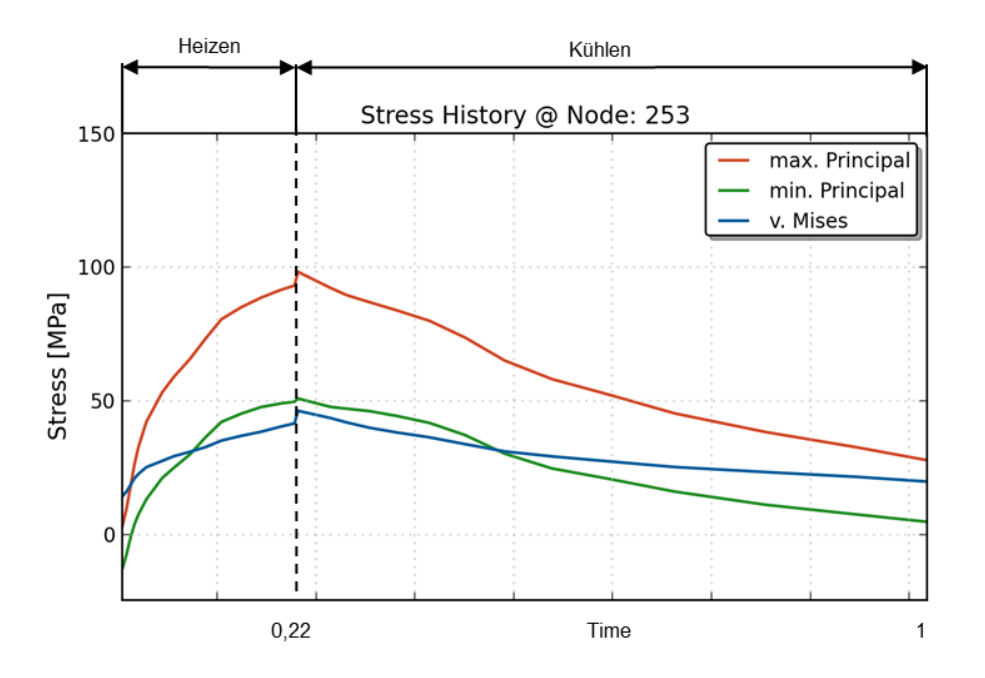

<span id="page-101-1"></span>*Abbildung 8-52: Spannungsverlauf des meistbelasteten Knotens*

An der Stelle der Dichtung mit maximalem Zug weist der Interkonnektor eine Versteifungsrippe im Brennstoffzulauf auf, dies wirkt sich wiederum direkt auf die Dichtung aus und ergibt die kleine Stelle mit erhöhter Spannung.

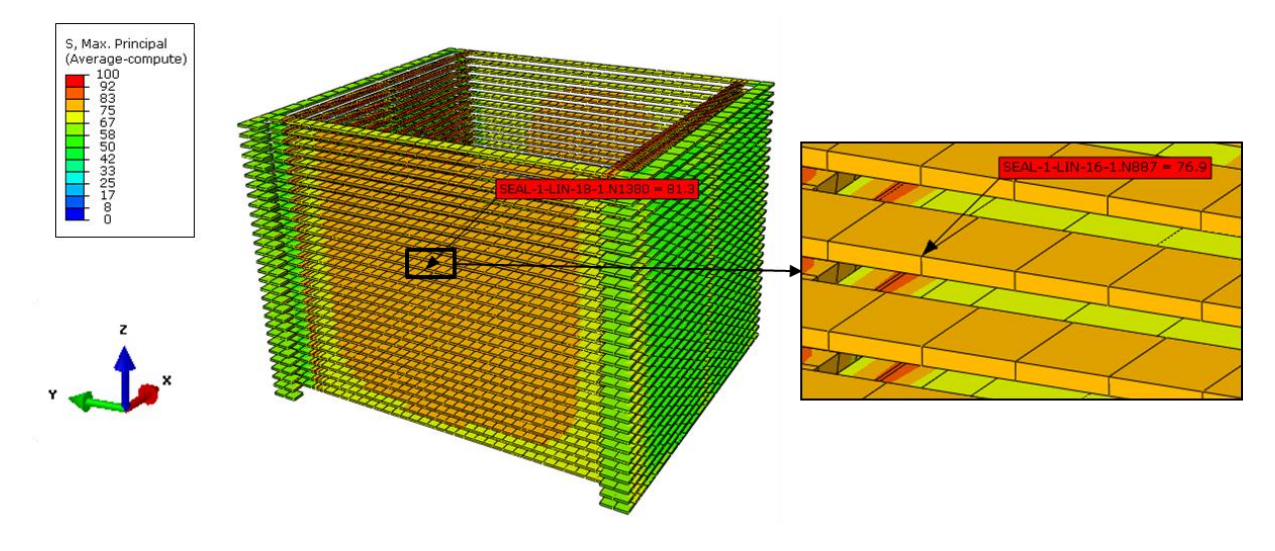

*Abbildung 8-53: Maximale Hauptnormalspannung mit Detail des Knotens an der Einlassseite*

<span id="page-102-0"></span>In [Abbildung 8-53](#page-102-0) wurde ein Knoten an der Lufteinlassseite ausgewählt und in [Abbildung 8-54](#page-102-1) der Spannungsverlauf dieses Knotens geplottet. Bei genauem Hinsehen ist die kleine Druckspitze zu Beginn des Zyklus ersichtlich, die im vorderen Bereich durch die anfängliche Ausdehnung entsteht.

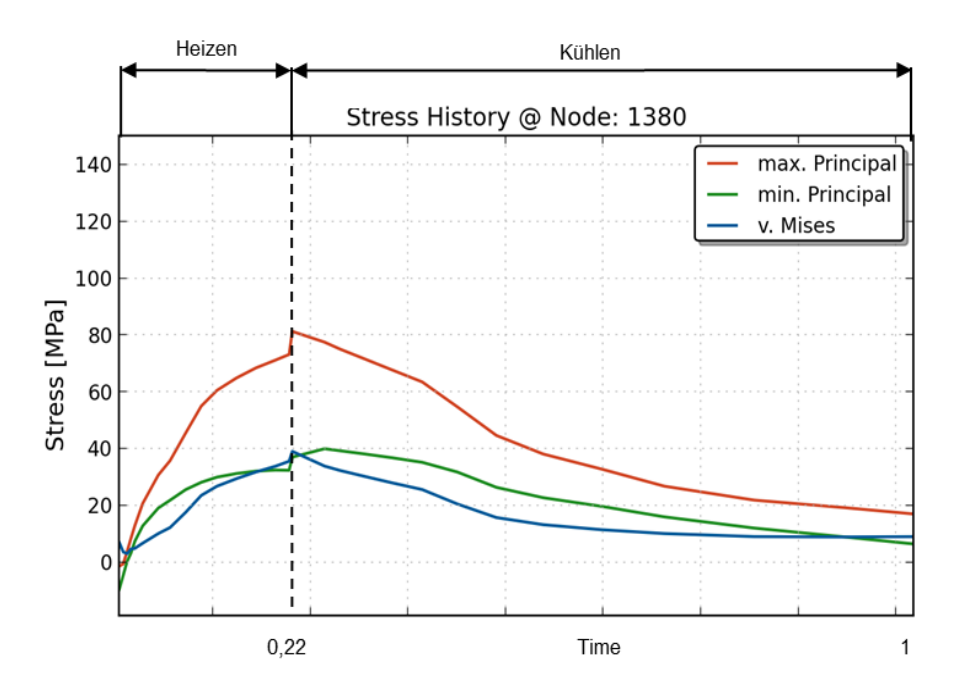

<span id="page-102-1"></span>*Abbildung 8-54: Spannungsverlauf des Knotens an der Einlassseite*

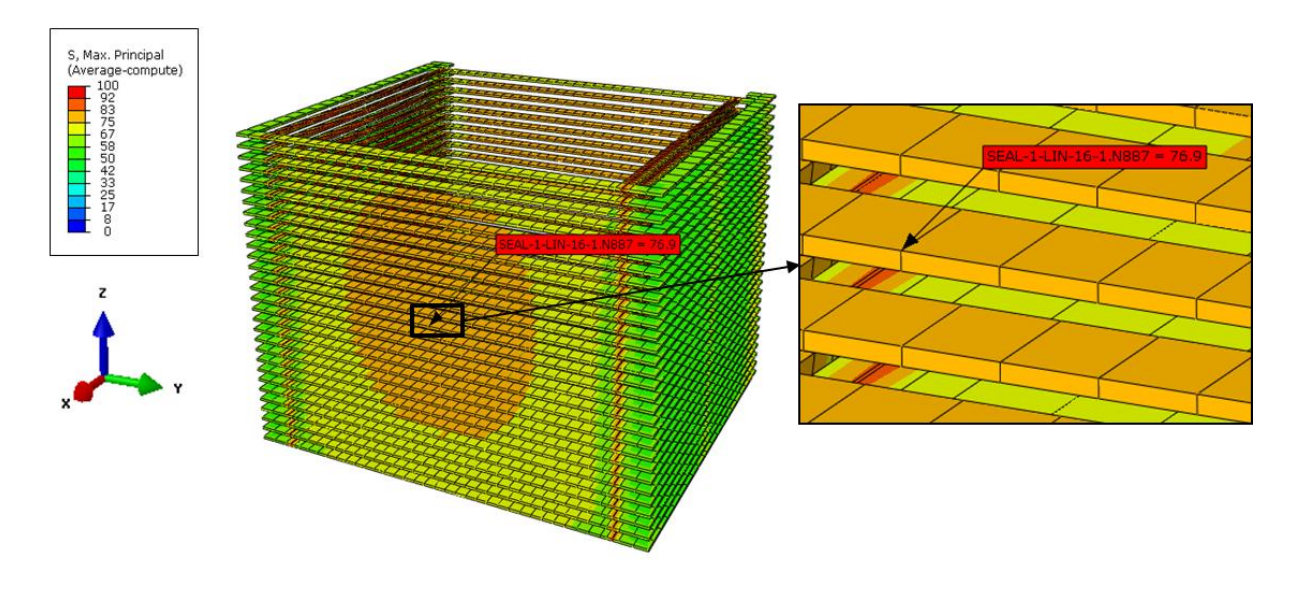

*Abbildung 8-55: Maximale Hauptnormalspannung mit Detail des Knotens an der Auslassseite*

<span id="page-103-0"></span>An der Luftauslassseite wurde der Knoten in [Abbildung 8-55](#page-103-0) gewählt. Der zugehörige Spannungsverlauf ist in [Abbildung 8-56](#page-103-1) dargestellt. Auch hier ist eine kleine Druckspitze durch anfängliche Ausdehnung ersichtlich.

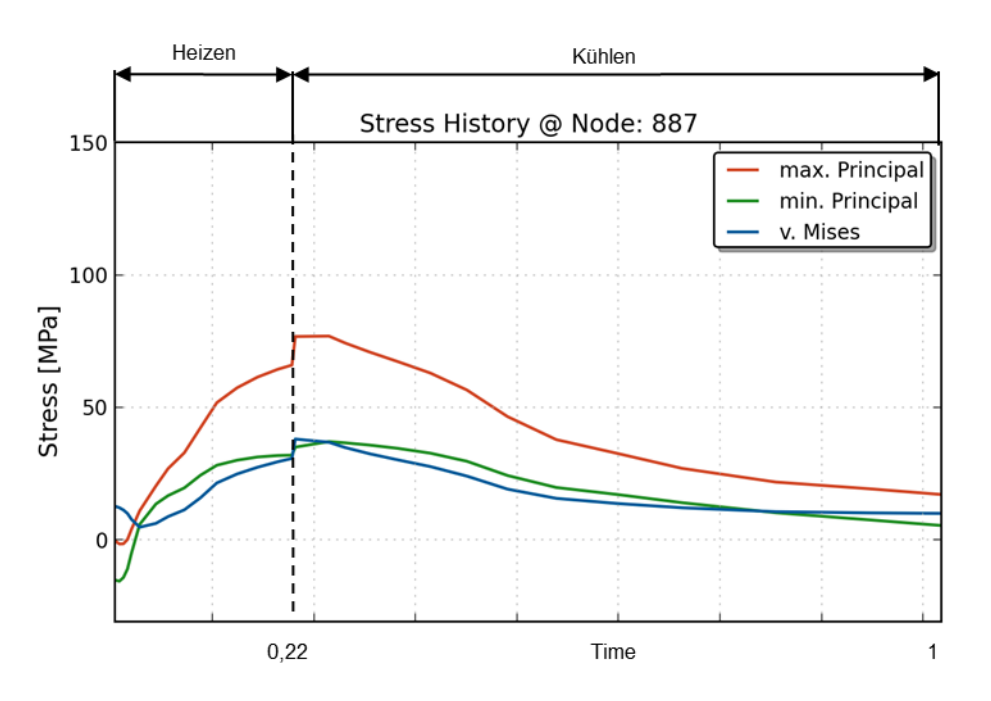

*Abbildung 8-56: Spannungsverlauf des Knotens an der Auslassseite*

<span id="page-103-1"></span>Bei allen drei gewählten Knoten ist das Maximum des Zugs am Beginn der Abkühlphase.

# **9 Zusammenfassung**

Dieses Kapitel soll die wichtigsten Erkenntnisse der vorliegenden Arbeit wiedergeben und zusammenfassen.

### **9.1 Simulation des Temperaturfeldes**

Die Simulation des räumlichen Temperaturfeldes wird in Kapitel [6](#page-37-0) ausführlich behandelt. Diese Thematik stellte im Zuge dieser Arbeit ein großes Problem dar. Bis zum Erhalt der am Prüfstand gemessenen Daten waren die Annahmen bezüglich Massenstrom viel zu hoch. Dies ergab bei einem Beschleunigungsfaktor von 10000 einen viel zu großen Fehler der Wärmeübertragung. Ein Beschleunigungsfaktor von 1000 wäre wegen viel zu langer Simulationszeiten unmöglich gewesen. Erst die Messungen vom Prüfstand haben gezeigt, dass der Massenstrom deutlich niedriger ist als vorher angenommen und somit war der entstandene Fehler in einem akzeptablen Bereich.

Die Untersuchung der Gleichverteilung der Kathodenluft in der Arbeit von Kiesling hat gezeigt, dass abgesehen vom oberen Bereich der Zulauf-Box, die Luft für die Simulation als gleichverteilt angenommen werden kann.

Die Auswertung der Ergebnisse in Kapitel [6.4](#page-55-0) hat gezeigt, dass die größten Temperaturgradienten jeweils zu Beginn der Aufheiz- und Abkühlphase auftreten. Bei der Validierung der Ergebnisse in Kapitel [6.5](#page-61-0) hat sich herausgestellt, dass abgesehen von leichten Abweichungen zu Beginn des Aufheizens wegen unterschiedlicher Anfangsbedingungen, Messung und Simulation gut übereinstimmen.

Die Koppelung zur Simulation der Spannungen wurde durch die Auswahl von Inkrementen mit einer Differenztemperatur von etwa 50 °C in Kapitel [6.6](#page-64-0) durchgeführt.

# **9.2 Simulation der Spannungen**

Die Simulation der Spannungen wurde mit demselben Berechnungsnetz wie bei der Temperaturfeldsimulation durchgeführt. Es wurden lediglich der Bauteil "Luft" entfernt und andere Elementtypen verwendet. Mit den Einspann- und Randbedingungen des Prüfstands wurde ein gesamter thermischer Zyklus durchgerechnet. Um das Ergebnis so wenig wie möglich zu beeinflussen, wurde der Stack an keiner weiteren Stelle fixiert. Er wurde lediglich mittels definiertem Reibkontakt zwischen zwei Platten gespannt.

Um das globale Verhalten der Struktur besser zu verstehen, wurde ein Knoten an der Frontfläche ausgewählt und zu jeder Spannungsspitze der verformte Stack abgebildet. Diese Darstellungen haben die Verformungen des Stacks sehr gut dargestellt, dass man auf den Plot des gezeigten Spannungsverlaufs sehr gut schließen kann. Die Auswahl einer Knotenlinie durch den Stack hat einen etwas genaueren Einblick in das globale Verhalten gegeben. Durch die Darstellung der Knotenlinie an Interkonnektor und Zelle konnte der Einfluss des Lufteinlassbereiches des Stacks gezeigt werden.

Die Ergebnisdarstellungen des Interkonnektors haben gezeigt, dass die höchsten Belastungen in den Kontaktbereichen mit der Dichtung und der Zelle sind. Dies ist einerseits auf die Materialpaarung und andererseits auf die wenig vorhandenen Materialdaten zurückzuführen. Trotzdem halten sich die Spannungswerte stets unter der Streckgrenze von Crofer-APU.

Der Bauteil Zelle wurde etwas detaillierter betrachtet, da die meisten Schädigungen hier zu erwarten sind. In der globalen Betrachtung wurde hauptsächlich auf Zugspannungen geachtet. Der Verlauf der Spannungen über der Stackhöhe vermittelt ein Gefühl für den Moment der größten Ausdehnung. Es konnte hiermit der erste Trend im Verhalten der Spannungen identifiziert werden. Die Betrachtung der meistbelasteten Einzelzelle hat enorme Zugspannungen im Elektrolyten gezeigt. Dies ist wiederum auf das Fehlen sämtlicher temperaturabhängiger Materialparameter zurückzuführen und durch die starke Koppelung der Bauteile macht sich dies in den Spannungen sofort bemerkbar. Trotzdem zeigt sich, dass der Elektrolyt unter Zug und die Anode, sowie die Kathode unter Druck stehen. Außerdem zeigt sich der Bereich am Übergang von Anode zum Elektrolyten als meist belastet.

Die Darstellungen der Querschubspannungen über der Zellschichtdicke geben ein gutes Anzeichen für das Auftreten von interlaminaren Schädigungen in der Zelle. Nach globalem Lokalisieren der meistbelasteten Zelle wurde für das meistbelastete Element der Querschub über der Layerdicke geplottet. Es konnte gezeigt werden, dass die größte Spannungsänderung über den Querschnitt der XZ-Ebene im Elektrolyten passiert. In der YZ-Ebene passiert dies allerdings in der Kathode.

Die Betrachtung einzelner Zellschichten hat noch einmal den Zug in Elektrolyt und den Druck in Anode, sowie Kathode gezeigt. Dabei sind erhöhte Spannungen im Einlassbereich der Anode und der Kathode aufgefallen. Der gesamte Übergangsbereich von Anode auf Elektrolyt zeigt ebenfalls erhöhte Spannungen, sowie der seitliche Randbereich aller Layer.

Die abschließende Betrachtung der verwendeten Dichtungen aus Glas zeigt wiederum typisches globales Verhalten mit erhöhten Spannungen an den Übergängen zu anderen Bauteilen. Auch hier sind die hohen Werte der Spannungen zum Teil der mangelnden Materialkennwerte und der fehlenden Beachtung der Eigenspannungen durch den Herstellungsprozess zuzuschreiben.

# **10 Ausblick**

Dieses Kapitel zeigt einen kurzen Einblick in zukünftige Maßnahmen um diese thermo-mechanische Analyse zu optimieren bzw. fortzuführen.

### **10.1 Material und Randbedingungen**

Der wichtigste Punkt der zukünftigen Maßnahmen sind bessere Werkstoffkennwerte. Die Qualität der Simulation vor allem im Bereich der Spannungen hängt sehr von den temperaturabhängigen Daten ab. Da Kenndaten für diese Materialien in der Literatur sehr rar gesät sind, besteht die Notwendigkeit von Materialmessungen bzw. Tests. Auch die Definition von einem Testprozedere ist notwendig, da beim Fügen der dünnen Materialschicht die Materialparameter verschwimmen. Ein weiterer Schritt wäre die Implementierung von plastischen Materialdaten und Kriechen.

Die Zellmaterialien sind allesamt einem Sinterprozess unterworfen, das heißt, die Temperatur, bei der einzelne Bauteile spannungsfrei sind, ist ihre Sintertemperatur. Durch das Abkühlen auf Raumtemperatur entstehen Eigenspannungen, die in der jetzigen Simulation nicht enthalten sind. Doch bei Verwendung rein elastischer Materialdaten würde dies lediglich einen Offset von den erhaltenen Spannungswerten bedeuten.

Die Spannungssimulation könnte bei Bedarf mit der Fixierung des am wenigsten bewegten Knoten beschleunigt werden, da die alleinige Klemmung zwischen zwei Platten relativ viele Iterationen hervorruft. Außerdem könnte man die Bauteilsymmetrie bei der Simulation ausnutzen.

## **10.2 Temperaturfeldberechnung und Elektrochemie**

Das Temperaturfeld sollte trotz guter Ergebnisse mittels CFD-Simulation berechnet werden. Dabei würden Luftströmungen und Wärmeübergangskoeffizienten detailaufgelöst werden.

Die Betriebszustände sollten mit elektrochemischer Simulation abgebildet werden, da diese ebenfalls sehr großen Einfluss auf das Temperaturfeld haben und lokale Gradienten hervorrufen.

# **10.3 Zellschädigung**

Der nächste logische Schritt wäre trotz allem eine detaillierte Schädigungsrechnung, spezialisiert auf die drei Zelllayer, zu implementieren, die als Randbedingung mit Belastungen des globalen Modells beaufschlagt wird. Über Energiegleichungen und der Verwendung spezieller Elementtypen könnte Delamination und Rissbildung simuliert werden. Außerdem liefert die lokale feine Vernetzung deutlich genauere Ergebnisse.

# **Abkürzungen**

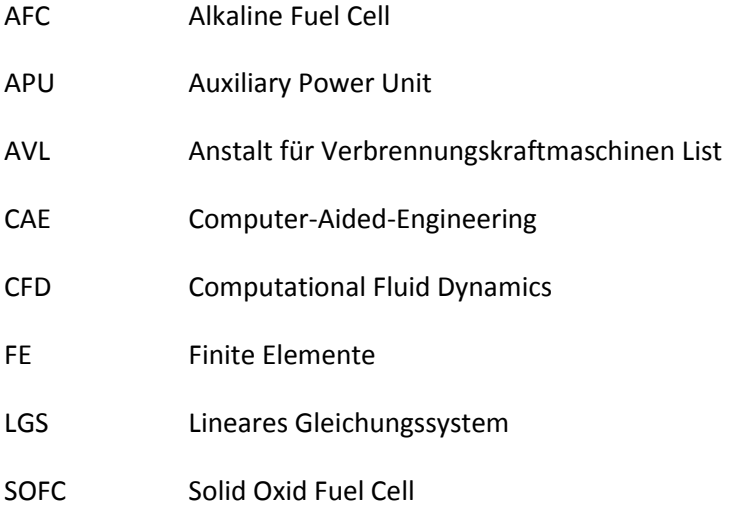

# **Formelzeichen**

# **Lateinische Formelzeichen**

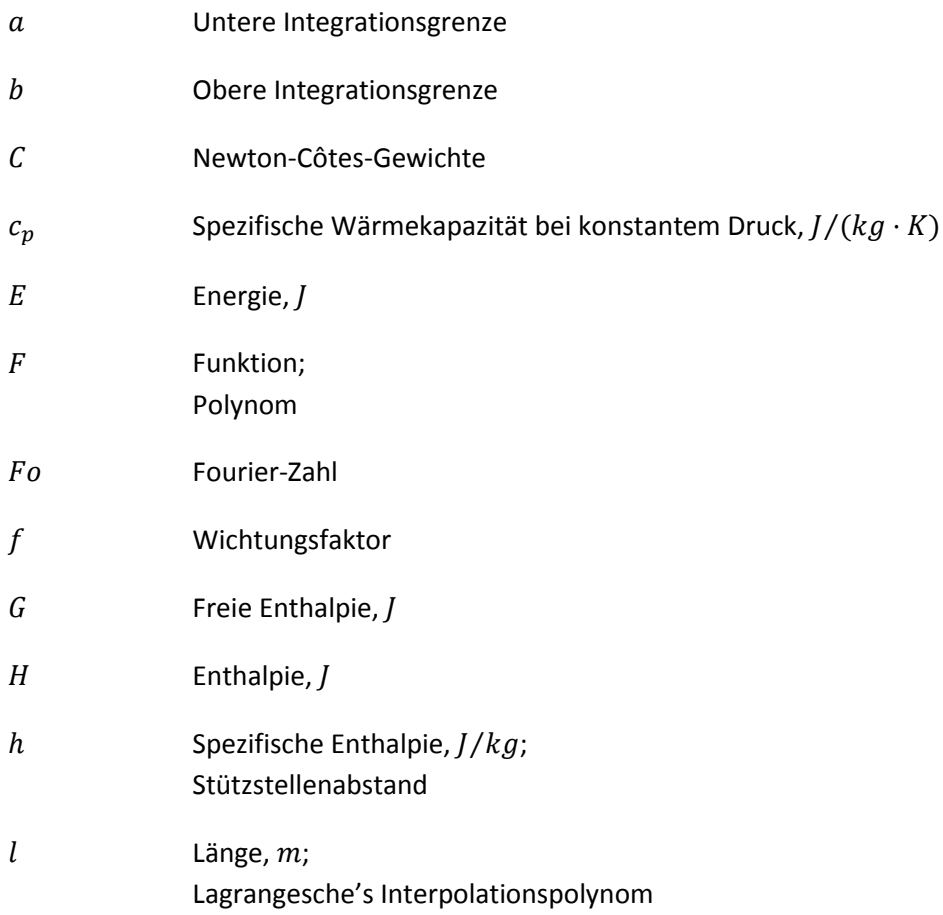
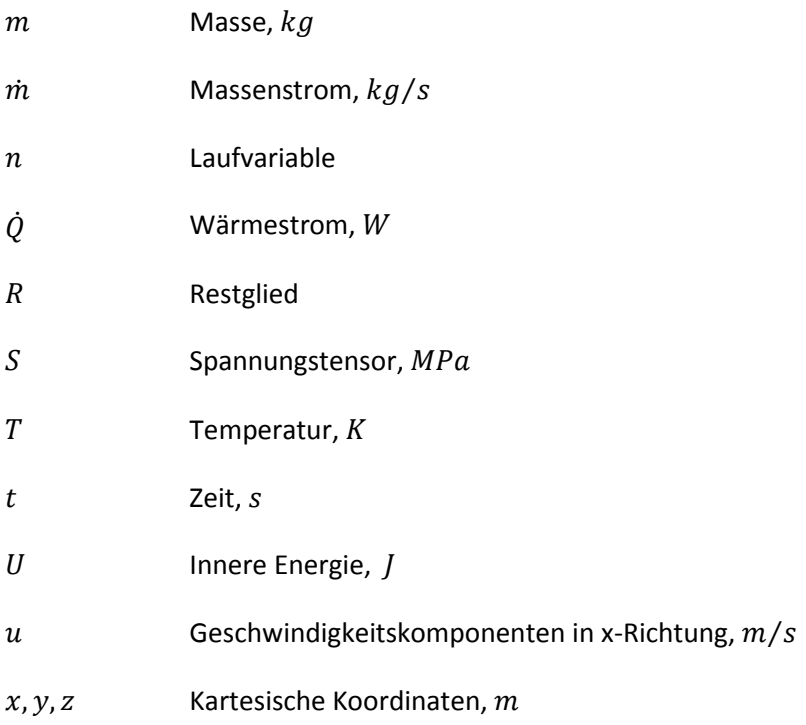

## **Griechische Formelzeichen**

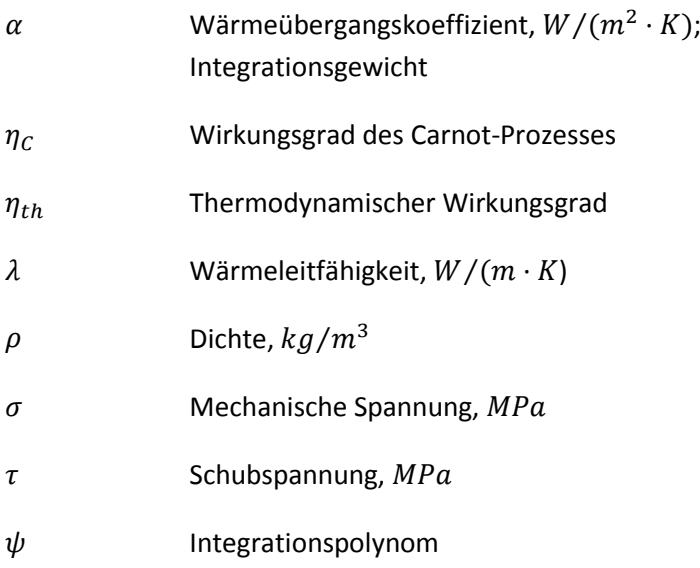

# **Operatoren und Bezeichnung**

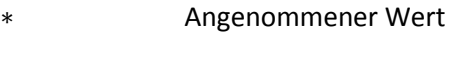

- Differenz zweier Größen
- Vollständiges Differential

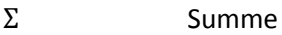

Zeitliche Ableitung

#### **Indizes**

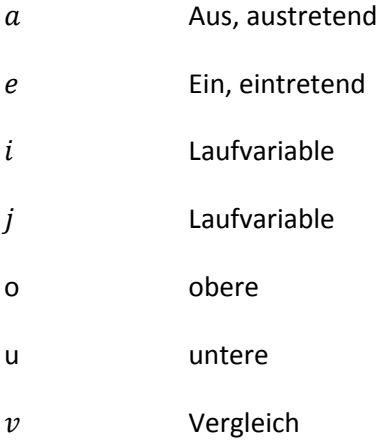

# **Abbildungsverzeichnis**

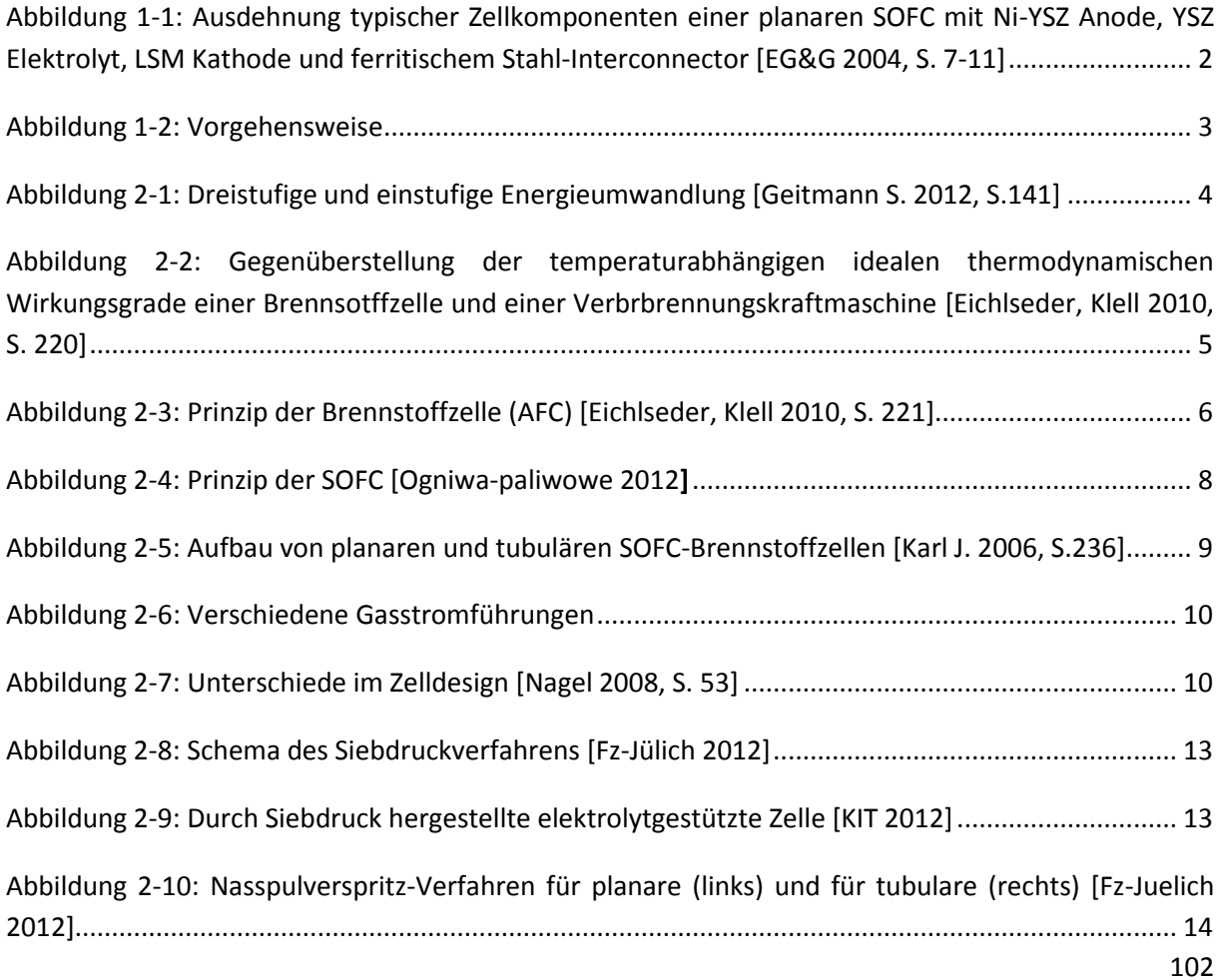

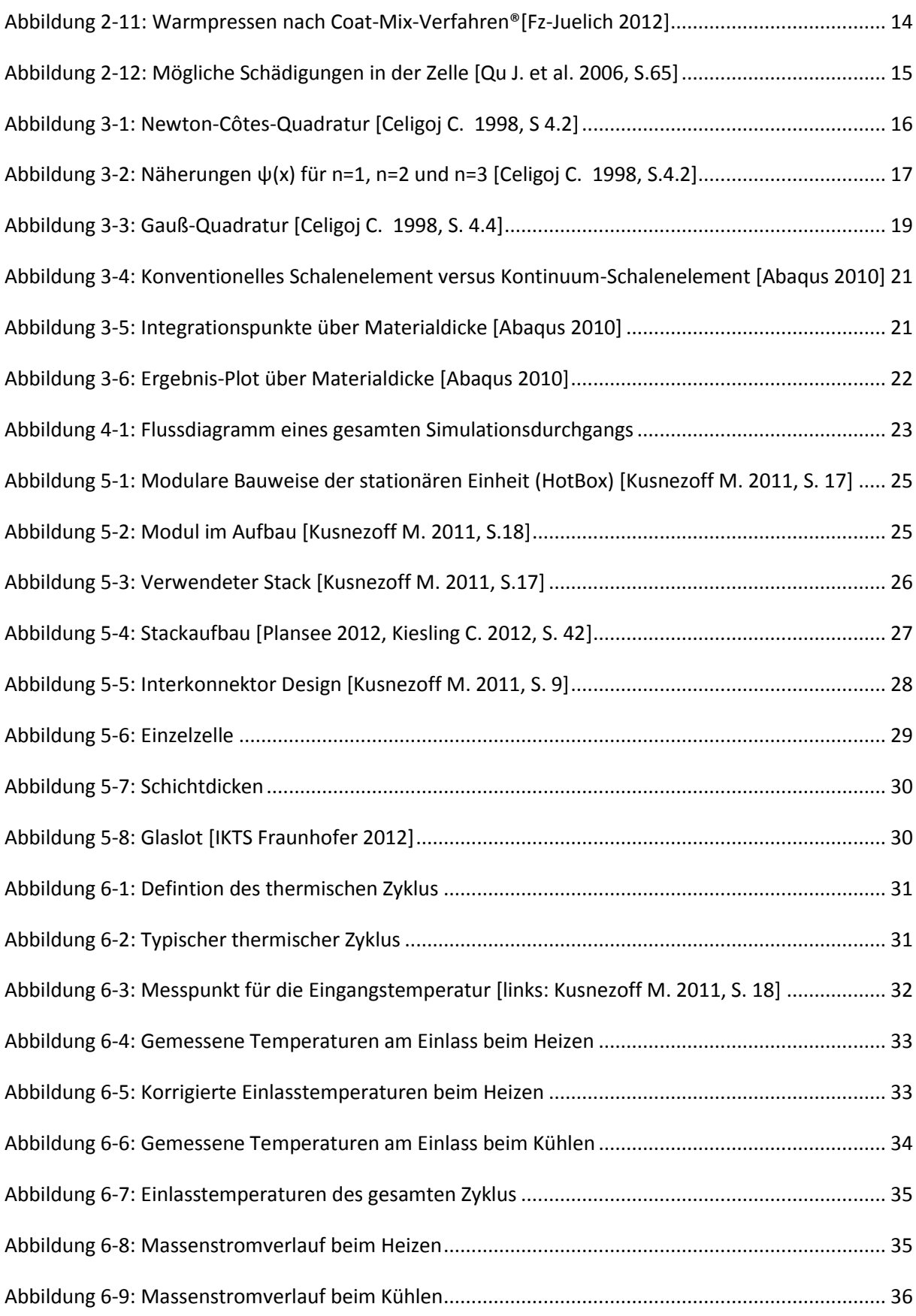

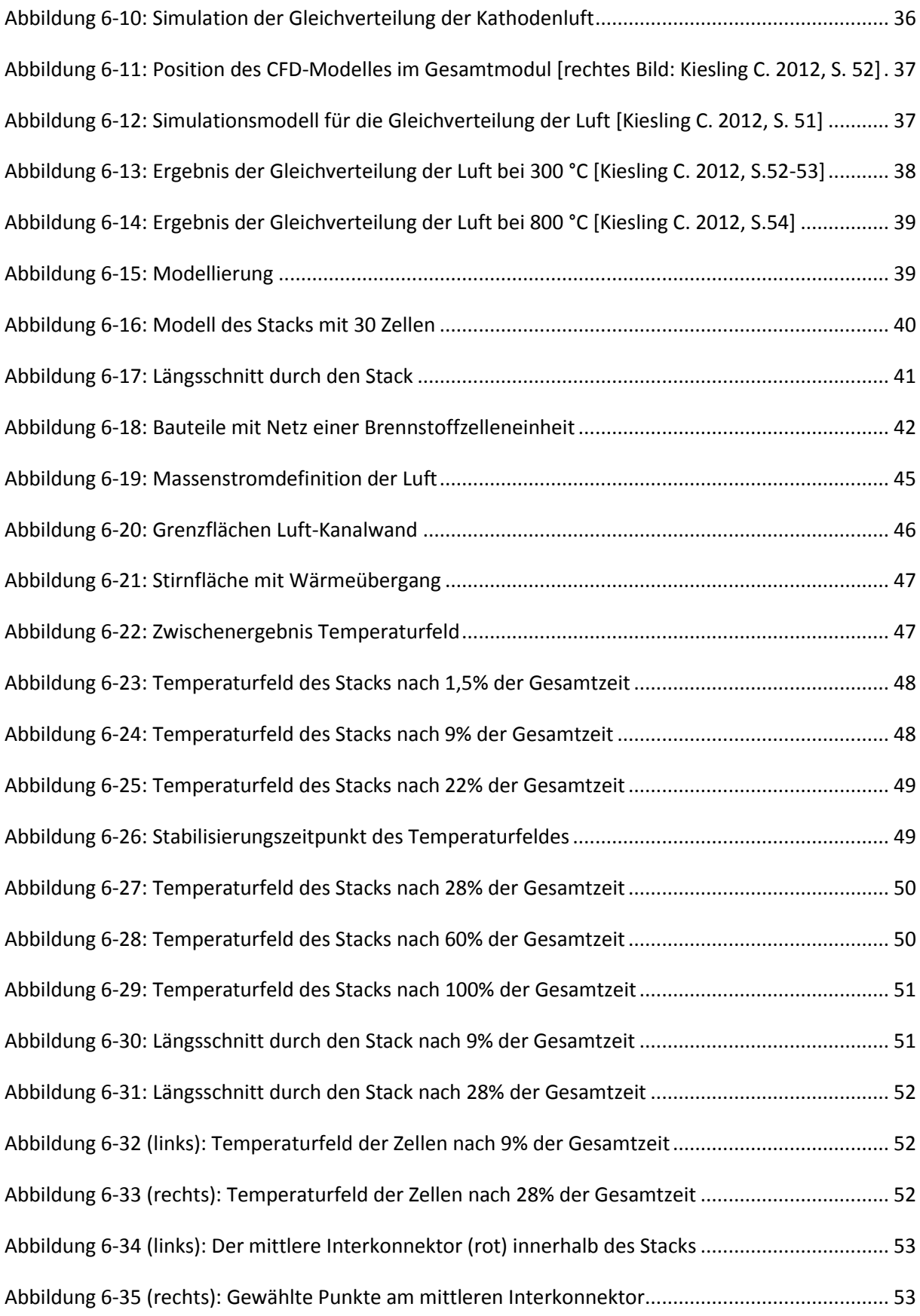

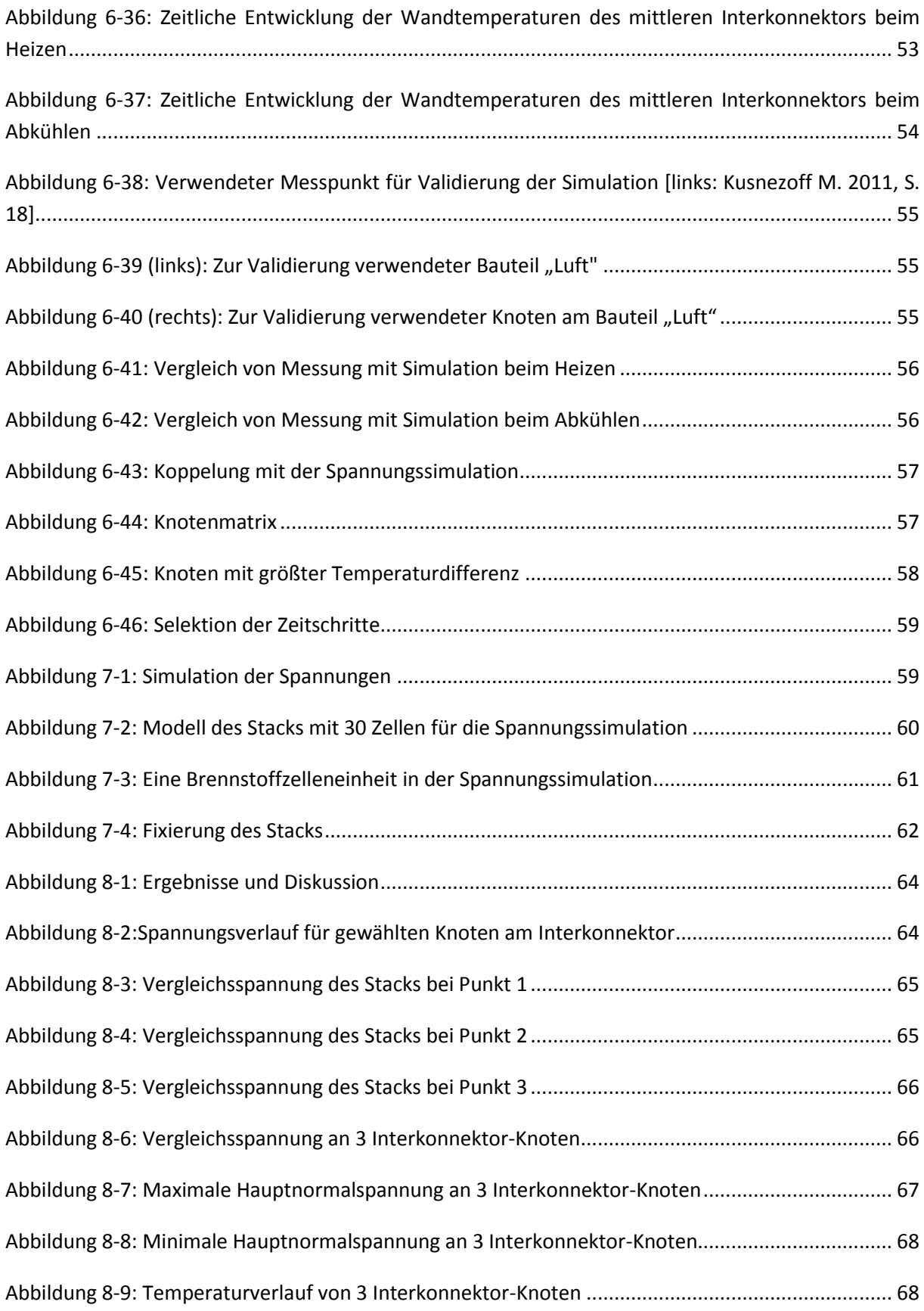

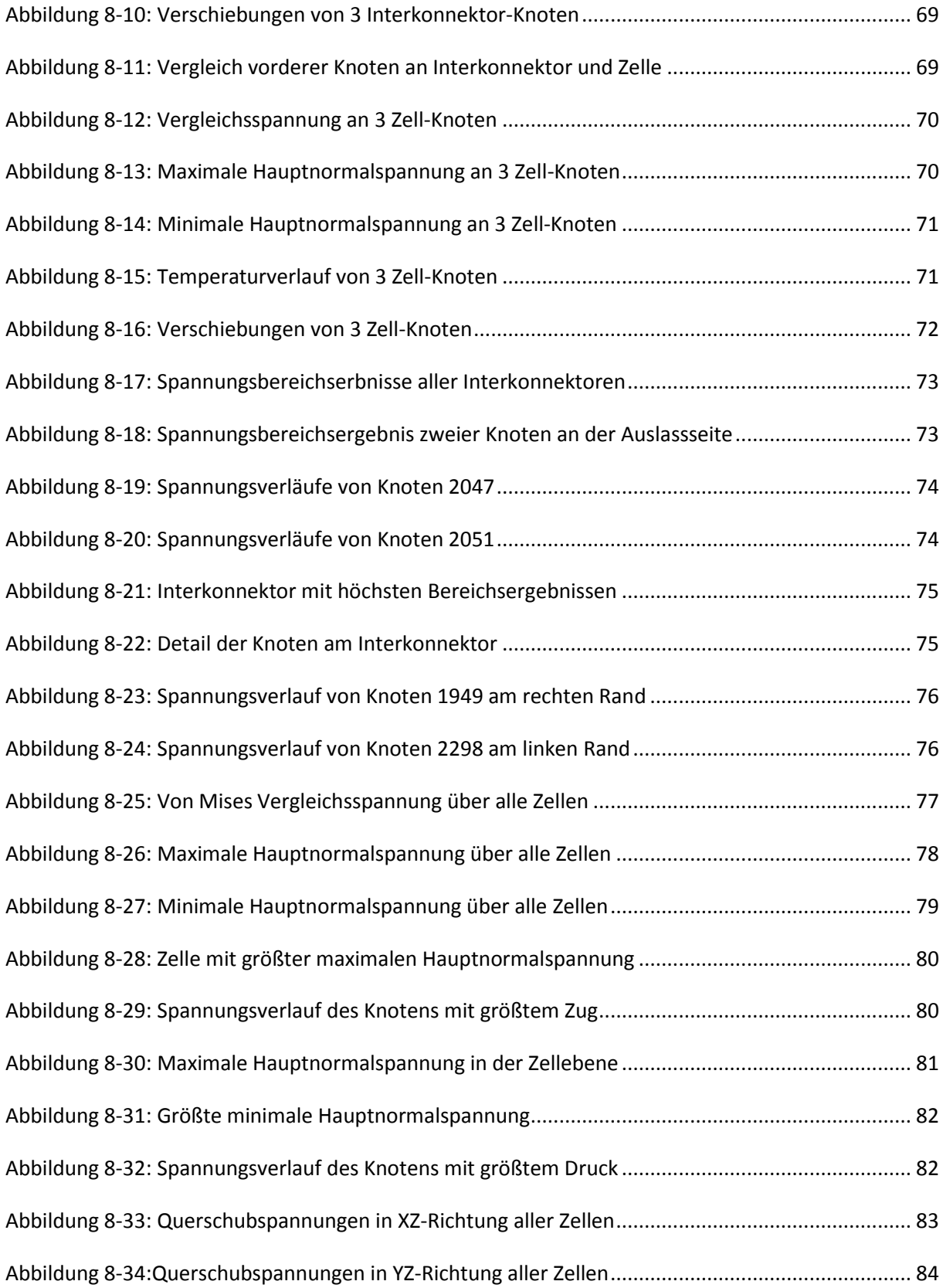

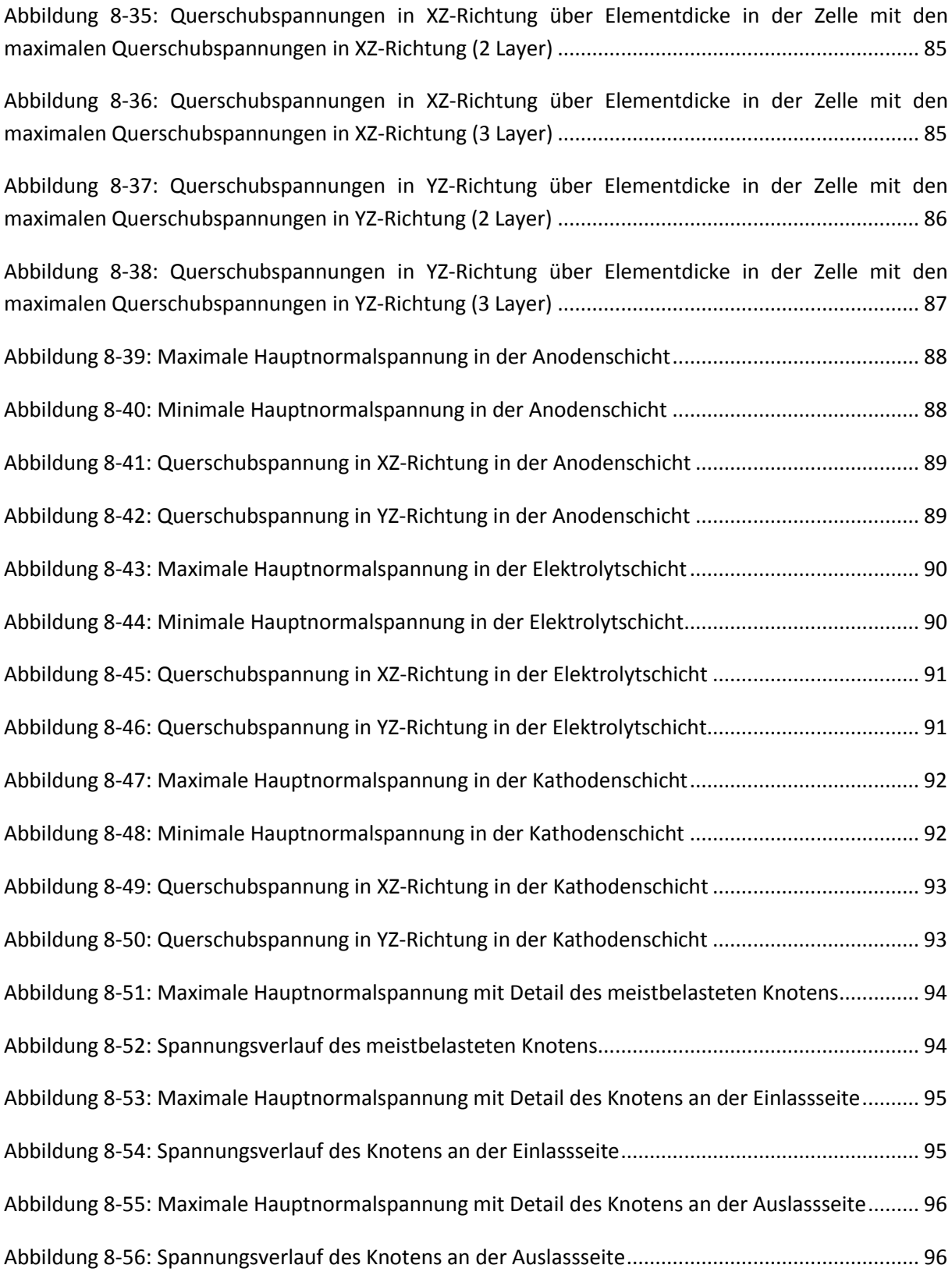

## **Tabellenverzeichnis**

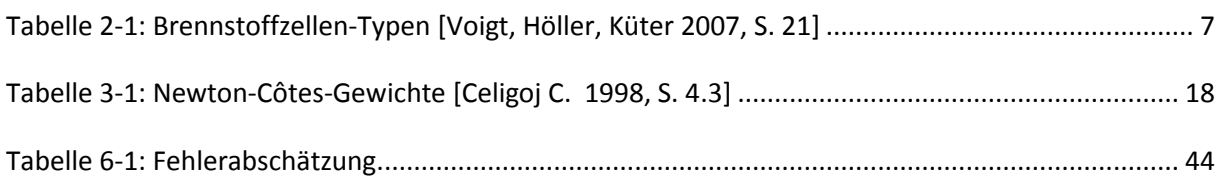

### **Literaturverzeichnis**

**Abaqus 2010:** *Abaqus 6.10 Online Documentation,* Dassault Systèmes Simulia

**AVL List et al. 2012:** *FFG Projektproposal*, Graz

**Celigoj C. 1998:** *Methode der Finiten Elemente,* Vorlesungsskript, Version 2.1, Technische Universität Graz

**Celigoj C. 2004:** *Festigkeitslehre,* Vorlesungsskript, Version 4.1, Technische Universität Graz

**Czichos H., Habig K.H. 2010:** *Tribologie-Handbuch,* 3. Auflage, Vieweg+Teubner Verlag, Wiesbaden

**EG&G 2004:** *Fuel Cell Handbook*, 7. Edition, U.S. Department of Energy, Office of Fossil Energy, West Virginia/USA

**Ettler M. 2009:** *Einfluss von Reoxidationszyklen auf die Betriebsfestigkeit von anodengestützten Festoxid-Brennstoffzellen,* Band 36, Forschungszentrum Jülich GmbH, Jülich

**Fz-juelich 2012:<http://www2.fz-juelich.de/ief/ief-1/index.php?index=38>**, 13.12.2012

**Geitmann Sven 2012:** *Energiewende 3.0 Mit Wasserstoff und Brennstoffzellen*, 3. Auflage, Hydrogeit Verlag, Germany

**IKTS Fraunhofer 2012: [http://www.ikts.fraunhofer.de](http://www.ikts.fraunhofer.de/)**, 27.12.2012

**Karl J. 2006:** *Dezentrale Energiesysteme,* 2. Auflage, Oldenbourg Verlag, München

**Kiesling C. 2012:** *Aufwärmprozess einer Brennstoffzelle,* Diplomarbeit, AVL-List, Graz

**KIT (Karlsruher Institut für Technolgie) 2012: [http://www.iwe.kit.edu/mitarbeiter\\_sofc.php,](http://www.iwe.kit.edu/mitarbeiter_sofc.php)**  13.12.2012

**Klein B. 2012:** *FEM Grundlagen und Anwendung der Finite-Element-Methode im Maschinen- und Fahrzeugbau,* 9. Auflage, Springer Vieweg Verlag, Wiesbaden

**Kusnezoff M. 2011:** *SOFC20: CFY-Stack und modulares Konzept für Leistungsklasse > 10 kW,* Fraunhofer IKTS Mikro- und Energiesysteme, Berlin

**Nagel F-P. 2008:** *Electricity from wood through the combination of gasification and solid oxide fuel cells*, Dissertation (ETH Zürich, no. 17856), Zürich

**Nguyen-Xuan Thinh 2011:** *Optimierung eines Leichtbaudesigns für ein SOFC-Brennstoffzellenstack*, Reihe Energie und Umwelt, Band 118, Forschungszentrum Jülich GmbH, Jülich

**Ogniwa-paliwowe 2012:<http://ogniwa-paliwowe.info/sofc.php>**, 11.12.2012

**Plansee 2012[: http://www.plansee.com/en/News-Archive-204\\_1069.htm](http://www.plansee.com/en/News-Archive-204_1069.htm)**, 28.Nov.2012

**Qu J. et al. 2006:** *An integrated approach to modeling and mitigating SOFC failure,* Georgia Tech, Atlanta

**ThyssenKrupp 2010:** *Crofer® 22 APU,* Werkstoffdatenblatt Nr. 4146, ThyssenKrupp VDM GmbH, Werdohl

**Voigt C., Höller S., Küter U. 2007:** *Brennstoffzellen im Unterricht*, 2. Auflage, Hydrogeit Verlag, Kremmen

**Winkler W. 2008:** *Internationale Entwicklungen und Perspektiven von Brennstoffzellen*, in: VDI Wissensforum GmbH (Hrsg): Brennstoffzelle, VDI-Berichte 2036, VDI Verlag GmbH, Düsseldorf, S. 15- 33